UNIVERSIDAD DE SAN CARLOS DE GUATEMALA FACULTAD DE CIENCIAS ECONÓMICAS

### **"AUDITORÍA EXTERNA EN UN AMBIENTE DE SISTEMAS DE INFORMACIÓN COMPUTARIZADO EN EL ÁREA DE INGRESOS DE UNA EMPRESA COMERCIALIZADORA DE VEHÍCULOS"**

TESIS

**PRESENTADA A LA HONORABLE JUNTA DIRECTIVA DE LA FACULTAD DE CIENCIAS ECONÓMICAS** 

**POR** 

# **FRANCISCO DAGOBERTO XILOJ CHARUC**

PREVIO A CONFERÍRSELE EL TÍTULO DE

**CONTADOR PÚBLICO Y AUDITOR** 

EN EL GRADO ACADÉMICO DE

# **LICENCIADO**

Guatemala, Agosto de 2008

# HONORABLES MIEMBROS DE LA JUNTA DIRECTIVA DE LA FACULTAD DE CIENCIAS ECONÓMICAS

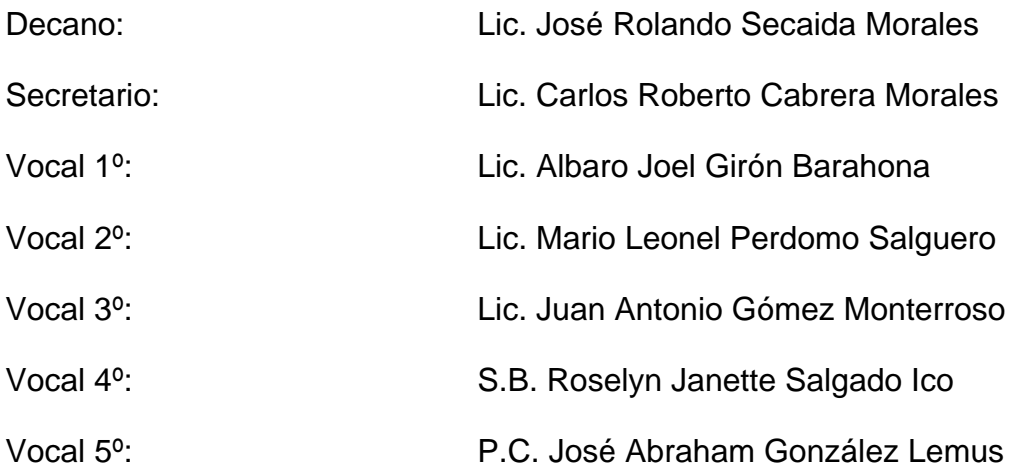

# PROFESIONALES QUE REALIZARON LOS EXÁMENES DE ÁREAS PRÁCTICAS BÁSICAS

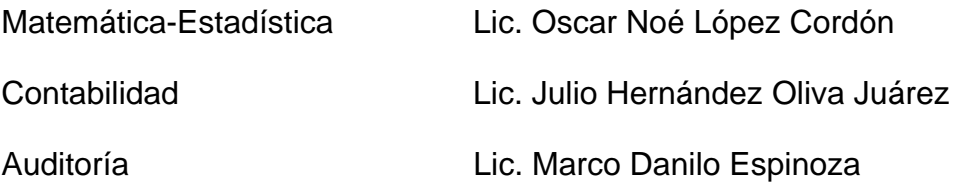

# PROFESIONALES QUE PRACTICARON EL EXAMEN PRIVADO DE **TESIS**

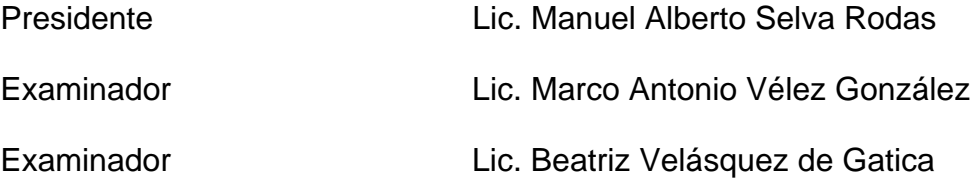

Guatemala, Septiembre de 2007

Licenciado

José Rolando Secaida Morales, Decano Facultad de Ciencias Económicas Universidad de San Carlos de Guatemala Ciudad Universitaria, Zona 12 Guatemala

Señor Decano:

Respetuosamente tengo el agrado de informar a usted que he concluido con el proceso de revisión del trabajo de tesis elaborado por el alumno Francisco Dagoberto Xiloj Charuc, denominado "AUDITORIA EXTERNA EN UN AMBIENTE DE SISTEMAS DE INFORMACIÓN COMPUTARIZADO EN EL AREA DE INGRESOS DE UNA EMPRESA COMERCIALIZADORA DE VEHICULOS", completando todos los requisitos básicos que una investigación requiere.

Por lo tanto, recomiendo que el presente trabajo sea sometido al proceso de Examen Privado de Tesis, previo a conferírsele al alumno el título de Contador Público y Auditor en el grado académico de Licenciado.

Atentamente,

LIC. ROLANDO LARA LEIVA CONTADOR PÚBLICO Y AUDITOR COLEGIADO 83

UNIVERSIDAD DE SAN CARLOS DE GUATEMALA

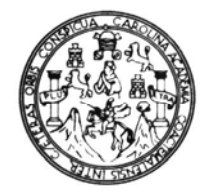

#### **FACULTAD DE CIENCIAS ECONOMICAS**

Edificio "S-8" Ciudad Universitaria, Zona 12 Guatemala, Centroamérica

### DECANATO DE LA FACULTAD DE CIENCIAS ECONOMICAS. GUATEMALA, TRES DE ABRIL DE DOS MIL OCHO.

Con base en el Punto SEXTO, inciso 6.6, Subinciso 6.6.1 del Acta 6-2008 de la sesión celebrada por la Junta Directiva de la Facultad el 13 de marzo de 2008, se conoció el Acta AUDITORIA 248-2007 de aprobación del Examen Privado de Tesis, de fecha 27 de noviembre de 2007 y el trabajo de Tesis denominado: "AUDITORIA EXTERNA EN UN AMBIENTE DE SISTEMAS DE INFORMACION COMPUTARIZADO EN EL ÁREA DE INGRESOS DE UNA EMPRESA COMERCIALIZADORA DE VEHICULOS", que para su graduación profesional presentó el estudiante FRANCISCO DAGOBERTO XILOJ CHARUC, autorizándose su impresión.

"ID Y ENSEÑAD A TODOS"

Atentamente,

LIC. CAR **RTOLABRERA MORALES** R∩B EL SECRETARIO CRETARIO main LIC. JOSE ROL NDO SEC **AIDA MORALES DECANO** EL DECANO Smp.

### DEDICATORIA

A DIOS: Por darme vida, fuerza, paciencia fortaleza y sabiduría y sobre todo porque nunca en medio de lo difícil me ha dejado sólo.

A MI PADRE: Abel Daniel Xiloj Zárate

A MI MADRE: Josefina Charuc Cuc (Q.E.P.D)

Hilda Zoila Girón Calderón

A MIS HERMANAS: Lisbeth, Isabel, Rosana, Candy,

Susana y Jeaneth

A TODA MI FAMILIA

A TODOS MIS AMIGOS Y COMPAÑEROS

A MIS ASESORES DE TESIS: Lic. Rolando Lara Leiva

Lic. Francisco Israel Ayala Morales

A LA UNIVERSIDAD DE SAN CARLOS DE GUATEMALA

# **ÍNDICE**

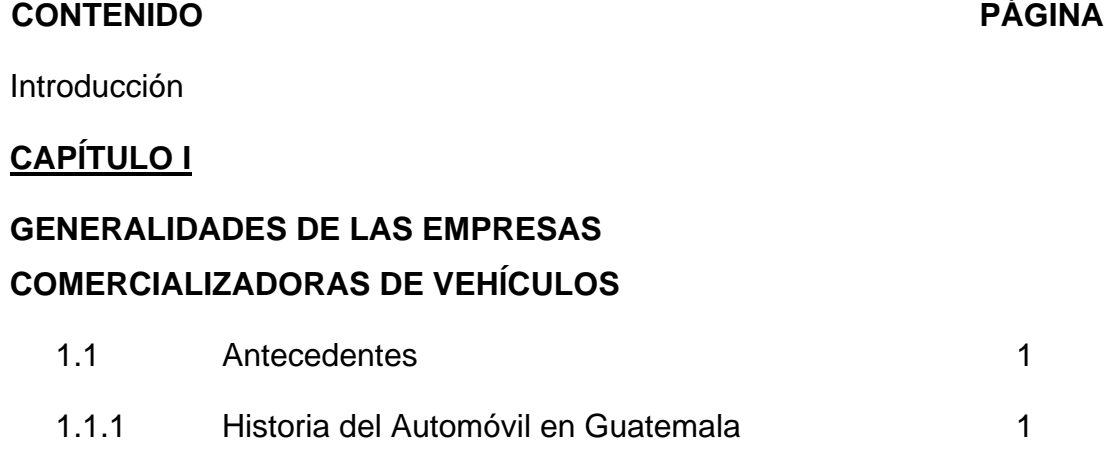

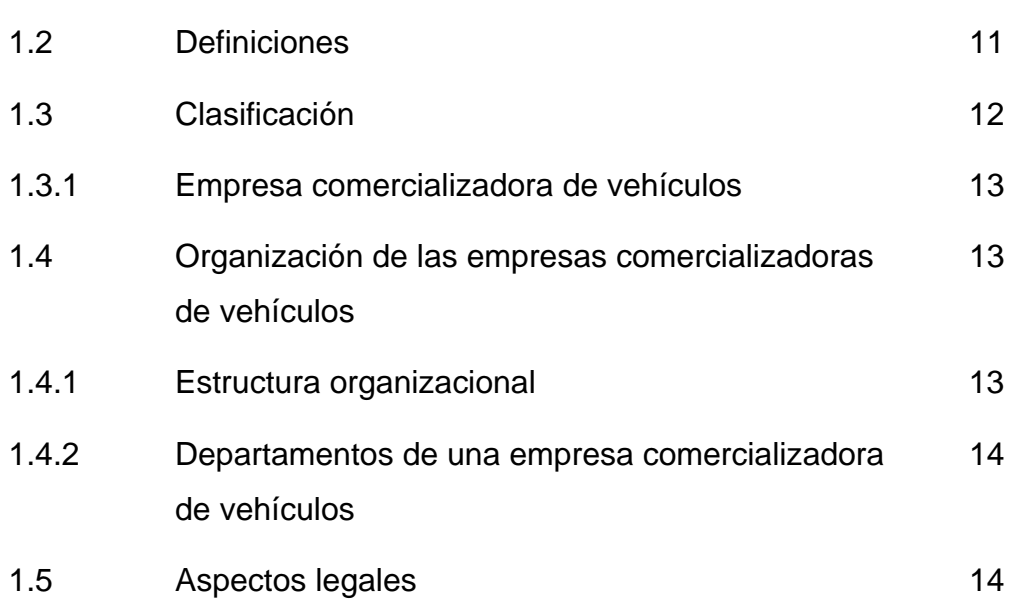

# **CAPÍTULO II**

# **LA AUDITORÍA**

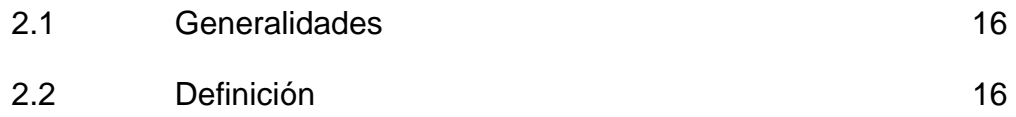

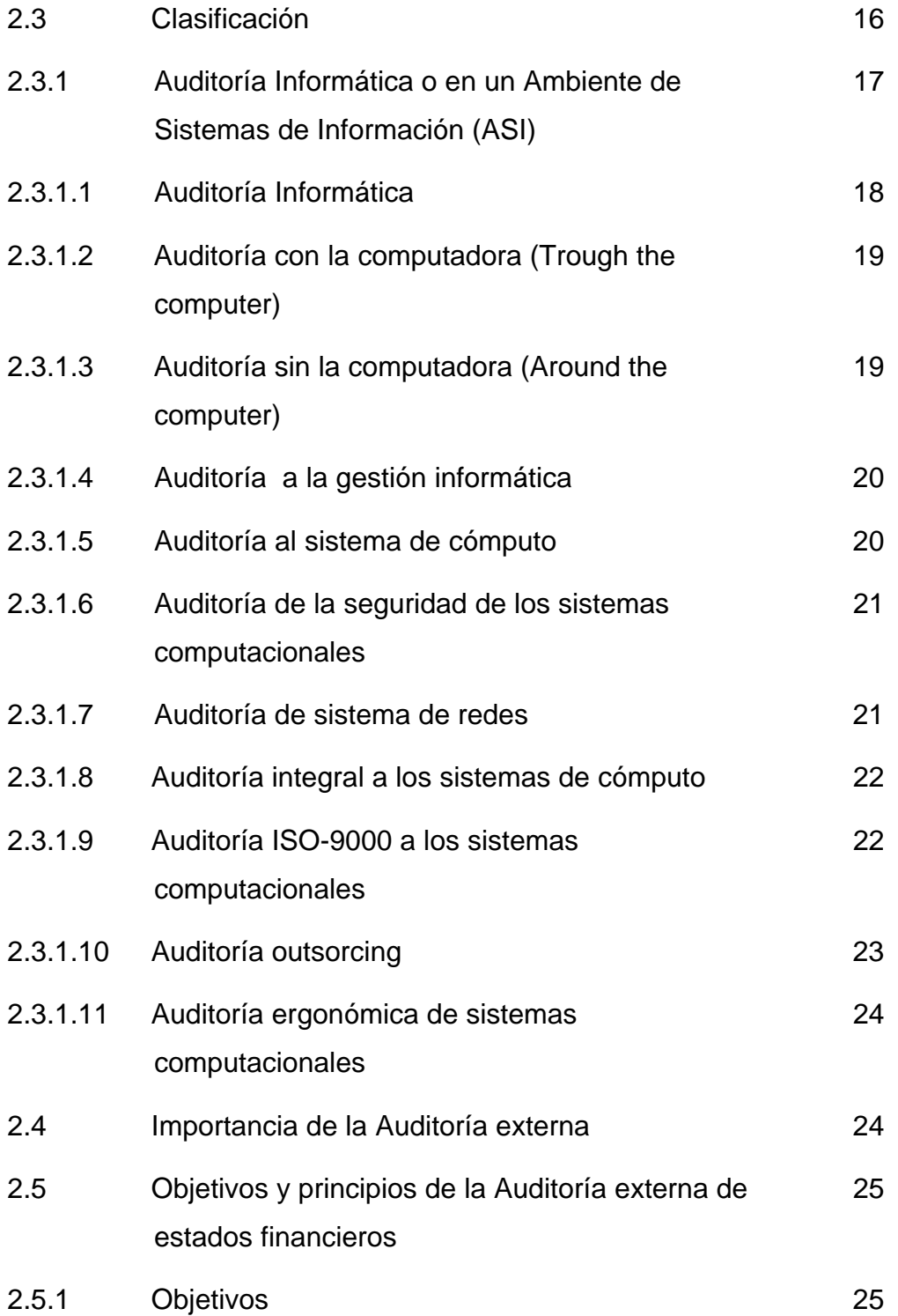

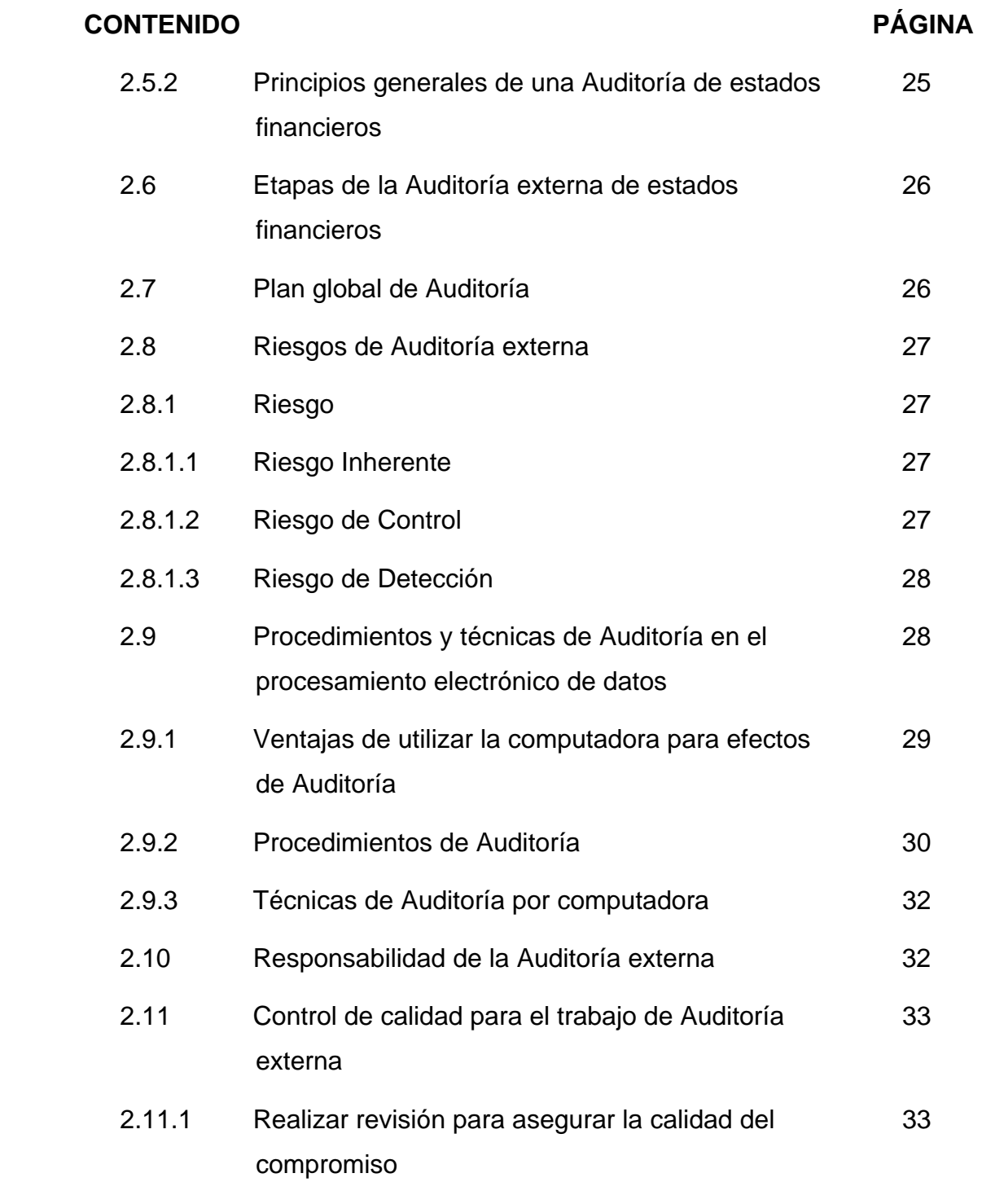

# **AUDITORÍA EN UN AMBIENTE DE SISTEMAS DE INFORMACIÓN COMPUTARIZADO**

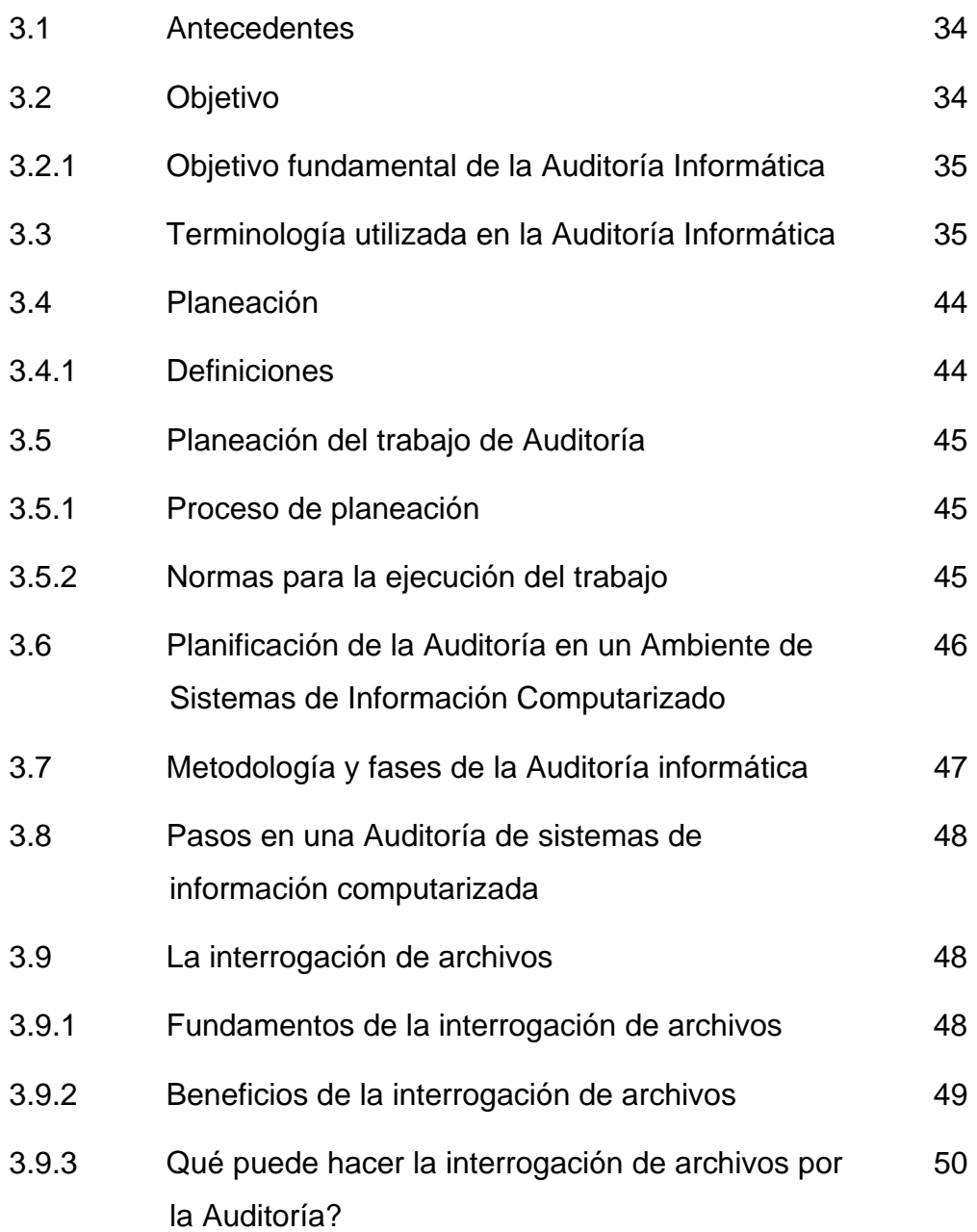

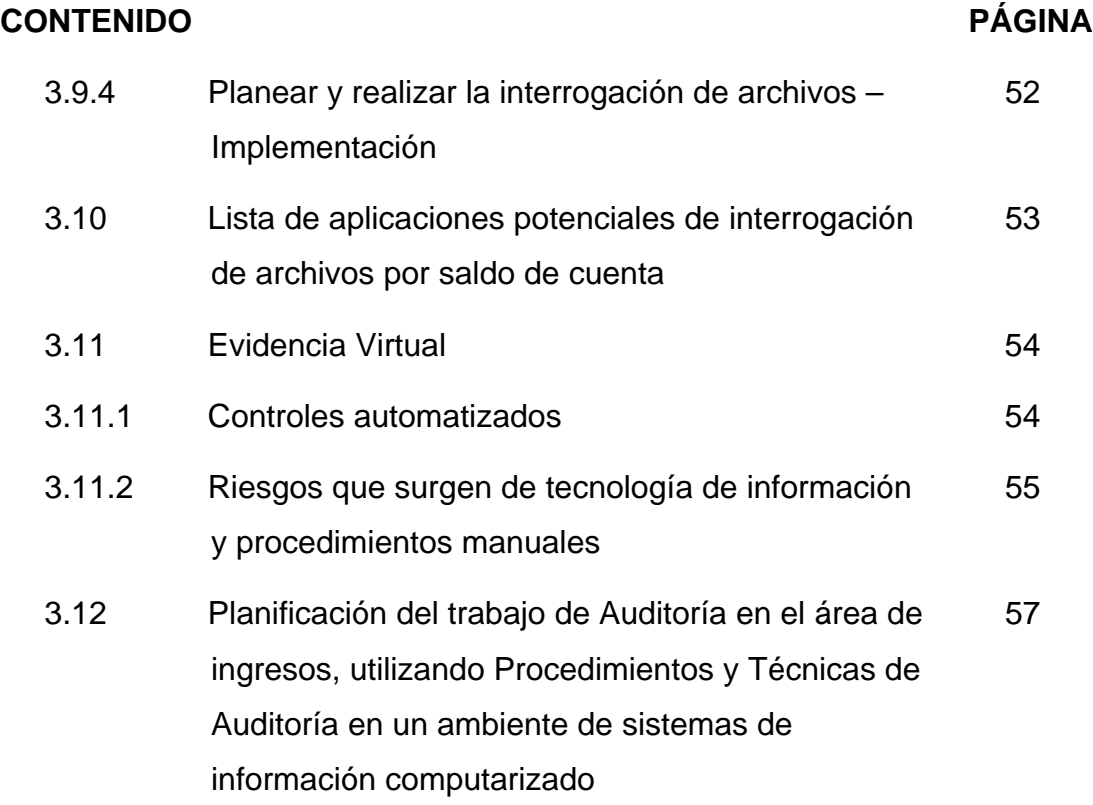

# **CAPÍTULO IV**

# **PROCEDIMIENTOS Y TÉCNICAS DE AUDITORÍA EN UN AMBIENTE DE SISTEMAS DE INFORMACIÓN COMPUTARIZADO**

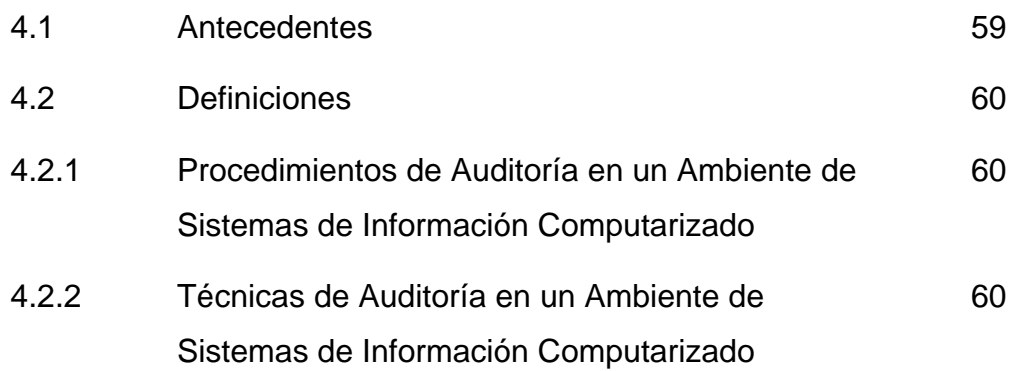

# **CONTENIDO PÁGINA** 4.3 Tipos de procedimientos y técnicas de Auditoría en un ambiente de sistemas de información computarizado 61 4.3.1 Procedimientos 61 4.3.2 Técnicas de Auditoría en un ambiente de sistemas de información computarizado 61 4.3.2.1 Técnicas utilizadas para evaluar la aplicación de los sistemas por inclusión en los planes de Auditoría 61 4.3.2.2 Técnicas de selección y control de transacciones en proceso de datos 62 4.3.2.3 Técnicas para la administración y plantación de la Auditoría 63 4.4 Importancia de los procedimientos y técnicas de Auditoría en un Ambiente de Sistemas de Información Computarizado 63 4.5 Documentación de los procedimientos y técnicas de Auditoría en un Ambiente de Sistemas de Información Computarizado 64 4.6 Aplicación de los procedimientos y técnicas de Auditoría en un Ambiente de Sistemas de Información Computarizado 65 4.6.1 En la etapa de planificación 65 4.6.2 En la etapa de ejecución de la Auditoría 66

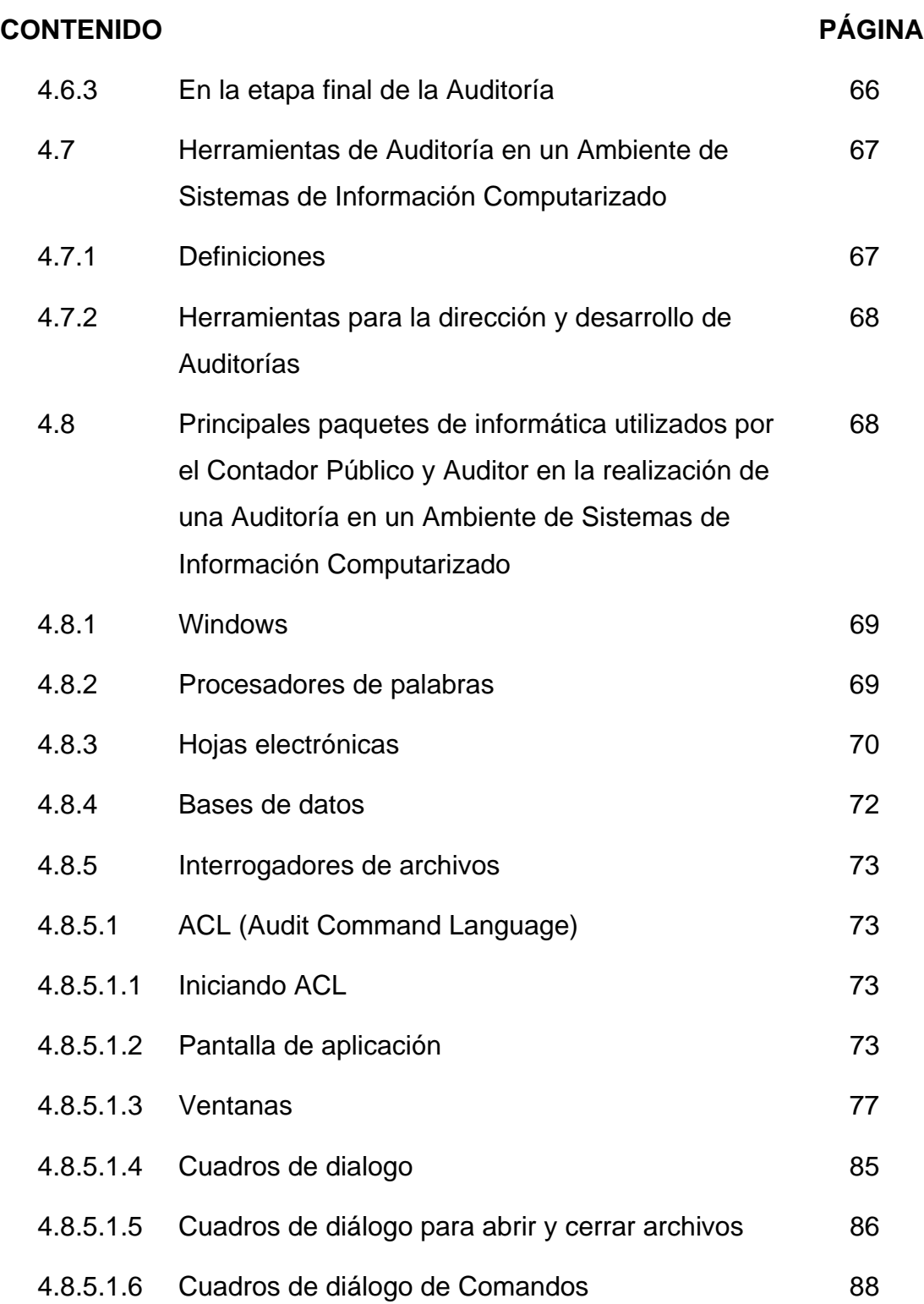

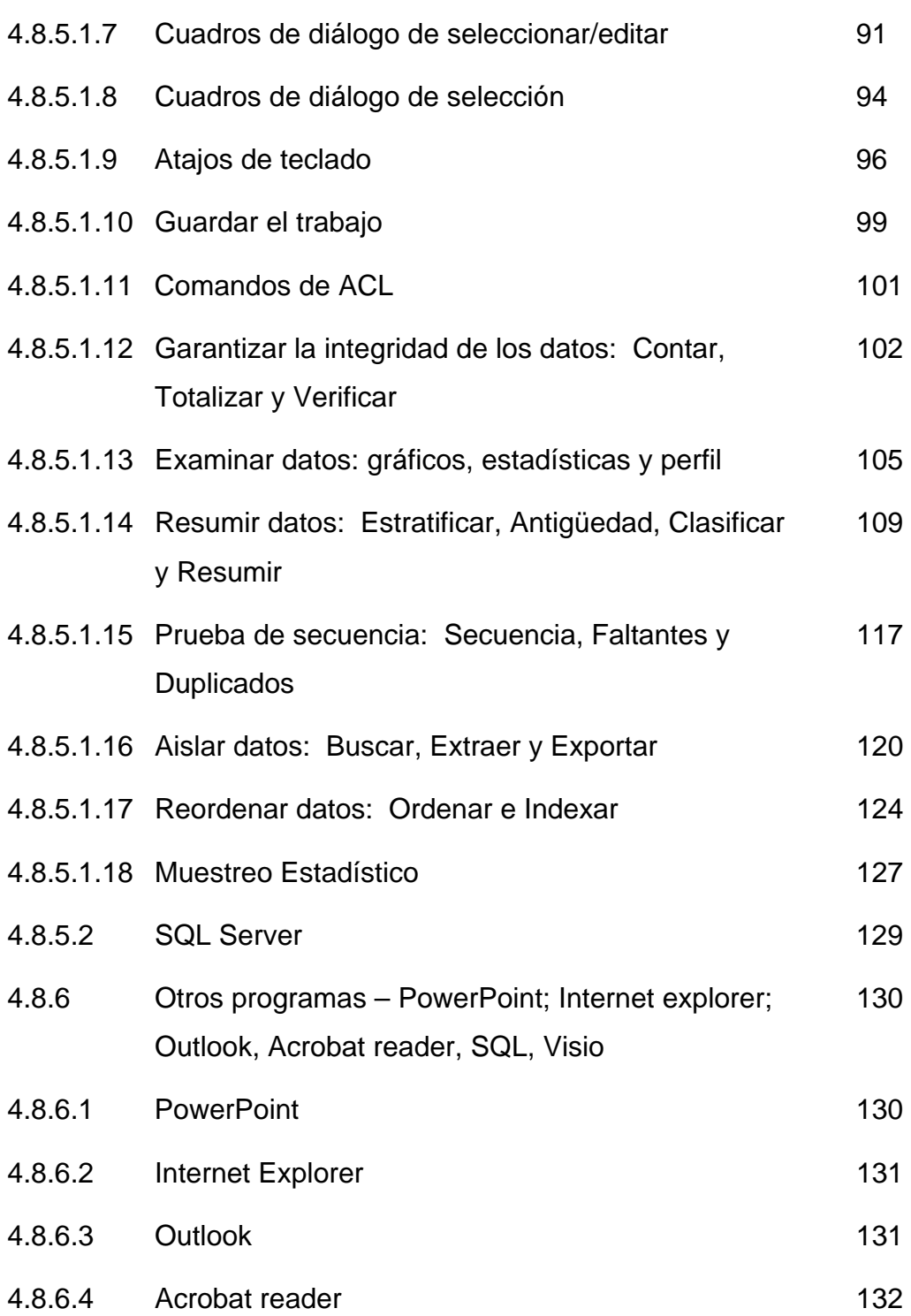

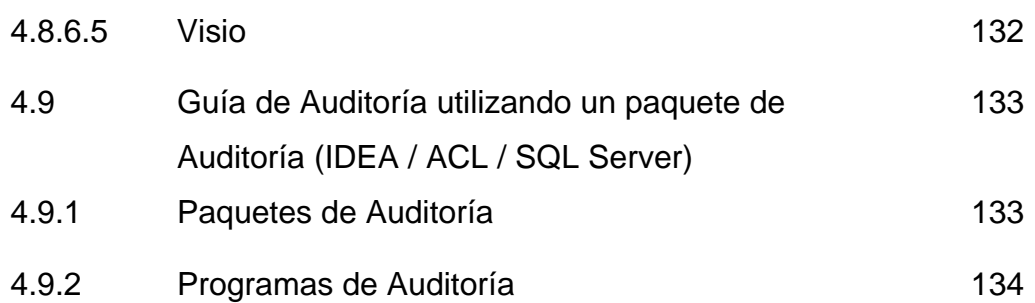

# **CAPÍTULO V**

### **CASO PRÁCTICO**

**EL CONTADOR PÚBLICO Y AUDITOR INDEPENDIENTE EN LA APLICACIÓN DE PROCEDIMIENTOS Y TÉCNICAS DE AUDITORÍA EN UN AMBIENTE DE SISTEMAS DE INFORMACIÓN COMPUTARIZADO EN EL ÁREA DE INGRESOS DE UNA EMPRESA COMERCIALIZADORA DE VEHÍCULOS** 

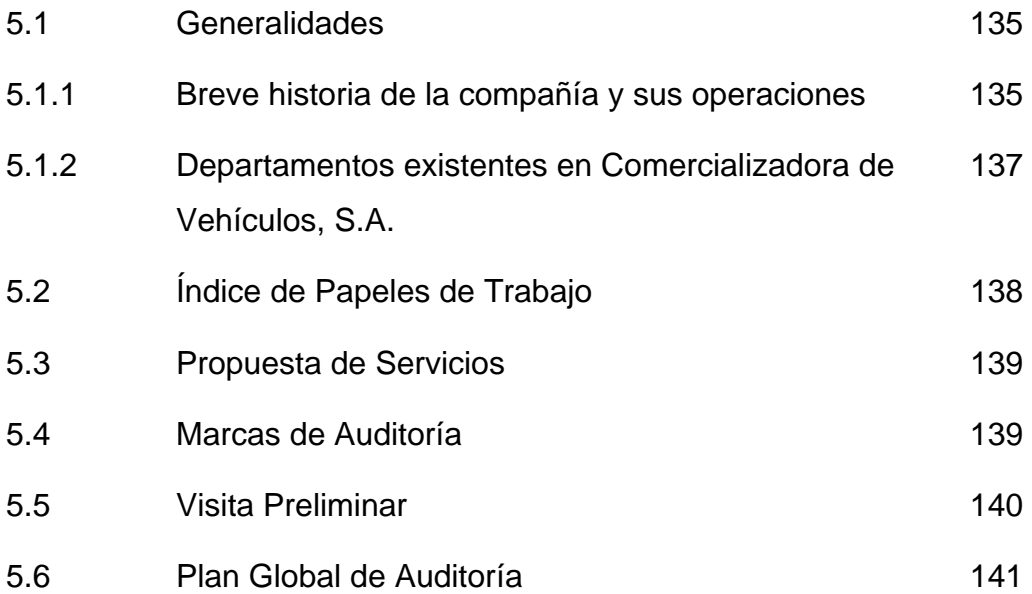

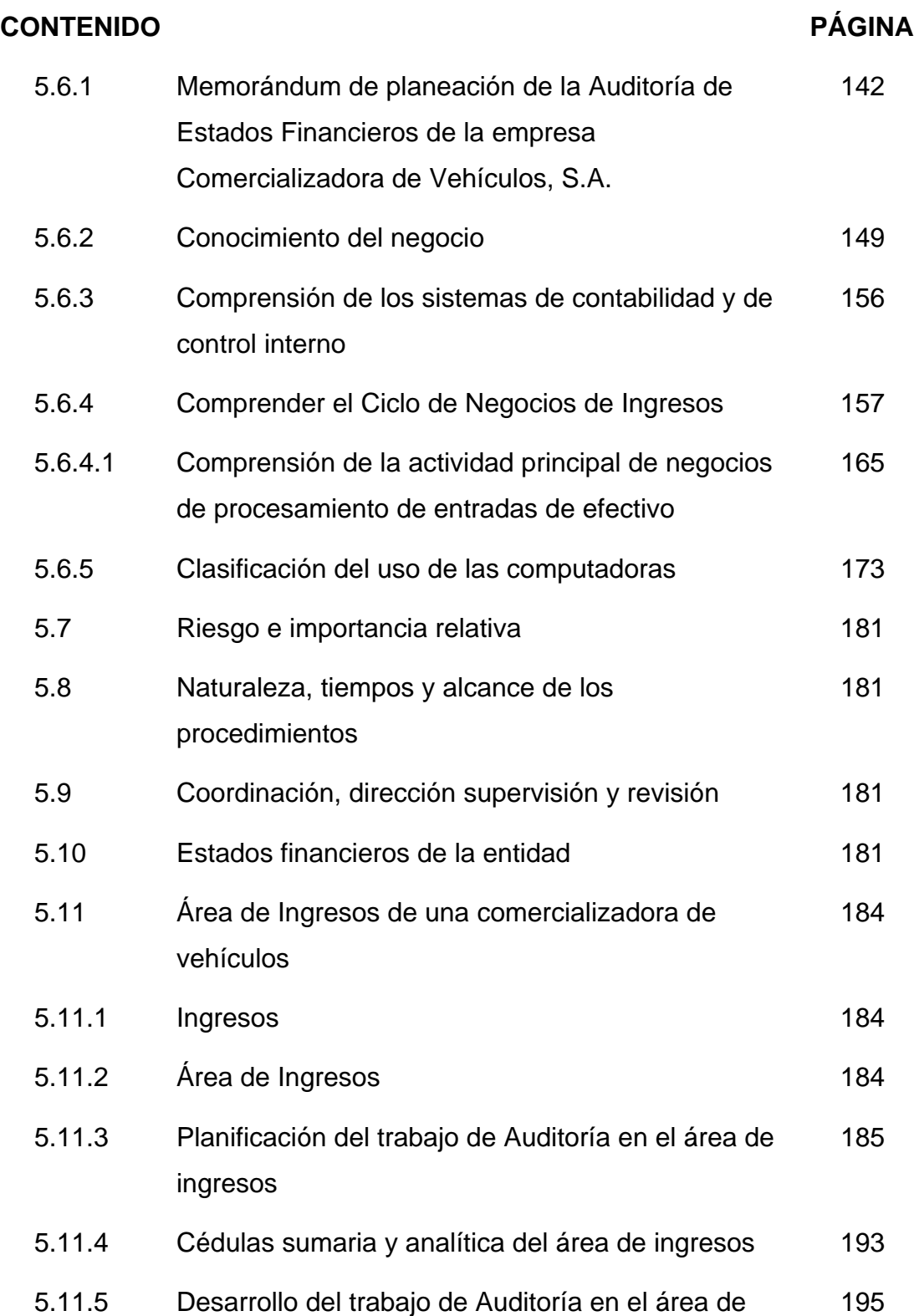

ingresos

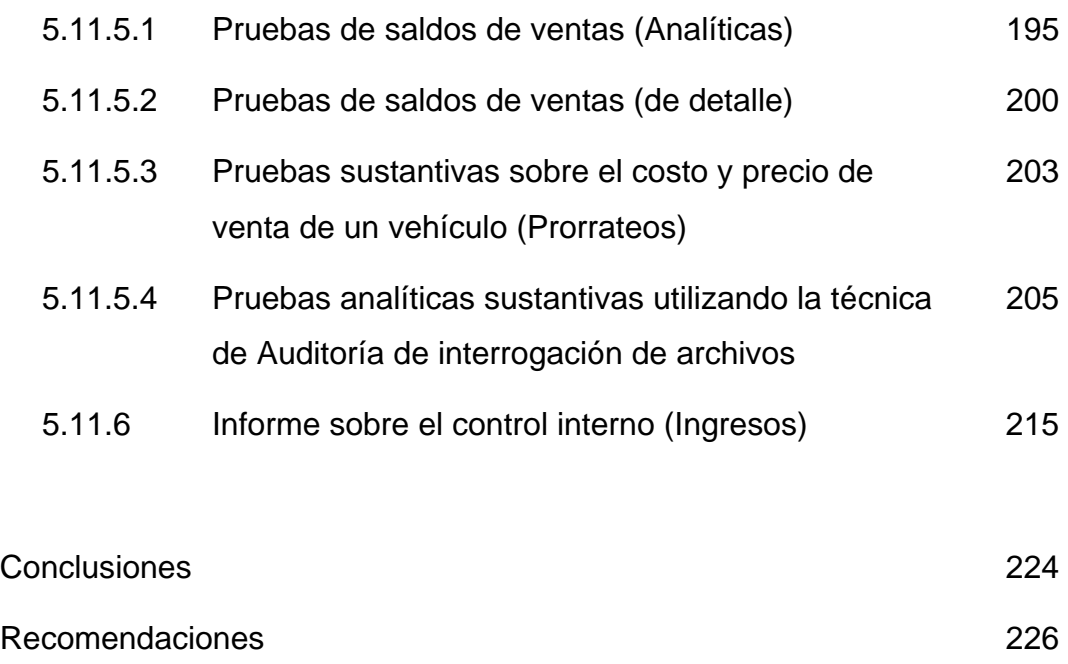

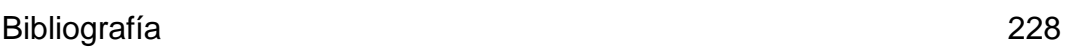

#### **INTRODUCCIÓN**

El ambiente de los negocios en la actualidad está atravesando por un proceso en donde lo cotidiano es el cambio, la globalización de los mercados, competencia intensa y creciente, consumidores cada día más exigentes y una acelerada innovación tecnológica, son los factores de una profunda transformación que viven las empresas modernas y que van dando lugar a una nueva estructura dentro de las organizaciones. A todo esto hay que agregarle la reciente aprobación del Tratado de Libre Comercio con los Estados Unidos de Norte América.

Para el Contador Público y Auditor, es importante no sólo comprender los procedimientos y técnicas de Auditoría a aplicarse en este nuevo entorno de negocios, sino también identificar y aplicar los procedimientos y las técnicas más eficientes para auditar estos nuevos y cada vez más complejos sistemas de información, con la ayuda de la tecnología.

Los objetivos específicos de Auditoría del Contador Público y Auditor no cambian, ya sea que los datos de contabilidad se procesen manualmente o por computadora. Sin embargo, los métodos de aplicación de procedimientos de Auditoría para reunir evidencia pueden ser influenciados por los métodos de procesamiento por computadora. En algunos sistemas de contabilidad que utilizan una computadora para procesar aplicaciones significativas, puede ser difícil o imposible para el Auditor obtener ciertos datos para inspección, investigación, o confirmación sin la ayuda de la computadora.

Debido a lo expuesto anteriormente, se planteo el problema: ¿Desde el punto de vista de Auditoría externa, cuáles son los procedimientos y las técnicas que debe considerar y aplicar en la actualidad, el Contador Público y Auditor para efectuar el examen del área de ingresos, en un ambiente de sistemas de información, a través del computador de una empresa comercializadora de vehículos, ubicada en la ciudad capital de Guatemala?

Bajo estas circunstancias, se consideró de importancia el estudio del tema denominado, "Auditoría externa en un ambiente de sistemas de información computarizado en el área de ingresos de una empresa comercializadora de vehículos", el cual tiene como objetivos: dar a conocer al Contador Público y Auditor los lineamientos sobre los procedimientos que deben seguirse cuando se conduce una Auditoría en un ambiente de Sistemas de Información Computarizada (SIC), dar a conocer la importancia y aplicación de las Técnicas de Auditoría Asistidas por la Computadora (TAAC's), así como la utilización de un software para la interrogación de archivos.

Como respuesta tentativa al problema planteado, estaba el supuesto que en la medida en que el Contador Público y Auditor utilice procedimientos y técnicas con la ayuda de computadoras, en la realización del examen del área de ingresos de una empresa comercializadora de vehículos ubicada en la ciudad de Guatemala y maneje un software para la extracción y análisis de datos, detección de fraudes y monitoreo continuo, le permitirá convertir datos en información significativa, lo cual le ayudará a alcanzar sus objetivos de negocios, agregar valor agregado a su trabajo y a lograr una eficiencia y eficacia en el desarrollo de la Auditoría, esta respuesta tentativa fue confirmada durante el desarrollo de la investigación.

El presente trabajo se encuentra conformado por cinco capítulos, en el capítulo I denominado "Generalidades de las empresas comercializadoras de vehículos", se exponen los aspectos relacionados con las empresas dedicadas a la importación, distribución y venta de vehículos, asimismo, se describe la historia y evolución del automóvil en Guatemala.

Seguidamente en el capítulo II, "La Auditoría", se exponen las generalidades, definiciones, conceptos y las distintas clasificaciones de la Auditoría, se describe su importancia, objetivos, etapas y riesgos. Se da a conocer en forma resumida los conceptos básicos del campo de Auditoría, sus normas y principios, los cuales deben ser del conocimiento del Contador Público y Auditor previo a emitir una opinión sobre la razonabilidad de los Estados Financieros.

Posteriormente, en el capítulo III, "Auditoría en un ambiente de sistemas de información computarizado", se describen sus antecedentes, objetivos, definiciones, conceptos, la terminología utilizada en este tipo de revisiones. Se enfoca en el proceso de planeación y desarrollo de la Auditoría, se dan a conocer los diferentes pasos en una Auditoría de Sistemas de Información. Por último, se presentan los fundamentos de la interrogación de archivos, sus beneficios, nos muestra cómo planear y realizar la interrogación de archivos y una breve introducción a la evidencia virtual y los controles sistematizados.

iii

En el capítulo IV, "Procedimientos y técnicas de Auditoria en un ambiente de sistemas de información computarizado", se describen sus antecedentes, definiciones, procedimientos, técnicas, herramientas, cómo se documentan, su aplicación en las diferentes etapas de la Auditoría. Se dan a conocer los principales paquetes de informática que puede utilizar el Contador Público y Auditor en la realización de una Auditoría en un ambiente de sistemas de información computarizado. Se desarrolla el tema enfocado a los Interrogadores de archivos. En este capítulo, se muestran los elementos esenciales del software Audit Command Language (ACL), cómo iniciar y salir del programa, además, cómo utilizar las ventanas, cuadros de diálogo y comandos.

Por último, en el capítulo V, se desarrolla a través de un caso práctico la aplicación del tema objeto de estudio "El Contador Público y Auditor independiente en la aplicación de procedimientos y técnicas en un ambiente de sistemas de información computarizado en el área de ingresos de una empresa comercializadora de vehículos". En este capítulo se muestra la aplicación de los procedimientos y técnicas asistidas por la computadora. Se dan a conocer los papeles de trabajo en donde se documentan la aplicación de dichos procedimientos y técnicas, todo esto enfocado al área de Ingresos de la compañía bajo revisión. Se indica la importancia de la utilización de procedimientos y técnicas asistidas por la computadora en el desarrollo de una Auditoría en un ambiente de sistemas de información computarizado, para realizar un trabajo más eficiente y eficaz, logrando con ello una mayor efectividad en las pruebas de Auditoría.

iv

Finalmente, se presentan las conclusiones y recomendaciones, con base en los resultados obtenidos en la investigación realizada y documentación obtenida.

### **CAPÍTULO I**

# **GENERALIDADES DE LAS EMPRESAS COMERCIALIZADORAS DE VEHICULOS**

### **1.1 Antecedentes**

### **1.1.1 Historia del Automóvil en Guatemala**

### **El Primer Automóvil en Guatemala**

"Fue hace más de 100 años cuando circuló por las tranquilas y polvorientas calles de la Ciudad de Guatemala el primer automóvil que vino al país. Al verlo, muchas personas llegaron a creer que este aparato, que años después revolucionó la vida de los guatemaltecos, era un engendro del diablo." (19:1)

Eran los finales de 1905. Sólo estaban empedradas las calles inmediatas a la Plaza Mayor, que constituía el centro de la vida ciudadana. Los guatemaltecos estaban acostumbrados a ver carruajes halados por caballos y mulas, cuya terminal estaba ubicada en el Garaje Schuman situado en la 4a. Calle Poniente # 25.

Ese día de finales de diciembre de 1905 corrían rumores de que había venido a Guatemala un extraño aparato llamado coche, o carro, el cual sería mostrado a quienes llegaran a la 18 calle frente al antiguo templo del Calvario.

Muchos prefirieron no salir de sus casas, pero otros comenzaron a llegar al lugar indicado. Un extraño ruido comenzó a inundar el ambiente a tal grado que muchos caballos empezaron a relinchar. Ese ruido lo hacía un carruaje que, para sorpresa de muchos, no era halado por mulas ni caballos. Caminaba solo.

No podían entender cómo se movía. Susurraban que era un invento diabólico o que el diablo estaba detrás ya que al moverse producía un gran ruido, e incluso la gente de más edad se persignaba encomendándose a Dios para que los protegiera de aquel demonio que comenzaba a desplazarse por las calles.

A toda prueba ante el asombro de los observadores, el engendro comenzó a ser probado en las escaleras del antiguo Calvario, relata el historiador Héctor Gaitán. El piloto era Juan Irigoyen, un joven que acababa de terminar sus estudios en Estados Unidos y "venía para abrirse nuevos caminos", explica Fernando Irigoyen, hijo del precursor del automovilismo en Guatemala.

El automóvil era un Holsman de 1903 con un motor horizontal de dos cilindros, diez caballos de fuerza y una sola velocidad de tracción de correa trenzada. En lugar de volante tenía un bastón. Fue producido en Chicago, Illinois, desde 1903 hasta 1910.

Las ruedas tenían la misma estructura y tamaño, 42 pulgadas de diámetro, que las de los carruajes. Por eso le comenzaron a llamar "el carruaje sin caballos".

Los historiadores relatan que un día don Juan Irigoyen se encontraba reunido con un grupo de amigos y afuera de su casa estaba estacionado el novedoso aparato. De pronto entró a la residencia un norteamericano que era agente viajero y de inmediato preguntó quién había cometido el disparate de traer a Guatemala un automóvil, cuando por las calles no se podía circular ni a pie.

Don Juan le contestó que era suyo y que le iba a demostrar que en tan sólo tres horas podía llegar a La Antigua Guatemala. El viajero apostó US\$500 a que no lo lograría.

La prueba se realizó durante los días de la Semana Santa de 1906. Juan, acompañado por su hermana María, salió del Guarda Viejo. Para muchos era una locura, pues las diligencias con carruajes de caballos se tardaban en llegar hasta dos días.

De acuerdo con algunos expertos, la velocidad promedio del vehículo era de 10 kilómetros por hora. En el camino, todo de tierra, tenían que bajarse a quitar piedras y palos, pero les favoreció que de ida hubiera más bajadas, afirma el Cronista de la ciudad, Miguel Álvarez.

Contra todos los pronósticos, después de dos horas y 59 minutos, el carruaje sin caballos se estaba estacionando frente a la oficina de Telégrafos, donde tomaron la hora de su arribo para acreditarlo como ganador de los US \$500.

El vehículo Holsman le había costado a Irigoyen 1,500 pesos oro americanos. Luego se lo vendió a don Rafael Ramírez en US \$2,000, lo cual fue un buen negocio, explica Héctor Gaitán.

Unos meses después, José Marqués trajo a Guatemala el segundo automóvil. Era un Cadillac modelo A, con llantas neumáticas. Erabiplaza, con motor de un cilindro central y 10 caballos de fuerza. Después se lo vendió a Juan Irigoyen. Los expertos relatan que el reducido diámetro de las llantas y lo voluminoso del volante del motor limitaban su radio de circulación a pocas calles de la ciudad, como el Paseo de la Reforma.

Para 1907 ya había en Guatemala por lo menos diez automóviles y seis motocicletas, según está plasmado en una nota enviada a don Juan por la Secretaría de Hacienda y Crédito Público, para pedirle organizar un desfile con los vehículos que había en la ciudad, para celebrar las fiestas escolares de Minerva.

Sin embargo, había desconcierto porque los campesinos y la alta burguesía no se esperaban semejante provocación; primero, por el caos, porque las falsas explosiones de los motores, no muy afinados, asustaban a los caballos y éstos se volvían incontrolables poniendo a prueba el temple de los jinetes inexpertos; segundo, por la irritación, porque consideraban que los automovilistas no tenían ninguna categoría.

Otro de los pioneros del automovilismo en el país fue José Urruela, quien se había convertido en agente distribuidor en Guatemala de la marca de carros Reo. El negocio de los vehículos en la ciudad comenzó a ser llamativo y don Harris Byrne hizo negociaciones para convertirse en distribuidor de automóviles Buick. Según relatan los historiadores, de 1908 a 1916 logró vender casi 100 unidades.

Dos años después las autoridades de gobierno se vieron en la necesidad de organizar una comisión, presidida por Juan Irigoyen, para que evaluara a todos aquellos que poseían un vehículo y que quisieran manejar por la ciudad, pues temían que se produjeran graves accidentes y causaran molestias entre los vecinos.

Según relatan, esta decisión la tomó el entonces presidente Manuel Estrada Cabrera, luego de un susto que tuvo. El historiador Francis Polo Sifontes comenta que el mandatario iba en su Victoria, o carruaje de lujo

halado por caballos, cuando uno de estos automóviles se acercó demasiado y las bestias comenzaron a relinchar a tal grado que tuvo que saltar para salvarse, pues casi le vuelcan el carruaje.

En ese entonces, muy pocos sabían que a los automóviles también les llamaban coches en España, explica Sifontes.

Luego del susto, el mandatario prohibió que los coches entraran al centro de la ciudad. Sus dueños debían dejarlos en las afueras. Entonces muchos vecinos que venían a vender sus marranos (coches) al mercado, confundidos, ya no los entraban a la ciudad, sino los dejaban amarrados por temor a que los metieran a la cárcel", relata el historiador.

Uno de los mayores problemas que enfrentaban los dueños de vehículos era el abastecimiento de combustible. En algunos casos tenían que parar sus automotores por varios días y la única forma de traer gasolina era en barco.

No existían gasolineras. Algunos comerciantes la traían desde México en latas de cinco galones, marca Águila. La vendían en las esquinas del Parque Central y en la 18 calle y 7a. avenida.

Muchas otras anécdotas rodearon la llegada del carruaje sin caballos, pero 1905 abrió uno de los capítulos más importantes de la historia automovilística del país.

#### **Historia reciente**

Actualmente (2007), en tierras guatemaltecas circulan alrededor de 1,3 millones de automotores, con un acelerado aumento de 250,000 unidades en los últimos cinco años. Anualmente, el parque vehicular crece de un 10% a un 15%, tanto como la población del país. La capital, según la revista The Economist, es una de las de más rápido crecimiento poblacional en el continente americano, y en el mundo, tendencia a tomar en cuenta en la proyección de servicios como el de transporte. En las vías capitalinas se registran el 64% de los vehículos. Los modelos a gasolina suman el 75%, mientras que los de diesel son el 25%.

La gremial que reúne a los importadores de autos nuevos se fundó hace más de tres décadas con unos cuantos afiliados. En 1999 se convirtió en la Asociación de Importadores y Distribuidores de Vehículos Automotores, (AIDVA). Sus miembros suman 38 empresas.

La compra de autos usados predomina en el mercado, en años recientes, los vehículos nuevos han logrado una cuota hasta de un 50%. Sin embargo, los aumentos en los combustibles y las modificaciones en las tarifas arancelarias, de nuevo, inclinan la balanza. En 2004 se vendieron 67,673 unidades, 34,271 de autos usados y 33,402 fueron vehículos nuevos. La venta se ha visto favorecida por una disminución en la tasa de interés en vehículos nuevos, especialmente en los modelos compactos, que a la vez ha repercutido en la baja de los precios en los usados.

Se piensa que la compra de repuestos también podría aumentar conforme envejezca el parque vehicular. En el mercado predominan las marcas

japonesas, los vehículos compactos son muy buscados y los modelos familiares son un segmento en crecimiento.

Desde noviembre del año 2004, en Guatemala se aplica el valor Gatt para las importaciones, de acuerdo con los parámetros establecidos por la Organización Mundial de Comercio (OMC). Los derechos arancelarios se calculan con el valor del bien que se declara mediante factura. "Si hay malas prácticas, se subvalúa la mercadería, esto afecta a la mayoría de las importaciones y se dispara la cantidad de usados, incluso puede disminuir los ingresos fiscales". La demanda en vehículos también ha hecho que otros negocios crezcan, como el de los centros de servicios, que en los últimos cuatro años se ha duplicado. Su oferta anual aumentó un 6% desde 2001. Un año antes operaban en el país 670 expendios, hoy son 1,021 gasolineras, según datos de la Gremial de Hidrocarburos. Shell tiene un 21% del mercado, Texaco un 17% y Esso el 11,9%; las gasolineras independientes Quetzal, La Colina, Sol y Super Gas, entre otras, abarcan el 40% del mercado. Quienes forman parte del segmento opinan que es un terreno fértil, con espacio para surgir.

El año 2004 también fue bueno para los seguros: crecieron cerca de un 16%, de US\$78 millones, en 2003, se pasó a US\$90 millones. De nuevo las facilidades bancarias han sido parte del motor para este incremento. En los seguros de siniestros para vehículos el incremento fue del 21% con respecto a 2003. Figuran Seguros G&T, Seguros el Roble, Aseguradora General, Seguros Universales, Seguros Panamericana y Seguros del País, entre otras compañías.

El mercado automovilístico guatemalteco todavía no ha reglamentado la emisión de gases. En 1997 se aprobó una ley que fue derogada a los

pocos meses, ya que los parámetros de medición afectarían a una gran cantidad de usuarios. Existe una ley para que los vehículos cumplan con los requisitos ambientales, pero no el reglamento.

En el primer semestre de 2004 según cifras de la Asociación de Importadores y Distribuidores de Vehículos Automotores, este sector registraba un record histórico de ventas de 17 mil 987 unidades vendidas a ese mes.

En Guatemala se distribuyen casi 50 marcas diferentes de vehículos.

En 2003, según la gremial, el primer lugar en ventas lo ocupaba la marca Toyota con 4,744 unidades; la segunda Mitsubishi con 1,928; Volkswagen es tercero con 1,223 unidades; seguido de cerca por Mazda con 1,201; y en quinto lugar, Kía con 908 unidades.

Datos de la Superintendencia de Administración Tributaria (SAT), revelan que el parque vehicular que circula por las calles y carreteras del país, aumenta cada día y al 30 de julio de 2003 alcanzaba 1 millón 184 mil 176 unidades.

Esta cifra representa un promedio de 1 auto por cada 9 habitantes según los resultados del censo de población 2002.

La SAT estima que existen en el país 343 mil 535 automóviles livianos; 324 mil 331 pick ups; 176 mil 632 motocicletas; 130 mil 623 camionetas, vans y paneles; 95 mil 640 camiones y cabezales; así como 69 mil 807 autobuses y microbuses. De ese total 741 mil 928 vehículos circulan por las calles de la ciudad capital.

En 1999 el total de ventas de autos nuevos fue de 12 mil 379; el año siguiente se adquirieron 12 mil 229 carros nuevos; en 2001 la ventas ascendieron a 13 mil 581 vehículos, mientras que en 2002 fueron de 11 mil 210.

Según la gremial, 1998 fue el año en que se registraron las mejores ventas en el mercado automotriz guatemalteco con 19 mil 482 unidades de los llamados "cero kilómetros".

Los ejecutivos de ventas dicen que éstos han sido los vehículos más vendidos en el 2004: Ivesa: Mazda 3 y Pickup turbo. Cofiño Stahl: Yaris y Corolla Sedan, Fiat Palio fire, Pick up Strada, Chevrolet Optra y Corsa. Continental Motores: Volkswagen Polo y Fox. Uniauto: Peugeot 206 xline y 307, Hyundai. Excel Automotriz: Mitsubishi, Ford y Kia.

#### **Ventas de autos en Guatemala rompe record en 2006**

Los Cero Kilómetros reportaron ventas de 37 mil 966 unidades, un crecimiento de 7 por ciento en relación con el período del año anterior.

La venta de automotores volvió a correr sobre terreno fértil durante el 2006 al cerrar con la venta de 119 mil 852 vehículos, un crecimiento de 17% por ciento respecto del año anterior.

Los Autos usados o Rodados (Traídos de USA), como se le conoce, fueron los que más se vendieron, según un informe de la Asociación de Importadores y Distribuidores de Vehículos Automotores (AIDVA). La Asociación cifra la venta de éstos en 81 mil 886 vehículos (24 por ciento más respecto de 2005).

Los Cero Kilómetros reportaron ventas de 37 mil 966 unidades, un crecimiento de 7 por ciento en relación con el período del año anterior.

Sin embargo, según el incremento reportado por AIDVA, las ventas del año 2006 se quedaron muy por debajo de 2005, cuando las unidades vendidas aumentaron 50 por ciento, comparado a 2004.

El negocio habría movido además en 2006, alrededor de Q4 mil 700 millones, lo cual supone un precio promedio por unidad de Q40 mil.

Desde ese año, por disposición internacional, la Superintendencia de Administración Tributaria (SAT) debe aceptar como válido el precio que el importador consigna en el documento que acredita la compra en el país de origen.

Anteriormente, la SAT utilizaba una tabla de precios que le servía para calcular 20 por ciento de derechos arancelarios y, a su vez, 12 por ciento de Impuesto al Valor Agregado. Con el cambio, los vehículos con tres o más años de antigüedad se vuelven más atractivos en precios, pero provocan daños al medio ambiente.

Entre el segmento de vehículos estándar nuevos, Toyota sigue a la cabeza; le siguen Mitsubishi, Hyundai, Mazda y Kia.

El mejor año del último quinquenio para las agencias de autos nuevos fue 2004, cuando sus ventas aumentaron en 27 por ciento.

Principales marcas vendidas en 2006 (en unidades): Toyota 9,654; Mitsubishi 3,876; Chevrolet 3,676; Hyundai 3,163 y Mazda 2,617.

Los Premium (en unidades): Volvo 362; BMW 316; Mercedes Benz 315; Audi 120 y Jaguar 28.

#### **1.2 Definiciones**

#### **1.2.1 Empresa**

La empresa es la unidad de producción económica. Está integrada por diversos elementos personales y materiales, coordinados. Las empresas, fundamentalmente, se dividen en industriales, comerciales y de servicios. Las industriales transforman unas materias en productos útiles para ser consumidos, esto es, aplicados a satisfacer necesidades humanas. Las comerciales son intermediarias entre productores y consumidores y las de servicios facilitan las actividades de las anteriores, como ocurre con las que se dedican a los seguros, a facilitar crédito, transportes, etc.

"Todas las empresas necesitan la colaboración de personas que aportan sus ideas y trabajo personal; utilizan en mayor o menor grado, según su complejidad, aparatos, instalaciones, maquinaria, mobiliario, mercancías diversas, etc., que son instrumentos materiales de la producción. Las personas que forman la empresa, para desarrollar su actividad, han de colaborar unas con otras, utilizando adecuadamente los medios de que disponen; es necesario, pues, establecer unas normas para que esta colaboración sea eficaz y la utilización de medios resulte eficiente, lo que constituye su organización. Además, es necesario establecer unos objetivos o finalidad de la actividad que se desarrolla." (8:15)

### **1.3 Clasificación**

#### Clasificación de las empresas

"Las sociedades son empresas que se rodean de formalidades jurídicas adecuadas y cuyo capital está formado por las aportaciones de varias personas. Las más reconocidas son las sociedades colectivas, comanditarias, de responsabilidad limitada y sociedades anónimas." (8:25)

### **Sociedad colectiva**

Los socios aportan capital y trabajo y responden ante terceros por las pérdidas en forma solidaria e ilimitada.

### **Sociedad comanditaria**

Está formada por dos clases de socios: Socios Colectivos que llevan la dirección de la gestión social y responden ante terceros (1) en forma solidaria e ilimitada. Socios Comanditarios cuya responsabilidad queda limitada al capital aportado, no pudiendo intervenir en la administración de la sociedad.

#### **Sociedad de Responsabilidad Limitada**

Los socios limitan su responsabilidad a los fondos aportados o a las participaciones sociales suscritas.

### **Sociedad anónima**

El capital está constituido por títulos enajenables llamados acciones, que suscriben una pluralidad de personas, quienes limitan su responsabilidad económica al importe de los títulos que poseen.

### **1.3.1 Empresa Comercializadora de Vehículos**

Institución organizada cuyo objetivo primordial consiste en la importación, distribución y venta de vehículos nuevos y usados, así como repuestos para este tipo de vehículos, con precios competitivos en el mercado de óptima calidad y con excelente servicio. La compañía objeto de estudio se constituyó el 18 marzo de 1979 mediante escritura pública, de acuerdo con las leyes de la República de Guatemala.

### **1.4 Organización de las empresas comercializadoras de vehículos**

### **1.4.1 Estructura Organizacional**

El sistema de organización mayormente utilizado por las empresas comercializadoras de vehículos en Guatemala es el de organización lineal, se conoce como aquel en que la autoridad y responsabilidad correlativa se transmiten en una sola línea para cada persona o grupo. Tiene representación por medio de la Junta Directiva o Consejo de Administración, el cual es el órgano superior de dirección y administración de la sociedad. Por ejemplo: Lo pueden integrar nueve miembros propietarios y cinco suplentes, quienes no tienen que ser propiamente accionistas, ni tienen el impedimento para desempeñar otros cargos ya sea dentro o fuera de la entidad.

### **1.4.2 Departamentos de una empresa comercializadora de vehículos**

A continuación se presentan los departamentos más comunes que en la actualidad podemos encontrar dentro de la estructura organizacional de una empresa comercializadora de vehículos en Guatemala.

- ¾ Gerencia General
- ¾ Gerencia Administrativa
- ¾ Gerencia de Ventas
- $\triangleright$  Gerencia de Repuestos
- ¾ Departamento de Administración
- ¾ Departamento de Contabilidad
- $\triangleright$  Departamento de Sistemas
- $\triangleright$  Departamento de Importaciones
- ¾ Departamento de Recursos Humanos
- ¾ Bodega
- $\triangleright$  Taller
- $\triangleright$  Pintura

### **1.5 Aspectos Legales**

Entre la legislación aplicable a este tipo de empresa constituida en Sociedad Anónima, se encuentran las siguientes:

- ¾ Constitución Política de la República de Guatemala.
- ¾ Código de Comercio. Decreto No. 2-70 del Congreso de la República.
- ¾ Código Tributario. Decreto No. 6-91 del Congreso de la República y sus Reformas.
- ¾ Ley del Impuesto Sobre la Renta y su Reglamento. Decreto No. 26- 92 del Congreso del a República y sus Reformas.
- ¾ Ley del Impuesto al Valor Agregado. Decreto No. 27-92 del Congreso de la República y sus Reformas.
- $\triangleright$  Ley del Impuesto a las Empresas Mercantiles y Agropecuarias. Decreto No. 32-95 y sus Reformas.
- ¾ Ley del Impuesto Extraordinario y Temporal de Apoyo a los Acuerdos de Paz. Decreto No. 30-04 del Congreso de la República.
- ¾ Ley de Bonificación Anual para Trabajadores del Sector Privado y Público. Decreto No. 42-92 del Congreso de la República.

El cumplimiento de las leyes indicadas, inicia desde que se formaliza la organización de la empresa; cuando la escritura de constitución y el nombramiento del representante legal se suscriben, debe registrarse en el Registro Mercantil General de la República, para que puedan ser extendidas las patentes de empresa y sociedad.
# **CAPÍTULO II**

# **LA AUDITORÍA**

### **2.1 Generalidades**

El objetivo de una Auditoría de estados financieros es hacer posible al Auditor el poder expresar una opinión sobre sí los estados financieros están preparados, respecto de todo lo sustancial, de acuerdo a un marco de referencia para reportes financieros identificado o a otros criterios. Las frases usadas para expresar la opinión del Auditor son "dar un punto de vista razonable y justo" o "presentar en forma apropiada, en todos los aspectos sustanciales" (9:8) que son términos equivalentes.

## **2.2 Definición**

La Auditoría consiste en un examen sistemático de los libros, documentos y demás registros contables de una entidad, con el objeto de obtener elementos de juicio y evidencia comprobatoria suficiente y competente para fundamentar de una manera objetiva y profesional la opinión que el Contador Público y Auditor, emite sobre los estados financieros preparados por la entidad, a una fecha determinada y el resultado de las operaciones por un período terminado en esa fecha, así como los estados de flujos de efectivo y patrimonio de los accionistas.

## **2.3 Clasificación**

Las principales clasificaciones de la Auditoría se detallan de la siguiente forma:

Por la Persona que la realiza:

1) Auditoría interna; 2) Auditoría externa.

Por la fecha en que son aplicados los procedimientos:

1) Auditoría preliminar, 2) Auditoría final.

Por el objetivo que persigue:

1) Auditoría financiera, 2) Auditoría administrativa, 3) Auditoría operacional, 4) Auditoría fiscal.

Otras clasificaciones:

1) Auditoría recurrente, 2) Auditoría permanente, 3) Auditoría especial, 4) Auditoría forense y 5) Auditoría Informática o en un Ambiente de Sistemas de Información (ASI).

Para poder tener una idea más amplia de los diferentes tipos de Auditoría mencionados anteriormente, se proporcionan los conceptos básicos haciendo enfasis en una Auditoría Informática o en un Ambiente de Sistemas de Información (ASI):

# **2.3.1 Auditoría Informática o en un Ambiente de Sistemas de Información (ASI)**

La Auditoría informática es el proceso de recoger, agrupar y evaluar evidencias para determinar si un sistema informatizado salvaguarda los activos, mantiene la integridad de los datos, lleva a cabo eficazmente los fines de la organización y utiliza eficientemente los recursos. De este modo la Auditoría informática sustenta y confirma la consecución de los objetivos tradicionales de la Auditoría.

La función de Auditoría del Proceso Electrónico de Datos es una parte integral de la función de Auditoría global, aunque ha emergido con tal fuerza que se diferencia sensiblemente del resto de funciones de Auditoría.

A continuación se presenta la clasificación y algunas definiciones de Auditoría Informática, las cuales se aplican a las diferentes áreas y disciplinas del ambiente informático. La clasificación y las definiciones propuestas para la Auditoría en un Ambiente de Sistemas de Información son las siguientes:

- $\triangleright$  Auditoría Informática
- $\triangleright$  Auditoría alrededor del computador (Auditing around the computer)
- $\triangleright$  Auditoría a través del computador (Auditing through the computer)
- $\triangleright$  Auditoría a la gestión informática
- ¾ Auditoría del sistema de cómputo
- ¾ Auditoría en el entorno de la computadora
- $\triangleright$  Auditoría sobre la seguridad de los sistemas computacionales
- ¾ Auditoría de los sistemas de redes
- $\triangleright$  Auditoría integral de los centros de cómputo
- ¾ Auditoría ISO 9000 a los sistemas computacionales
- $\triangleright$  Auditoría Outsorcing
- ¾ Auditoría ergonómica de sistemas computacionales

### **2.3.1.1 Auditoría Informática**

 Es la revisión técnica, especializada y exhaustiva que se realiza a los sistemas computacionales, software e información utilizados en una entidad, sean individuales, compartidos y/o de redes, así como a sus instalaciones, telecomunicaciones, mobiliario, equipo periférico y demás componentes. Dicha revisión se realiza de igual manera a la gestión informática, al aprovechamiento de sus recursos, las medidas de

seguridad y a los bienes de consumo necesarios para el funcionamiento del centro de cómputo.

El propósito fundamental es evaluar el uso adecuado de los sistemas para el correcto ingreso de los datos, el procesamiento adecuado de la información y la emisión oportuna de sus resultados en la institución, incluyendo la evaluación en el cumplimiento de las funciones, actividades y operaciones de funcionaros, empleados y usuarios involucrados con los servicios que proporcionan los sistemas computacionales a la empresa.

# **2.3.1.2 Auditoría alrededor del computador (Auditing around the computer)**

Se ve al ordenador como una caja negra. Este enfoque es tanto más habitual cuanto más se dan las siguientes premisas: 1) El sistema es simple y el procesamiento es orientado por lotes; 2) El sistema utiliza software general que se utiliza en muchas instalaciones. Como vemos, este tipo de sistemas informáticos donde puede aplicarse este enfoque es muy restrictivo.

# **2.3.1.3 Auditoría a través del computador (Auditing through the computer)**

Puede utilizarse el ordenador para realizar pruebas: 1) A la lógica y controles existentes en el sistema. 2) A los registros producidos por el sistema. Dependiendo de la complejidad del sistema de aplicación que está siendo auditado, el enfoque puede ser simple o necesitar competencias y conocimientos técnicos por parte del auditor.

### **2.3.1.4 Auditoría a la gestión informática**

 Es la Auditoría cuya aplicación se enfoca exclusivamente a la revisión de las funciones y actividades de tipo administrativo que se realizan dentro de un centro de cómputo, tales como:

- $\triangleright$  La planeación
- $\triangleright$  La organización
- $\triangleright$  La dirección
- $\triangleright$  El control de dicho centro

Esta Auditoría se realiza también con el fin de verificar el cumplimiento de las funciones y actividades asignadas a los funcionarios, empleados y usuarios de las áreas de sistematización, así como para revisar y evaluar las operaciones del sistema, el uso y protección de los sistemas de procesamiento, los programas y la información. Se aplica también para verificar el correcto desarrollo, instalación, mantenimiento y explotación de los sistemas de cómputo, así como sus equipos e instalaciones. Todo esto se lleva a cabo con el propósito de dictaminar sobre la adecuada gestión administrativa de los sistemas computacionales de una entidad y del propio centro informático.

### **2.3.1.5 Auditoría del sistema de cómputo**

Es la técnica y especializada que se enfoca únicamente a la evaluación del funcionamiento y uso correctos del equipo de cómputo, su hardware, y software y periféricos asociados.

Esta Auditoría también se realiza a la composición y arquitectura de las partes físicas y demás componentes del hardware, incluyendo equipos asociados, instalaciones y comunicaciones internas o externas, así como al diseño, desarrollo y uso del software de operación, de apoyo y de aplicación, ya sean sistemas operativos, lenguajes de procesamiento y programas de desarrollo, o paquetería de aplicación institucional que se utiliza en la empresa donde se encuentra el equipo de cómputo que será evaluado. Se incluye también la operación del sistema.

# **2.3.1.6 Auditoría sobre la seguridad de los sistemas computacionales**

Revisión exhaustiva, técnica y especializada que se realiza a todo lo relacionado con la seguridad de un sistema de cómputo, sus áreas y personal, así como a las actividades, funciones y acciones preventivas y correctivas que contribuyan a salvaguardar la seguridad de los equipos computacionales, las bases de datos, redes, instalaciones y usuarios del sistema.

Incluye también la revisión de los planes de contingencias y medidas de protección para la información, los usuarios y los propios sistemas computacionales, y en sí para todos aquellos aspectos que contribuyen a la protección y salvaguarda en el buen funcionamiento del área de sistematización, sistemas de redes o computadores personales, incluyendo la prevención y erradicación de los virus informáticos.

### **2.3.1.7 Auditoría de sistema de redes**

Es la revisión exhaustiva, específica y especializada que se realiza a los sistemas de redes de una empresa, considerando en la evaluación los tipos de redes, arquitectura, topología, sus protocolos de comunicación, conexiones, accesos, privilegios, administración y demás aspectos que repercuten en su instalación, administración, funcionamiento y aprovechamiento.

Es también la revisión del software institucional, de los recursos informáticos e información de las operaciones, actividades y funciones que permiten compartir las bases de datos, instalaciones, software y hardware de un sistema de red.

#### **2.3.1.8 Auditoría integral de los sistemas de cómputo**

Es la revisión exhaustiva, sistemática y global que se realiza por medio de un equipo multidisciplinario de Auditores, de todas las actividades y operaciones de un centro de sistematización, a fin de evaluar, en forma integral, el uso adecuado de sus sistemas de cómputo, equipos periféricos y de apoyo para el procesamiento de información de la empresa, así como de la red de servicios de una empresa y el desarrollo correcto de las funciones de sus áreas, personal y usuarios.

Asimismo, la revisión de la administración del sistema del manejo y control de los sistemas operativos, lenguajes, programas y paqueterías en aplicación, así como de la administración y control de proyectos, la adquisición del hardware y software institucionales, de la adecuada integración y uso de sus recursos informáticos y de la existencia y cumplimiento de las normas y políticas, estándares y procedimientos que regulan la actuación del sistema, del personal y usuarios del centro de cómputo. Todo esto hecho de manera global por medio de un equipo multidisciplinario de auditores,

### **2.3.1.9 Auditoría ISO-9000 a los sistemas computacionales**

Las empresas en el mundo han adoptado la calidad Iso–9000 como parte fundamental de sus actividades. Por esta razón los sistemas están relacionados también con este tipo de Auditoría de certificación de calidad, las cuales son muy especializas y específicas en cuanto a los

requerimientos establecidos en ellas. La definición propuesta es la siguiente:

Es la revisión exhaustiva, sistemática y especializada que realizan únicamente los auditores especializados y certificados en las normas y procedimientos ISO–9000, aplicando exclusivamente los lineamientos, procedimientos e instrumentos establecidos por esta asociación. El propósito fundamental de esta revisión es evaluar, dictaminar y certificar que la calidad de los sistemas computacionales de una empresa se apegue a los requerimientos del ISO-9000.

#### **2.3.1.10 Auditoría Outsourcing**

Otra de las especialidades se que ha adoptado en los sistemas computacionales, es la relacionada con la prestación de servicios de cómputo a la empresa, las cuales abarcan desde la maquinación de sus actividades computacionales, hasta la asesoría y soporte computacional a sus propios sistemas; por esta, razón se requiere de una especialización en la evaluación de estos servicios. Por lo tanto, se da la siguiente definición.

Es la revisión exhaustiva, sistemática y especializada que se realiza para evaluar la calidad en el servicio de asesoría o procesamiento externo de información que proporciona una empresa a otra. Esto se lleva a cabo con el fin de revisar la confiabilidad, oportunidad, suficiencia y asesoría por parte de los prestadores de servicios de procesamiento de datos, así como el cumplimiento de las funciones y actividades que tienen encomendados los prestadores de servicios, usuarios y el personal en general. Dicha revisión se realiza también en los equipos y sistemas.

23

### **2.3.1.11 Auditoría ergonómica de sistemas computacionales**

Uno de los aspectos menos analizados en el área de sistemas es la afectación que causan el mobiliario y los propios sistemas computacionales en los usuarios de computadoras; estos aspectos pueden llegar a influir en el bienestar, salud y rendimiento de los usuarios, razón por lo cual se deben considerar mediante una Auditoría especializada. Su definición es la siguiente:

Es la revisión técnica, específica y especializada que se realiza para evaluar la calidad, eficiencia y utilidad del entorno hombre-máquina-medio ambiente que rodea el uso de sistemas computacionales en una empresa.

## **2.4 Importancia de la Auditoría externa**

Históricamente la Auditoría ha tenido siempre importancia, como un servicio profesional enfocado principalmente a dictaminar sobre la razonabilidad de los estados financieros presentados de acuerdo a los Principios de Contabilidad Generalmente Aceptados, adicionalmente si el Auditor lo considera necesario, comunicar los hallazgos en un informe de Auditoría, que se identificaron en el examen de los estados financieros.

A pesar del avance notable en materia tecnológica de los países industrializados no existe una ventaja extraordinaria con relación a nuestro país, derivado de los aspectos siguientes: la descentralización de los trabajos, la difusión de la tecnología de Auditoría y la aceleración de la velocidad de cambio, así como la difusión de los requisitos de desglose o emisión de informes que están surgiendo por todo el mundo.

Por tal razón, la Auditoría Externa es actualmente considerada como un servicio profesional independiente que además del servicio tradicionalmente esperado, hoy en la actualidad se constituye en un servicio con valor agregado importante, como lo constituye la Asesoría y Consultoría en todo aspecto importante relacionado con el negocio del cliente.

# **2.5 Objetivos y Principios de la Auditoría Externa de Estados Financieros**

### **2.5.1 Objetivos**

- ¾ Expresar una opinión sobre los Estados Financieros
- ¾ Garantizar Información Financiera Confiable y Oportuna
- ¾ Verificar la Salvaguarda de los Activos
- ¾ Promover la Eficiencia Operativa de la Entidad
- ¾ Verificar el cumplimiento de Objetivos, Políticas, Planes, Procedimientos, Leyes y Reglamentos

### **2.5.2 Principios Generales de una Auditoría de Estados Financieros**

El Auditor deberá cumplir con el "Código de Ética para los Contadores Profesionales" emitido por la Federación Internacional de Contadores, así como con el vigente localmente. Los principios éticos que gobiernan las responsabilidades profesionales del Auditor son: Independencia, Integridad, Objetividad, Competencia profesional y debido cuidado, Confidencialidad, Conducta profesional y Normas técnicas.

# **2.6 Etapas de la Auditoría Externa de Estados Financieros**

A continuación se describen las etapas de la Auditoría Externa en la revisión de estados financieros según las Normas Internacionales de Auditoría:

- $\triangleright$  Etapa de Actividades Preliminares
- ¾ Etapas de la Planificación de la Auditoría
- ¾ Planeación
- ¾ Etapa de la Ejecución y Supervisión de la Auditoría
- $\triangleright$  Ejecución
- $\triangleright$  Supervisión
- ¾ Etapa de la Elaboración del Informe

## **2.7 Plan Global de Auditoría**

"En el plan global de Auditoría, el Auditor deberá desarrollar y documentar el mismo describiendo el alcance y conducción esperados de la Auditoría. Mientras que el registro del plan global de Auditoría necesitará estar suficientemente detallado para guiar el desarrollo del programa de Auditoría, su forma y contenido precisos variarán de acuerdo al tamaño de la entidad, a la complejidad de la Auditoría y a la metodología y tecnología específica usada por el Auditor." (9:15)

Los asuntos que tendrá que considerar el Auditor al desarrollar el Plan Global de Auditoría incluyen:

- $\triangleright$  Conocimiento del negocio
- $\triangleright$  Comprensión de los sistemas de contabilidad y de control interno
- $\triangleright$  Riesgo e importancia relativa
- $\triangleright$  Naturaleza, tiempos y alcance de los procedimientos
- $\triangleright$  Coordinación, dirección, supervisión y revisión
- $\triangleright$  Otros asuntos

## **2.8 Riesgos de Auditoría externa**

### **2.8.1 Riesgo**

La frase *Riesgo de Auditoría* significa "el riesgo de que el Auditor dé una opinión de Auditoría inapropiada cuando los estados financieros están elaborados en forma errónea de una manera importante. El riesgo de Auditoría tiene tres componentes: riesgo inherente, riesgo de control y riesgo de detección" (9:14)

### **2.8.1.1 Riesgo Inherente**

"Al desarrollar el plan global de Auditoría, el Auditor debería evaluar el riesgo inherente a nivel del estado financiero. Al desarrollar el programa de Auditoría, el Auditor debería relacionar dicha evaluación a nivel de aseveración de saldos de cuenta y clases de transacciones de importancia relativa, o asumir que el riesgo inherente es alto para la aseveración." (9:14)

#### **2.8.1.2 Riesgo de Control**

"La evaluación del riesgo de control es el proceso de evaluar la efectividad de los sistemas de contabilidad y de control interno de una entidad para prevenir o detectar y corregir representaciones erróneas de importancia relativa. Siempre habrá algún riesgo de control a causa de las limitaciones inherentes de cualquier sistema de contabilidad y de control interno. Después de obtener una comprensión de los sistemas de contabilidad y de control interno, el Auditor deberá efectuar una evaluación del riesgo de control, al nivel de aseveración, para cada saldo de cuenta o clase de transacciones, de importancia relativa." (9:14)

#### **2.8.1.3 Riesgo de Detección**

"El nivel de riesgo de detección se relaciona directamente con los procedimientos sustantivos del Auditor. La evaluación del Auditor del riesgo de control, junto con la evaluación del riesgo inherente, influye en la naturaleza, oportunidad y alcance de los procedimientos sustantivos que deben desempeñarse para reducir el riesgo de detección, y por tanto el riesgo de Auditoría, a un nivel aceptablemente bajo." (9:14)

# **2.9 Procedimientos y técnicas de Auditoría en el procesamiento electrónico de datos**

Es esta parte se explica cómo realizar una Auditoría Interna o Externa utilizando el computador. Primero se listan las ventajas de usar la computadora para la Auditoría, entre las más importantes está el ahorro de tiempo y facilidad para la verificación de cálculos matemáticos.

También se mencionan los procedimientos de Auditoría por computador a utilizar, técnicas de Auditoría por computador y por último los pasos a seguir de acuerdo a una guía de Auditoría Interna.

### **2.9.1 Ventajas de utilizar la computadora para efectos de Auditoría**

A continuación se presentan algunas ventajas que le ofrece la computadora al Contador Público y Auditor:

- ¾ Aumento en el alcance de la Auditoría; una mayor cantidad de datos puede ser examinada durante el desarrollo de la Auditoría comparado con lo que se podría realizar manualmente. Adicionalmente, hay facilidad para el Auditor en cambiar criterios de selección lo cual le da una mayor flexibilidad y mayor cobertura. Un ejemplo de esto es en inventarios o planillas cuando éstos son demasiado voluminosos.
- ¾ Mejor aprovechamiento del recurso humano; con la ayuda que le ofrece la computadora en procesar reportes, informes y resúmenes el Auditor puede dedicar más tiempo y energía al análisis de datos, opiniones y recomendaciones necesarias.
- ¾ Rapidez de impresión de confirmaciones utilizando impresos especiales en procesadores de palabras.
- ¾ Independencia en la Auditoría, ya que hoy en día los Auditores con el software apropiado pueden extraer información y poder realizar modificaciones, reportes, muestreos, etc., sin ayuda de una persona especializada en sistemas de información y/o programas.
- ¾ Más rápida consecución de los objetivos de la Auditoría, pues una vez realizada la Auditoría de una empresa se pueden grabar los reportes y así ejecutarlos para la siguiente revisión.

Los paquetes de software para Auditoría ayudan al Auditor en la verificación de los registros en la computadora de una forma más fácil y

rápida. Se componen de una serie de programas que tienen la capacidad de procesar archivos de datos bajo el control del Auditor.

La mayoría de los paquetes son amigables ya que facilitan al Auditor que tenga escasa preparación en paquetes de computación a utilizarlos con poco entrenamiento. A continuación se presentan algunos ejemplos de las funciones de los paquetes de Auditoría:

- $\triangleright$  Muestreo
- $\triangleright$  Informes por excepciones
- $\triangleright$  Cálculos
- ¾ Secuencias o verificación duplicación de registros
- ¾ Operaciones de conteo
- ¾ Registros de Auditoría vrs. Registros de la empresa

### **2.9.2 Procedimientos de Auditoría**

Podrán variar según la técnica del departamento de Auditoría. Sin embargo existen algunos procedimientos uniformes que son compatibles con la mayoría de las situaciones en el procesamiento electrónico de datos.

Se usen o no programas de Auditoría por computadora, el Auditor en PED deberá realizar revisiones de las aplicaciones del sistema, realizar pruebas de cumplimiento y evaluar los comprobantes (documentos fuente) con el fin de verificar la exactitud del ingreso de los datos al sistema y verificar la exactitud del procesamiento electrónico de datos (PED).

Estas se pueden enfocar en:

#### **Revisión de:**

- $\triangleright$  Uso de cuestionarios
- $\triangleright$  Entrevistas al personal
- ¾ Observación
- ¾ Desarrollar una descripción general del sistema utilizado
- $\triangleright$  Revisar los principales controles y el procesamiento de datos
- ¾ Revisar los controles programados para cada aplicación importante para la Auditoría

### **Realizar pruebas de cumplimiento**

- ¾ Examinar la evidencia relativa a los controles, como listado de errores en el sistema, revisar registros de control, etc.
- $\triangleright$  Hacer un muestreo de las transacciones para verificar su correcto procesamiento.
- ¾ Realizar muestras por medio de confirmaciones, pruebas de razonabilidad, etc.

### **Evaluar comprobantes**

- ¾ Reconciliar los totales de los informes generados por la computadora con las cifras de los libros Diario, Mayor general y otros registros auxiliares.
- ¾ Revisar que los controles programados estén funcionando de acuerdo a lo previsto entre los departamentos que se relacionen con el departamento de procesamiento electrónico de datos.

#### **2.9.3 Técnicas de Auditoría por computadora**

Algunas técnicas que el Auditor puede utilizar en la realización de una Auditoría en un ambiente de sistemas de información computarizados podemos mencionar:

- $\triangleright$  Auditoría alrededor del computador (Around the computer)
- ¾ Auditoría a través del computador (Trought de computer)

Ver secciones 2.3.1.2 y 2.3.1.3

#### **2.10 Responsabilidad de la Auditoría externa**

A pesar de que el Contador Público y Auditor es responsable de formar y expresar una opinión sobre los estados financieros, la responsabilidad de la preparación y presentación de los estados financieros recae en la administración de la entidad. La Auditoría de los estados financieros no libera a la administración de sus responsabilidades en este aspecto. La responsabilidad de la administración incluye también el mantenimiento adecuado de los registros contables y del control interno, la selección y aplicación de políticas contables adecuadas, la preparación de estimaciones contables y la salvaguarda de los activos de la entidad.

Es responsabilidad del Contador Público y Auditor diseñar la Auditoría para obtener la seguridad razonable que los estados financieros estén presentados razonablemente en todos los aspectos importantes. La seguridad razonable resulta de una combinación de seguridades inherente, de control y sustantiva.

Como se indica en el Informe de Auditoría; los estados financieros son responsabilidad de la administración de la entidad, y la responsabilidad del Contador Público y Auditor consiste en expresar una opinión sobre los estados financieros, y que la opinión se basa en la Auditoría que se realiza. Así como en la descripción del alcance de la Auditoría declarando que la Auditoría se realizó de acuerdo con las Normas Internacionales de Auditoría o de acuerdo con las normas o prácticas nacionales aplicables, según sea lo apropiado.

#### **2.11 Control de calidad para el trabajo de Auditoría externa**

#### **2.11.1 Realizar revisión para asegurar la calidad del compromiso**

Se debe realizar una revisión para asegurar la calidad del compromiso en todos los informes relacionados con un compromiso de Auditoría. Los informes relacionados con los compromisos de Auditoría incluyen los estados financieros, la opinión de Auditoría (o abstención de opinión) y otros entregables al cliente, entidad o terceros como informes para los encargados del gobierno de la entidad y cartas de observaciones.

## **CAPÍTULO III**

# **AUDITORÍA EN UN AMBIENTE DE SISTEMAS DE INFORMACIÓN COMPUTARIZADO**

### **3.1 Antecedentes**

Para finales del siglo XX, los Sistemas Informáticos se han constituido en las herramientas más poderosas para materializar uno de los conceptos más vitales y necesarios para cualquier organización empresarial, los sistemas de información de la entidad.

La Informática hoy por hoy, está subsumida en la gestión integral de la entidad, y por eso las normas y estándares propiamente informáticos deben estar, por lo tanto, sometidos a los generales de la misma. En consecuencia, las organizaciones informáticas forman parte de lo que se ha denominado el "management" o gestión de la empresa. Cabe aclarar que la Informática no gestiona propiamente la entidad, ayuda a la toma de decisiones, pero no decide por sí misma. Por ende, debido a su importancia en el funcionamiento de una entidad, existe la Auditoría informática.

## **3.2 Objetivo**

La Auditoría informática tiene como principal objetivo, evaluar el grado de efectividad de las tecnologías de Información, dado que evalúa en toda su dimensión, en qué medida se garantiza la información a la organización, su grado de eficacia, eficiencia, confiabilidad e integridad para la toma de decisiones, convirtiéndola en el método más eficaz para tales propósitos.

Los principales objetivos que constituyen a la Auditoría informática son:

 $\triangleright$  El control de la función informática.

¾ El análisis de la eficiencia de los sistemas informáticos que comporta, la verificación del cumplimiento de la normativa general de la empresa en este ámbito, y la revisión de la eficaz gestión de los recursos materiales y humanos informáticos.

#### **3.2.1 Objetivo fundamental de la Auditoría informática**

La Auditoría debe iniciar su actividad cuando los Sistemas están operando, éste es el principal objetivo, el de mantener tal situación. Tal objetivo debe conseguirse tanto a nivel global como parcial.

La operatividad de los sistemas ha de constituir entonces la principal preocupación del Auditor informático. Para conseguirla hay que acudir a la realización de Controles técnicos generales de operatividad y Controles técnicos específicos de operatividad, previos a cualquier actividad de aquel.

#### **3.3 Terminología utilizada en la Auditoría informática**

A continuación mencionamos algunos de los conceptos más importantes que se deben de conocer en la realización de una Auditoría informática:

#### **Informática**

Disciplina apoyada por métodos y procedimientos que clasifica y ordena datos dado un hecho, por medios mecánicos, manuales, electromecánicos o electrónicos, generando información confiable, verificable y oportuna, presentada en algún medio como papel, pantalla, medios magnéticos, que deberá contener el significado de los datos y/o símbolos una vez procesados por cualquier medio, para ser transmitida por canales eficientes para la toma de decisiones.

Informática, es el campo que se encarga del estudio y aplicación practica de la tecnología, métodos, técnicas y herramientas relacionadas con las computadoras y el manejo de la información orientada al buen uso y aprovechamiento de los recursos computacionales para asegurar que la información de las organizaciones fluya de manera oportuna, veraz y confiable.

Conjunto de conocimientos científicos y de técnicas que hacen posible el tratamiento automático de la información por medio de computadoras. Combina los aspectos teóricos y prácticos de la ingeniería, electrónica, teoría de la información, matemática, lógica y comportamiento humano. Los aspectos de la informática cubren desde la programación y la arquitectura informática hasta la inteligencia artificial y la robótica.

#### **Hardware**

Es toda aquella parte de una computadora física y tangible.

#### **Software**

Es un juego de instrucciones electrónicas que le dicen a la computadora que hacer. Es decir programas con orientaciones específicas para la administración de la información y el uso eficiente de los recursos de cómputo.

#### **Tipos de software**

Son el conjunto de módulos computacionales o manuales organizados e interrelacionados de una manera formal para la administración y uso eficiente de todos los recursos (humanos, materiales, financieros, tecnológicos, etc.) de un área específica de la organización.

36

## **Programación**

Es el arte de escribir uno o varios programas en código fuente sin importar el lenguaje que se utilice; es decir, Foxbase, FoxPro, COBOL, etc. Todo esto con la finalidad de crear aplicaciones financieras, comerciales o industriales que solucione problemas dentro de una entidad.

### **Estándares de programación**

Se le conoce así a la forma que se adopta para nombrar programas, base de datos y objetos. Logrando de esta manera, tener un mejor control, sobre los mismos, para su fácil manipulación.

### **Análisis de sistemas**

Es la descomposición de un sistema en sus elementos para fines de estudio; es decir que es un método deductivo de estudio, que va de lo general a lo particular.

### **Lenguaje de máquina**

Cuado se escribe un programa se le conoce como código lo que entiende un programador, para que una máquina pueda ejecutarlo se debe convertir en lenguaje de máquina esto significa que se debe compilar un programa para que se convierta en un código que la máquina entiende por lo general es código binario.

#### **Programa fuente**

Es el código que se escribe en un lenguaje que entiende un programador, pero no lo puede entender la máquina.

## **Compilar**

Es la acción que ejecuta un lenguaje de programación para convertir un programa fuente en lenguaje de máquina o binario.

## **Back-up**

Copia de archivos o datos de forma que estén disponibles en caso de que un fallo produzca la pérdida de los originales.

# **Bombas lógicas**

Son programas dañinos realizados por los crakers, están especialmente diseñados para destruir o alterar información.

## **Bucaneros**

Son trata de comerciantes, porque venden los productos comprados de los copy Hackers, como últimos programas de aplicación crackeados. Suelen ser personas sin ningún tipo de conocimiento en electrónica o informática, pero sí de negocios. El bucanero compra al copy Hacker y vende el producto bajo un nombre comercial.

# **Caballo de Troya**

Programa informático que lleva en su interior la lógica necesaria para que el creador del programa pueda acceder al interior del sistema en el que se introduce de manera subrepticia (de ahí su nombre).

# **Caja Negra**

Técnicas que examinan el comportamiento de un programa basándose en las especificaciones de las funciones que deben realizar. Consiste en observar salidas en función de entradas, de modo que esta propiedad presenta más ventajas que inconvenientes.

## **Confidencialidad**

Condición que asegura que la información no puede estar disponible o ser descubierta por o para personas, entidades o procesos no autorizados.

## **Copy hackers**

Pertenecen a una nueva generación de falsificadores. Obtienen lo que les interesa y se lo venden a alguien sin escrúpulos que comercializará el sistema posteriormente.

## **Krackers**

Individuo con amplios conocimientos informáticos que desprotege y piratea programas o produce daños en sistemas o redes. En la realidad son Hackers que se dedican única y exclusivamente a destruir sistemas informáticos.

# **Delito informático**

Cualquier acto ilegal ejecutado con dolo para el que es esencial el conocimiento o uso, propio o ajeno, de la tecnología informática, para su comisión, investigación o persecución con la finalidad de beneficiarse con ello.

## **Gurús**

Son los maestros que enseñan a los futuros hackers. El gurú no está activo pero absorbe conocimientos ya que sigue practicando para si mismo y solamente enseña las técnicas básicas.

# **Hacker "Cortador"**

Persona con conocimiento de informática que elabora programas y es capaz de descubrir los códigos de acceso a los sistemas, puertos libres sin control, errores en los sistemas operativos o alguna ventaja que le brinden los sistemas. De esta forma logran ingresar a los sistemas informáticos de las organizaciones.

### **Identificación de usuario "User Id"**

Conjunto de caracteres alfanuméricos que sirven para identificar a un usuario para su acceso a la red.

### **Nombre de Usuario "User Name"**

Por contraposición al User Id, suele ser un nombre inteligible que identifica al usuario de un sistema o red.

### **Password**

Conjunto de caracteres alfanuméricos que permite a un usuario el acceso a un determinado recurso o a la utilización de un servicio determinado.

#### **Internet**

Red de telecomunicaciones nacida en 1969 en los Estados Unidos de Norteamérica a la cual están conectadas centenares de millones de personas, organismos y empresas en todo el mundo, mayoritariamente los países más desarrollados y cuyo rápido desarrollo está teniendo importantes efectos sociales, económicos y culturales convirtiéndose de esta manera en uno de los medios más influyentes de la llamada sociedad de la información y en la autopista de la información por excelencia. Fue conocido como ARPANET hasta 1974.

### **En línea, "Online"**

Se refiere a las terminales conectadas a las computadoras listas para su uso. Este sistema es llamado interactivo, porque implica una comunicación entre usuario y la computadora central.

#### **Piratas Informáticos**

A menudo los confundimos con Hackers, pero los piratas informáticos son aquellos que simplemente hacen clic sobre el icono copiar a disco. El programa y la grabadora hacen el resto del trabajo. Una vez copiado el programa lo venden. Este es el más peligroso de todos en cuanto a derechos de autor, ya que estafa y crea copias ilegales de soportes audiovisuales.

### **Red Network**

Es un sistema de comunicación de datos que conecta entre sí sistemas informáticos situados en lugares más o menos próximos, puede estar compuesta por diferentes combinaciones de diversos tipos de redes.

### **Red de tipo LAN, "Local Area Network"**

Red de área local. Red de ordenadores de reducidas dimensiones. Por ejemplo, una red distribuida en una planta de un edificio.

#### **Red tipo Wan, "Wide Area Network"**

Llamada en español red de área extensa. Es una red de ordenadores conectados entre sí en un área geográfica relativamente extensa. Ese tipo de redes suele ser públicas, es decir, compartidas por muchos usuarios.

### **Riesgo**

Proximidad o posibilidad de un daño, peligro, etc. Toda contingencia que pueda tener un efecto adverso sobre la organización, a través de un impacto en las actividades y/o en sus sistemas de información.

### **Seguridad**

Conjunto de garantías que se da a alguien sobre el cumplimiento de algo.

### **Servidor**

Computador dedicado a gestionar el uso de la red por otras computadoras llamadas clientes. Contiene archivos o recursos que pueden ser accesados desde otros computadores.

## **Tuning**

Conjunto de técnicas de observación y de medidas encaminadas a la evaluación del comportamiento de los subsistemas y del sistema.

## **Virus**

Programa cuyo objetivo es causar daños en un sistema informático y que a tal fin se oculta o disfraza para no ser detectado. Estos programas son de diversos tipos y pueden provocar problemas de diversa gravedad en los sistemas a los que afecta. En la actualidad se propagan fundamentalmente por medio de correo electrónico.

### **Worm "Gusano"**

Son programas que se copian en archivos distintos en cadena hasta crear miles de réplicas de si mismos y tiene como única misión la de colapsar cualquier sistema. Suelen estar escritos especialmente para redes.

### **Configuraciones de Redes**

Es la acción de conectar computadoras entre sí, logrando la transferencia de información entre cada una de ellas.

### **Campos**

Este término se utiliza desde el punto de vista de archivo o bases de datos; es decir, dentro de la máquina la unidad más pequeña se le conoce como BIT, luego se encuentra el byte que es un conjunto de bits, por lo tanto un byte representa un carácter ( a, b, , 1, 2, etc.). Analógicamente un campo es un conjunto de bytes o caracteres. Dentro de una base de datos representa una columna, es decir, puede contener un nombre, un valor, etc.

### **Base de datos**

"La base de datos es el conjunto de tablas, relacionadas entre sí de acuerdo a determinados criterios. Es una colección de información organizada y presentada para servir a un propósito específico. Se puede decir que una base de datos, es el conjunto de campos y registros que permiten almacenar información, la cual será clasificada y procesada. Son los archivos donde se guarda la información de las aplicaciones, en los casos de Oracle, SQL y Access, a su vez tienen "tablas", una base de datos es una colección de tablas. En el caso de Foxbase, el directorio o carpeta donde están guardados los archivos DBF, es la Base de Datos y los archivos DBF son las tablas." (15:5)

## **3.4 Planeación**

### **3.4.1 Definiciones**

La planeación refiere los lineamientos de carácter general que conforman la aplicación de la Auditoría Externa, para garantizar la cobertura de factores prioritarios, las fuentes de estudio, la investigación preliminar de los estados financieros, el proyecto de Auditoría y la evaluación preliminar sean suficientes, pertinentes y relevantes. A continuación se detallan algunas definiciones de la planeación de una Auditoría:

La planeación de una Auditoría entraña el desarrollo de una estrategia general para la conducción y el alcance esperados en el examen. La naturaleza, extensión y oportunidad de la planeación varían con el tamaño y la complejidad de la entidad, la experiencia que se tenga con la entidad y el conocimiento del negocio de la entidad.

"Planeación significa desarrollar una estrategia general y un enfoque detallado para la naturaleza, oportunidad y alcance esperados de la Auditoría. El Auditor planea desempeñar la Auditoría en manera eficiente y oportuna". (9:98)

La planeación de Auditoría es el proceso de identificar lo que debe hacerse, por quién y cuando. Aun cuando la planeación debe completarse antes de iniciar el trabajo de campo, el Auditor debe estar preparado para modificar los planes originales si durante la aplicación de los procedimientos de Auditoría se encuentran ante circunstancias no previstas o elementos no conocidos previamente. Las razones de los cambios significativos deben ser documentadas.

44

## **3.5 Planeación del trabajo de Auditoría**

La planeación adecuada del trabajo de Auditoría ayuda a asegurar que se presta atención adecuada a áreas importantes de la Auditoría, que los problemas potenciales son identificados y que el trabajo es completado. La planeación también ayuda para la apropiada asignación de trabajo a los auxiliares y para la coordinación del trabajo hecho por otros Auditores y expertos. El grado de planeación variará de acuerdo con el tamaño de la entidad, la complejidad de la Auditoría y la experiencia del Auditor con la entidad y conocimiento del negocio.

## **3.5.1 Proceso de planeación**

El auditor debe obtener un conocimiento de los asuntos relacionados con la naturaleza del negocio, la organización y las características operativas de la entidad. Estos asuntos incluyen, por ejemplo: el tipo de negocio, los tipos de productos y servicios, la estructura de capital, las partes relacionadas, los establecimientos o las diferentes localizaciones de la empresa, los métodos de producción y distribución. El auditor debe también considerar asuntos que afectan a la industria en que opera la entidad, tales como las condiciones económicas, las reglamentaciones gubernamentales (leyes y reglamentos afectos a la empresa) y los cambios tecnológicos, en lo que se relacionen con su examen.

## **3.5.2 Normas para la ejecución del trabajo**

El conjunto de Normas de Auditoría Generalmente Aceptadas, promulgadas por la AICPA, se puede clasificar en tres grupos distintos: Normas Generales, Normas para la Ejecución del Trabajo y Normas para la Emisión del Informe.

# **3.6 Planificación de la Auditoría en un Ambiente de Sistemas de Información Computarizado**

Una Auditoría en Informática no sólo equivale a la evaluación de los sistemas propiamente dichos, requiere además la evaluación de las distintas características que posee una entidad puesto que de esa evaluación depende el alcance que se dará a la Auditoría durante el proceso de revisión.

Una planeación adecuada es importante, pues ésta es la base sobre la que se desarrollará el trabajo a efectuar y la confiabilidad que se le dé al mismo. Una planeación inadecuada repercutirá en una serie de problemas, que pueden provocar que no se cumpla con la Auditoría o bien que no se efectúe con el profesionalismo que debe tener el desarrollo de cualquier Auditoría.

La planeación de una Auditoría en Informática debe llevarse a cabo tomando en cuenta y cumpliendo tres objetivos:

- ¾ Evaluación administrativa del área de procesos electrónicos
- $\triangleright$  Evaluación de los sistemas y procedimientos
- ¾ Evaluación de los equipos de cómputo

Es indispensable como primer punto, obtener información general sobre la forma en que está organizada y el funcionamiento del área de informática que se evaluará. Para ello es preciso hacer una investigación preliminar y algunas entrevistas previas, y tomando esto como base se elaborará el programa de trabajo, el cual debe contemplar las horas necesarias para efectuar el trabajo, costo, personal necesario y documentos auxiliares a solicitar o formular durante el desarrollo de la misma.

Cuando existen sistemas de informática no siempre se encuentra evidencia documental de las operaciones, sin embargo, esto no implica que dichos sistemas resulten imposibles de evaluar por falta de documentación, pero deben utilizarse los procedimientos apropiados.

Al efectuar la planeación de la Auditoría deben determinarse los elementos de los datos requeridos y la forma de utilizarlos para satisfacer los objetivos de la Auditoría, debe observarse cuidado, por lo tanto conviene:

- ¾ Convertir los objetivos de Auditoría en elementos a comprobar.
- ¾ Determinar la evidencia necesaria para la comprobación o rechazo de esos elementos.
- ¾ Determinar qué otros elementos pueden influir.
- ¾ Determinar si los datos requeridos están en el equipo o en caso contrario determinar la fuente de los mismos.
- ¾ Listar el o los archivos de los cuales puede ser obtenida la información requerida y establecer qué datos son los de mayor importancia.
- ¾ Determinar cómo han de ser manejados esos datos para llevar a cabo la Auditoría.

### **3.7 Metodología y fases de la Auditoría informática**

Las fases del desarrollo de una Auditoría informática son las siguientes:

- a) Toma de contacto
- b) Validación de la Información
- c) Desarrollo de la Auditoría
- d) Fase de diagnóstico
- e) Presentación de conclusiones
- f) Formación del plan de mejoras

# **3.8 Pasos en una Auditoría de sistemas de información computarizada**

La realización de una Auditoría en sistemas de información computarizada la podemos desglosar en varias fases o pasos:

- $\triangleright$  Fase de análisis preliminar
- $\triangleright$  Fase de análisis detallado
- $\triangleright$  Fase de pruebas (The compliance testing phase)
- $\triangleright$  Fase de análisis y controles de pruebas de usuario
- $\triangleright$  Fase de pruebas sustantivas

### **3.9 La interrogación de archivos**

#### **3.9.1 Fundamentos de la interrogación de archivos**

Se utiliza una gran cantidad de tiempo en un compromiso de Auditoría para reunir y probar los datos contenidos en las impresiones de la computadora. Los ejemplos incluyen extraer la información que cumpla con los criterios específicos, seleccionar la información y probar la exactitud de los cálculos. La interrogación de archivos nos da la capacidad de capturar en nuestra computadora los datos de esos informes computarizados. Luego, podemos probar los informes usando el poder de nuestra computadora. La interrogación de archivos nos permite realizar lo siguiente:

- ¾ Probar cada partida del informe para determinar si cumple con los criterios predefinidos.
- $\triangleright$  Analizar cada partida del informe, crear un informe independiente de excepciones, y exportar los resultados a un software de Auditoría.
- ¾ Verificar cada cálculo del informe e identificar las diferencias significativas.
- $\triangleright$  Seleccionar una muestra de una población.
- ¾ Generar las solicitudes de confirmación automáticamente.

La interrogación de archivos es una técnica de Auditoría asistida por la computadora (TAAC) que nos permite realizar rutinas de Auditoría automatizadas sobre los datos de la computadora de la entidad. Básicamente, es un método de uso de la computadora para capturar informes de la computadora y probar mecánicamente la información contenida en los informes. En vista de que podemos usar una computadora, el tiempo tomado para realizar las pruebas se reduce drásticamente, y se pueden realizar las pruebas que no podrían hacerse manualmente.

En la actualidad casi cualquier compromiso de Auditoría en el cual se invierte tiempo reuniendo y analizando datos de informes computarizados, podemos aprovechar la interrogación de archivos.

## **3.9.2 Beneficios de la interrogación de archivos**

- ¾ Mejora la calidad de la Auditoría
- ¾ Puede crear eficiencias de Auditoría
- ¾ Puede exceder las expectativas del cliente y la administración de la entidad
- $\triangleright$  Puede exceder las expectativas del personal

# **3.9.3 ¿Qué puede hacer la interrogación de archivos por la Auditoría?**

La interrogación de archivos comprende varios tipos genéricos de procesamiento que se usan en una diversidad de formas y combinaciones para lograr una amplia gama de objetivos de Auditoría. En términos generales, la interrogación de archivos puede lograr los siguientes seis tipos de tareas de Auditoría:

- $\triangleright$  Analizar los datos
- ¾ Confirmar la exactitud de los cálculos y hacer cálculos
- $\blacktriangleright$  Muestrear estadísticamente
- $\triangleright$  Comparar los datos en archivos separados
- $\triangleright$  Capturar los datos de la entidad
- $\triangleright$  Probar faltantes o duplicados en una secuencia.

Veamos en detalle cada una de estas tareas.

### **Analizar los datos**

La interrogación de archivos puede manejar grandes volúmenes de datos rápidamente. A menudo, la interrogación de archivos puede usarse para analizar una población entera en menos tiempo del que tomaría probar una muestra de partidas manualmente. Podemos usar la interrogación de archivos para identificar todos los registros en un archivo de datos que cumpla con los criterios especificados o para reformatear y agregar datos en una diversidad de formas. Esto nos permite automatizar la preparación de los análisis requeridos por nuestros programas de Auditoría. También podemos simular los sistemas de procesamiento de datos de la entidad. Además, la interrogación de archivos puede proporcionar información que nos dará mejores observaciones para los negocios de la entidad.

#### **Confirmar la exactitud de los cálculos y realizar los cálculos**

La interrogación de archivos se puede usar para probar la exactitud de los cálculos usando la información contenida en los registros de la entidad. Probar la exactitud aritmética de los registros de una entidad es un procedimiento básico de Auditoría inevitable. Como una tarea manual, probar la exactitud requiere de mucho tiempo y, por lo tanto, normalmente se realiza sobre una base de muestra. La interrogación de archivos puede realizar estos procedimientos de Auditoría con el 100% de cobertura, exactitud total y en una fracción del costo normal.

#### **Muestrear estadísticamente**

La interrogación de archivos puede usarse para seleccionar muestras en varias formas, incluyendo el muestreo de Montos Monetarios Acumulados (MMA) y el muestreo aleatorio. La interrogación de archivos puede realizar muestras estadísticas con exactitud en cuestión de minutos.

### **Comparar los datos en archivos separados**

Cuando los registros en archivos separados contienen datos comparables, la interrogación de archivos puede usarse para comparar los diferentes conjuntos de datos. Estas pruebas requieren de mucho tiempo para su realización en forma manual y normalmente se realizan sobre una base de muestra.

### **Capturar los datos de la entidad**

Durante el curso de un compromiso de Auditoría a menudo nos vemos obligados a ingresar datos manualmente a partir de los informes generados por la computadora de la entidad a nuestro software de Auditoría. Podemos usar la interrogación de archivos (por ejemplo, Audit Command Language (ACL)) para convertir los datos de la entidad en un
formato que sea compatible con nuestro software. Nuestro trabajo es más eficiente puesto que los datos no tienen que ingresarse manualmente y la conversión normalmente se realiza con una exactitud del 100%.

## **Probar faltantes o duplicados en una secuencia**

La interrogación de archivos puede usarse para identificar faltantes o duplicados en una secuencia. Estas tareas son prácticamente imposibles de realizar manualmente, pero son procedimientos de Auditoría poderosos para la integridad y la existencia.

# **3.9.4 Planear y realizar la interrogación de archivos - Implementación**

Esta guía proporciona un esquema para la implementación de la interrogación de archivos en los compromisos de Auditoría. El uso de la interrogación de archivos tendrá un efecto sobre las siguientes áreas de Auditoría:

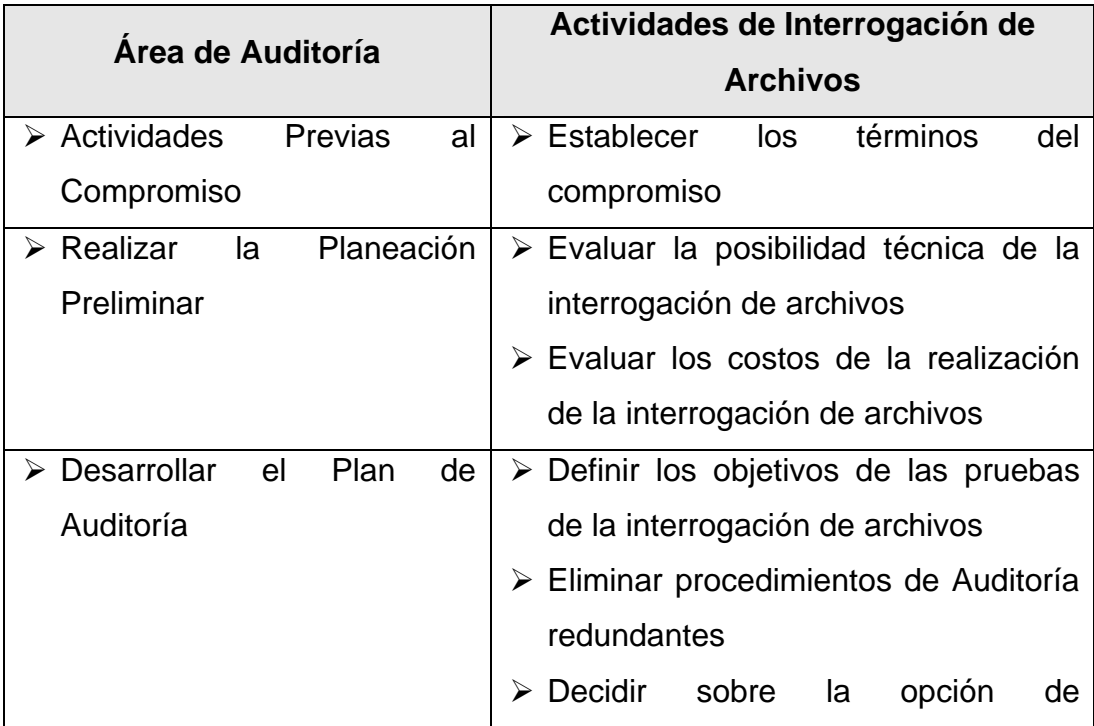

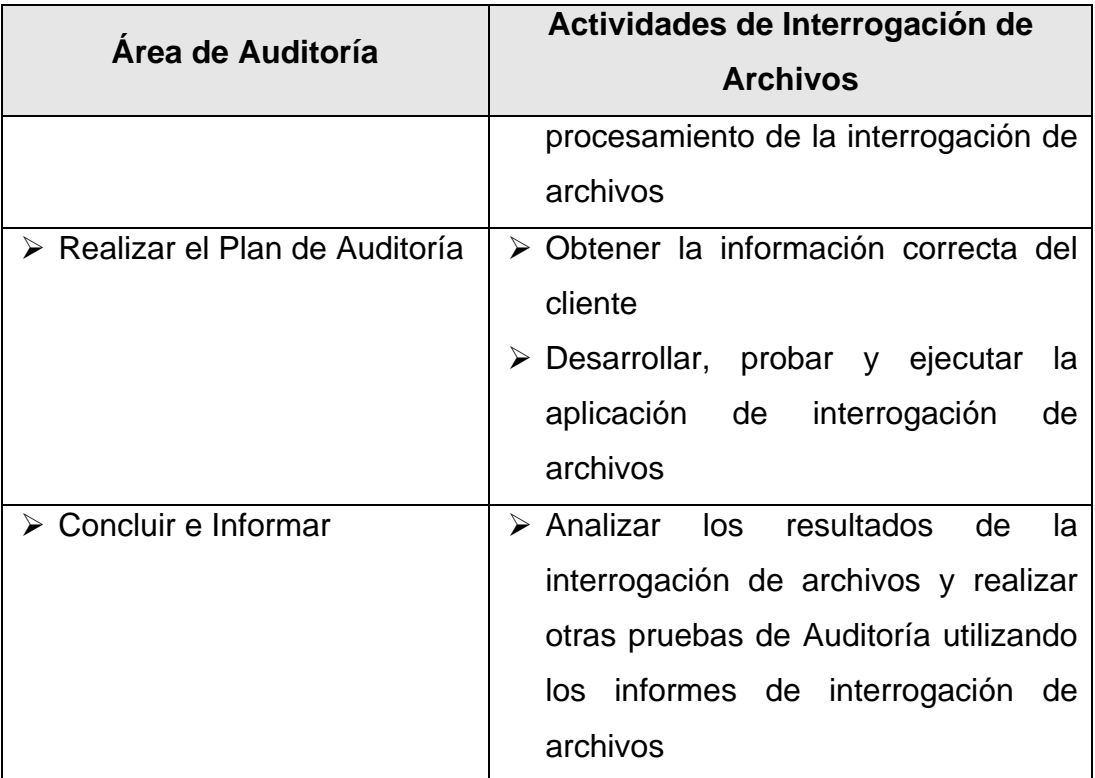

# **3.10 Lista de aplicaciones potenciales de interrogación de archivos por saldo de cuenta**

Las diversas aplicaciones incluyen:

- $\triangleright$  Inventario
- ¾ Cuentas por Cobrar
- $\triangleright$  Activo Fijo
- ¾ Cuentas por Pagar
- $\triangleright$  Sueldos y Salarios

En resumen los saldos de cuenta de los estados financieros en donde se realizan transacciones voluminosas.

## **3.11 Evidencia Virtual**

La evidencia virtual o realidad virtual es simulación por computadora, dinámica y tridimensional, con alto contenido gráfico, acústico y táctil, orientada a la visualización de situaciones y variables complejas, durante la cual el usuario ingresa, a través del uso de sofisticados dispositivos de entrada, a "mundos" que aparentan ser reales, resultando inmerso en ambientes altamente participativos, de origen artificial.

### **Características del por qué Virtual:**

- ¾ Responde a la metáfora de "mundo" que contiene "objetos" y opera en base a reglas de juego que varían en flexibilidad dependiendo de su compromiso con la Inteligencia Artificial.
- $\triangleright$  Se expresa en lenguaje gráfico tridimensional.
- ¾ Su comportamiento es dinámico y opera en tiempo real.
- ¾ Su operación está basada en la incorporación del usuario en el "interior" del medio computarizado.
- ¾ Requiere que, en principio haya una "suspensión de la incredulidad" como recurso para lograr la integración del usuario al mundo virtual al que ingresa.
- ¾ Posee la capacidad de reaccionar ante el usuario, ofreciéndole, en su modalidad más avanzada, una experiencia inmersiva, interactiva y multisensorial.

### **3.11.1 Controles automatizados**

Los controles automatizados son actividades realizadas por un sistema de cómputo sin la intervención directa de las personas en el procesamiento de las transacciones. Los controles automatizados se caracterizan a menudo por la ausencia de uno o más de lo siguiente:

 $\triangleright$  Documentos fuente.

- ¾ Transacción visible o rastro de Auditoría.
- $\triangleright$  Información de salida visible.
- $\triangleright$  Evidencia de que el control se ha realizado.

Algunos de los controles automatizados no dejan evidencia documental alguna de su realización y no se observan con facilidad. Como resultado, frecuentemente es necesario probar la eficacia operativa de este tipo de control mediante indagaciones soportadas por el reproceso para obtener seguridad de si el control operó eficazmente en momentos relevantes durante el período bajo Auditoría.

Además de desarrollar una comprensión del proceso contable, necesitamos obtener una comprensión del ambiente de procesamiento de la computadora y los controles automatizados.

## **3.11.2 Riesgos que surgen de tecnología de información y procedimientos manuales**

La naturaleza y alcance de estos riesgos asociados con el control interno varían dependiendo de la naturaleza y características del sistema de información de la entidad. En la planeación de la Auditoría, consideramos los riesgos asociados con el ambiente de la tecnología de información y procedimientos manuales a nivel de error potencial para saldos de cuenta o revelaciones.

La tecnología de información crea riesgos para el control interno de una entidad, incluyendo los siguientes:

¾ Confiabilidad en los sistemas o programas que están procesando datos incorrectamente.

- ¾ Acceso no autorizado a la información, puede resultar en la destrucción de ésta o cambios inadecuados a los datos, incluyendo el registro de transacciones no autorizadas o inexistentes, o el registro incorrecto de transacciones.
- $\triangleright$  La posibilidad del personal de tecnología de información, para tener privilegios de acceso por encima de los necesarios para realizar sus tareas asignadas, en consecuencia, dañando la segregación de funciones.
- ¾ Cambios no autorizados a la información en los archivos maestros.
- $\triangleright$  Cambios no autorizados a los sistemas o programas.
- ¾ Falla para hacer los cambios necesarios a los sistemas o programas.
- ¾ Intervención manual inadecuada.
- $\triangleright$  Pérdida potencial de datos o inhabilidad para accederlos.

La tecnología de información, también proporciona beneficios potenciales de eficiencia y eficacia para el control interno de una entidad, dado que permite a la entidad hacer lo siguiente:

- $\triangleright$  Aplicar consistentemente reglas de negocios predefinidas y realizar cálculos complejos en el procesamiento de grandes volúmenes de transacciones o datos.
- $\triangleright$  Incrementar la puntualidad, disponibilidad y exactitud de la información.
- ¾ Facilitar el análisis adicional de la información.
- ¾ Incrementar la habilidad para monitorear el desempeño de las actividades de la entidad y sus políticas y procedimientos.
- $\triangleright$  Reducir el riesgo de que los controles sean violados.

¾ Incrementar la capacidad para lograr la segregación de funciones eficaz al implementar los controles de seguridad en los sistemas de aplicación, bases de datos y sistemas operativos.

# **3.12 Planificación del trabajo de Auditoría en el área de ingresos utilizando Procedimientos y Técnicas de Auditoría en un ambiente de sistemas de información computarizado**

En la presente unidad hemos visto las diferentes áreas de Auditoría (Actividades previas al compromiso; Realizar la planeación preliminar; Desarrollar el plan de Auditoría; Realizar el plan de Auditoría y Concluir e informar). Fases de Auditoría (Fase de análisis preliminar; Fase de análisis detallado; Fase de pruebas; Fase de análisis y controles de pruebas de usuario y Fase de pruebas sustantivas). Así como los distintos procedimientos y técnicas (Toma de contacto; Validación de la información; Desarrollo de la Auditoría; Diagnóstico; Presentación de conclusiones y formación del plan de mejoras) para la realización de una Auditoría en un ambiente de sistemas de información computarizado.

Cada uno de los puntos mencionados en el párrafo anterior se debe tomar en cuenta en la realización de la Auditoría en el área de ingresos, utilizando Procedimientos y Técnicas de Auditoría en un ambiente de sistemas de información computarizado. Los cuales se vieron con detalle en esta unidad, y serán aplicados en el desarrollo del caso práctico del Capítulo V, El Contador Público y Auditor Independiente en la aplicación de Procedimientos y Técnicas en un ambiente de sistemas de información computarizado en el área de Ingresos de una empresa comercializadora de vehículos.

En el desarrollo del caso práctico, se realizarán las siguientes actividades específicas por área de Auditoría visto desde una perspectiva global.

En las actividades previas al compromiso: Vamos a establecer los términos del compromiso.

En la realización de la planeación preliminar: Vamos a comprender la entidad y su ambiente; comprender el sistema contable y control interno.

Para el Desarrollo del plan de Auditoría: Se Planeará el enfoque de Auditoría; de ser necesario, se planearán pruebas de la eficacia operativa de los controles y/o solamente se planearán realizar procedimientos sustantivos.

Durante la realización del plan de Auditoría: Se van a realizar pruebas de la eficacia operativa de los controles; realizar procedimientos sustantivos, realizar procedimientos analíticos sustantivos y/o pruebas de detalle.

Y, para concluir e informar: Se preparará el memorándum resumen de la Auditoría y los Informes del compromiso si fuese necesario.

### **CAPÍTULO IV**

# **PROCEDIMIENTOS Y TÉCNICAS DE AUDITORÍA EN UN AMBIENTE DE SISTEMAS DE INFORMACIÓN COMPUTARIZADO**

#### **4.1 Antecedentes**

El objetivo principal de este capítulo es la presentación de las herramientas, procedimientos y técnicas que tiene a su alcance el Auditor para facilitarle su trabajo. Así como el examen de los sistemas de control y de información que realiza el Auditor tiene muchos aspectos y de distinta naturaleza, así las herramientas, procedimientos y técnicas que utiliza pueden ser de distinto tipo. La obtención de información fiable y que proporcione confianza al Auditor es una de las premisas para que cada una de las herramientas, procedimientos y técnicas sean de utilidad.

En la actualidad, la computadora ha llegado a ser parte integral y aceptada en todas las empresas y es reconocida como el más importante avance tecnológico del siglo XX. La comunidad de negocios ha encontrado en el computador y en el procesamiento electrónico de datos una actividad que ha logrado introducirse como una herramienta muy útil e importante para el desarrollo de su trabajo.

Es requisito fundamental para el profesional de la Contaduría Pública y Auditoría conocer, operar y mantenerse al día en los cambios que surjan en el mundo de la informática; en cualquier lugar en donde preste sus servicios profesionales se verá obligado a trabajar en un ambiente de procesamiento electrónico de datos (PED).

Al hablar específicamente del campo contable-financiero, la computadora es sumamente útil en el desarrollo del trabajo, ya que la calidad de la información se ha visto mejorada positivamente sin mayor esfuerzo

59

humano; con el incremento de las actividades económicas se aumenta enormemente el volumen de trabajo y es a través del computador que se puede procesar la información de una manera dinámica y oportuna.

### **4.2 Definiciones**

## **4.2.1 Procedimientos de Auditoría en un Ambiente de Sistemas de Información Computarizado**

"Los procedimientos son el conjunto de facilidades que integran métodos y herramientas en unidades metodológicas operativas. Entre otras cosas, estas unidades definen las secuencias de aplicación de los métodos; describen y establecen los resultados de la culminación de cada etapa de aplicación de los métodos, denominadas entregas (documentos, informes, diagramas, etc.); definen los controles para asegurar la calidad y gestionar los cambios; y establecen las directrices que ayudan a los gestores del ámbito técnico en particular en la evaluación del progreso en el desarrollo de sus actividades." (11:2)

# **4.2.2 Técnicas de Auditoría en un Ambiente de Sistemas de Información Computarizado**

Se describen algunas técnicas para simplificar y prevenir de la complejidad con la que se enfrentan los auditores al evaluar y juzgar un sistema informático:

- $\triangleright$  El tratamiento de la complejidad
- ¾ Descomposición del subsistema
- $\triangleright$  El subsistema de dirección
- ¾ Identificación de componentes
- $\triangleright$  Fiabilidad de los componentes
- ¾ Evaluación de la fiabilidad del sistema
- ¾ Utilización de computadores en una Auditoría
- ¾ Selección de los sistemas de aplicación para la Auditoría

## **4.3 Tipos de procedimientos y técnicas de Auditoría en un ambiente de sistemas de información computarizado**

### **4.3.1 Procedimientos**

- $\triangleright$  Procedimientos analíticos
- $\triangleright$  Procedimientos analíticos sustantivos (Pas)
- ¾ Procedimientos de evaluación del riesgo
- $\triangleright$  Procedimientos sustantivos
- ¾ Procedimientos sustantivos estadísticos
- ¾ Procedimientos de control

# **4.3.2 Técnicas de Auditoría en un ambiente de sistemas de información computarizado**

## **4.3.2.1 Técnicas utilizadas para evaluar la aplicación de los sistemas por inclusión en los planes de Auditoría**

- ¾ Selección del área a Auditar
- ¾ Simulación y Modelación
- $\triangleright$  Punteo (Scoring)
- ¾ Técnicas para pruebas de los controles de programas
- ¾ Método de datos de prueba (Test Deck)
- ¾ Evaluación del sistema basado en un caso
- ¾ Operación en Paralelo
- ¾ Facilidad de la Prueba Integrada (ITF)
- ¾ Simulación en Paralelo

# **4.3.2.2 Técnicas de selección y control de transacciones en proceso de datos**

- $\triangleright$  Selección de transacciones
- ¾ Datos de Auditoría insertados (SCARF)
- $\triangleright$  Registros extendidos
- ¾ Técnicas para verificación de datos
- ¾ Software de Auditoría generalizado
- **► Software de Auditoría por Terminal**
- ¾ Software de Auditoría de propósito especial
- $\triangleright$  Técnicas de análisis de programas
- ¾ Fotos instantáneas de la memoria (SNAPSHOT)
- $\triangleright$  Rastreo manual
- $\triangleright$  Rastreo por computador
- $\triangleright$  Control de diagramas
- ¾ Software de Auditoría multisitio
- ¾ Centro de Competencia

# **4.3.2.3 Técnicas para la administración y plantación de la Auditoría**

- ¾ Confirmación de Registros
- $\triangleright$  Comparación de Registros
- ¾ Auditoría Alrededor del Computador (Auditing around the computer)
- ¾ Interrogación de archivos (Ver Capítulo III, sección 3.9 La interrogación de archivos)

## **4.4 Importancia de los procedimientos y técnicas de Auditoría en un Ambiente de Sistemas de Información Computarizado**

En la actualidad, la utilización por parte del Contador Público y Auditor de procedimientos y técnicas de Auditoría en un Ambiente de Sistemas de Información Computarizado es de vital importancia, así en la etapa de planeación, en la comprensión del negocio de la entidad y en la identificación de las áreas de riesgo potencial. Esto debido a que en la aplicación de dichos procedimientos y técnicas se pueden identificar aspectos del negocio de los cuales el Auditor no ha tenido conocimiento previo, asimismo, ayudará a determinar la naturaleza, oportunidad y el alcance de otros procedimientos de Auditoría cuando se esté evaluando las diferentes áreas de una empresa comercializadora de vehículos o de otra índole.

Durante el proceso de planeación, el Auditor planifica la Auditoría, es decir, que determina previamente, cuáles son los procedimientos y técnicas de Auditoría que se van a emplear, cuál es la extensión que se le va a dar a esas pruebas, en qué oportunidad se van a aplicar y

cuáles son los papeles de trabajo que se van a elaborar. Forma parte también de la planeación, el personal y la calidad que deberá asignarse, así como el tiempo que se va a invertir en el desarrollo de la Auditoría.

Debido a lo expuesto en los párrafos anteriores, un factor importante durante el proceso de planeación es considerar la utilización de Procedimientos y Técnicas de Auditoría Asistidas por Computador (TAAC's).

# **4.5 Documentación de los procedimientos y técnicas de Auditoría en un Ambiente de Sistemas de Información Computarizado**

"El estándar de papeles de trabajo y de procedimientos de retención para una Técnica de Auditoría Asistida por Computador (TAAC) deberá ser consistente con el de la Auditoría como un todo." (9:43) Puede ser conveniente mantener los papeles técnicos que se refieren al uso de las TAAC's separadas de los otros papeles de trabajo de la Auditoría.

Los papeles de trabajo deberán contener suficiente documentación para describir la aplicación de la TAAC, tal como:

- a) Planeación
	- $\triangleright$  Objetivos de la TAAC.
	- $\triangleright$  TAAC específica que se va usar.
	- $\triangleright$  Controles que se van a ejercer.
	- $\triangleright$  Personal, tiempo y costo.
- b) Ejecución
	- ¾ Preparación de la TAAC y procedimientos de prueba y controles.
	- $\triangleright$  Detalles de las pruebas ejecutadas por la TAAC.
	- ¾ Detalles de datos de entrada, procesamiento y datos de salida.
	- ¾ Información técnica relevante sobre el sistema de contabilidad de la entidad, tal como compaginación de archivos de computadora.
- c) Evidencia de Auditoría
	- $\triangleright$  Datos de salida proporcionados.
	- ¾ Descripción del trabajo de Auditoría realizado en los datos de salida.
	- ¾ Conclusiones de Auditoría.
- d) Otros
	- ¾ Recomendaciones a la administración de la entidad.

Además, puede ser útil documentar sugerencias para usar la TAAC en años futuros.

## **4.6 Aplicación de los procedimientos y técnicas de Auditoría en un Ambiente de Sistemas de Información Computarizado**

### **4.6.1 En la etapa de planificación**

Definir los Objetivos de las Pruebas de la Interrogación de Archivos. Una vez que se confirma la factibilidad de la interrogación de archivos, el equipo del compromiso está en posición de identificar las aplicaciones potenciales de la interrogación de archivos. Al relacionar la interrogación de archivos directamente con los objetivos de Auditoría, se nos alienta a considerar el uso de la interrogación de archivos en el momento en que se definen los objetivos de Auditoría.

Se puede luego usar el conocimiento para seleccionar las pruebas específicas de la interrogación de archivos apropiadas para el compromiso de Auditoría.

#### **4.6.2 En la etapa de ejecución de la Auditoría**

#### **Obtener los datos correctos de la entidad**

El éxito o fracaso de las técnicas de interrogación de archivos depende de la obtención de los archivos de datos deseados en un formato aceptable. Los problemas que deben evitarse incluyen que se reciba un archivo que:

- $\triangleright$  Contenga información incorrecta
- $\triangleright$  Sea procesado en una fecha o tiempo incorrecto
- $\triangleright$  No incluya toda la información requerida para realizar las pruebas necesarias de interrogación de archivos.
- $\triangleright$  El software de interrogación de archivos no puede leer.

#### **4.6.3 En la etapa final de la Auditoría**

A la recepción de los informes de la interrogación de archivos a menudo conciliaremos un total de control de los informes con el informe producido por la entidad. Si hay partidas de conciliación que no pueden explicarse, las aplicaciones de interrogación de archivos necesitan modificarse y correrse otra vez.

Al concluir el compromiso de Auditoría, a menudo nos resulta útil que preparemos un memorándum que describa las modificaciones o

mejoras que se necesitan hacer a las aplicaciones de interrogación de archivos para la Auditoría siguiente. Eso ayudará a mantener la continuidad y exactitud de las aplicaciones de interrogación de archivos.

# **4.7 Herramientas de Auditoría en un Ambiente de Sistemas de Información Computarizado**

Las herramientas es el conjunto de los elementos que, mediante la estructuración, clasificación y automatización de determinados procedimientos de ingeniería y diseño, facilitan el trabajo del Auditor al descargarle de tareas rutinarias, repetitivas o extremadamente exhaustivas, y permitirle centrarse en aspectos cualitativos o fundamentales. Suministran en resumen, un soporte automático o semiautomático a los métodos.

### **4.7.1 Definiciones**

Una herramienta de Auditoría, se puede definir como el elemento que, mediante la estructuración, clasificación y automatización de determinados procedimientos de Auditoría, facilita el trabajo del Auditor al descargarle de tareas rutinarias, repetitivas o extremadamente exhaustivas, y permitirle centrarse en aspectos cualitativos o fundamentales.

Las herramientas de Auditoría pueden ser de muchos tipos y presentarse en diversos soportes materiales, así como ser muy sencillas o bastante complicadas en su utilización. También hay herramientas más tradicionales y herramientas altamente innovadoras y especializadas, según el grado de tecnología introducido en el sistema auditado. Sea cual sea la naturaleza de la herramienta, el

67

Auditor que la necesite debe conocer a fondo su manejo y aplicación. Esto significa que, para cualquier herramienta, el Auditor debe recibir la formación pertinente antes de poder utilizarla.

Por otra parte, hay herramientas que son generales, es decir, que se pueden aplicar en otro tipo de actividades distintas de la Auditoría, y hay herramientas que son específicas de la Auditoría.

### **4.7.2 Herramientas para la dirección y desarrollo de Auditorías**

- $\triangleright$  Entrevistas
- $\triangleright$  Cuestionarios
- $\triangleright$  Diagramas de control

# **4.8 Principales paquetes de informática utilizados por el Contador Público y Auditor en la realización de una Auditoría en un ambiente de sistemas de información computarizado**

A continuación se enumeran los paquetes de informática más importantes y de los cuales el Contador Público y Auditor debe tener algún grado de conocimiento. Es importante conocer estos paquetes debido a que son de mucha utilidad y ayudan a facilitar el trabajo del Auditor. Posteriormente se da una breve descripción de cada uno de ellos.

- $\triangleright$  Windows.
- $\triangleright$  Procesadores de palabras (Word, Word Perfect, etc.).
- ¾ Hojas electrónicas (Excel, Lotus, etc.).
- ¾ Bases de Datos (FOXPro, Access, Dbase, etc.).
- ¾ Interrogadores de archivos (ACL, SQL Server, MS Access). En el software ACL se enfocará la presente investigación.
- ¾ Otros PowerPoint, Internet explorer, Outlook, Acrobat reader, SQL Server, Visio.

### **4.8.1 Windows**

"Windows es un sistema operativo, es decir, el encargado de controlar y dirigir el ordenador, traduciendo las instrucciones a un lenguaje que el hardware (partes físicas del ordenador) puede comprender. La diferencia con el sistema operativo tradicional está en la manera intuitiva mediante dibujos o iconos de comunicarse con el PC en vez de teclear comandos." (16:5)

#### **4.8.2 Procesadores de palabras**

Son programas que ayudan a transcribir un texto de una forma fácil y sencilla. En ellos se puede escribir, corregir, editar, imprimir y realizar una diversidad de textos y hasta se pueden insertar gráficas y cuadros en un documento.

Son diseñados para facilitar la trascripción de trabajos y ahora no solamente están diseñados para realizarlo, sino también para darle una mejor apariencia profesional.

Los procesadores de palabras, ofrecen la posibilidad de crear desde una carta estándar, hasta circulares complejas. Existen herramientas para que el usuario pueda crear sus propios diseños, así como la ayuda que lo lleva paso a paso para poder crear algo más difícil, como por ejemplo una macro.

Para el Contador Público y Auditor, este tipo de programas resultan de mucha utilidad en la redacción de informes, preparación de cualquier tipo de documentos para la correspondencia, papeles de trabajo, programas de Auditoría, memorandos, formatos específicos, etc.

Hoy en día, los más utilizados y más importantes procesadores de palabras son Word y Word Perfect en sus diferentes versiones.

#### **4.8.3 Hojas electrónicas**

Siempre se ha manipulado, organizado y calculado la información numérica. Siempre se ha deseado tener archivos precisos de cálculo. Las computadoras por la velocidad en la cual analizan la información, han revolucionado el proceso de grandes cantidades de datos. Los programas especializados en cálculos son las llamadas hojas electrónicas u hojas de cálculo, las que han dado solución a muchos de los problemas asociados con la contabilidad moderna y de mucha utilidad para el Contador Público y Auditor, especialmente cuando se tiene una gran cantidad de cálculos qué realizar tanto en pequeñas industrias como para grandes corporaciones, por ello, las hojas electrónicas se han consolidado como herramientas muy valiosas.

Estos programas son conocidos también como hojas de cálculo, permiten la manipulación de diferentes tipos de datos (números, texto, fecha, etc.) los cuales se pueden modificar, eliminar, agregar, guardar

70

e incluso imprimir. Dentro de sus principales características podemos mencionar:

- ¾ Cuentan con funciones de cálculo especializadas en diversas áreas; financiera, estadística, matemáticas, contabilidad, etc.
- $\triangleright$  Permiten dar formato y estilo a los datos y presentarlos de una forma clara y profesional.
- ¾ Las fórmulas registradas dentro de la hoja se actualizan automáticamente cuando un dato varía.
- ¾ Pueden generar gráficas, contando con una gran variedad de tipos y estilos.
- ¾ Las hojas electrónicas u hojas de cálculo permiten crear y administrar hojas de cálculo que pueden servir al Contador Publico y Auditor en el análisis contable y financiero.
- $\ge$  En las hojas de cálculo se puede organizar la información numérica interrelacionada, actualizar cifras numéricas sin tener que recalcular ni corregir los totales, además de copiar y mover datos dentro de la hoja de trabajo.
- $\triangleright$  En este programa es posible crear gráficas para la presentación de datos e información de una manera personalizada.
- ¾ Las herramientas avanzadas de las hojas electrónicas permiten administrar datos almacenados en una hoja de cálculo como si se tratase de una base de datos. Es posible clasificar y extraer la información y visualizarla en cualquier lugar de la hoja electrónica.

Entre las hojas electrónicas más importantes se encuentran Excel y Lotus.

#### **4.8.4 Bases de datos**

Toda entidad moderna cuenta con sistemas electrónicos para el almacenamiento y manejo de datos que le son útiles y necesarios para la realización de sus actividades. Existen diversas maneras de realizar el almacenamiento, pero la diferencia esencial radica en el manejo interno de los datos.

Una base de datos "es un conjunto de datos no redundantes que se clasifican y ordenan con un objetivo en común y que se convierten en una fuente de información para las personas que la utilizan como una herramienta de apoyo en la toma de decisiones empresariales, garantizando veracidad y seguridad de la información." (13:116)

Conforme se almacena y procesa cada vez más información en bases de datos de una entidad, cobra mayor importancia la función de una Auditoría. Como por ejemplo, para que la gerencia, contadores y otros usuarios, pregunten quien tuvo acceso o realizó alguna modificación a los datos ya existentes y en qué momento.

En este caso la principal herramienta del Auditor es la ruta o rastro de Auditoría, que es un registro permanente de la naturaleza de las transacciones realizadas a los datos.

Entre las bases de datos más importantes, podemos mencionar FoxPro, Dbase y Access.

#### **4.8.5 Interrogadores de archivos**

#### **4.8.5.1 ACL (Audit Command Language)**

En esta investigación, se muestran los elementos esenciales del software Lenguaje de Comandos de Auditoría ACL, inclusive como iniciar y salir de ACL, además de cómo utilizar las ventanas, cuadros de diálogo y características de las notas de ACL. También se explica cómo imprimir y utilizar algunos atajos del tecleado, así como guardar los trabajos y algunas opciones avanzadas.

### **4.8.5.1.1 Iniciando ACL**

Existen tres maneras de iniciar ACL para Windows

- ¾ Haga doble clic (icono ACL) en ACL para Windows en grupo de programas o en el escritorio.
- ¾ En el menú iniciar de Windows, selecciones programas y seleccione ACL para Windows.
- ¾ Haga doble clic en cualquier archivo que contenga la extensión .acl

#### **4.8.5.1.2 Pantalla de aplicación**

Cuando se inicia ACL para Windows, muestra la pantalla de aplicación. La pantalla de aplicación de ACL contiene los siguientes elementos:

- $\triangleright$  Barra de título
- ¾ Barra de menús
- $\triangleright$  Barra de botones
- $\triangleright$  Barra de estado
- $\triangleright$  Espacio de trabajo de la aplicación

El área de trabajo de la aplicación queda en blanco hasta que comience a trabajar con los datos, así:

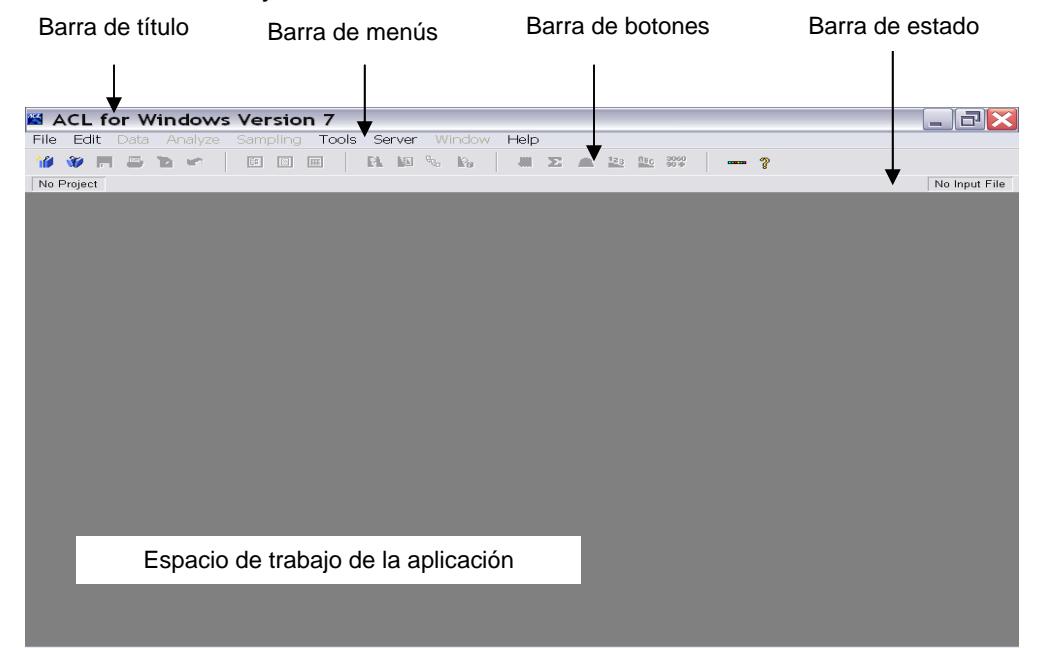

#### **Barra de menús**

La barra de menús, lista los menús de ACL. Cada menú contiene una lista de comandos y opciones de ACL.

File Edit Data Analyze Sampling Tools Server Window Help

Los menús de ACL son los siguientes:

¾ **File (Archivo),** lista las opciones para gestionar los proyectos de ACL y archivos de log, además de salir de ACL, también presenta los ocho proyectos anteriores que abrió.

- ¾ **Edit (Edición),** una lista de opciones para editar los distintos componentes de un proyecto de ACL, incluyendo las preferencias de configuración.
- ¾ **Data (Datos),** lista los comandos de ACL que manipulan los datos.
- ¾ **Analyze (Analizar),** lista los comandos de ACL que analizan los datos.
- ¾ **Sampling (Muestreo),** presentan una lista de comandos variados de ACL, incluyendo comandos de lotes y personalización de la barra de herramientas.
- ¾ **Server (Servidor),** hace una lista de opciones para configurar los perfiles del cliente/servidor, de esta manera se conecta y desconecta de él y accede a logs de actividad de conexión.
- ¾ **Window (Ventana),** presenta opciones para organizar, abrir y mostrar ventanas, además de cambiar el tamaño de la fuente de determinadas ventanas.
- ¾ **Help (Ayuda),** permite una lista de opciones para mostrar la Ayuda ACL e informaciones sobre las distintas versiones.

Los menús de la barra de menús se aplican al proyecto de ACL que se utiliza en ese momento. Cuando los elementos del menú no se aplican a la ventana activa, el elemento del menú queda desactivado.

### **Barra de botones**

La barra de botones ofrece acceso rápido a los comandos y opciones del menú que se utilizan con mayor frecuencia.

$$
\textbf{W} \cdot \textbf{W} \cdot \textbf{H} \cdot \textbf{B} \cdot \textbf{W} \cdot \textbf{H} \cdot \textbf{H} \cdot
$$

Cada icono está vinculado a una opción de un menú de ACL y representa una tarea específica que se puede realizar. Cuando hace clic en un icono de la barra de botones, ACL ejecuta la misma acción que si se hubiera seleccionado la correspondiente opción del menú o comando.

Para ver el nombre del comando o la acción asociada al botón, coloque el cursor sobre el botón manténgalo así hasta que ACL muestre su nombre en una información de herramienta.

La barra de botones se ajusta automáticamente a la siguiente línea si no hay espacio suficiente para presentar todos los botones en una sola línea. Al cambiar el tamaño de la ventana, los iconos de la barra de botones se ajustarán automáticamente al nuevo tamaño.

#### **Barra de Estado**

La barra de estado muestra el nombre del Proyecto de ACL que esté utilizando, el nombre del archivo de entrada abierto y el número de registros de ese archivo.

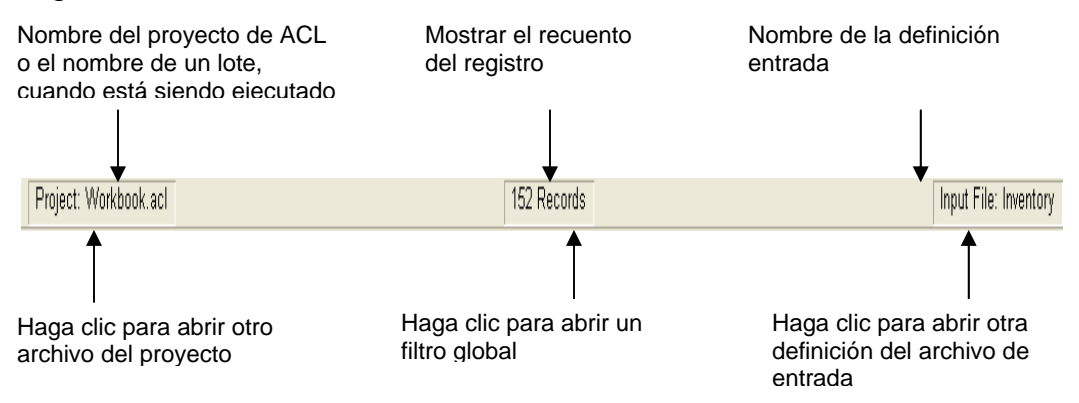

Al ejecutar lotes, el nombre del lote en ejecución reemplaza al nombre del Proyecto actual en la ventana izquierda de la barra de estado.

También puede hacer clic en una de las presentaciones de la barra de estado, para ejecutar con más rapidez las siguientes acciones

- $\triangleright$  Abrir otro archivo del proyecto
- $\triangleright$  Aplicar un filtro global
- ¾ Seleccionar otra definición del archivo de entrada

## **4.8.5.1.3 Ventanas**

"ACL utiliza ventanas para procesar comandos, también para seleccionar, editar y mostrar información." (1:28)

Es posible mostrar varias y diferentes a la vez, pero sólo es posible trabajar en ellas una cada vez. La ventana o cuadro de diálogo con el que se está trabajando en cada momento se denomina ventana o cuadro de diálogo activo/a, y su barra del título aparecerá resaltada. Una ventana inactiva tiene la barra de título desactivada.

ACL tiene tres ventanas principales en las cuales se ejecuta la mayoría del trabajo:

- ¾ Ventana panorama (Overview)
- $\triangleright$  Ventana vista (View)
- $\triangleright$  Log de comandos (Comand Log)

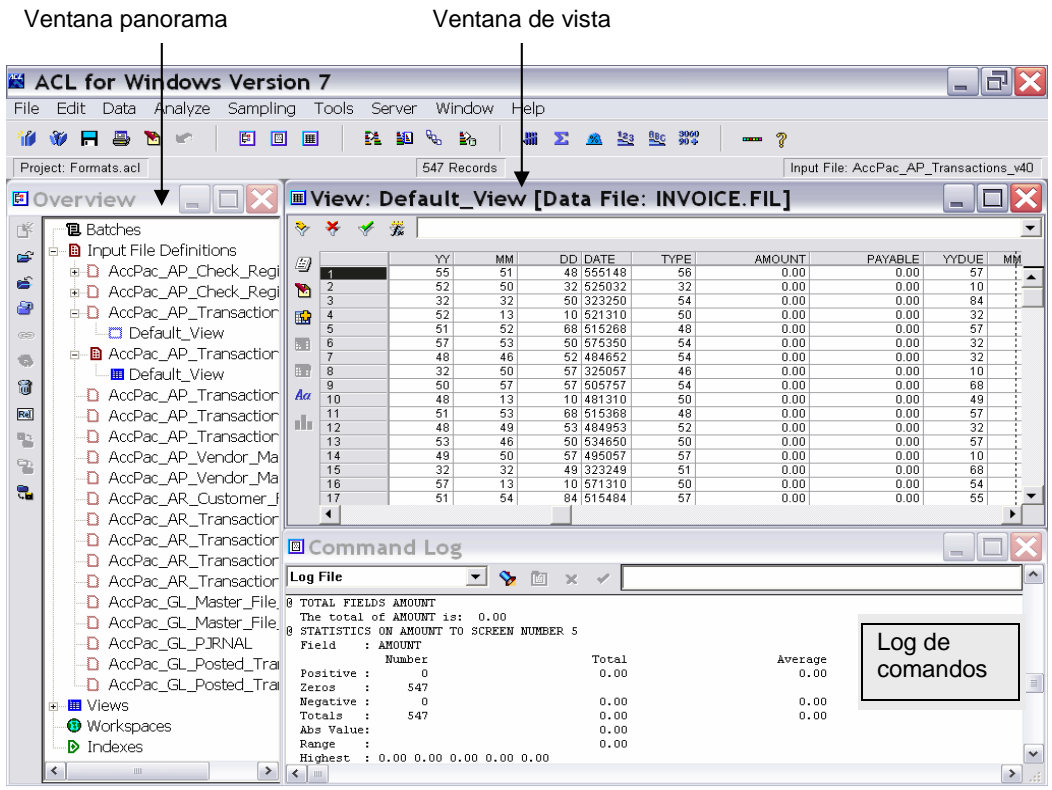

Si estas ventanas no aparecen automáticamente cuando abre un archivo de un proyecto ACL, haga clic en los botones Panorama, seleccione Vista y Log de comandos, en la barra de botones para poder verlas.

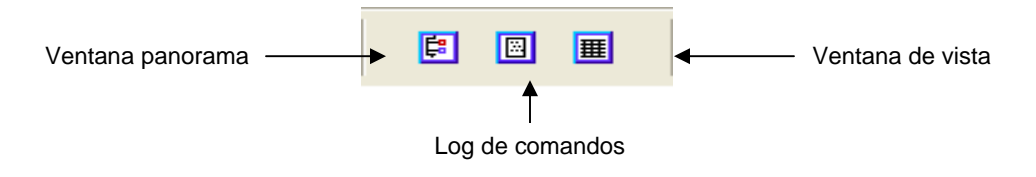

La barra de título que está encima de cada ventana identifica el contenido de la ventana. Algunas ventanas poseen barras de desplazamiento que es posible utilizar para moverse hacia arriba y hacia abajo en las lista, o ver la información que está a la derecha o a la izquierda.

Es posible abrir, cerrar y minimizar o maximizar todas las ventanas de ACL. Asimismo, es posible cambiar la posición y el tamaño de la ventana. ACL abre ventanas para mostrar configuraciones previamente especificadas y recuerda las configuraciones de sesión en sesión para cada proyecto de ACL. Todas las ventanas tienen botones para las acciones que pueda ejecutar desde esa ventana. Cuando se modifica el tamaño de una ventana, los botones se reorganizan para utilizar el espacio disponible.

Por ejemplo, si la ventana queda demasiado corta como para mostrar los iconos en una columna, ACL los coloca en columnas adicionales según sea necesario.

| $\mathbb H$ ACL for Windows Version 7 - [View: Default_View [Data File: Ap_Tr $\Box\Box[X]$ |    |      |                    |  |                                                     |              |             |   |            |            |   |                      |                                 |
|---------------------------------------------------------------------------------------------|----|------|--------------------|--|-----------------------------------------------------|--------------|-------------|---|------------|------------|---|----------------------|---------------------------------|
|                                                                                             |    |      |                    |  | File Edit Data Analyze Sampling Tools Server Window |              |             |   | Help       |            |   |                      | $  \infty$                      |
|                                                                                             |    |      | t v h b d          |  | - 1979                                              | 囼            | 圓           | 圛 | в.         | Ð          | ዄ | l ≧n                 |                                 |
|                                                                                             |    |      | <b>端 ∑ % ≧3 ®c</b> |  | $\frac{3060}{90}$                                   | <b>COLOR</b> | -?          |   |            |            |   |                      |                                 |
| Project: Workbook.acl                                                                       |    |      |                    |  |                                                     |              | 102 Records |   |            |            |   | Input File: Ap Trans |                                 |
|                                                                                             |    |      | 帶                  |  |                                                     |              |             |   |            |            |   |                      |                                 |
|                                                                                             |    |      |                    |  |                                                     |              |             |   |            |            |   |                      |                                 |
| 9                                                                                           | ЫI | ala. |                    |  | Vendor                                              | Invoice      |             |   | Invoice    |            |   | Invoice   Prc        |                                 |
|                                                                                             |    |      |                    |  | Number                                              | Number       |             |   | Date       |            |   | Amount Nu            |                                 |
| M                                                                                           | H. |      |                    |  | 11663                                               | 5981807      |             |   | 11/17/2001 |            |   | 618.30               | $07\sqrt{2}$                    |
|                                                                                             |    |      | 2                  |  | 13808                                               | 2275301      |             |   | 11/17/2001 |            |   | 6,705.12             | 070                             |
| 毆                                                                                           | Aa | 3    |                    |  | 12433                                               | 6585673      |             |   |            | 11/17/2001 |   | 7,955.46             | 07t                             |
|                                                                                             |    |      | 4                  |  | 111663                                              | 5983947      |             |   | 11/17/2001 |            |   | 4,870.83             | $071$ <sup><math>-</math></sup> |
|                                                                                             |    |      |                    |  |                                                     |              |             |   |            |            |   |                      |                                 |
|                                                                                             |    |      |                    |  |                                                     |              |             |   |            |            |   |                      |                                 |

La columna de botones se acorta para encajarse en la ventana

### **Ventana Panorama (Overview)**

La ventana Panorama, le permite una vista gráfica de su proyecto ACL. Muestra todos los Lotes, Definiciones del archivo de entrada, Vistas, Espacios de trabajo e Indexar relacionados al Proyecto.

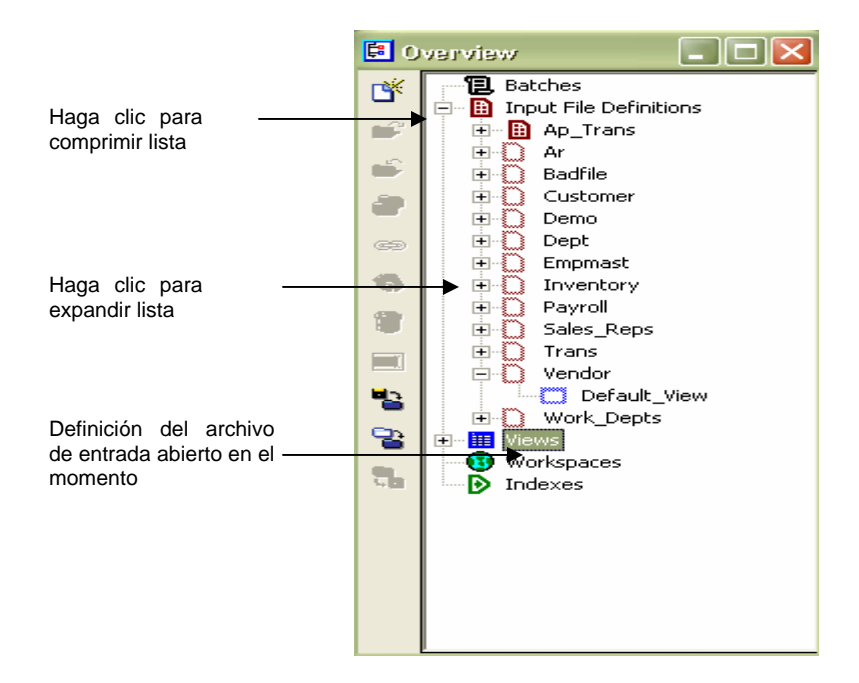

Se puede utilizar la ventana Panorama para acceder a todos los componentes de un proyecto ACL. Ella permite intercambiar entre archivos de entrada y vistas, ejecutar lotes y desempeñar muchas tareas de gestión de proyecto, utilizando atajos como el de arrastrar y soltar o apuntar y hacer clic.

Por ejemplo, para abrir un elemento proceda de la siguiente manera:

- ¾ Haga clic en el nombre de un elemento o icono y enseguida haga clic en el botón Abrir.
- ¾ Haga doble clic en el nombre de un elemento o icono.
- ¾ Arrastre y suelte un nombre de un elemento o icono en el botón Abrir.

¾ Arrastre y suelte un nombre de un elemento o icono sobre el espacio de trabajo de la aplicación.

### **Botones de la ventana Panorama**

En el lado izquierdo de esta ventana, se puede utilizar la barra de botones, para ejecutar muchas tareas de gestión de proyecto.

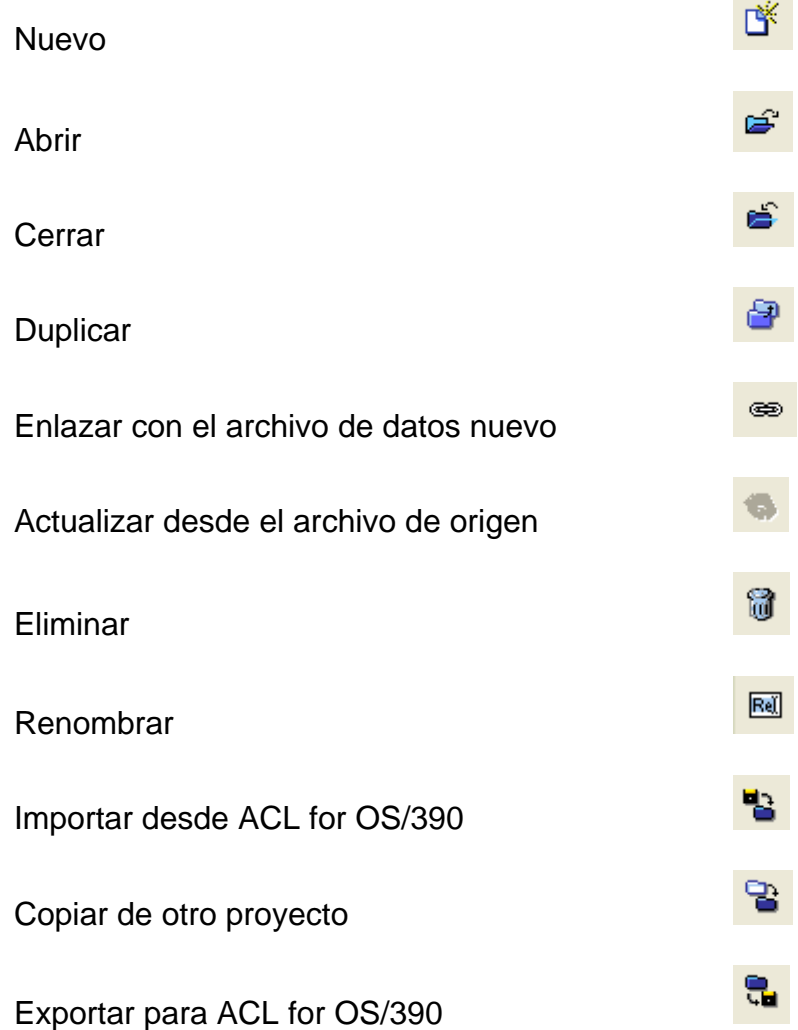

### **Ventana de Vista**

La ventana Vista le permite ver los datos organizados en columnas y líneas, como si fuese una hoja de cálculo. Se llama de Vista porque muestra los datos de origen. En ACL, no es posible editar celdas de datos individuales, diferenciándose de una hoja de cálculo.

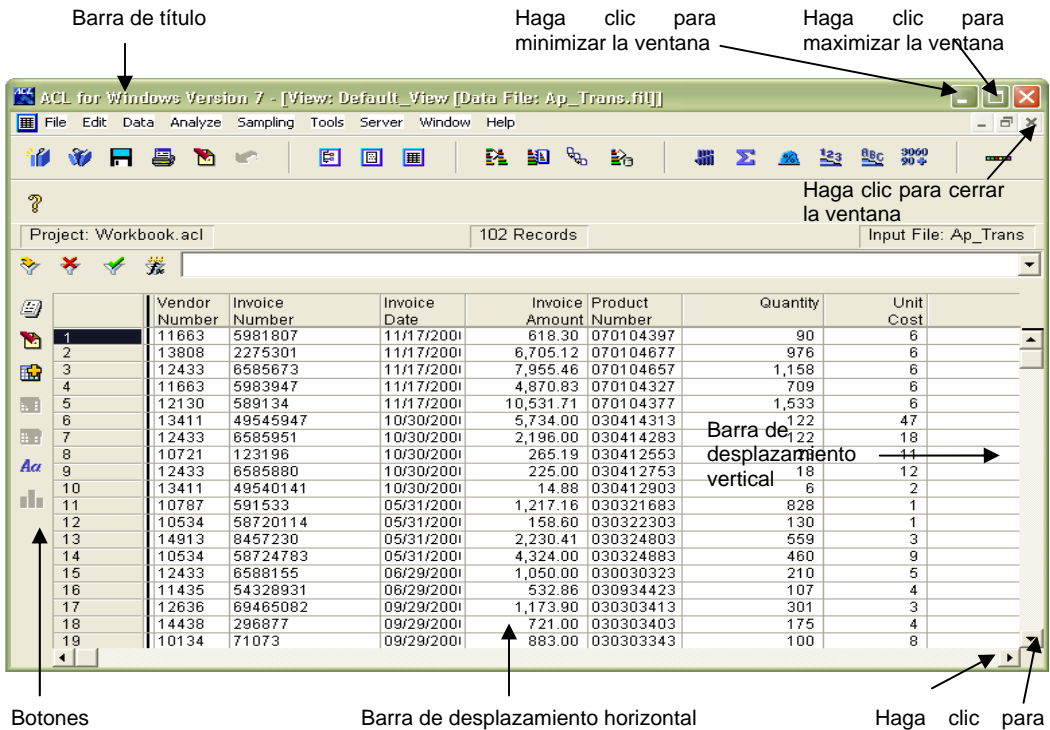

Es posible cambiar la forma en la cual los datos son presentados en la vista. También puede cambiar el orden de las columnas. Igualmente puede ordenar, clasificar y organizar las líneas. Esto sólo afectará la manera como los datos son presentados en la vista. Esto no cambiará la manera como los datos son organizados en el archivo de origen.

desplazarse

Sin embargo, es posible manipular los datos copiando, duplicando o extrayendo parte de ellos. Incluso se puede utilizar filtros para mostrar partes seleccionadas de los datos. También es posible crear nuevos campos computados, basados en los campos de datos de origen. Se presentan los campos computados en la vista de la misma manera que los datos de origen, pero sólo existen en el archivo de su proyecto ACL.

### **Ver botones de ventana**

Los botones de la ventana de Vista, ejecutan tareas relacionadas a la manera cómo los datos son presentados, además de crear reportes con base en vistas y crear gráficos desde los datos seleccionados en la vista.

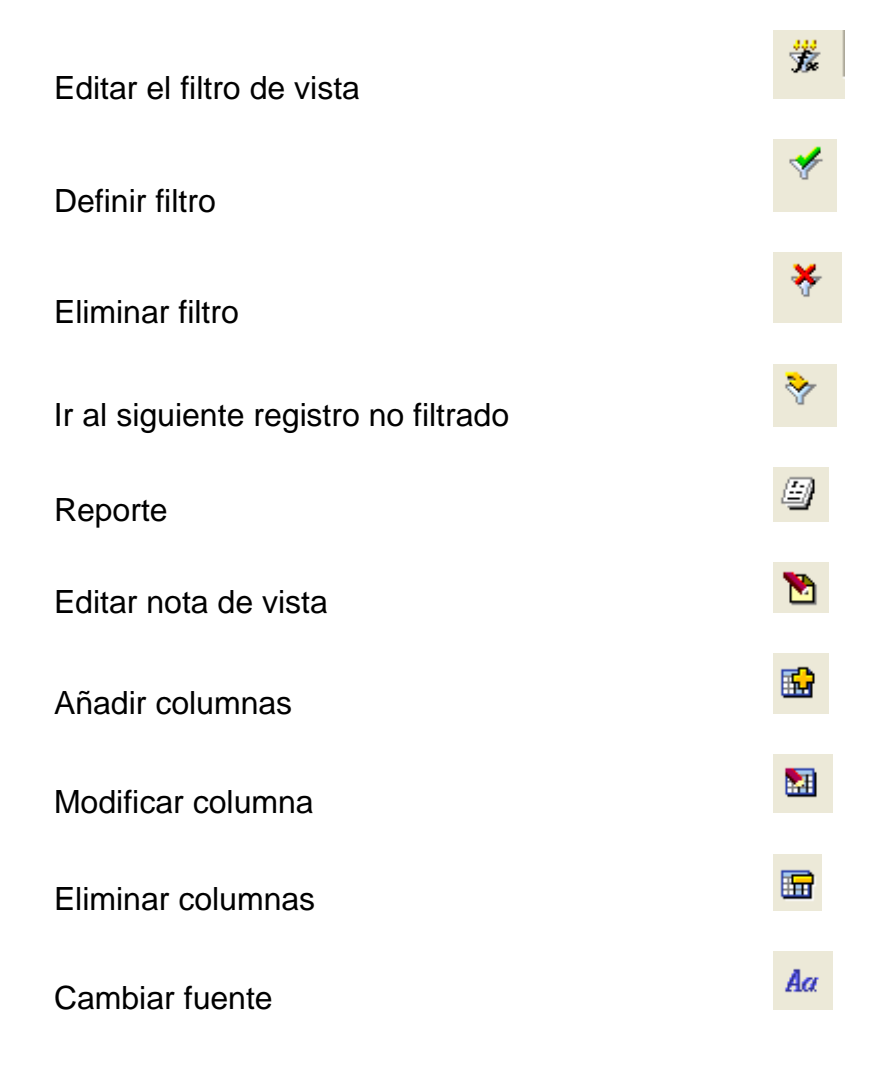

### **Log de Comandos**

El Log de comandos es como un registrador de vuelo, mantiene el registro de sus actividades en ACL. Registra todos los comandos emitidos con sus respectivos resultados y protege contra la pérdida accidental de los resultados de su análisis.

El Log de comandos le permite realizar investigaciones sin la necesidad de estar grabando o imprimiendo sus análisis constantemente. Realiza un acompañamiento en su trabajo de manera que pueda en cualquier momento, retroceder algunos pasos y repetir los resultados anteriores.

Los comandos en el Log de Comandos tienen como prefijo el símbolo de arroba @.

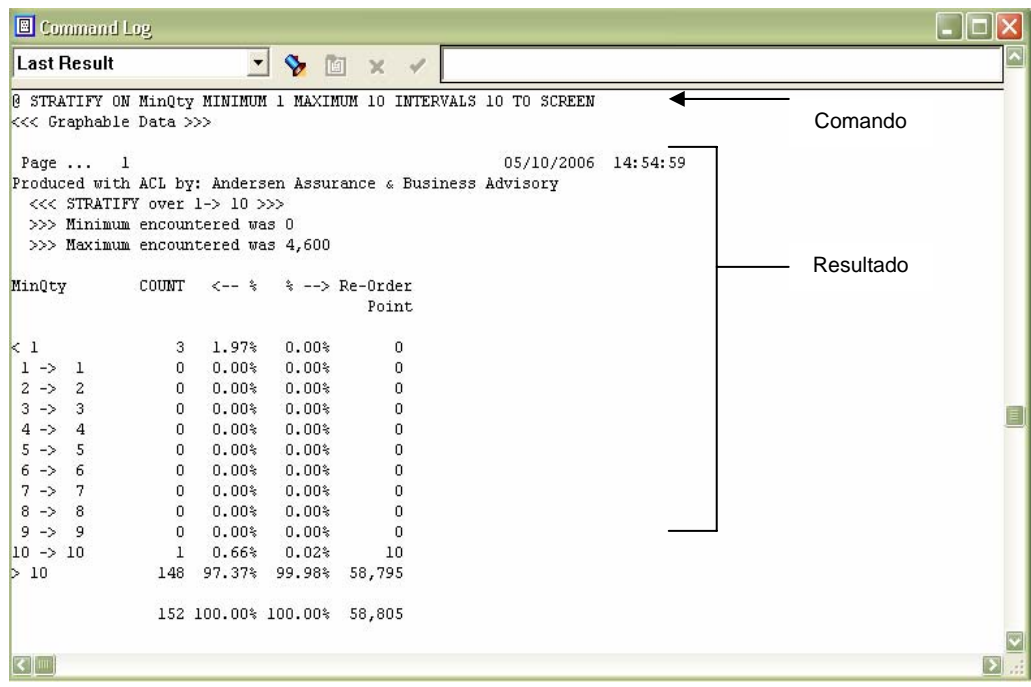

## **Botones del Log de Comandos**

Los botones utilizados en el Log de Comandos son los siguientes:

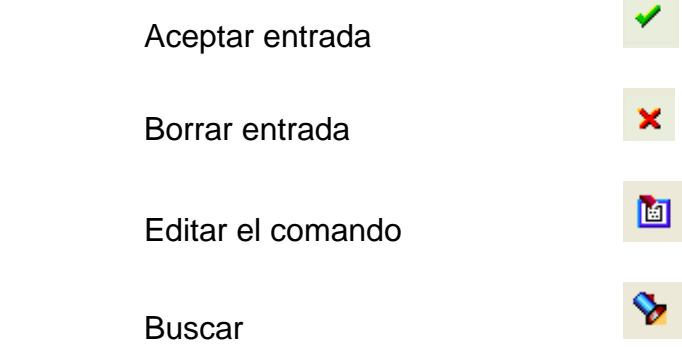

## **4.8.5.1.4 Cuadros de diálogo**

"Los cuadros de diálogo, muestra información acerca de la tarea que se esta realizando y piden al usuario que especifique la información." (1:36)

A pesar de que los cuadros de diálogo realizan diferentes tareas, todos tienen algunas características comunes.

- ¾ Una barra del título en la parte superior de cada cuadro de diálogo que identifica el contenido.
- $\triangleright$  Una lista de elementos de donde es posible elegir.
- $\triangleright$  Determinadas fichas de comandos y/o botones de opciones.

Los elementos del cuadro de diálogo más comunes son los siguientes:

¾ **[Aceptar] –** Ejecuta un comando o acción y cierra el cuadro de diálogo.

- ¾ **[Cancelar] –** Cancela un comando o acción, sin tener en cuenta las opciones o condiciones seleccionadas y cierra el cuadro de diálogo.
- ¾ **[Terminado]** Indica al ACL que ha finalizado un proceso y cierra el cuadro de diálogo.
- ¾ **[Descartar]** Descarta el trabajo que no se grabó. Utilice esta opción cuando realice cambios en un elemento y más tarde decida que no desea guardar esos cambios. ACL cierra el cuadro de diálogo.
- ¾ **[Ayuda]** Muestra la ayuda contextual relacionada con el trabajo que está realizando.
- ¾ **[Más]** Muestra opciones de comando adicionales.
- ¾ **[Salida] –** Muestra opciones de salida de comando.

En ocasiones, los botones de comandos y opciones están desactivados, dependiendo del trabajo que se esté realizando o si se ha seleccionado o no un elemento del cuadro de lista. Los botones que no están disponibles quedan desactivados.

### **4.8.5.1.5 Cuadros de diálogo para abrir y cerrar archivos**

ACL utiliza los cuadros de diálogo Abrir y Guardar Como, del archivo de estilos estándar de Windows. Por ejemplo, para abrir un proyecto ACL existente, seleccione Archivo, en la barra de menús y elija Abrir. ACL muestra el cuadro de diálogo Localizar el Archivo Proyecto.

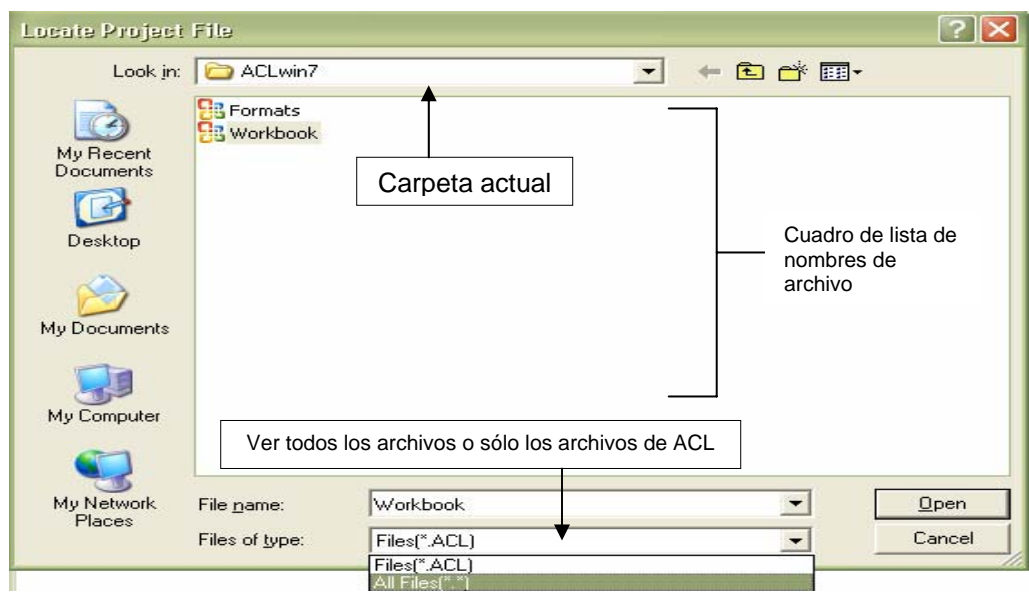

### **Características comunes:**

Las características comunes de este tipo de cuadro de diálogo son:

- ¾ **Examina** lista de los archivos de la carpeta actual (directorio) permitiendo el acceso a todos los directorios disponibles.
- ¾ **Nombre del archivo** en el cual es posible introducir el nombre de un archivo en el cuadro de texto o utilizar el cuadro de lista para seleccionar un archivo existente. Para ver todos los archivos sólo en una unidad o en un directorio que contenga una extensión de archivo específica, especifique \*. seguido por la extensión. Por ejemplo, para hacer una lista de todos los proyectos de ACL, especifique \*.acl.
- ¾ **Archivos de tipo** identifican el(os) tipo(s) de archivo mostrado(s) en el cuadro de lista Nombre de Archivo. Para ver todos los archivos en un directorio, haga clic en la lista
desplegable Archivos de tipo y seleccione **Todos los archivos**, o especifique \*.\*, en el cuadro de texto de nombre de archivo.

#### **4.8.5.1.6 Cuadros de diálogo de Comandos**

"ACL tiene más de sesenta comandos. Veintiuno de ellos están disponibles desde la barra de menús y contienen cuadros de diálogo. Los restantes pueden utilizarse desde la línea de comandos o en lotes." (1:38)

La salida de comando siempre se envía para el Log de Comandos. La mayoría de los comandos también permiten enviar su salida para una pantalla, un gráfico, una impresora, o grabarla en un archivo.

La mayoría de los comandos de ACL operan en campos de datos. Un típico cuadro de diálogo de comandos le permite:

- ¾ Elegir campos de datos o archivos en los cuales es posible emitir el comando.
- ¾ Utilizar expresiones para manipular los datos en los campos seleccionados o crear nuevos campos computados.
- ¾ Aplicar filtros de condición, con la finalidad de limitar el número de registros afectados por el comando.

Algunos comandos permiten trabajar al mismo tiempo con datos provenientes de diversos campos.

Los cuadros de diálogo de comando pueden contener hasta tres fichas:

- ¾ **Main [Principal]** para seleccionar campos, definir parámetros y crear campos computados.
- ¾ **More [Más] –** para seleccionar intervalos de registros, filtrar registros, suprimir registros y especificar campos de corte.
- ¾ **Output [Salida] –** para especificar donde enviar la salida de comando; para la pantalla, un gráfico, una impresora o para un archivo.

## **Ficha Main [Principal]**

Las opciones en un cuadro de diálogo de comando varían en función de cada comando. El comando Age [Antigüedad] muestra una ficha típica Main [Principal] en un cuadro de diálogo.

Haga clic para seleccionar campos o crear

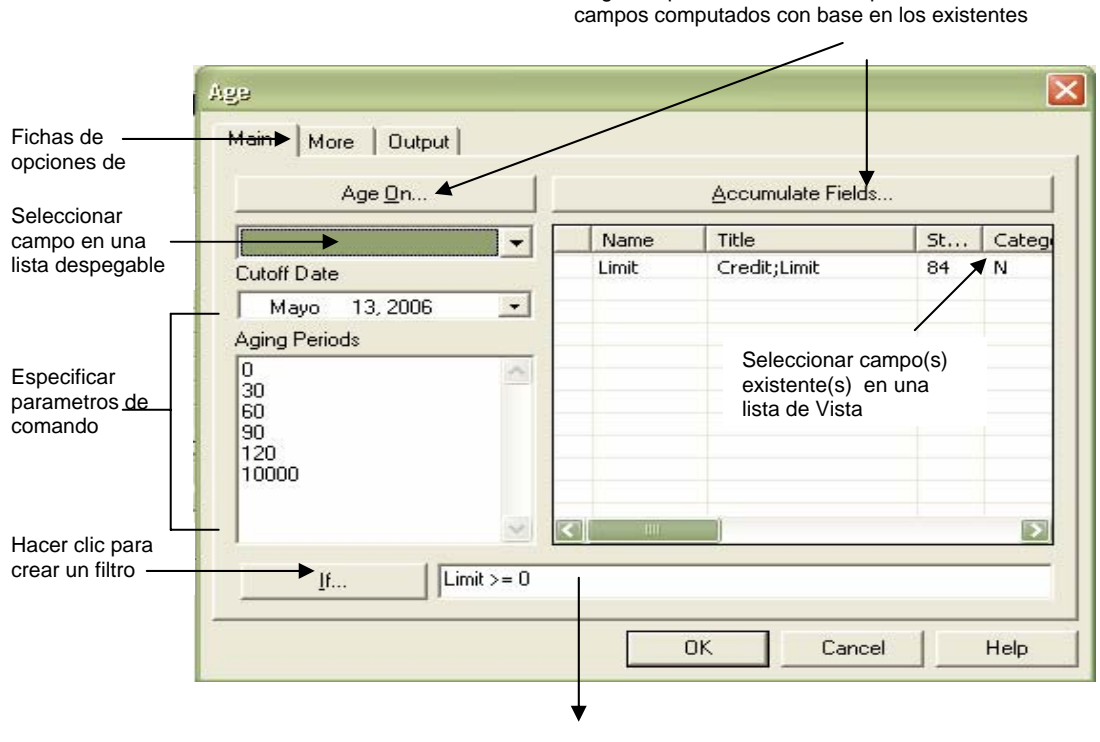

Descripción de filtro

# **Ficha More [Más]**

El comando antigüedad muestra un cuadro de diálogo en la ficha típica [Más]. Todos los cuadros de diálogo [Más] contienen la opción Ámbito, el cual permite limitar el número de registros que serán analizados utilizando los parámetros Primero, Siguiente y Mientras. Especifique el número de registros que serán analizados. La configuración predeterminada de Ámbito es Todos. Otras opciones en los cuadros de diálogo [Más] varían de un comando para otro.

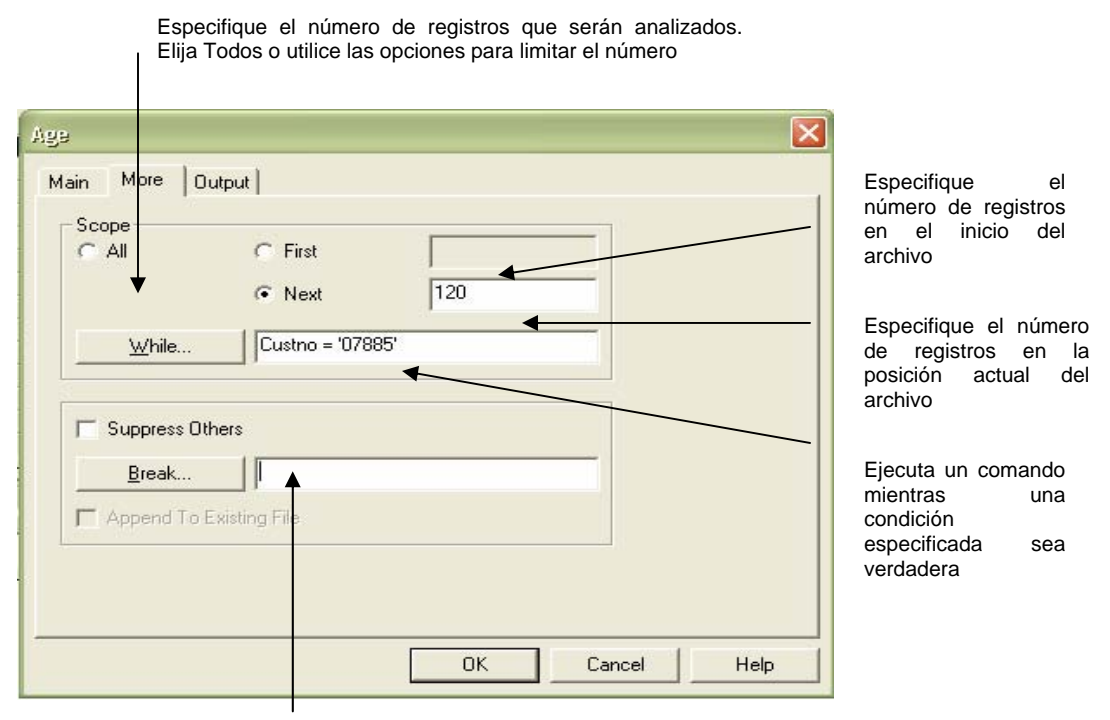

Opciones específicas de comando

## **Ficha Output [Salida]**

El comando antigüedad muestra un cuadro de diálogo de ficha típica [Salida].

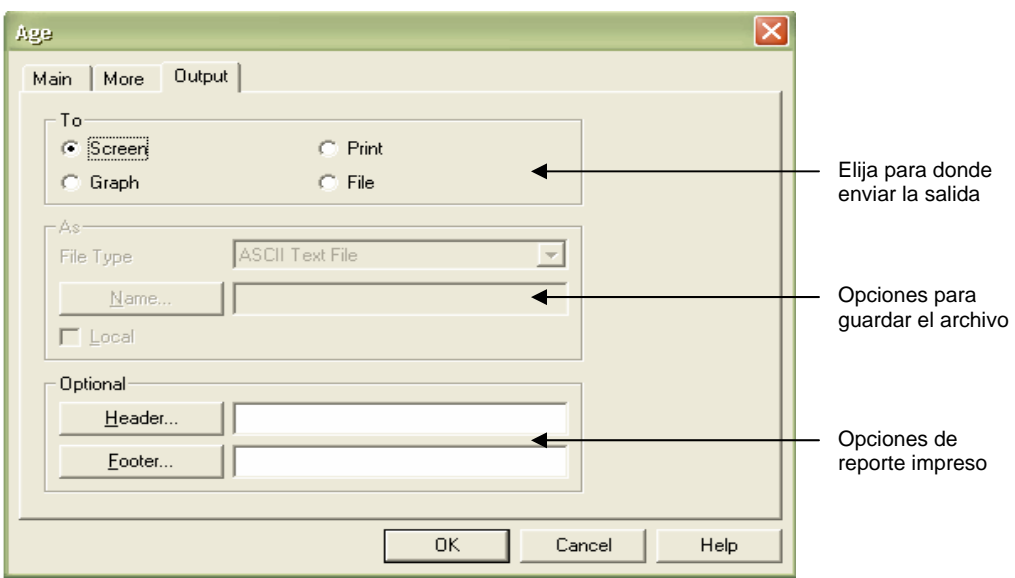

### **4.8.5.1.7 Cuadros de diálogo de seleccionar/editar**

"Los cuadros de diálogo seleccionar/editar, permiten trabajar con un elemento al mismo tiempo." (1:42) Se pueden utilizar para seleccionar y editar:

- ¾ Definición del archivo de entrada
- $\triangleright$  Vistas
- $\triangleright$  Lotes
- $\triangleright$  Variables
- $\triangleright$  Filtros

Los cuadros de diálogo seleccionar/editar permiten editar, crear, renombrar, mostrar, duplicar, copiar y eliminar elementos. La mayoría de estas tareas se pueden ejecutar utilizando los botones de la ventana Panorama. El cuadro de diálogo Definición del archivo de entrada, es un típico cuadro de diálogo de selección y edición.

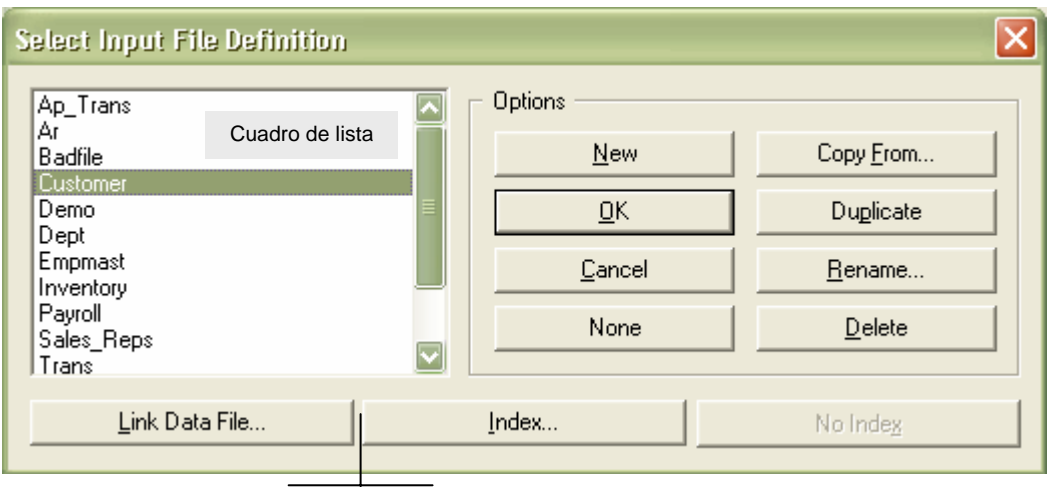

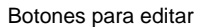

Existen dos características comunes a los cuadros de diálogo seleccionar/editar:

- $\triangleright$  Una lista de elementos que pueden seleccionarse.
- ¾ Diversos botones para acciones de edición que pueden ejecutarse en los elementos seleccionados.

El cuadro de lista muestra los elementos que se pueden seleccionar. Los elementos de la lista varían de acuerdo con el trabajo que se esté realizando. Por ejemplo, el cuadro de diálogo Filtros presenta una lista con todos los filtros disponibles. Si no hay elementos disponibles, el cuadro de lista aparece vacío.

En los cuadros de selección en las cuales es seleccionado más de un elemento, es posible hacer Ctrl+clic para seleccionar diversos elementos individuales o hacer Ctrl+Shift o (Ctrl+Mayus) para seleccionar un bloque de elementos vecinos.

Además de los botones previamente descritos [Aceptar], [Terminado] y [Cancelar], los cuadros de diálogo de selección/edición también contienen uno o más de los siguientes botones de comando:

- ¾ **Link data file [Vincular archivo de datos] –** Permite enlazar la definición de un archivo de entrada a un nuevo archivo de datos.
- ¾ **Index [Indexar] –** Permite seleccionar y activar un índice para el archivo de entrada seleccionado.
- ¾ **No index [Sin índices] –** Desvincula un índice activado del archivo de entrada seleccionado.
- ¾ **New [Nuevo] –** Crea un elemento.
- ¾ **None [Ninguno]** Cierra el elemento que está activo en ese momento, si es apropiado. Este botón funciona de forma diferente o se desactiva de acuerdo con cada cuadro de diálogo selección/edición.
- ¾ **Copy from [Copiar desde] –** Copia un elemento del tipo especificado de otro proyecto de ACL.
- ¾ **Duplicate [Duplicar]** Duplica el elemento seleccionado.
- ¾ **Rename [Renombrar]** Cambia el nombre del elemento seleccionado.
- ¾ **Delete [Eliminar] –** Elimina el elemento o elementos seleccionados. ACL no permite eliminar un elemento que se está utilizando en ese momento.

### **4.8.5.1.8 Cuadros de diálogo de selección**

"Los cuadros de diálogo de selección permiten seleccionar diversos elementos en comandos, vistas y otras operaciones. ACL muestra un cuadro de diálogo de selección cuando necesita seleccionar o crear campos, o cuando se copian elementos de otro Proyecto de ACL. Este tipo de cuadro de diálogo se utiliza comúnmente para añadir campos a una vista." (1:43)

### **Cuadros de lista**

Algunos cuadros de diálogo de selección contienen cuadros de lista simple, como los cuadros de diálogo Add Columns [Agregar Columnas].

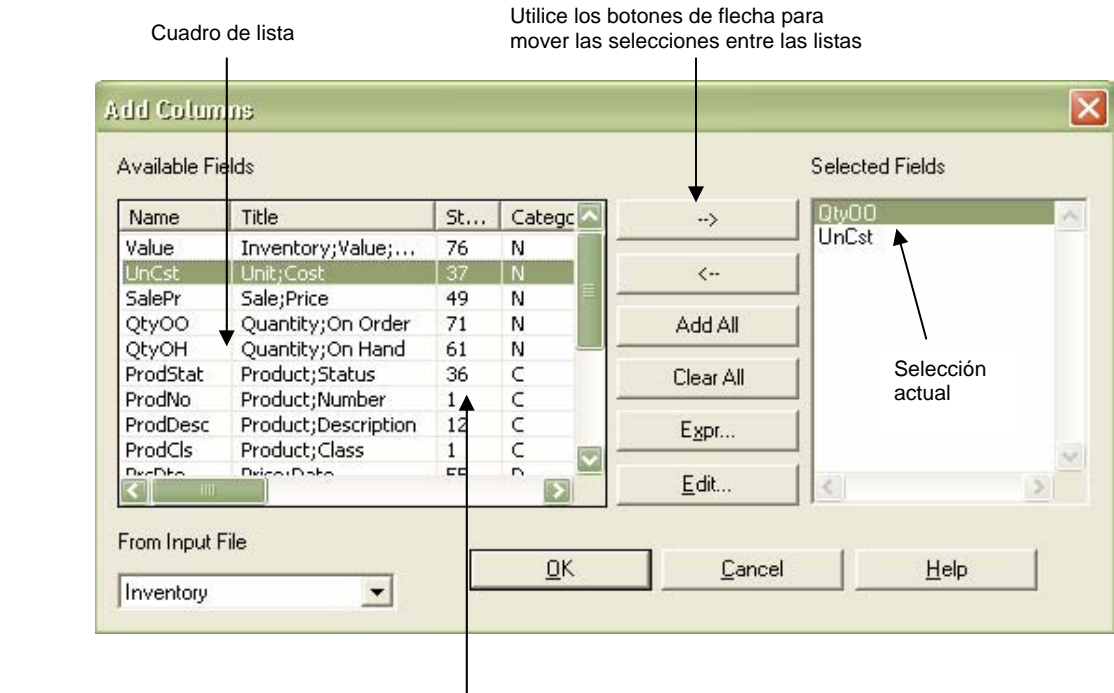

Haga clic en un elemento para seleccionarlo o haga doble clic en un elemento para moverlo

Los cuadros de lista soportan los siguientes procedimientos de Windows:

- ¾ Haga clic en un elemento para seleccionarlo y utilice un botón de flecha para moverlo hacia otro cuadro de lista.
- ¾ Haga clic en un elemento para seleccionarlo y moverlo hacia otro cuadro de lista.
- ¾ Haga Ctrl+clic para seleccionar diversos elementos individuales o haga Ctrl+Shift ó (Ctrl+Mayus) para seleccionar un bloque de elementos vecinos.

### **Ver lista**

para moverlo

Ver lista

Otros cuadros de diálogo de selección contienen vistas de listas realzadas, como el cuadro de diálogo Selected fields [Campos seleccionados].

> Utilice los botones de flecha para mover las selecciones entre las listas

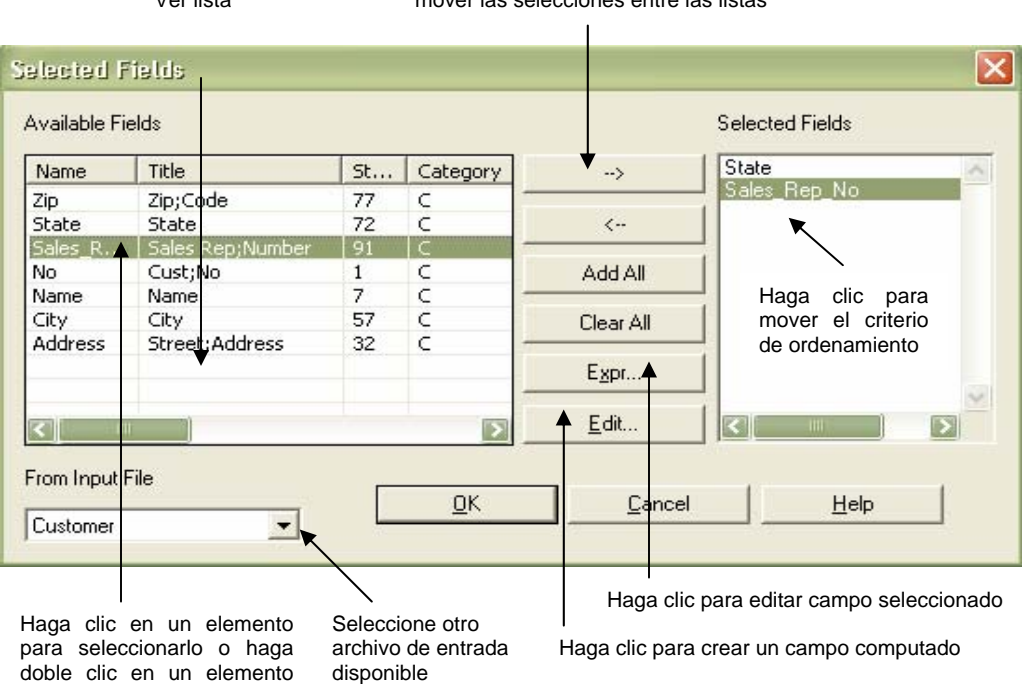

## **4.8.5.1.9 Atajos de teclado**

"Muchos comandos y acciones tienen apropiados atajos de teclado. Haga clic en cualquier menú de la barra de menús para mostrar una lista despegable de comandos u opciones, con sus correspondientes atajos de teclado." (1:54)

Atajos estándar de Windows en ACL

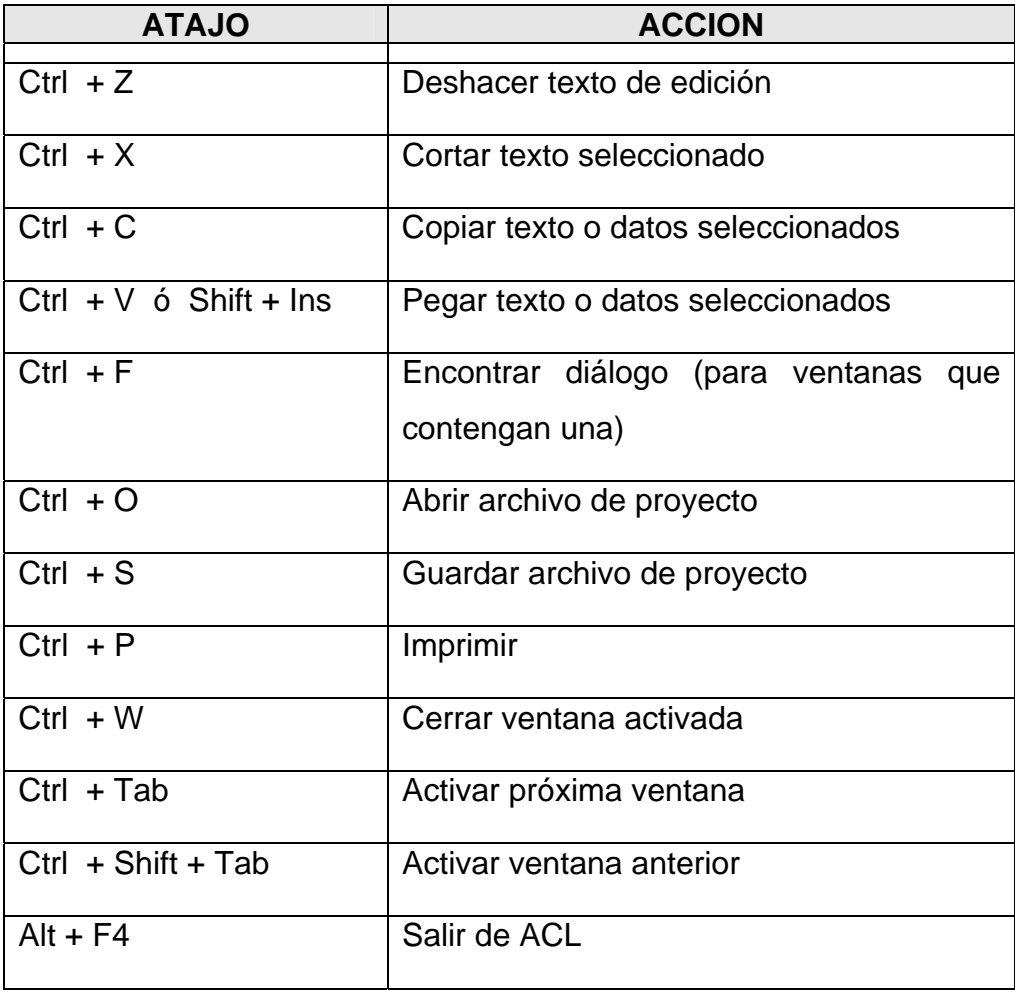

Atajos de comando de ACL

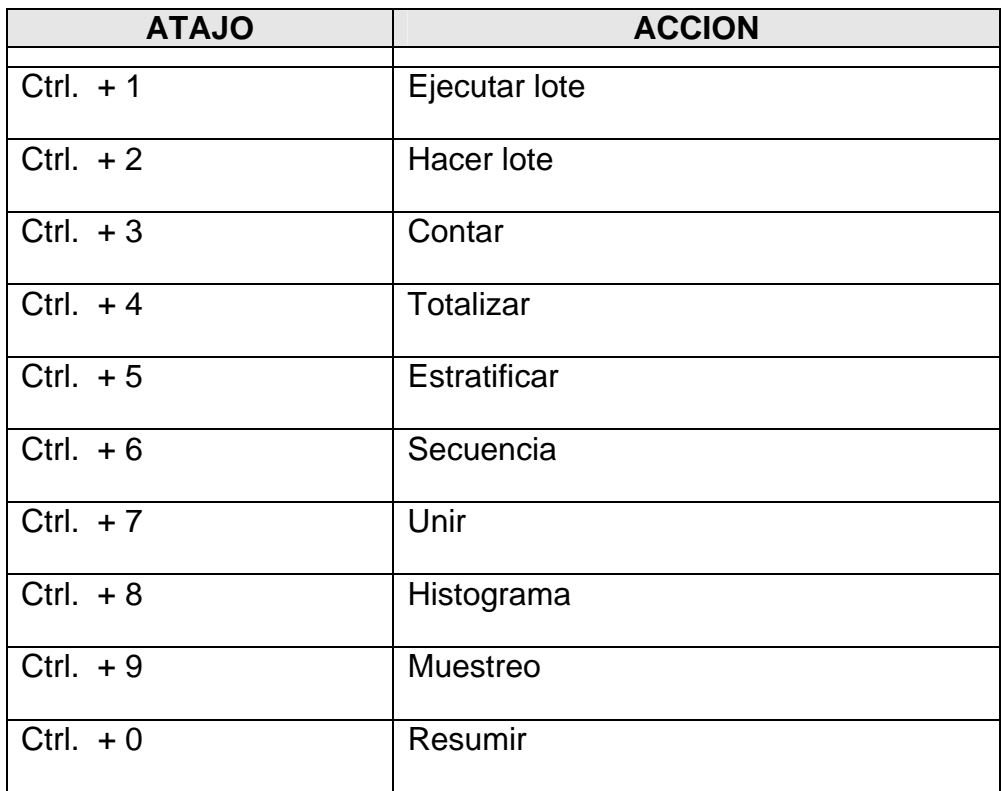

Otras acciones de atajo

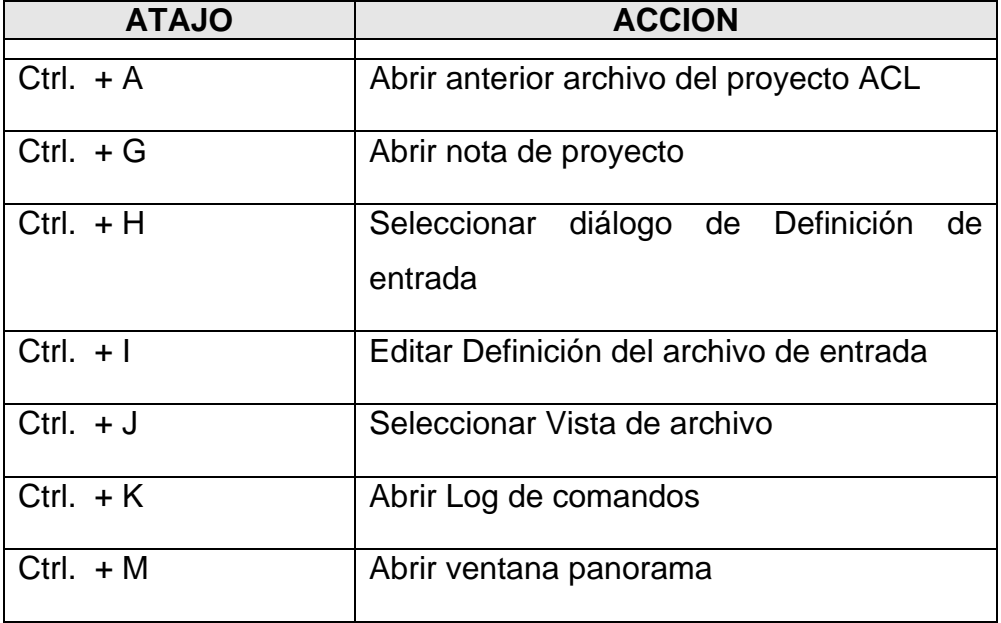

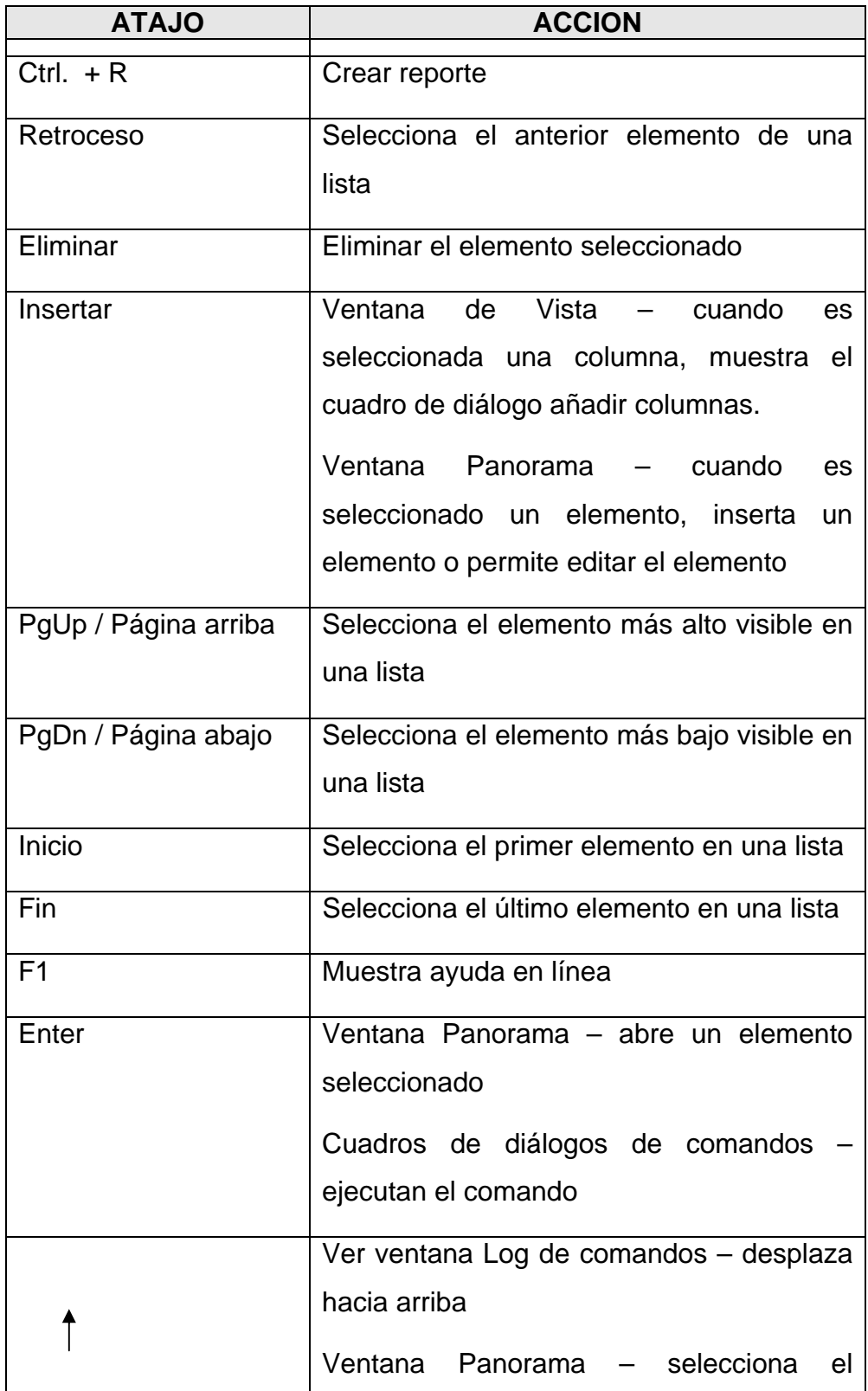

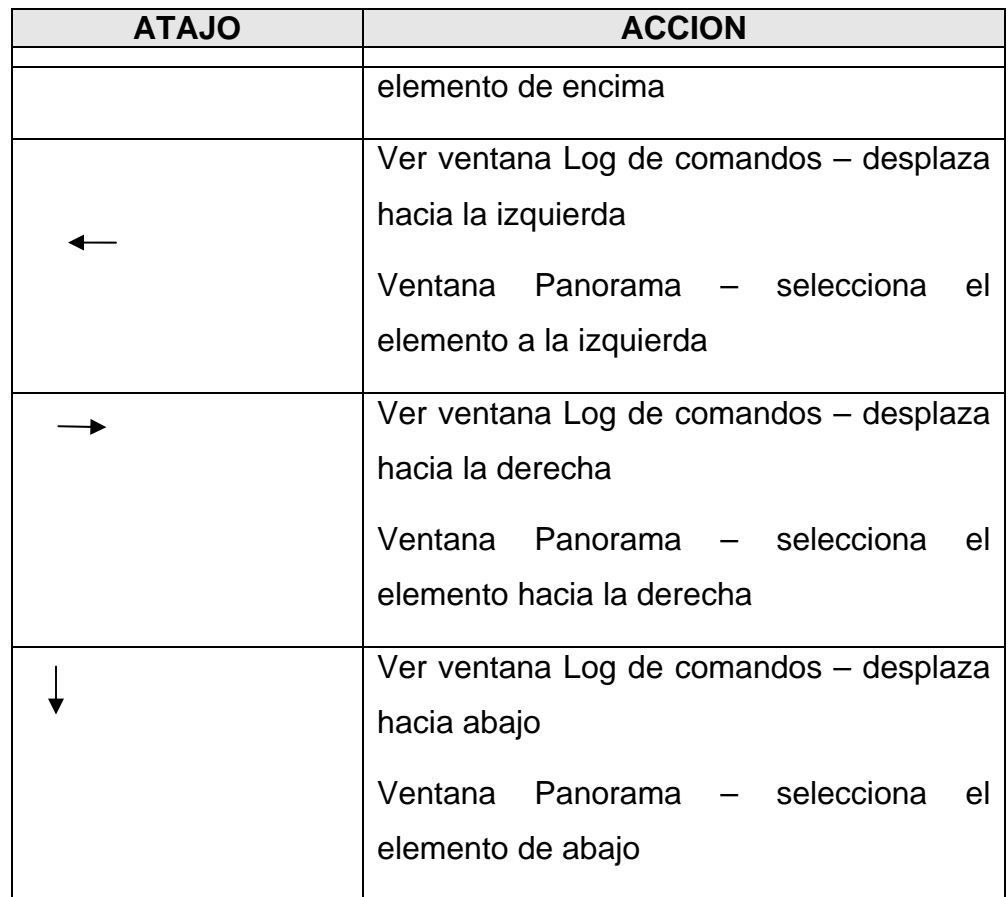

## **4.8.5.1.10 Guardar el trabajo**

Puede guardar el trabajo en cualquier momento seleccionando Archivo en la barra de menús y:

- ¾ Eligiendo **Save project [Guardar proyecto]**, guarda un proyecto de ACL, con el nombre del archivo existente.
- ¾ Eligiendo **Save project as [Guardar proyecto como]**, guarda un proyecto de ACL, utilizando un nuevo nombre de archivo.

#### **Convenciones para asignar nombres a los archivos**

ACL permite un máximo de 31 caracteres para renombrar a la Definición del archivo de entrada, el campo, el archivo de salida, la vista, el lote o el índice. Esto permite utilizar nombres significativos que pueda reconocer fácilmente.

El primer carácter debe ser una letra o un carácter subrayado (\_). Espacios y otros caracteres inválidos, automáticamente son sustituidos por el carácter subrayado. Todos los nombres de archivos de más de 31 caracteres de longitud quedan truncados.

#### **Extensiones de archivo**

Automáticamente ACL añade las siguientes extensiones de archivo estándar a sus nuevos Proyectos ACL, archivos de datos de salida, archivos de log e índices:

- ¾ **.acl** a los archivos de Proyecto ACL.
- ¾ **.fil** a los archivos de datos de salida.
- ¾ **.log** a los archivos de log.
- ¾ **.inx** a los archivos de índice.

Si intenta utilizar extensiones de archivo fuera del estándar cuando va asignar nombres a alguno de esos tipos de archivo, ACL añadirá una extensión de archivo estándar al crear el archivo. Por ejemplo, si desea un archivo como Proyecto Q3 Analysis.doc, ACL le asignará el nombre de Q3 Analysis.doc.acl.

### **4.8.5.1.11 Comandos de ACL**

ACL contiene más de setenta comandos. Todos ellos pueden utilizarse en el modo comando y en los lotes.

Los comandos básicos o principales están disponibles en los menús Data [Datos], Analyze [Analizar] y Sampling [Muestreo].

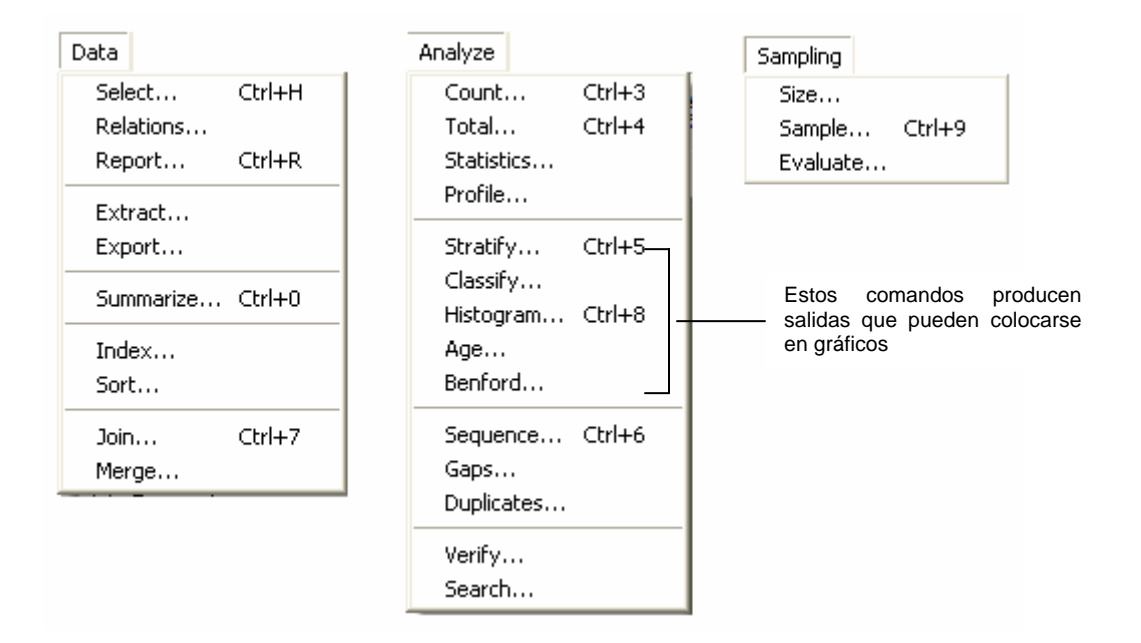

### **Procesamiento interactivo frente a procesamiento en lote**

Los comandos de ACL, pueden ejecutarse interactivamente (es decir, utilizando menús, botones o la línea de comando) o en el modo lote. Los lotes pueden ejecutarse con un solo comando y pueden definirse utilizando un software de terceros para ejecutarse en un determinado momento. Los lotes también pueden ser interactivos.

## **Operaciones con archivo único**

Las operaciones con archivo único de ACL pueden agruparse como se muestra a continuación:

- $\triangleright$  Garantizar la integridad de los datos
- $\triangleright$  Examinar datos
- $\triangleright$  Resumir datos
- $\triangleright$  Prueba de secuencia
- $\triangleright$  Aislar datos
- $\triangleright$  Reordenar datos
- ¾ Muestreo estadístico

# **4.8.5.1.12 Garantizar la integridad de los datos: Contar, Totalizar y Verificar**

Una de las primeras tareas en el análisis de datos es garantizar que tenga un archivo de datos válido y completo. Esto es muy importante al trabajar con archivos de datos que no contienen informaciones sobre su propio diseño de registro.

Podemos utilizar comandos como Contar, Totalizar y Verificar para garantizar que:

- ¾ Los archivos contengan el número correcto de registros.
- ¾ Los totales numéricos correspondan a los totales de control, proporcionados por los propietarios de los datos.
- ¾ Los datos contengan sólo datos válidos.

# **Count [Contar] – atajo Ctrl+3**

Este comando cuenta el número de registros en el archivo de entrada actual o solamente aquellos que atiendan a un ámbito especificado o a una condición de prueba. Si un filtro global es aplicado a una vista, el comando Contar regresa el número de registros que atienden a los criterios del filtro.

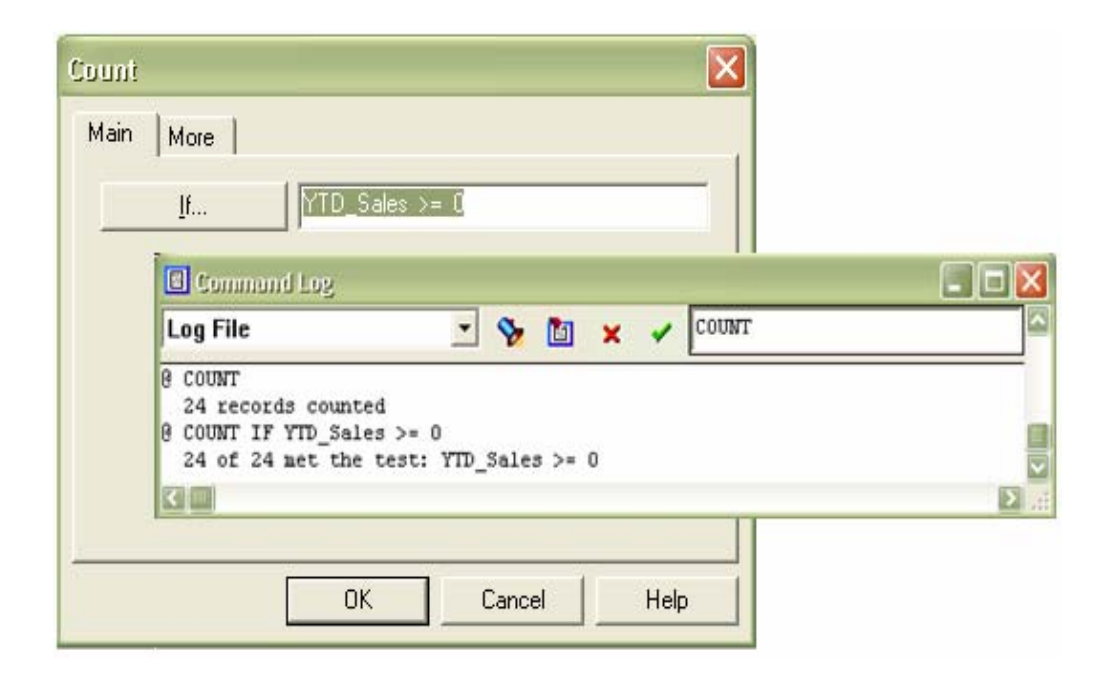

## **Total [Totalizar] – atajo Ctrl+4**

El comando Totalizar regresa la suma aritmética de los datos numéricos especificados o de los campos computados en el archivo de entrada actual. Generalmente, es utilizado para verificar si los datos están completos y también para producir totales de control.

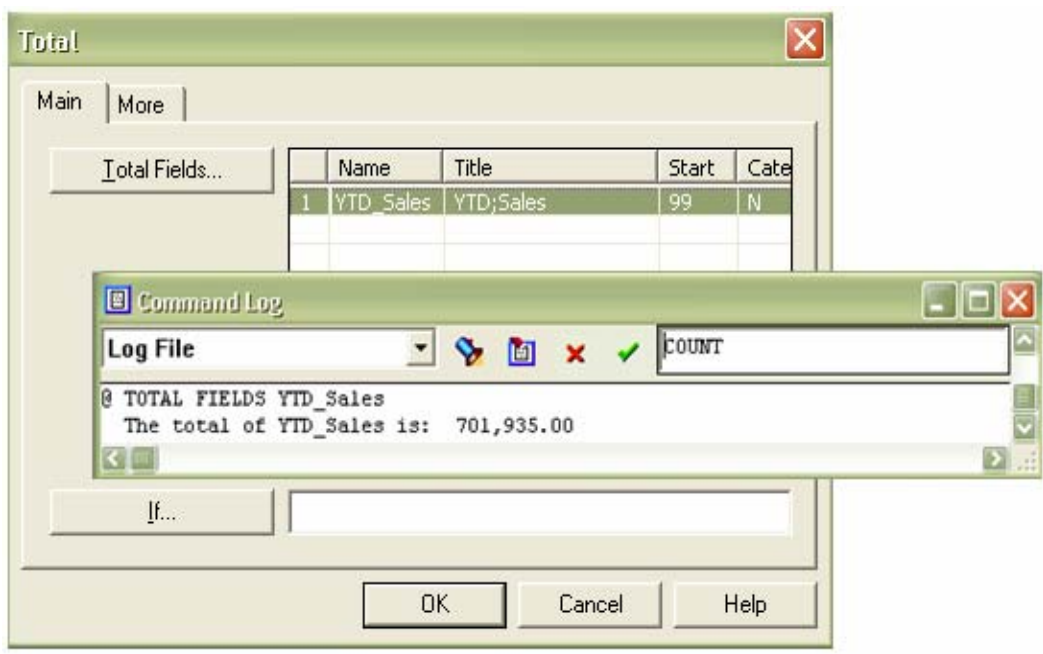

## **Verify [Verificar]**

El comando Verificar, prueba los datos para garantizar que se ajustan a la definición del archivo de entrada e informa cualquier error encontrado. Por ejemplo, el comando Verificar prueba los campos de caracteres para verificar si existen datos numéricos o caracteres no imprimibles. También verifica los campos numéricos para ver si existen datos no numéricos, datos incorrectos tales como, varios signos "+" ó "-" ó varios puntos decimales.

ACL también tiene la función VERIFY() para el filtrado de errores de datos en campos individuales.

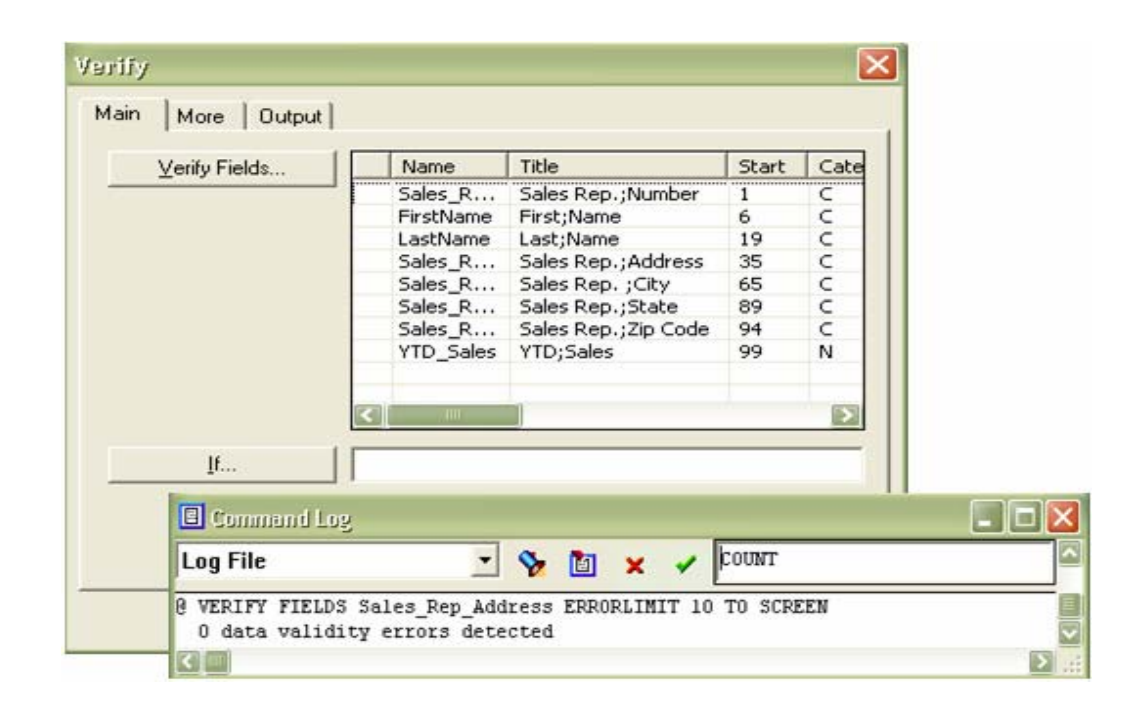

# **4.8.5.1.13 Examinar datos: gráficos, estadísticas, perfil y análisis digital**

Estos comandos son utilizados para obtener un panorama de un archivo antes del procesamiento detallado. Pueden resaltar rápidamente anormalidades en el archivo de entrada que puede inspeccionar por medio de otro análisis.

El comando Gráfico le permite ver los datos y los resultados de sus análisis. El comando Perfil es utilizado esencialmente para determinar valores para los comandos Estratificar, Histograma y Muestreo. El comando Estadísticas también puede utilizarse con este propósito. El comando Estadísticas proporciona un panorama general de las propiedades significativas de un archivo numérico. El Análisis Digital Benford puede utilizarse para identificar anomalías de datos en determinados tipos de archivos de datos.

## **Graph [Gráfico]**

El comando Gráfico proporciona un panorama del contenido de un archivo de datos. Existen varias maneras de producir un gráfico en ACL:

- ¾ Gráfico desde una vista, puede seleccionar uno o más campos numéricos desde una vista, enseguida haga clic en **Il Graph** selected data [Trazar datos seleccionados] en la barra de botones de la ventana Gráfico.
- ¾ Gráfico desde los comandos que producen salida numérica y que pueden ser gráficos: Estratificar, Clasificar, Antigüedad, Histograma y Benford. Puede elegir la opción del gráfico del cuadro de diálogo de comando o haga doble clic en la salida del comando en el Log de comandos.
- ¾ Crear el Gráfico, utilizando el comando Histograma para producir un gráfico de barras de la distribución de registros en los valores de un campo o de una expresión.

Después de que un gráfico es producido, podrá cambiar posteriormente el tipo de gráfico, grabándolo como un archivo de bitmap, copiarlo en el portapapeles de Windows o enviarlo para una impresora.

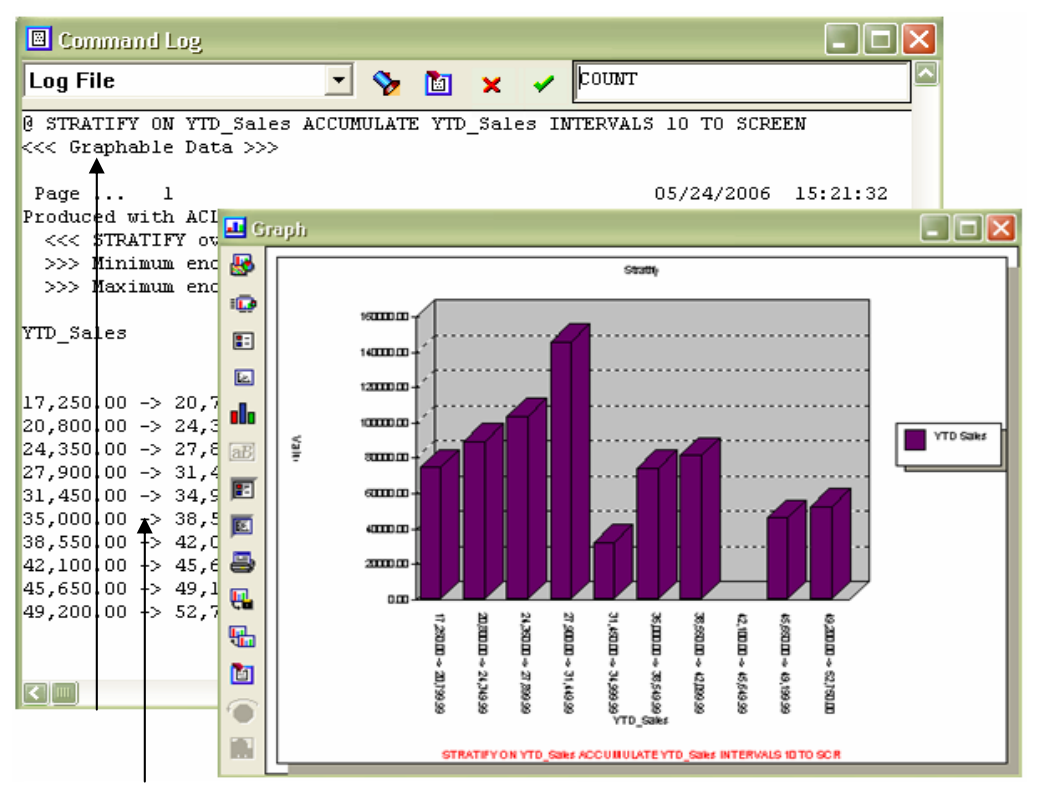

Haga doble clic para obtener el gráfico de los datos

### **Statistics [Estadísticas]**

Este comando calcula varias propiedades para uno o más campos numéricos o de datos, incluyendo:

- $\triangleright$  Recuento de registro, total de campo, y valor promedio del campo, valores de campo positivo, valores en cero, valores de campo negativo, así como, todos los registros en el archivo.
- $\triangleright$  Valor absoluto
- $\triangleright$  El intervalo (la diferencia entre los valores mínimo y máximo)
- ¾ Valores de los campos más altos
- ¾ Valores de los campos más bajos

¾ Desvío estándar de los campos (opcional)

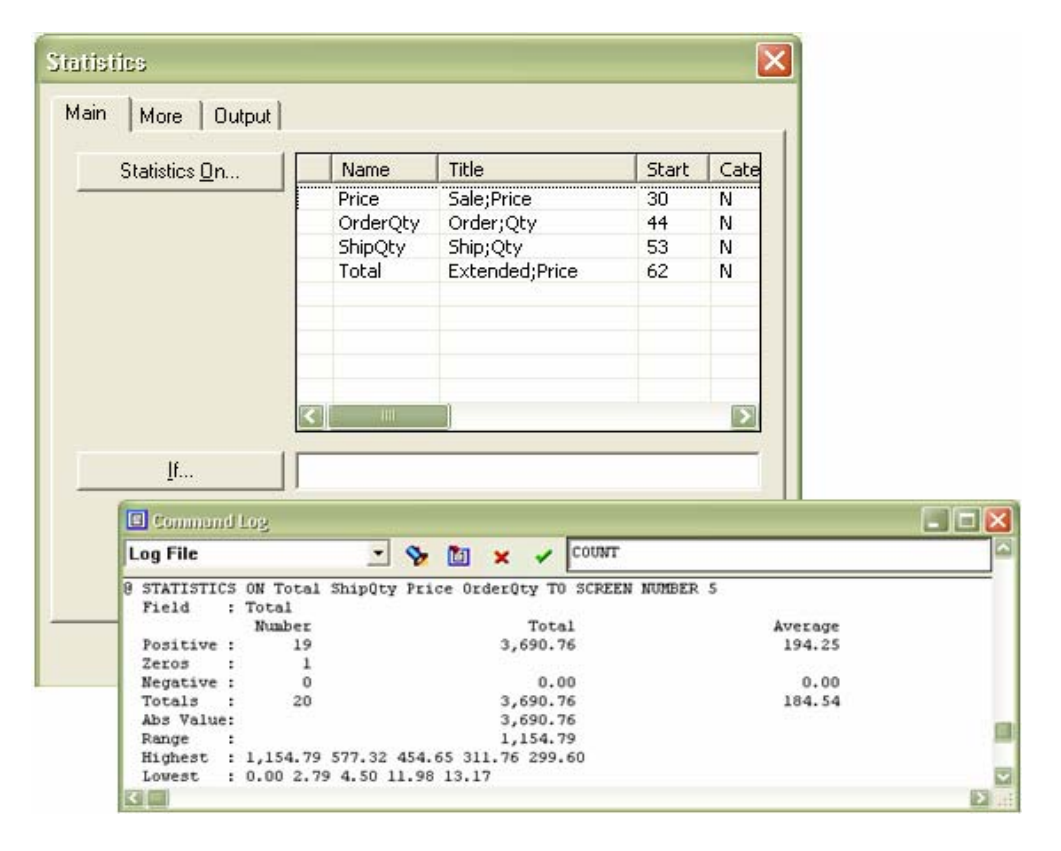

# **Profile [Perfil]**

El comando Perfil calcula las siguientes propiedades de uno o más campos numéricos:

- $\triangleright$  Valor total
- $\triangleright$  Valor absoluto
- $\triangleright$  Valor mínimo
- ¾ Valor máximo

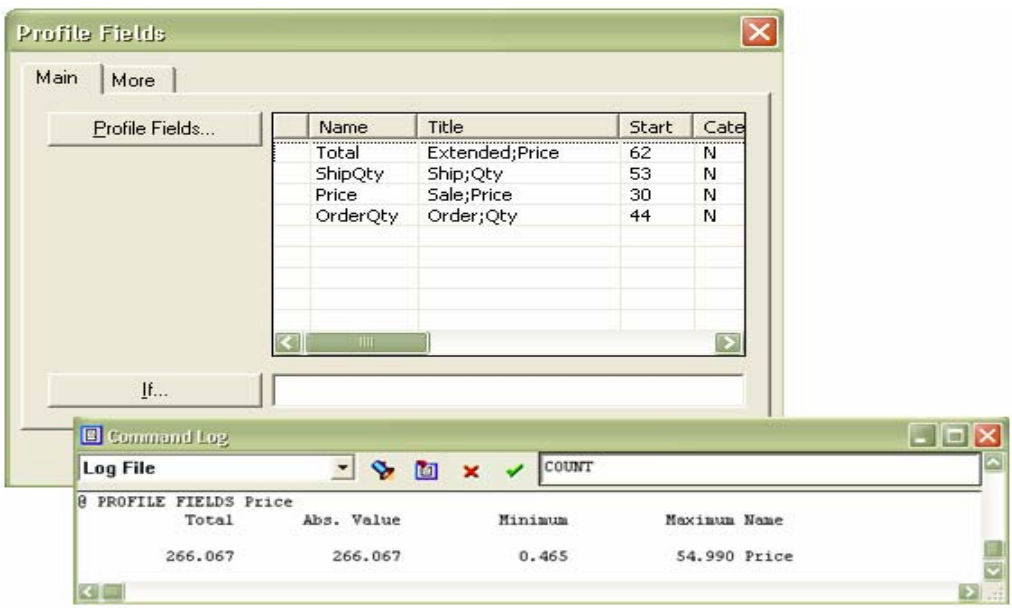

# **4.8.5.1.14 Resumir datos: Estratificar, Antigüedad, Clasificar y Resumir**

Estos comandos resumen los datos separándolos en intervalos especificados y totalizando los campos numéricos especificados. ACL ofrece la ventaja de poder combinar las operaciones de ordenación y resumen. De acuerdo con el tipo de operación de resumen que desee ejecutar, elija entre los siguientes comandos:

- $\triangleright$  Stratify [Estratificar] para resumir los datos de acuerdo con intervalos numéricos.
- $\triangleright$  Age [Antigüedad] para resumir los datos de acuerdo con intervalos de fechas.
- $\triangleright$  Classify [Clasificar] para resumir los datos de acuerdo con intervalos de datos basados en los valores exclusivos en un solo campo de caracteres.

 $\triangleright$  Summarize [Resumir] – para producir un resumen de los datos de acuerdo con los intervalos basados en varios campos de caracteres o de fecha, que pueden mostrarse con determinados datos de los archivos asociados.

Además de eso, puede resumir datos en las vistas y reportes, utilizando la opción Salto de columna para generar subtotales de campos de caracteres seleccionados. Asimismo, podrá utilizar la barra de salto para especificar las columnas más hacia la izquierda como salto de columnas. Si genera un reporte desde una vista, ACL proporcionará los subtotales del resumen exclusivo de cada valor en los saltos de columnas. Además de eso puede especificar las opciones de salto de columna en el cuadro de diálogo Modificar columnas.

## **Stratify [Estratificar] – atajo Ctrl+5**

El comando Estratificar produce un resumen basado en el tamaño de los intervalos en un rango de valores. Deberá especificar los valores máximo y mínimo que definen el intervalo. También puede especificar el número de intervalos de igual tamaño o los puntos de inicio o final de los intervalos de diferentes tamaños. El comando Estratificar trabaja en archivos no ordenados, permitiendo resumir y verificar rápidamente sus datos.

El comando Estratificar cuenta el número de registros en un archivo y:

- ¾ Divide el registro en un número de intervalos especificado (estratos) basado en el intervalo de valores en un campo numérico especificado.
- ¾ Cuenta el número de registro de cada intervalo.
- ¾ Acumula los valores de uno o más campos numéricos para cada intervalo.
- ¾ Calcula el porcentaje del recuento total y del valor total de un campo acumulado para cada intervalo.

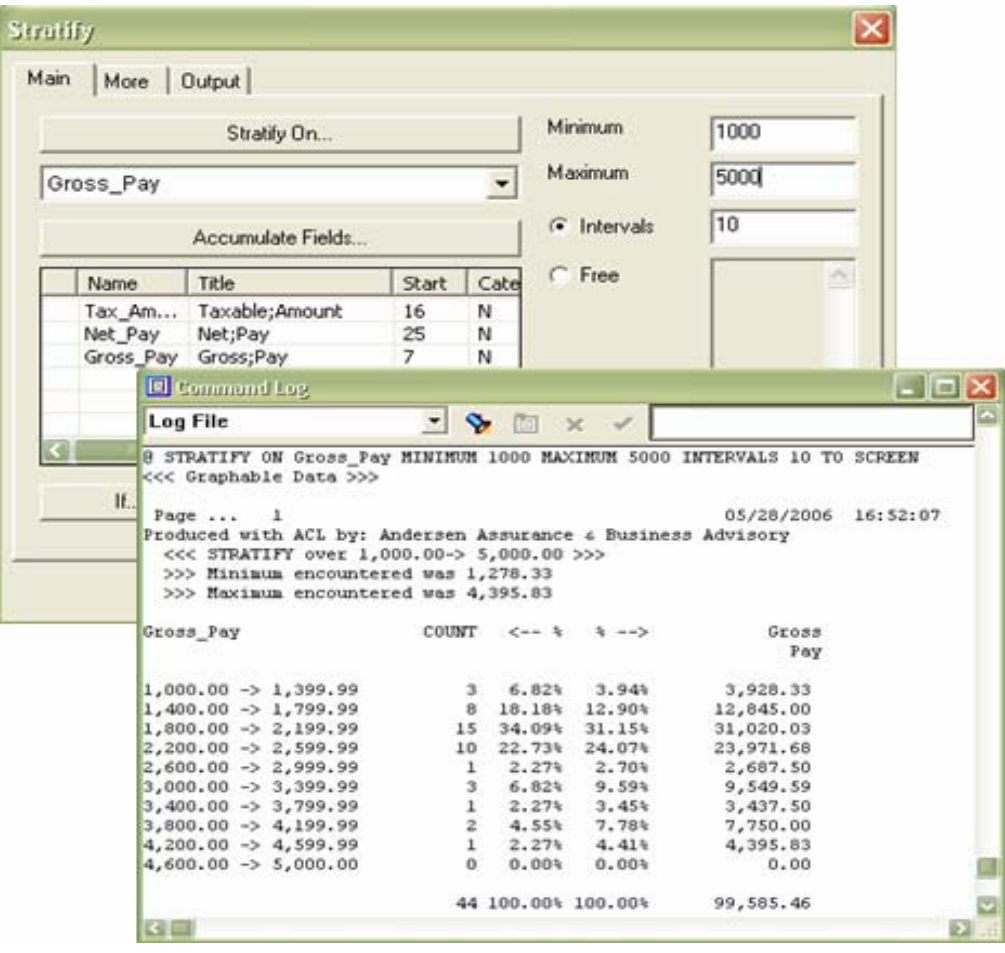

## **Age [Antigüedad]**

El comando antigüedad produce un resumen basado en los intervalos de fecha. Los intervalos son medidos retroactivamente desde la fecha actual o desde una fecha límite especificada.

Se deberá especificar la fecha límite que marca la fecha de inicio desde el cual los intervalos serán calculados. Podemos utilizar los intervalos predeterminados de 0, 30, 60, 90, 120 y 10.000 días o especificar otros intervalos. Un intervalo de 10 días es utilizado para aislar registros con fechas inválidas.

El comando Antigüedad trabaja en archivos no ordenados, permitiendo que lea y resuma rápidamente los datos. Generalmente, el comando Antigüedad se utiliza para clasificar facturas por número de días pendientes desde una fecha específica.

El comando Antigüedad cuenta el número de registros en un archivo y:

- ¾ Divide los registros en intervalos basados en la fecha (períodos de expiración).
- ¾ Cuenta el número de registro en cada intervalo.
- ¾ Acumula los valores de uno o más campos numéricos para cada intervalo.
- ¾ Calcula el porcentaje del recuento total y del valor total de un campo acumulado para cada intervalo.

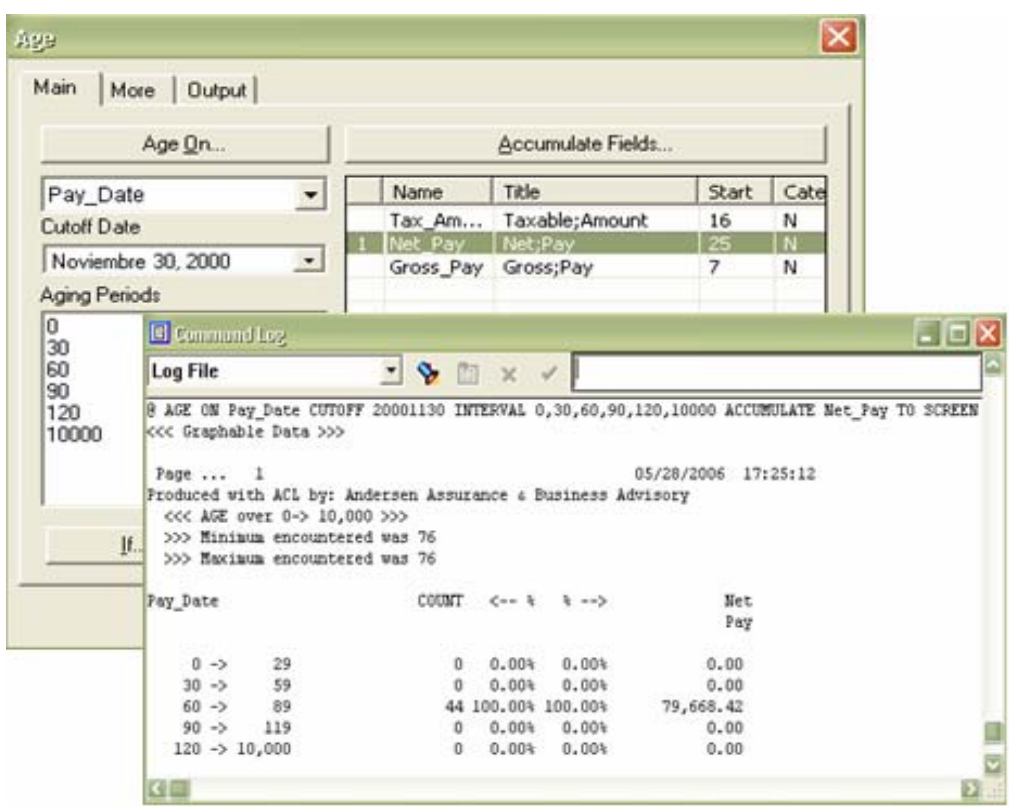

## **Classify [Clasificar]**

Clasificar elabora un resumen basado en valores únicos de un campo de caracteres, como por ejemplo, nombres, números de tarjetas de crédito o números de teléfono. Clasificar funciona en archivos no ordenados y le permite leer y resumir rápidamente los datos. Por ejemplo, Clasificar puede generar rápidamente un balance de comparación a partir de las transacciones no ordenadas del Libro Mayor.

El comando Clasificar trabaja con más rapidez que el comando Resumir, porque no necesita un reordenamiento del archivo, sin embargo, el número de registros que él pueda analizar depende de la RAM. Sin embargo, no existe un límite práctico al número de registros que pueda analizar utilizando el comando Resumir.

Debe especificar el campo de carácter que ACL analizará para determinar los intervalos exclusivos de clasificación. Los intervalos tienen como base el número de registros que corresponden a cada valor exclusivo en este campo.

El comando Clasificar cuenta el número de registros en un archivo y:

- ¾ Divide los registros en intervalos basados en cada valor exclusivo en un campo de carácter especificado (clasificación).
- ¾ Cuenta el número de registros en cada intervalo.
- ¾ Acumula los valores de uno o más campos numéricos para cada intervalo.
- ¾ Calcula el porcentaje del recuento total y del valor total de un campo acumulado para cada intervalo.

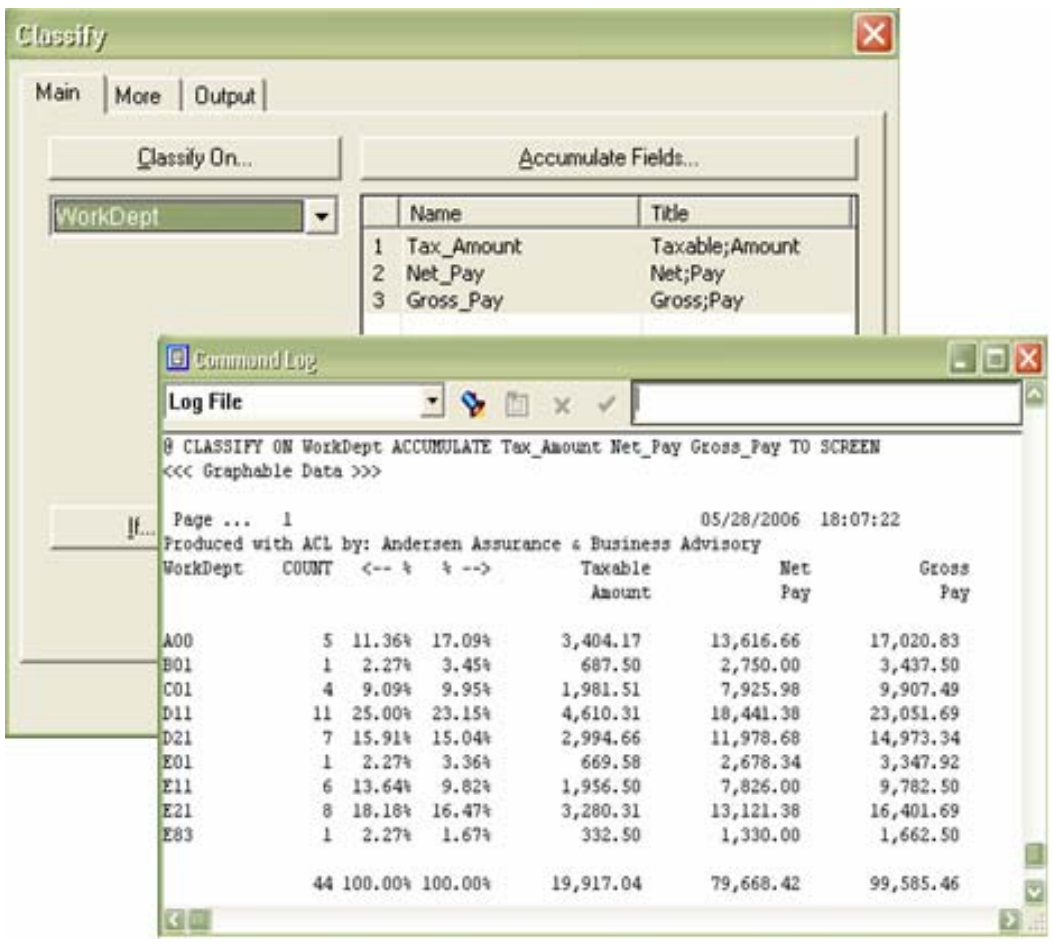

## **Summarize [Resumir] – atajo Ctrl+0**

Resumir elabora un resumen basado en valores únicos en uno o más campos de caracteres, como por ejemplo, nombres, números de tarjetas de crédito o números de teléfono. El comando Resumir es similar al comando Clasificar, sólo que éste permite especificar más de un campo que se puede utilizar para resumir y permite definir intervalos de una forma más precisa. El comando Resumir es eficiente para examinar el contenido de los archivos de entrada.

El comando Resumir también le permite relacionar la primera ocurrencia de las informaciones de un campo especificado. Por ejemplo, puede resumir un archivo en el número de la factura o del proveedor, acumular los valores de uno o más campos y proporcionar informaciones adicionales sobre cada intervalo, tales como, el nombre del representante de ventas. También puede utilizar el comando Resumir para quitar registros duplicados de un archivo.

Deberá especificar uno o más caracteres o campos de datos para que ACL analice y determine los intervalos de resumen. Los intervalos tienen como base el número de registros que corresponde a cada combinación exclusiva de valores en los campos especificados de resumen.

Todos los archivos deberán tener un reordenamiento en los campos de caracteres principales en la secuencia de resumen pretendida. Puede clasificar o indexar el archivo antes de utilizar el comando Resumir utilizar la opción preordenamiento.

El comando Resumir cuenta el número de registros en un archivo y:

- ¾ Divide los registros en intervalos con base en cada valor exclusivo en uno o más campos de carácter o de datos especificados.
- ¾ Cuenta el número de registros en cada intervalo.
- ¾ Acumula los valores de uno o más campos numéricos para cada intervalo.

¾ Muestra informaciones de uno o más archivos seleccionados para cada intervalo.

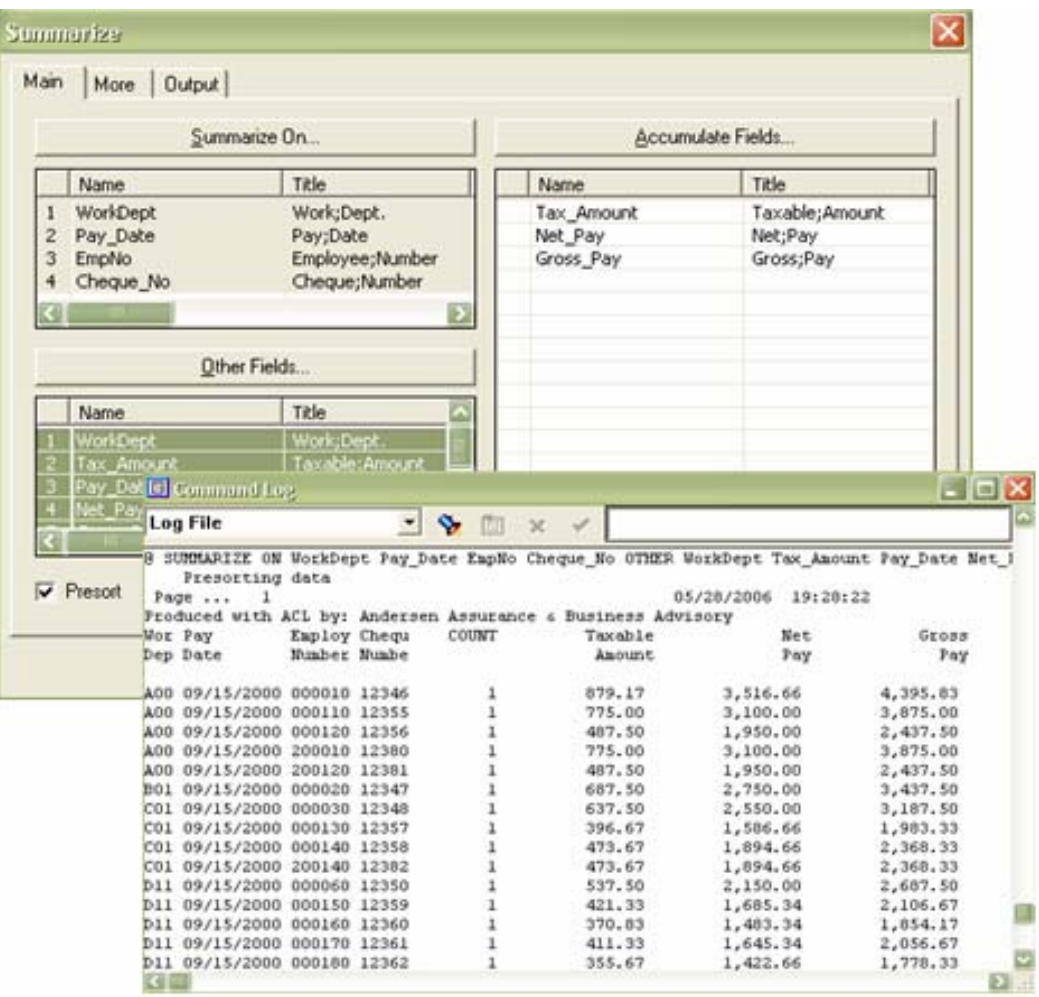

# **4.8.5.1.15 Prueba de secuencia: Secuencia, Faltantes y Duplicados**

Existen tres comandos para analizar los campos que contienen datos secuenciales, tal como la verificación de números o fechas. Estos campos pueden contener datos numéricos o de caracteres.

Secuencia determina si los datos se encuentran en orden y si tienen opciones que permitan buscar faltantes y duplicados. Faltantes y Duplicados, pueden operar sólo en los archivos organizados previamente en el campo que contienen los datos secuenciales.

Debido a las diferencias en la salida de comando, utilice los tres comandos que le proporcionará una amplia visión analítica.

### **Sequence [Secuencia] – atajo Ctrl+6**

El comando Secuencia determina si los campos especificados están en orden secuencial. También puede detectar e informar elementos faltantes o duplicados con los datos de los campos asociados. Los errores del comando Secuencia son informados sólo hasta el límite de error especificado, a menos que sean enviados a un archivo.

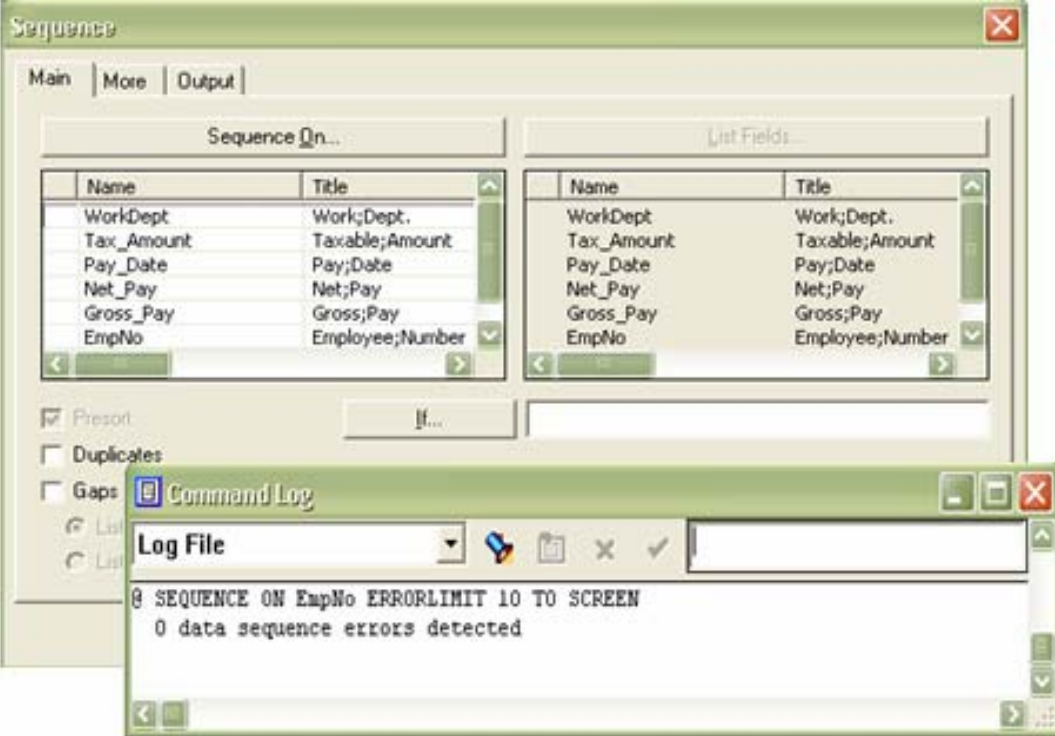

## **Gaps [Faltantes]**

El comando Faltantes detecta los elementos que están faltando en un campo numérico o de carácter ordenado, produciendo una lista de intervalos de faltantes o números que están faltando.

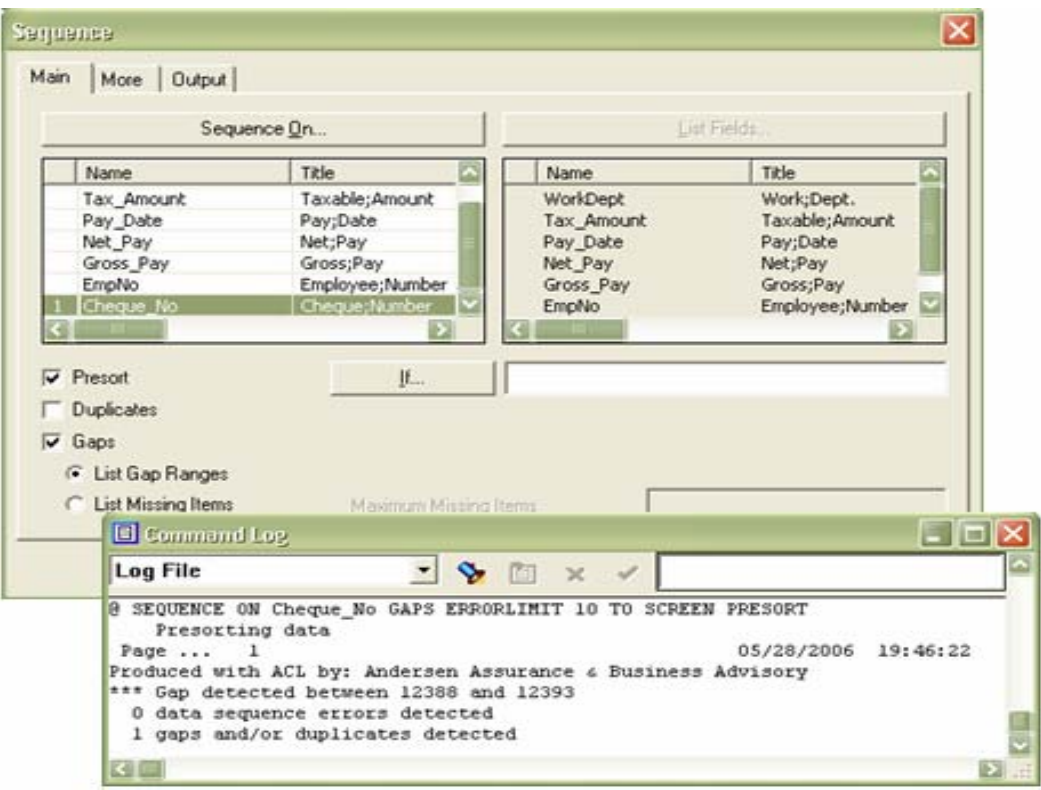

# **Duplicates [Duplicados]**

El comando Duplicados detecta los elementos que ocurren más de una vez en un campo numérico o de carácter ordenado.

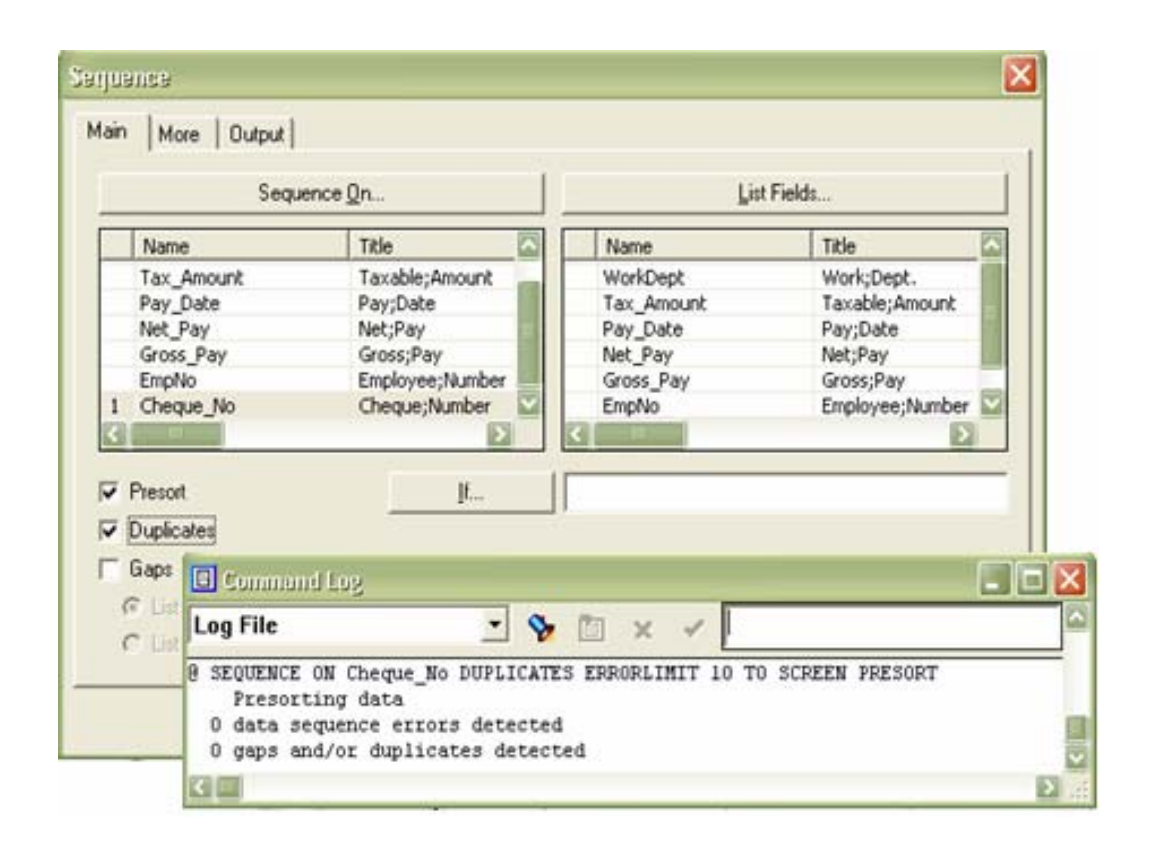

## **4.8.5.1.16 Aislar datos: Buscar, Extraer y Exportar**

Estos comandos proporcionan varias maneras de aislar datos:

### **Search [Buscar]**

Con el comando Buscar, puede encontrar:

- ¾ Un número de registro especificado (Buscar registro).
- $\triangleright$  El primer registro en un archivo que atienda a la condición especificada (Buscar si).
- $\triangleright$  El primer registro en un archivo indexado que atienda o exceda un valor especificado, en que el valor es una cadena de carácter o una expresión del tipo carácter que puede incluir referencias a campos o variables (Buscar literal).

¾ El primer registro en un archivo indexado que atienda o exceda un valor especificado, en que el valor es una expresión del tipo carácter que puede incluir referencias a campos o variables (Buscar expresión).

ACL notifica en el Log de comandos que el registro fue encontrado. Puede optar por ejecutar los cálculos en él o compararlo con otro registro.

Puede utilizar el comando Buscar con archivos indexados. Si el índice es condicional, tal vez no encuentre todos los datos, porque este tipo de índice excluye determinados registros de la vista y de los comandos emitidos cuando él se encuentra en efecto.

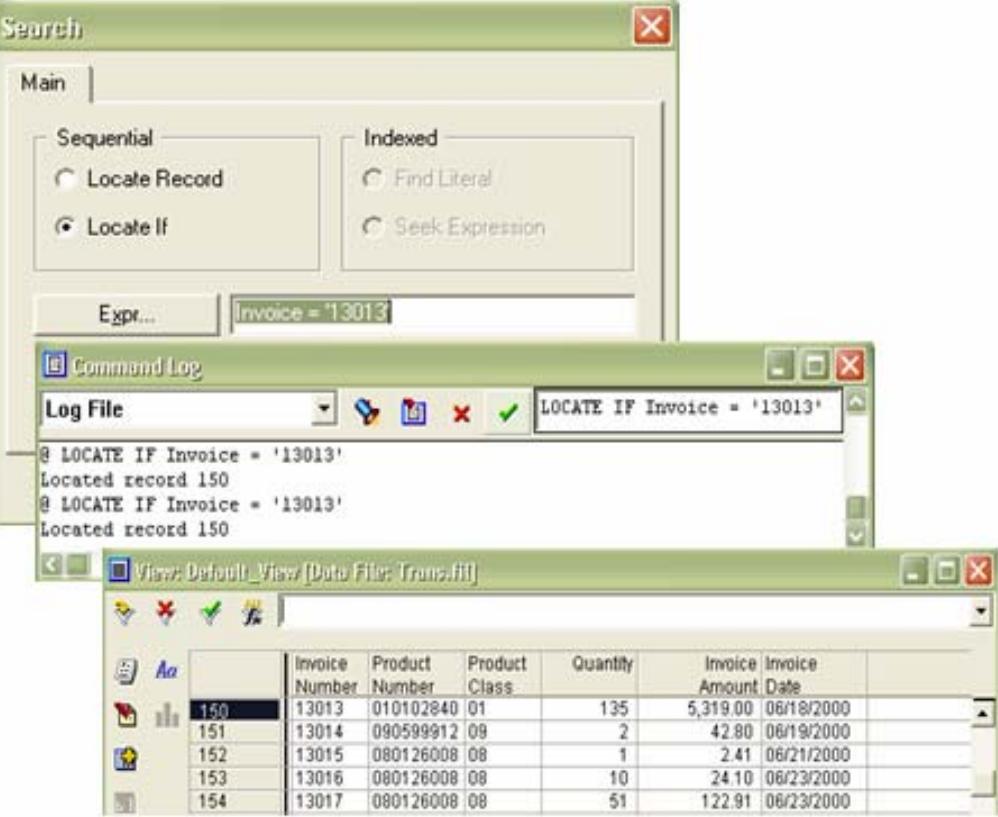

## **Extract [Extraer]**

El comando Extraer le permite copiar datos seleccionados del actual archivo en otro archivo. El archivo de destino tiene la extensión .fil.

Puede extraer registros especificados de un archivo de datos, incluyendo cualquier dato almacenado en espacios no definidas del registro. Además de eso, es posible extraer campos de un registro para un archivo de longitud de registro fijo.

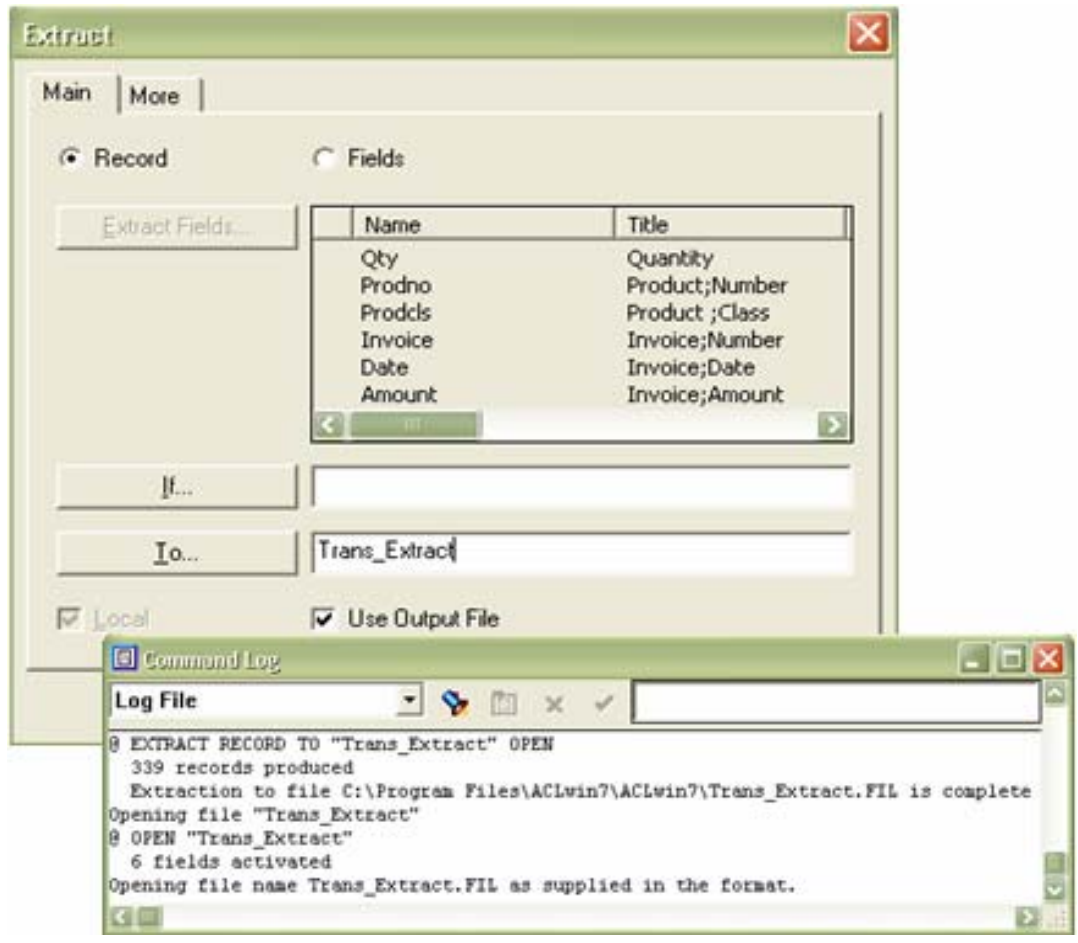

# **Export [Exportar]**

El comando Exportar permite que utilice ACL como una herramienta de conversión de datos. El comando Exportar permite copiar datos seleccionados del archivo actual para otro archivo en uno de los varios formatos de archivo. También permite crear archivos de salida en los siguientes formatos:

- $\triangleright$  Texto delimitado
- $\triangleright$  dBASE III Plus
- $\triangleright$  Lotus 1-2-3
- ¾ Microsoft Access
- $\triangleright$  Microsoft Excel
- ¾ Archivos de combinación de Word
- $\triangleright$  Sólo texto
- ¾ Portapapeles de Windows para el pegado dentro de otras aplicaciones de Windows.
- ¾ Archivos de combinación de WordPerfect 4,1 ó WordPerfect 6,0.
- ¾ XLM

El comando Exportar tiene varias aplicaciones, incluyendo:

- ¾ Exportar datos para un formato de combinación de procesador de texto para preparar cartas de confirmación.
- ¾ Exportar datos para el portapapeles de Windows y utilizarlos en reportes y presentaciones.
¾ Exportar datos para utilizar en otras aplicaciones que proporcionen funcionalidad de reporte diferente a ACL.

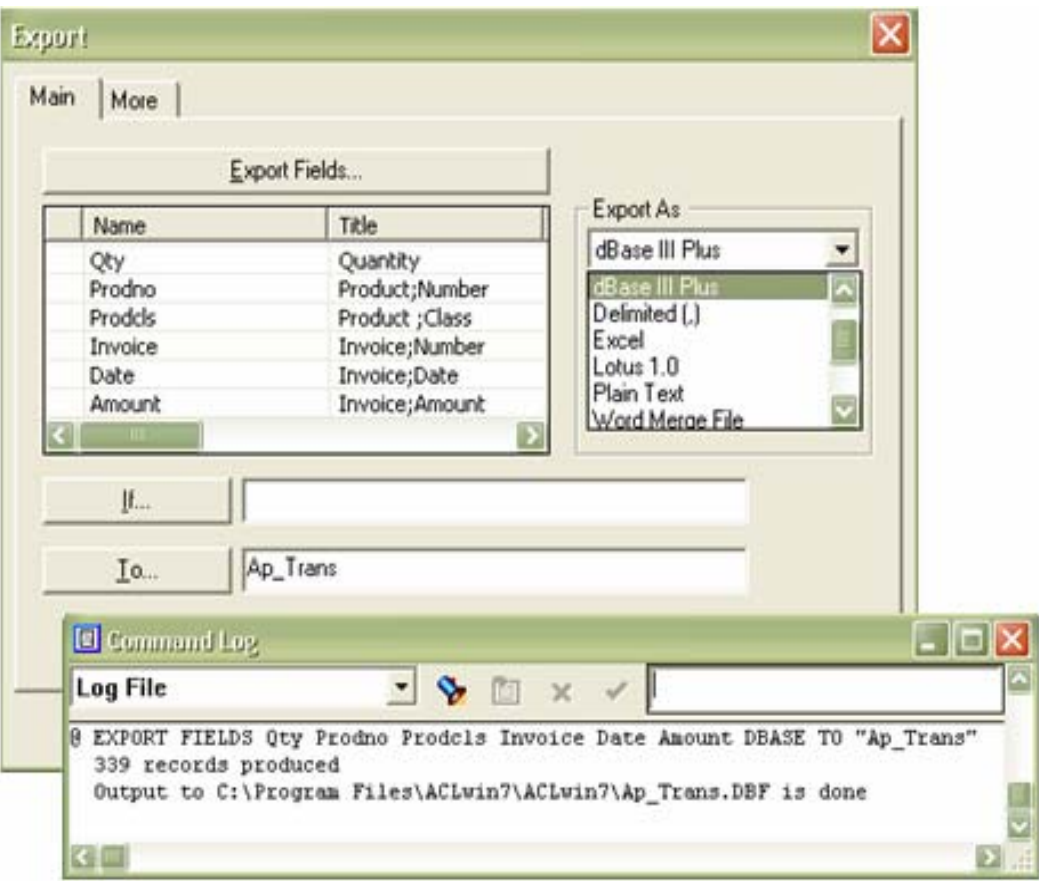

## **4.8.5.1.17 Reordenar datos: Ordenar e Indexar**

Las computadoras procesan archivos en secuencia, empezando con el primer registro. Muchas operaciones pueden ejecutarse con más rapidez si los archivos primero fueran clasificados e indexados. Algunas operaciones, tales como, operaciones con varios archivos, requieren que los datos sean clasificados o indexados en los campos clave.

## **Sort [Ordenar]**

El comando Ordenar crea un nuevo archivo de datos, en el cual los registros son reordenados con base en los campos principales especificados. Este comando cambia el orden físico en el cual los registros están organizados en el nuevo archivo de datos.

Los archivos organizados pueden procesarse con más rapidez que los indexados. También se utiliza este comando para mejorar los reportes, organizando los datos de forma que aparezcan primero los elementos más importantes.

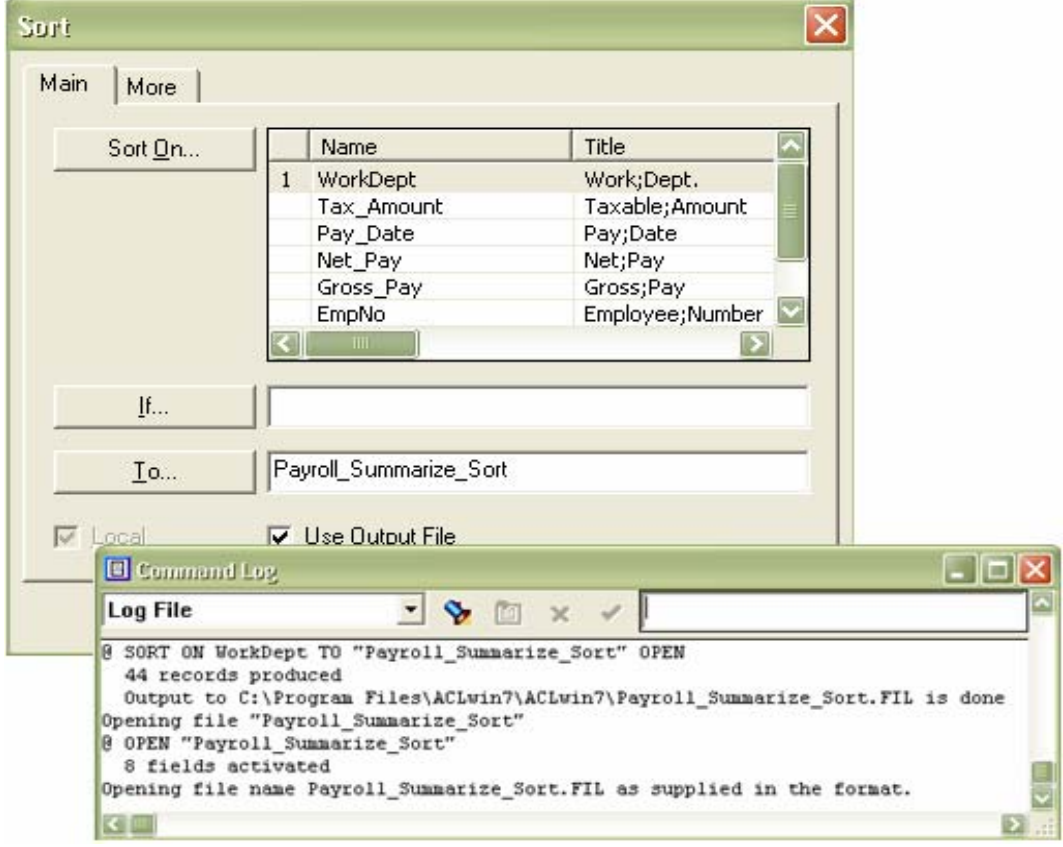

## **Index [Indexar]**

El comando Indexar crea un archivo de índice separado, que proporciona acceso a registros de archivos de datos, en orden lógico en lugar de físico. El archivo de índice contiene claves y señala la ubicación de los archivos correspondientes en el archivo de datos. El propio archivo de datos permanece igual. El índice resultante es relativamente pequeño.

ACL almacena el lugar de un archivo de índice en el archivo de Proyectos y actualiza automáticamente el índice del archivo, siempre que es utilizado. Sí el archivo del índice externo está dañado o perdido, ACL lo regenerará automáticamente.

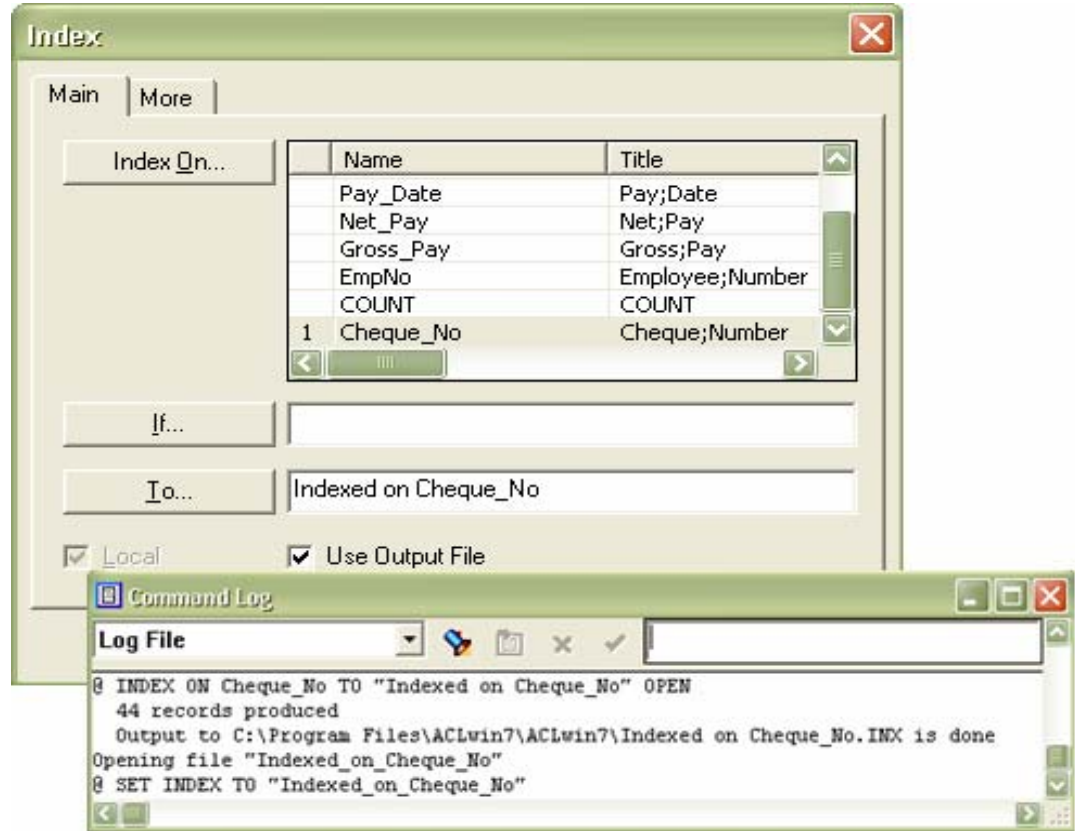

## **4.8.5.1.18 Muestreo Estadístico**

El Muestreo puede ayudar a alcanzar una conclusión estadísticamente válida sobre una población de datos de un número de muestras relativamente pequeña.

ACL permite dos técnicas comunes de muestreo:

- ¾ MUS (Muestreo por unidad monetaria), en la cual la población consiste en el valor absoluto de un campo numérico.
- ¾ Muestreo de transacción, también llamada muestreo de registro, en la cual la población consiste en el número de registros.

Puede elegir uno de estos métodos para seleccionar elementos en la muestra:

- $\triangleright$  Muestreo de intervalo fijo
- ¾ Muestreo de intervalo aleatorio, también llamado de muestreo de celda
- $\triangleright$  Muestreo aleatorio

Puede muestrear la población entera, un subconjunto de población o utilizar filtros para ejecutar un muestreo condicional.

ACL tiene tres comandos para el muestreo estadístico:

¾ **Size [Tamaño] –** Para determinar estadísticamente los tamaños e intervalos de muestra apropiados.

- **Sample [Muestreo] –** Para diseñar muestras de una población.
- **Evaluate [Evaluar] –** Para determinar el efecto de los errores detectados en sus muestras.

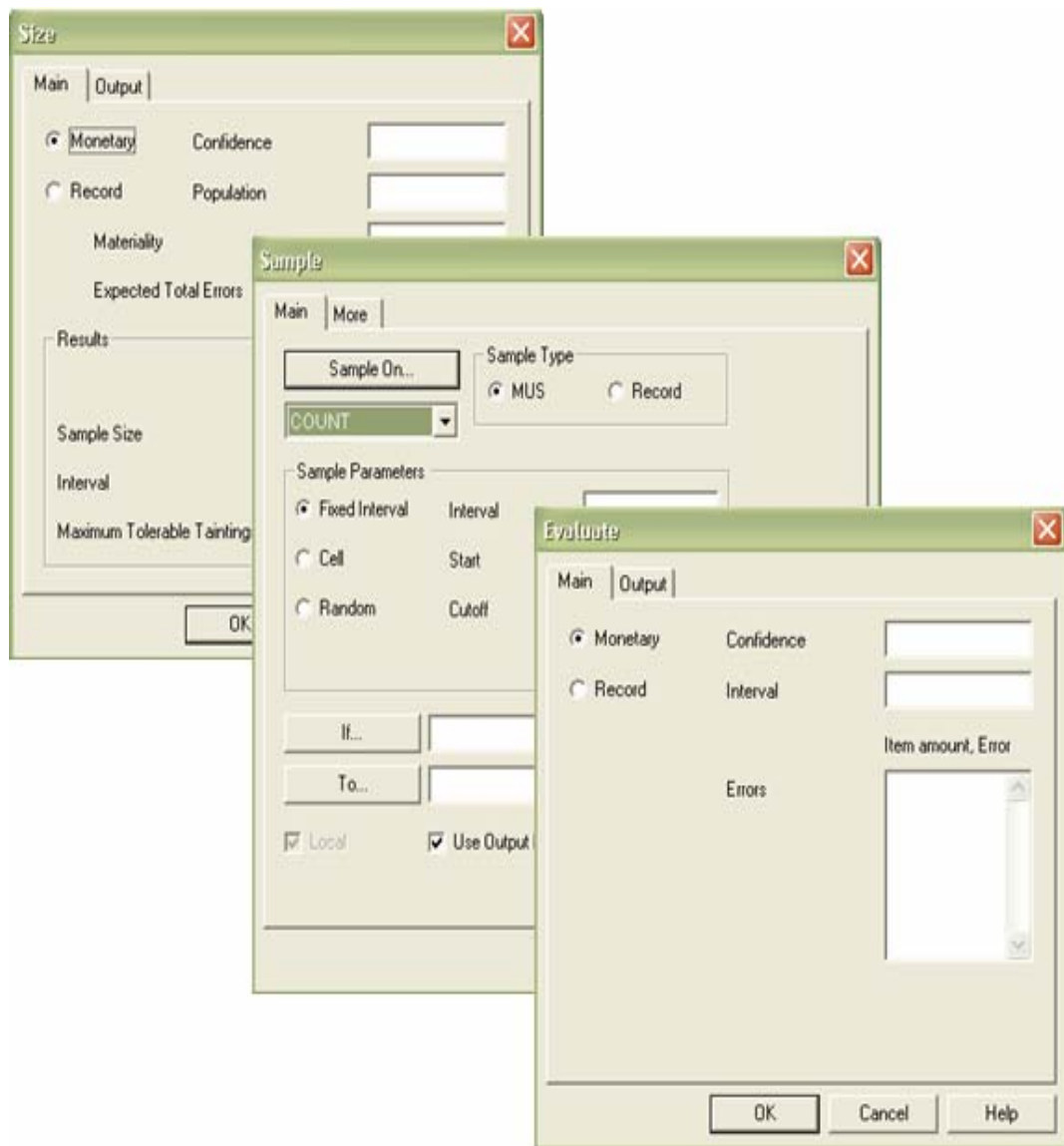

## **4.8.5.2 SQL Server**

El SQL (Structured Query Language) Server, es un lenguaje de consulta estructurado, es un lenguaje surgido de un proyecto de investigación de IBM para el acceso a bases de datos relacionales. Actualmente se ha convertido en un estándar de lenguaje de bases de datos, y la mayoría de los sistemas de bases de datos lo soportan, desde sistemas para ordenadores personales, hasta grandes ordenadores.

Por supuesto, a partir del estándar cada sistema ha desarrollado su propio SQL que puede variar de un sistema a otro, pero con cambios que no suponen ninguna complicación para alguien que conozca un SQL concreto.

Como su nombre indica, el SQL nos permite realizar consultas a la base de datos. Pero el nombre se queda corto ya que SQL además realiza funciones de definición, control y gestión de la base de datos. Las sentencias SQL se clasifican según su finalidad dando origen a tres 'lenguajes' o mejor dicho sublenguajes:

- ¾ El DDL (Data Description Language), lenguaje de definición de datos, incluye órdenes para definir, modificar o borrar las tablas en las que se almacenan los datos y de las relaciones entre estas. (Es el que más varia de un sistema a otro).
- ¾ El DCL (Data Control Language), lenguaje de control de datos, contiene elementos útiles para trabajar en un entorno multiusuario, en el que es importante la protección de los datos,

la seguridad de las tablas y el establecimiento de restricciones en el acceso, así como elementos para coordinar la compartición de datos por parte de usuarios concurrentes, asegurando que no interfieren unos con otros.

¾ El DML (Data Manipulation Language), lenguaje de manipulación de datos, nos permite recuperar los datos almacenados en la base de datos y también incluye órdenes para permitir al usuario actualizar la base de datos añadiendo nuevos datos, suprimiendo datos antiguos o modificando datos previamente almacenados.

## **4.8.6 Otros programas – PowerPoint; Internet Explorer; Outlook, Acrobat reader, SQL, Visio**

#### **4.8.6.1 PowerPoint**

PowerPoint es la herramienta que nos ofrece Microsoft Office para crear presentaciones. Las presentaciones son imprescindibles hoy en día ya que permiten comunicar información e ideas de forma visual y atractiva.

Se pueden utilizar presentaciones en la enseñanza como apoyo al profesor para desarrollar un determinado tema, para exponer resultados de una investigación, en la entidad para preparar reuniones, para presentar los resultados de un trabajo o los resultados de la entidad, para presentar un nuevo producto, etc. En definitiva siempre que se quiera exponer información de forma visual y agradable para captar la atención del interlocutor.

Con PowerPoint podemos crear presentaciones de forma fácil y rápida pero con gran calidad ya que incorpora gran cantidad de herramientas que nos permiten personalizar hasta el último detalle, por ejemplo podemos controlar el estilo de los textos y de los párrafos, podemos insertar gráficos, dibujos, imágenes, e incluso texto WordArt.

Podemos también insertar efectos animados, películas y sonidos. Podemos revisar la ortografía de los textos e incluso insertar notas para que el locutor pueda tener unas pequeñas aclaraciones para su exposición y muchas más cosas.

## **4.8.6.2 Internet Explorer**

Internet es una red global de equipos informáticos que se comunican mediante un lenguaje común. Al conectarse a este sitio Web se ha conectado a Internet. Es similar al sistema de teléfonos internacional: nadie posee ni controla todo el conjunto, pero está conectado de forma que funcione como una gran red. Internet Explorer es un programa que nos permite navegar por la red (Web).

#### **4.8.6.3 Outlook**

Microsoft Outlook es una aplicación de gestión de correo, así como agenda personal, que nos permite la comunicación con miles de personas en todo el mundo a través de mensajes electrónicos.

El correo electrónico tiene las ventajas frente al correo tradicional de ser fácil de utilizar, más barato y mucho más rápido. Por ejemplo puedes redactar una carta para celebrar una fiesta y mandársela en cuestión de minutos a un centenar de amigos sin necesidad de hacer copias de la carta y comprar multitud de sellos, simplemente con

131

redactarla una vez, añadir la lista de contactos y hacer clic en enviar. Así de sencillo y rápido.

Otra de las virtudes del correo electrónico es la posibilidad de mandar no solo texto en el mensaje, sino cualquier otro tipo de información, ya sea imágenes, documentos, archivos de música, aplicaciones, etc. (limitada por el tamaño del buzón de correo contratado con el servidor de correo).

#### **4.8.6.4 Acrobat reader**

Portable Document Format (.pdf) Es el formato de Adobe que permite formateo de texto y gráficos. Es un formato muy utilizado en Internet por su calidad y porque no permite modificar el contenido de los documentos. Para ver un documento pdf hay que disponer de Acrobat Reader que se puede bajar gratuitamente de Internet.

## **4.8.6.5 Visio**

Visio es un programa inteligente de creación de diagramas. Permite comunicar ideas de una forma visual. También proporciona varias características que hacen que sus diagramas tenga más sentido, sean más flexibles y estén más en consonancia con sus necesidades. Más que algo que fotocopiar, puede captar información de otras maneras que sean valiosas para los negocios.

Con Visio se puede crear diagramas relacionados con los negocios, como diagramas de flujo, organigramas y diagramas de planificación de proyectos. También tiene otras características que le permiten crear planos de edificios, diagramas de red, de software, de Web, de ingeniería y otros diagramas técnicos.

132

# **4.9 Guía de Auditoría utilizando un paquete de Auditoría (IDEA / ACL / SQL Server)**

## **4.9.1 Paquetes de Auditoría**

Es el software que esta hecho para ayudar en la tarea de realización de Auditorías. Ellos realizan diferentes tipos de tareas que simplifican el trabajo de una Auditoría, pueden generar información en bases de datos propias extrayéndola casi de cualquier sistema contable.

Estos paquetes permiten un ahorro considerable de necesidad de formación computacional por parte del Auditor, así como una elevada velocidad de realización de los programas precisos (a la medida).

Por medio de los programas el Auditor efectúa pruebas de Auditoría o selecciona información necesaria para otros informes o reportes, con los procedimientos el Auditor aumenta el alcance de su trabajo y la capacidad de obtener mayor información y de mejor calidad así como evidencia para sustentar su opinión. Los programas pueden ser muy definidos, específicamente al área que se quiera examinar como lo es:

- $\triangleright$  Selección de muestras
- $\triangleright$  Análisis de informes
- ¾ Operaciones matemáticas
- ¾ Preparación de confirmación de saldos
- $\triangleright$  Cotejo de secuencias
- ¾ Comparar datos de Auditoría con registros de la entidad

## **4.9.2 Programas de Auditoría**

Son una serie de programas que tienen la capacidad de procesar los datos de un determinado sistema bajo el control de parámetros de entrada suministrados por el Auditor. El Auditor puede cambiar estos parámetros a conveniencia en cualquier momento con un mínimo de esfuerzo, y así revisar completamente los criterios de selección de datos de los archivos. Estos paquetes son un intermediario para que el Auditor pueda satisfacer sin mayores complicaciones sus objetivos de Auditoría trazados.

## **CAPÍTULO V**

## **CASO PRÁCTICO**

**EL CONTADOR PÚBLICO Y AUDITOR INDEPENDIENTE EN LA APLICACIÓN DE PROCEDIMIENTOS Y TECNICAS DE AUDITORÍA EN UN AMBIENTE DE SISTEMAS DE INFORMACIÓN COMPUTARIZADO EN EL ÁREA DE INGRESOS DE UNA EMPRESA COMERCIALIZADORA DE VEHÍCULOS** 

## **5.1 Generalidades**

A continuación se darán las generalidades del caso práctico (enunciado) para la aplicación de procedimientos y técnicas en un ambiente de sistemas de información computarizado en el área de ingresos de una empresa comercializadora de vehículos por parte de un Contador Público y Auditor independiente.

La firma de auditores Xiloj & Asociados, CPA, ha sido contratada para realizar el trabajo de la Auditoría financiera de la empresa Comercializadora de Vehículos, S.A. al 31 de diciembre de 2006; derivado del trabajo se le proporciona la siguiente información.

## **5.1.1 Breve historia de la compañía y sus operaciones**

Comercializadora de Vehículos, S.A. Fue constituida de acuerdo a las leyes de la República de Guatemala como una sociedad anónima para operar por un plazo indefinido. Su actividad principal consiste en la importación, distribución y venta de vehículos nuevos y usados y de repuestos genuinos de las marcas: Fiat y Daihatsu, así como la prestación de servicios de mecánica, enderezado y pintura para estas marcas de automóviles.

La empresa está domiciliada en:

7a. Avenida 11-64 Zona 24

Ciudad de Guatemala, Centroamérica

Durante el año terminado el 31 de diciembre de 2006, el número promedio de empleados fue de 250. De éstos, 35 se encuentran en planilla y el resto corresponde a una empresa relacionada que le brinda el servicio de personal, para realizar las actividades operativas.

El proveedor más importante de Comercializadora de Vehículos, S.A. es Interamericana Transport Industries, INC. Ubicada en Houston Texas, y que también cuenta con sedes en Alemania, México, Brasil y Japón.

Las partes relacionadas de Comercializadora de Vehículos, S.A. y con las cuales realiza transacciones importantes se enumeran a continuación:

- ¾ Vehículos Modernos, S.A.
- $\triangleright$  Importadora y Distribuidora, S.A.
- ¾ Reparaciones de Vehículos, S.A. y
- ¾ Administración y Recursos Humanos, S.A.

La compañía tiene un abogado que vela por los intereses en el ámbito jurídico, el Licenciado Mario Hernández, adicionalmente Comercializadora de Vehículos, S.A. opera con los bancos del sistema nacional, los cuales se menciona a continuación: Banco G&T Continental, Banco Industrial y Banco Cuscatlan.

El personal clave de Comercializadora de Vehículos, S.A. en lo administrativo es el siguiente:

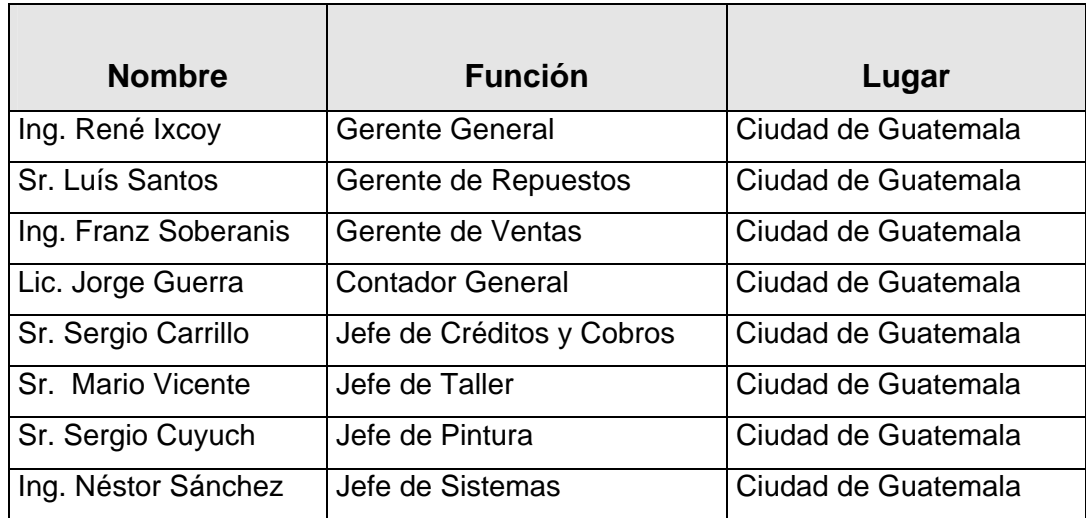

# **5.1.2 Departamentos existentes en Comercializadora de Vehículos, S.A.**

Para el desarrollo de sus actividades, Comercializadora de Vehículos, S.A. se encuentra dividida entre los siguientes departamentos: Gerencia General; Gerencia Administrativa; Gerencia de Ventas; Gerencia de Repuestos; Departamento de Administración; Departamento de Contabilidad; Departamento de Créditos y Cobros; Departamento de Sistemas; Departamento de Importaciones; Departamento de Recursos Humanos; Bodega; Taller; Pintura.

# **5.2 Índice de Papeles de Trabajo**

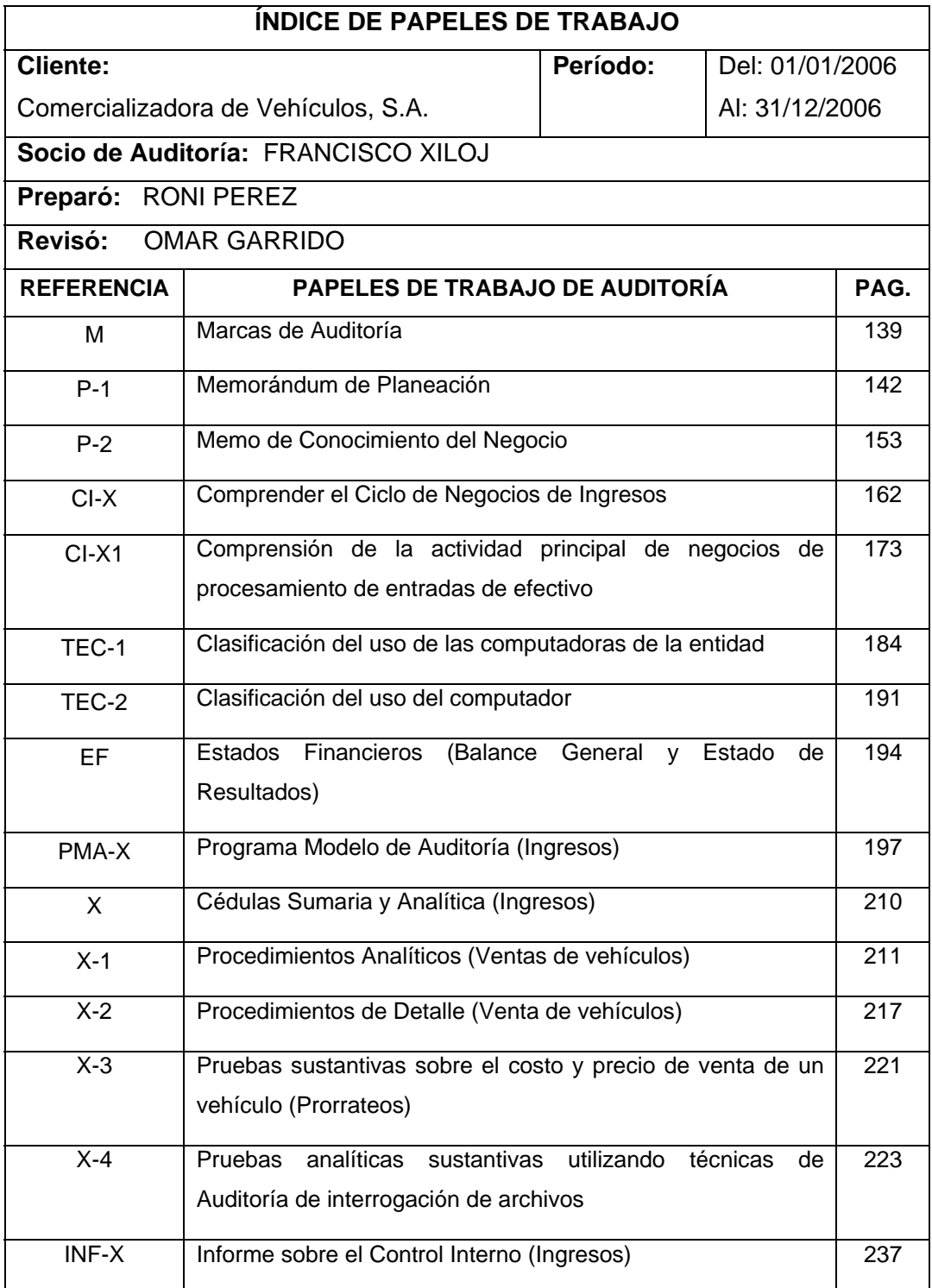

## **5.3 Propuesta de Servicios**

Nuestra propuesta, incluye: Objetivos y alcance de la Auditoría, informes a presentar, personal a cargo de la Auditoría, compromisos de ambas partes, programa de trabajo y honorarios propuestos y forma de pago de los mismos. En la sección de compromisos de las partes se indica, que la firma Xiloj & Asociados CPA, se compromete a utilizar Técnicas de Auditoría Asistidas por la Computadora (TAAC's) y un software para la interrogación de archivos (ACL), para el desarrollo del compromiso.

## **5.4 Marcas de Auditoría**

La firma de Auditores Xiloj & Asociados, CPA utilizará las siguientes marcas estándar para la realización de sus papeles de trabajo en el compromiso de Auditoría de Comercializadora de Vehículos, S.A.

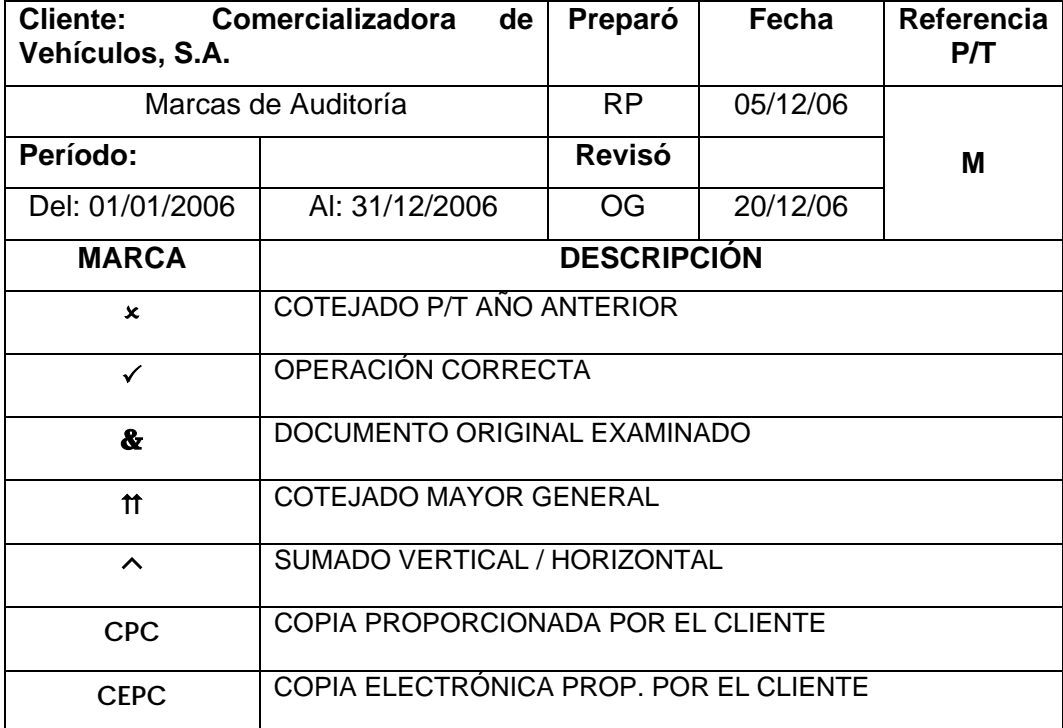

## **5.5 Visita Preliminar**

La comprensión de las operaciones de la entidad puede ser mejorada sustancialmente por las visitas a unidades operativas significativas. Las visitas a las principales ubicaciones apoyan las indagaciones de la gerencia y otros y además, proporcionan información adicional sobre la entidad y su ambiente, incluyendo las actividades principales de negocio, fundamentales a los registros financieros que auditamos. Además, dichas visitas nos ayudan en nuestra evaluación del riesgo del compromiso y la identificación del riesgo específico. Estas visitas nos permiten reunirnos con la gerencia y considerar negocios significativos y factores financieros relacionados con las unidades de operación. Durante dichas visitas, hacemos un recorrido por la planta de la entidad u otras instalaciones y realizamos un reconocimiento de las transacciones a través del sistema de información. Normalmente, consideraríamos las necesidades, expectativas e intereses de la gerencia de la entidad.

## **Primera visita preliminar:**

Programada para iniciarse en el mes de diciembre de 2006 para revisar cifras al 30 de noviembre de 2006. El tiempo estimado de esta primera revisión es de tres a cuatro semanas. En esta revisión se ejecutarán los siguientes procedimientos de Auditoría: Planeación preliminar; revisión analítica general de los estados financieros; evaluación del diseño e implementación de los controles internos; proceso de confirmaciones de saldos; revisión analítica de las conciliaciones bancarias; pruebas sustantivas de activos fijos; revisión documental de gastos y la evaluación de cumplimiento de cláusulas contractuales de préstamos. Asimismo, se realizará la mayor parte del trabajo sustantivo.

## **5.6 Plan Global de Auditoría**

Para el equipo de Auditoría de Comercializadora de Vehículos, S.A. durante la aplicación de las actividades previas al compromiso y durante la visita preliminar, se obtuvo un mejor conocimiento del negocio de la entidad, así como una panorámica general de los estados financieros presentados por el cliente al 31 de diciembre de 2006, dichos procedimientos sirvieron para enfocar el trabajo en las áreas donde exista mayor riesgo. A continuación se describe el memorándum de planeación de la entidad Comercializadora de Vehículos, S.A.

## **5.6.1 Memorándum de planeación de la Auditoría de Estados Financieros de la empresa Comercializadora de Vehículos, S.A.**

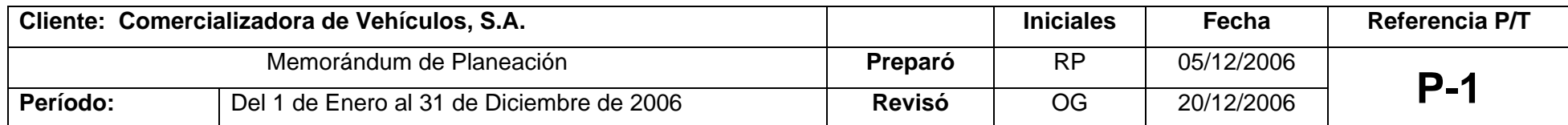

Realizamos las actividades de Planeación Preliminar del trabajo de Auditoría de los estados financieros de la entidad Comercializadora de Vehículos, S.A. al 31 de diciembre de 2006, donde pudimos observar el proceso de compra-venta de vehículos, las principales formas de control interno implementadas por la gerencia para un adecuado manejo de los activos de la entidad; se realizaron cuestionarios a la administración, así como la Evaluación del Fraude, Ambiente de Control y Riesgo del Compromiso en la etapa de planeación. Dichos procedimientos fueron llevados a cabo en las instalaciones de la entidad ubicada en la 7a. Avenida 11-64 Zona 24, ciudad de Guatemala y en las oficinas administrativas de la Firma de Auditoría.

Durante la reunión efectuada por los ejecutivos de Comercializadora de Vehículos, S.A. se logró establecer los requerimientos y necesidades de nuestro cliente. Un tema importante tratado fue la planificación de la entrega de información; debido a que es un cliente recurrente se tiene planificado realizarla de acuerdo al año anterior. A continuación se describen los asuntos relevantes tratados.

#### **CONOCIMIENTO DEL NEGOCIO**

El conocimiento del negocio quedó documentado en un papel de trabajo adicional denominado "Memo de Conocimiento del Negocio" según referencia No. P-2 de fecha 12 de Diciembre de 2006.

#### **COMPRENSION DE LOS SISTEMAS DE CONTABILIDAD Y DE CONTROL INTERNO**

Dicha comprensión de los sistemas de contabilidad y control interno, quedó documentado en el papel de trabajo de Auditoría denominado "Comprender el Ciclo de Negocios de Ingresos " según referencia No. CI-X de fecha 11 de Diciembre de 2006.

#### **IMPORTANCIA RELATIVA Y RIESGOS**

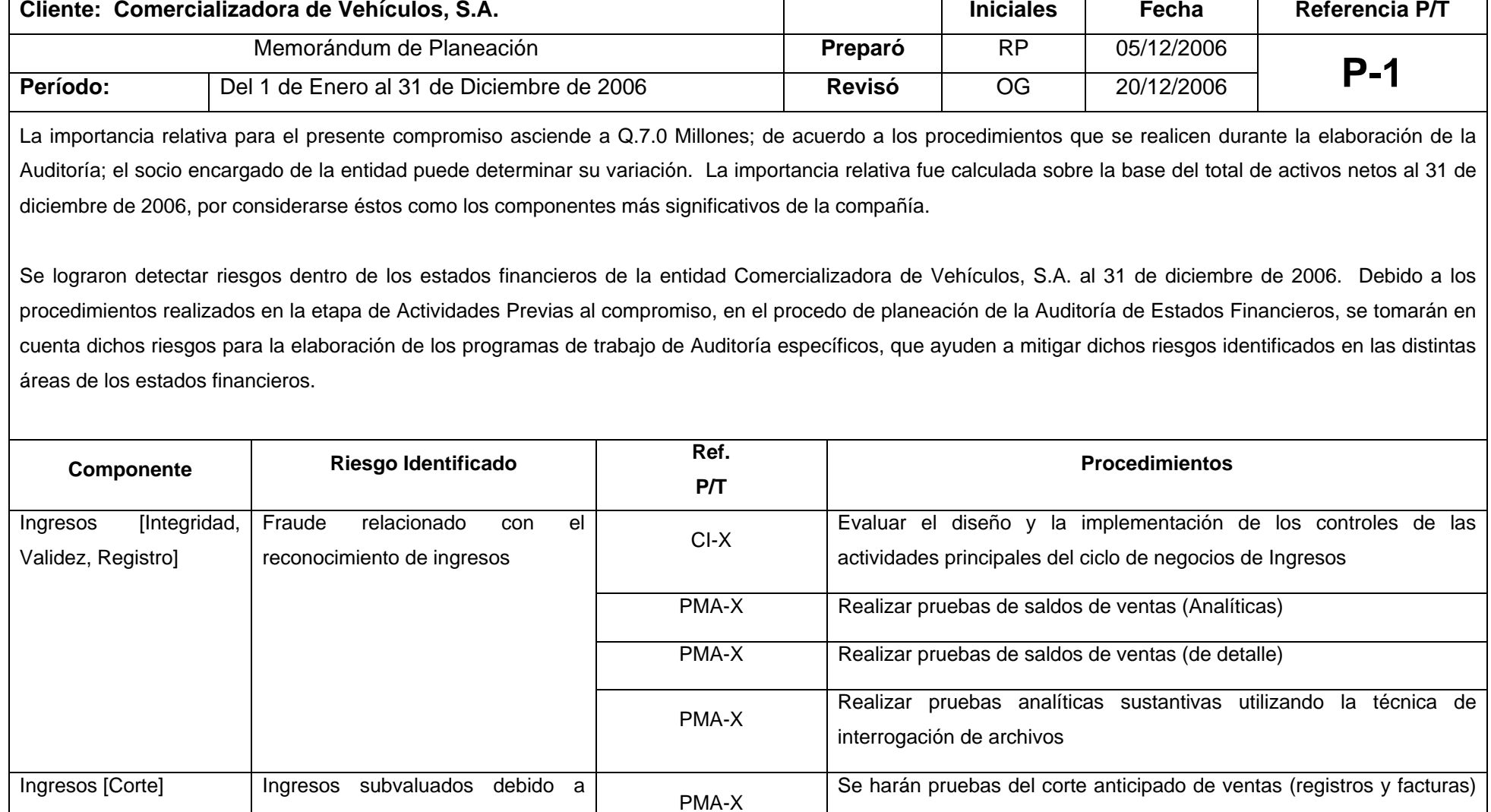

143

así como pruebas del corte tardío de notas de crédito.

corte inexacto

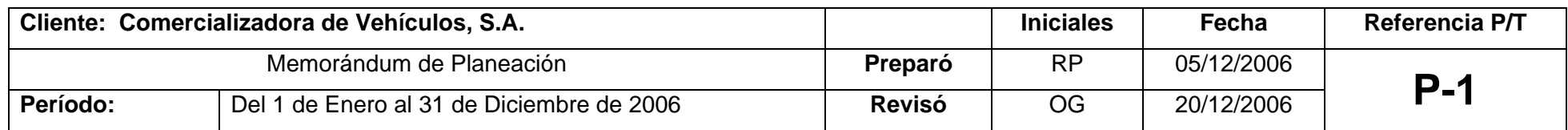

## **ENFOQUE DE AUDITORÍA**

El enfoque general para el resto de las cuentas no especificadas en los anteriores párrafos, incluyen pruebas básicas, conforme a muestreo representativo, ya que en dichas cuentas no se detectaron riesgos; los programas de trabajo de Auditoría se realizarán conforme los estándares de las Normas de Auditoría Generalmente Aceptadas; serán flexibles de acuerdo a las situaciones especiales que se presenten durante el desarrollo del trabajo.

#### **NATURALEZA, TIEMPOS Y ALCANCE DE LOS PROCEDIMIENTOS**

Sobre la base de las actividades previas al compromiso y la realización de la planeación preliminar, así como de las diferentes conclusiones efectuadas en cada una de las cédulas de trabajo de Auditoría realizada, para la identificación de los riesgos potenciales de los estados financieros de la entidad Comercializadora de Vehículos, S.A. al 31 de diciembre de 2006, descritos en la sección anterior, se tomarán como referencia para la elaboración de los programas de Auditoría, que incluyan la naturaleza, tiempo y alcance de los procedimientos, en las áreas visualizadas como de mayor riesgo, así lograr mitigar los mismos.

Durante la realización de dichos procedimientos es importante la participación del socio a cargo Lic. Francisco Xiloj, del segundo socio Lic. Oscar Blanco y del gerente de Auditoría a cargo del compromiso Lic. Omar Garrido, ya que en base a su experiencia realizarán los programas de las cuentas que se identificaron como de alto riesgo en la revisión a efectuar a los estados financieros de Comercializadora de Vehículos, S.A. al 31 de diciembre de 2006.

El alcance de las pruebas se deja documentado dentro de los programas de Auditoría según los Auditores de la firma Xiloj & Asociados, CPA, las cuentas más importantes de evaluar dentro de los estados financieros de Comercializadora de Vehículos, S.A. son:

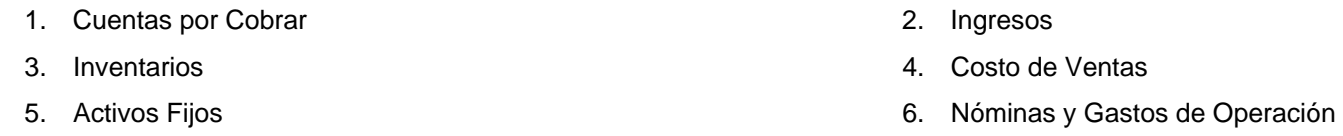

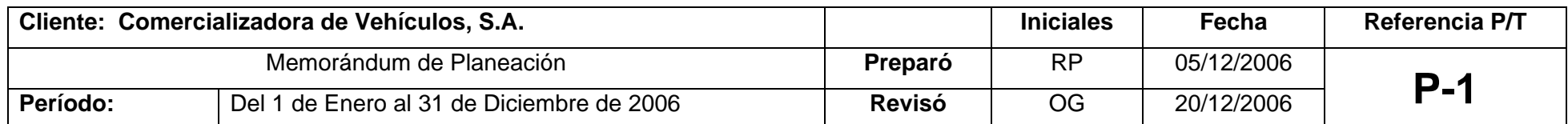

Dichos programas se enfocaran a las áreas de más alto riesgo dentro de la Auditoría de los estados financieros de Comercializadora de Vehículos, S.A. al 31 de diciembre de 2006 por medio de los distintos tipos de procedimientos utilizados para su detección y hallazgo. Así mismo, se procederá a la realización del programa para probar los ingresos de la entidad por medio del software ACL.

En este trabajo de investigación, solamente se presenta y desarrolla el Programa Modelo de Auditoría del área de Ingresos (PMA-X).

## **COORDINACION, DIRECCION, REVISION Y SUPERVISION**

La coordinación se llevará a cabo en forma escalonada, en las siguientes jerarquías: Socio; Gerente; Senior y Staff. Existen cuatro niveles jerárquicos, los dos socios del compromiso, Lic. Francisco Xiloj (socio encargado) y Lic. Oscar Blanco (segundo socio) quién coordinará todo lo que sea necesario para cumplir con los objetivos de la Auditoría de Comercializadora de Vehículos. S.A. a nivel administrativo y técnico; así como el gerente responsable del compromiso será el Lic. Omar Garrido quien a su vez tendrá la responsabilidad de la revisión del trabajo de campo del Senior Lic. Roni Pérez y el Asistente de Auditoría Sr. Jorge Palomo asignado al presente compromiso.

El socio encargado es el responsable directamente con el cliente y de la adecuada supervisión de la documentación y del alcance de Auditoría en la revisión de los estados financieros de Comercializadora de Vehículos, S.A. al 31 de diciembre de 2006. El gerente asignado revisará semanalmente la adecuada aplicación de los procedimientos de Auditoría, como la calidad de la evidencia de Auditoría obtenida en el trabajo de campo. El Senior es responsable de la coordinación del trabajo de campo conjuntamente con el asistente.

## **OTROS ASUNTOS**

## **EXPECTATIVAS DEL CLIENTE**

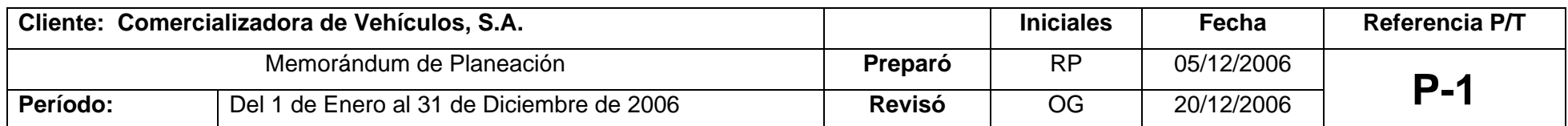

1. Que los informes se presenten en forma oportuna, antes de 15 días de la Asamblea General de Accionistas, que se tiene programada para el 9 de marzo de 2007.

- 2. Que se presenten en forma oportuna los hallazgos detectados por el equipo de Auditoría.
- 3. Participar en la toma física del Inventario de vehículos y repuestos, al cierre del período, según la programación de la entidad.
- 4. Que se cumplan con los compromisos adquiridos en la propuesta de servicios en cuanto a la utilización de Técnicas de Auditoría Asistidas por Computadora (TAAC's) y el uso de un software de interrogación de archivos para la realización de los procedimientos de Auditoría.

#### **DESEMPEÑO DE LA EMPRESA**

- 1. La actividad principal de Comercializadora de Vehículos, S.A. consiste en la importación, distribución y venta de Vehículos nuevos y usados y de repuestos genuinos de las marcas: Fiat y Daihatsu. Así como la prestación de servicios de mecánica, enderezado y pintura para estas marcas de automóviles.
- 2. La entidad tiene una estructura definida, donde se evidencian las responsabilidades de cada personal clave, incluyendo a la alta administración. (Gerencia y Junta Directiva)
- 3. Actualmente Comercializadora de Vehículos, S.A. se encuentra dentro de las cinco principales distribuidoras y comercializadoras de vehículos nuevos y usados en el mercado Guatemalteco.

#### **OBJETIVOS DEL COMPROMISO**

1. Prestar un servicio de calidad, cumpliendo principalmente con las fechas comprometidas para aplicar los procedimientos definidos para esta entidad conjuntamente con el cliente.

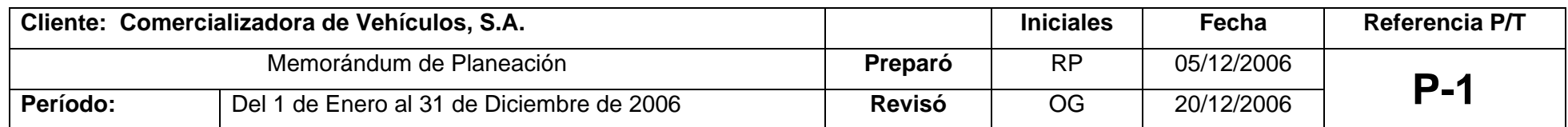

Enfocarse en los asuntos importantes y estar atentos a la identificación de riesgos específicos que afecten el desempeño de la entidad y sus colaboradores.

## **PERSONAL A UTILIZAR**

El socio que prestará el servicio de Auditoría, Licenciado Francisco Xiloj quien es el socio director de la firma con amplia experiencia en entidades industriales, comerciales, financieras y gubernamentales. El segundo socio a cargo del servicio, Licenciado Oscar Blanco, quien posee una amplia experiencia en entidades industriales y comerciales, como socio especialista de la computadora.

Un gerente a cargo, Licenciado Omar Garrido, quien será el responsable de la elaboración del trabajo de la Auditoría, también tendrán participación un Senior de Auditoría y dos asistentes de Auditoría para el trabajo de campo, todos cuentan con una amplia experiencia y habilidades. Se contará con el apoyo de los especialistas de la computadora de la firma (Un gerente, un senior y un asistente).

Así también se utilizará la colaboración del personal de la entidad Comercializadora de Vehículos, S.A., nuestros contactos serán el gerente general, Licenciado René Ixcoy y el contador general Licenciado Jorge Guerra.

#### **OTROS ASPECTOS**

Las horas a utilizar en nuestra Auditoría serán de 700 Horas y los honorarios del presente compromiso equivalen a Q.89,068.00 incluyendo IVA. Las tarifas por cada uno de los integrantes del equipo del compromiso es como sigue:

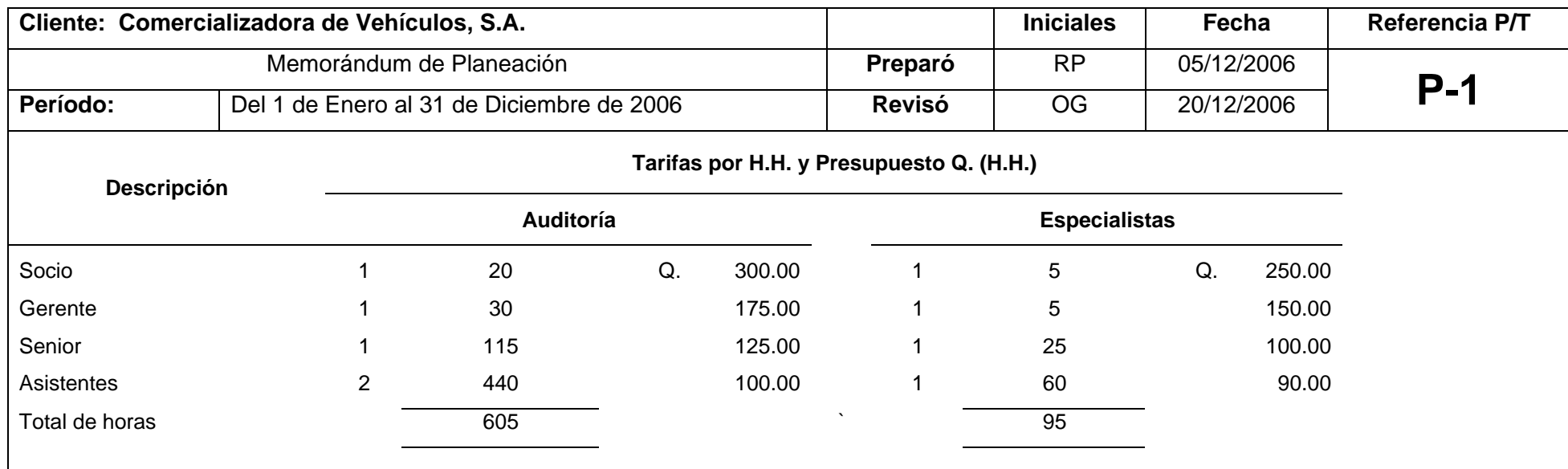

Los gastos directos que sean necesarios para la prestación de nuestros servicios tales como gastos de viaje, hospedaje y alimentación, correo, courier, teléfono, fotocopias, kilometraje y cualquier otro gasto necesario serán por cuenta de la compañía pagaderos contra la presentación de facturas, previa aprobación de la Gerencia.

## **5.6.2 Conocimiento del negocio**

Para efectuar el estudio del conocimiento del negocio, previo se tuvo que realizar una visita preliminar donde se observó, comprendió y entendió, en forma general el conocimiento del negocio de la entidad, en este caso Comercializadora de Vehículos, S.A. Dicho conocimiento se obtiene por medio de entrevistas, juntas con el personal clave de la administración, de fuentes externas e internas, indagaciones y observaciones realizadas dentro de las instalaciones de la entidad; en este proceso es muy importante la utilización de los procedimientos de la planeación preliminar, en el proceso de planeación de la Auditoría de Estados Financieros, ya que la aplicación de los mismos puede indicar aspectos del negocio de los cuales no tenía conocimiento el Auditor y ayudará a determinar la naturaleza, oportunidad y alcance de otros procedimientos de Auditoría en la áreas de mayor importancia dentro de los estados financieros.

Para efectos de nuestro caso práctico, la firma de Auditoría Xiloj & Asociados, CPA, decidió aplicar para el estudio del conocimiento del negocio de la entidad los siguientes procedimientos:

- a. Indagaciones de la gerencia y otros dentro de la entidad
- b. Revisión analítica preliminar
- c. Observación e inspección

Los resultados obtenidos en la realización de estos procedimientos se documentaron en el Papel de Trabajo P-2 a continuación.

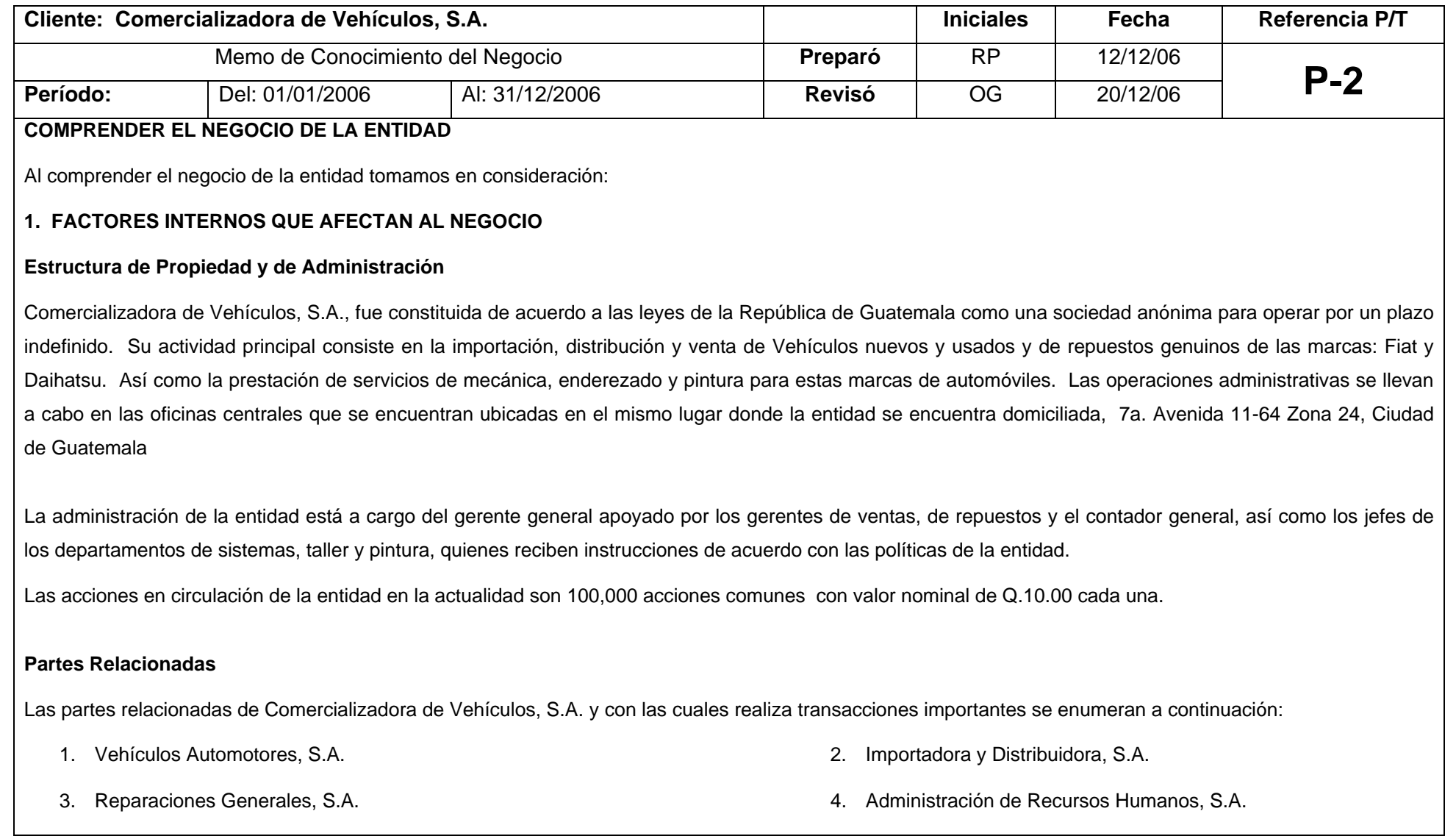

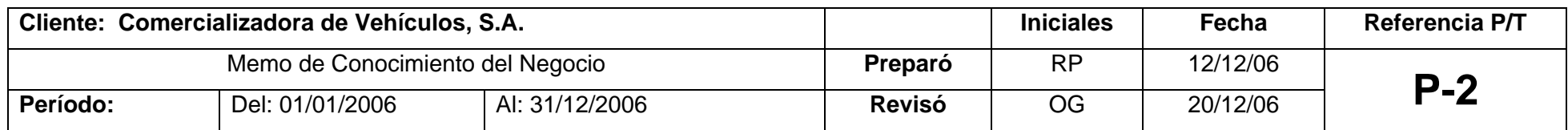

#### **Objetivos del Negocio**

El objetivo del negocio consiste en la importación, distribución y venta de Vehículos nuevos y usados y de repuestos genuinos de las marcas: Fiat y Daihatsu. Así como la prestación de servicios de mecánica, enderezado y pintura para estas marcas de automóviles. El plazo de la sociedad es por tiempo indefinido y su domicilio en la ciudad de Guatemala.

#### **Operaciones**

La entidad realiza sus operaciones en las ciudades de Guatemala y Quetzaltenango. La coordinación de las actividades es realizada por la administración de la compañía. Su actividad principal es la importación, distribución y venta de Vehículos nuevos y usados y de repuestos genuinos de las marcas: Fiat y Daihatsu, así como la prestación de servicios de mecánica, enderezado y pintura para estas marcas de automóviles.

#### **Finanzas**

Los ingresos de la empresa provienen directamente de sus operaciones comerciales, específicamente por la venta de vehículos, repuestos y reparación de vehículos, la agencia en Quetzaltenango es provista de fondos por la compañía central. Las finanzas de la compañía son administradas por el Gerente General y el Contador General de la entidad.

El proveedor más importante de Comercializadora de Vehículos, S.A. es Panamerican Transport Industries, INC. Ubicada en Houston Texas, y que también cuenta con sedes en Alemania, México, Brasil y Japón.

Durante el año terminado el 31 de diciembre de 2006 el número promedio de empleados fue de 150. De éstos, 25 se encuentran en planilla y el resto corresponde a una empresa relacionada que le brinda el servicio de personal, para realizar las actividades operativas.

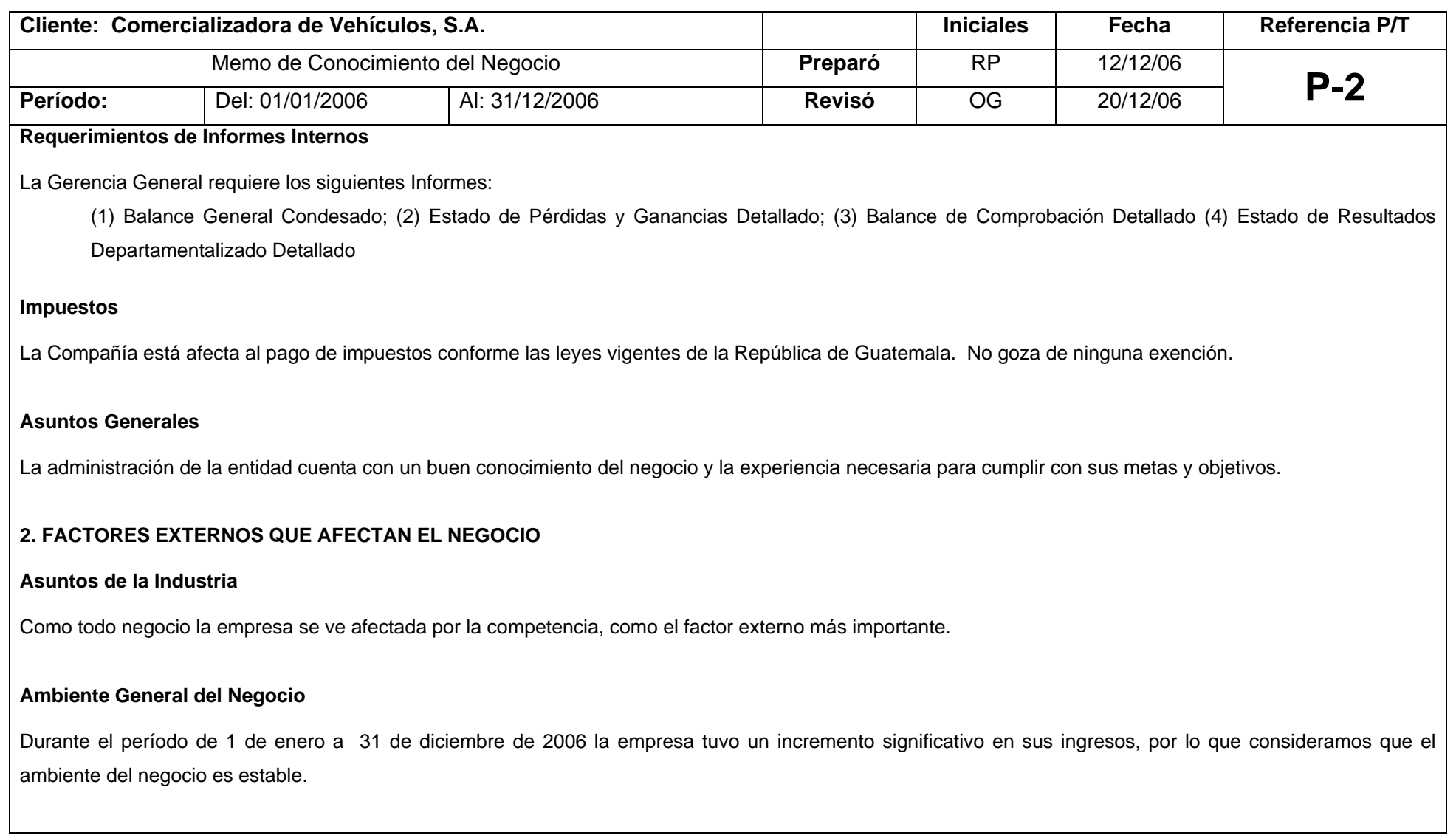

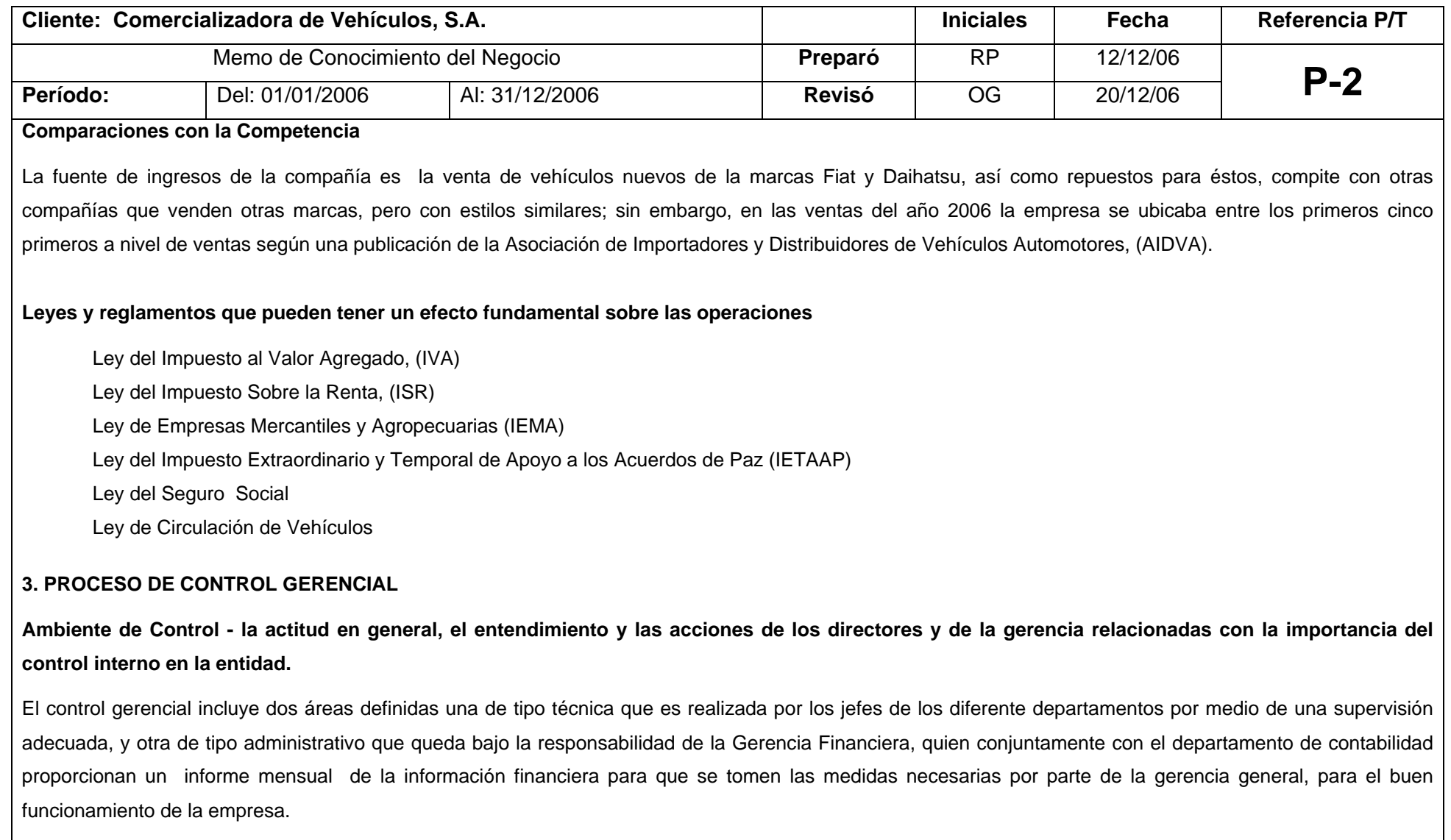

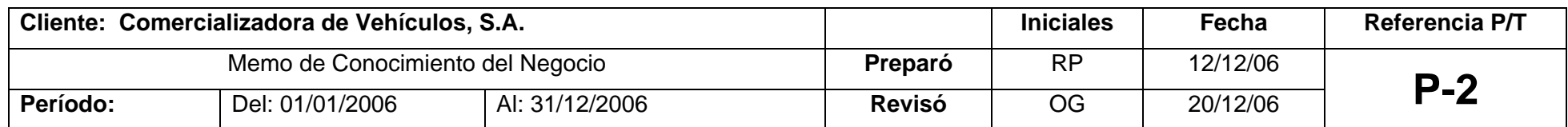

#### **Evaluación del Riesgo - el proceso utilizado para identificar, analizar y administrar los riesgos que enfrenta la entidad.**

Se realiza por medio de los Gerentes y Jefes de los diferentes departamentos, quienes son los encargados de rendir cuentas de las diferentes actividades realizadas en los departamentos que posee la compañía.

**Información y Comunicación - los sistemas de información y comunicación utilizados para capturar e intercambiar la información necesaria para conducir, administrar y controlar las operaciones.** 

Se realiza por medio de reportes escritos proporcionados por los diferentes Gerentes y Jefes de departamentos, así como el contador general, los informes no requieren burocracia alguna, considerando que el Gerente General, es una persona que conoce bien su negocio. El sistema utilizado por la entidad para el registro de sus operaciones, es el adecuado con relación al tamaño de la empresa, ya que proporciona información financiera mensualmente y de períodos históricos. Adicionalmente existe un departamento exclusivo para el mantenimiento del equipo y los programas de computación dentro de la entidad.

## **Procedimientos de Control - las políticas y procedimientos de control establecidos y ejecutados para ayudar a asegurar que las acciones identificadas por la gerencia como necesarias para cubrir riesgos se realizan eficazmente**

Son coordinados por los Gerentes y Jefes de los diferentes departamentos, y éstos son los encargados de rendir cuentas de las actividades que se realizan. Adicionalmente, las políticas y los procedimientos de control establecidos en la entidad son dirigidos por el Gerente General, quien vigila su correcta ejecución y supervisión, quien al momento de identificar una desviación o incumplimiento de las políticas y procedimientos, lo notifica inmediatamente a los departamentos subordinados que hayan incumplido.

**Actividades de Monitoreo - el proceso de evaluar la calidad del desempeño del sistema de control interno a través del tiempo** 

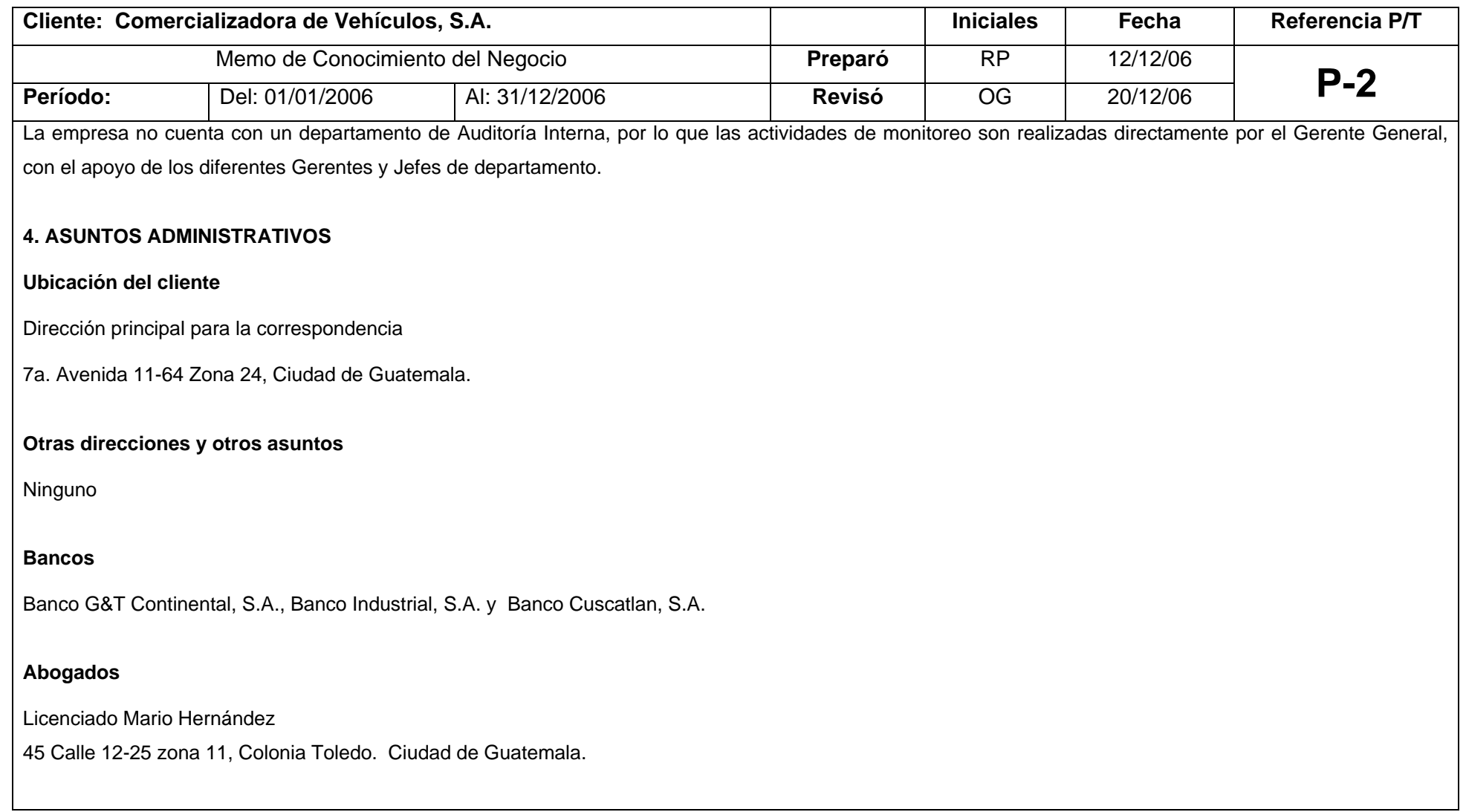

# **5.6.3 Comprensión de los sistemas de contabilidad y de control interno**

Como parte de la comprensión de la entidad y su ambiente, debemos obtener una comprensión acerca del control interno de la entidad relevante para la Auditoría. La comprensión del control interno deberá ser suficiente para:

- ¾ Identificar y evaluar los riesgos de errores materiales en los estados financieros.
- ¾ Diseñar y realizar más procedimientos de Auditoría.

Como parte de nuestra comprensión del proceso contable, debemos obtener una comprensión de los componentes del control interno sobre el sistema de información y comunicación, así también de las actividades de control. Obtener la comprensión de los componentes del control interno sobre el sistema de información y comunicación, así como de las actividades de control que debe involucrar la evaluación del diseño de los controles y la determinación de que se han implementado.

Para la comprensión del sistema contable y de control interno utilizamos procedimientos para la revisión de información financiera y no financiera, esto debido a que se realizan pruebas corroborativas para verificar la fidelidad de la información proporcionada por la administración de la entidad y también se obtiene información no financiera para evaluar el sistema de control interno. Todo ello se deja documentado en un memo resumen denominado "Comprender el Ciclo de Negocios de Ingresos". Ver Papel de Trabajo CI-X a continuación.

## **5.6.4 Comprender el Ciclo de Negocios de Ingresos**

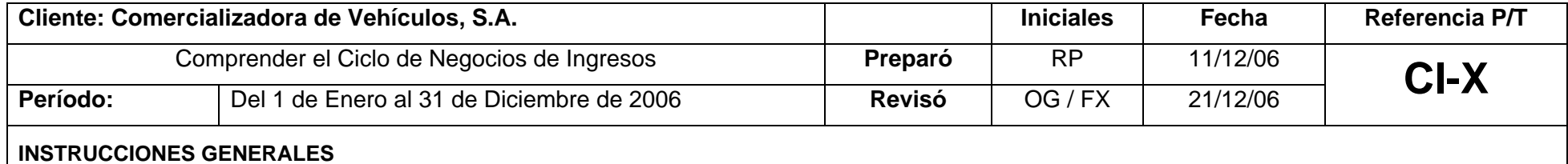

Esta forma se debe llenar cada año para cada ciclo de negocios. Los riesgos identificados deberán ingresarse en la sección cercana al final de esta forma. Debemos documentar la fuente de toda la información y dejar evidencia de Auditoría obtenidas al completar esta forma.

Las respuestas a las preguntas generales y a los puntos a considerar deben estar basadas en la indagación (la cual puede estar soportada por la observación y la inspección), procedimientos analíticos y observaciones e inspecciones.

*Nota: Antes de completar esta forma, el uso de las computadoras de la entidad debe ser clasificado en la Forma TEC-1.* 

## **VISTA GENERAL DEL CICLO DE NEGOCIOS**

Seleccionar el Tipo de Ciclo de Negocios.

**Tipo de Ciclo de Negocios (por ejemplo, Ingresos)** 

INGRESOS

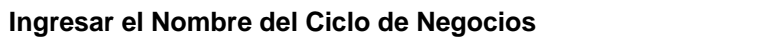

**Ingresos** 

Mencionar los saldos de cuenta afectados por este ciclo de negocios. Observar lo siguiente:

1. Cada saldo de cuenta deberá ser ingresado en un renglón por separado.

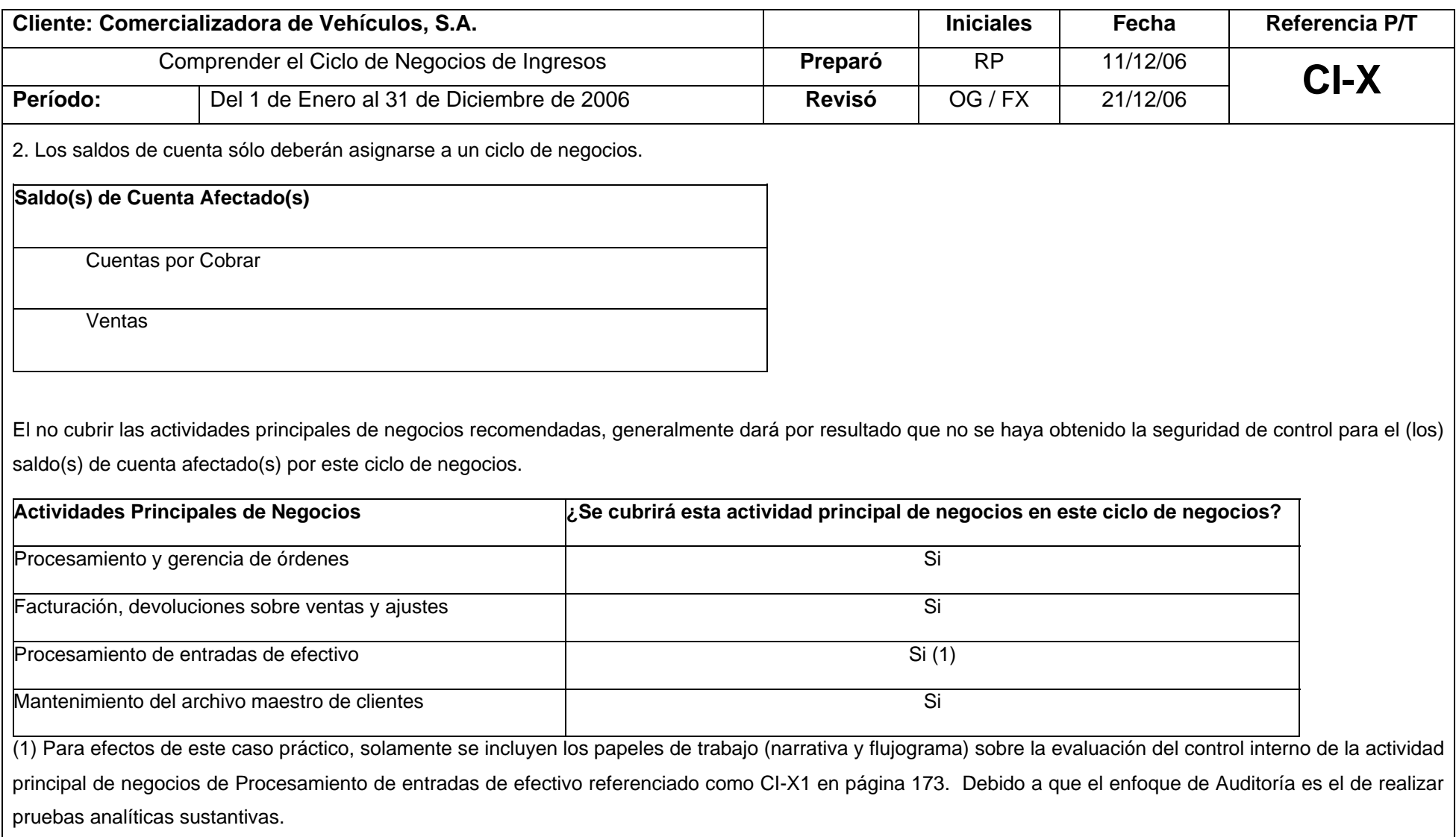

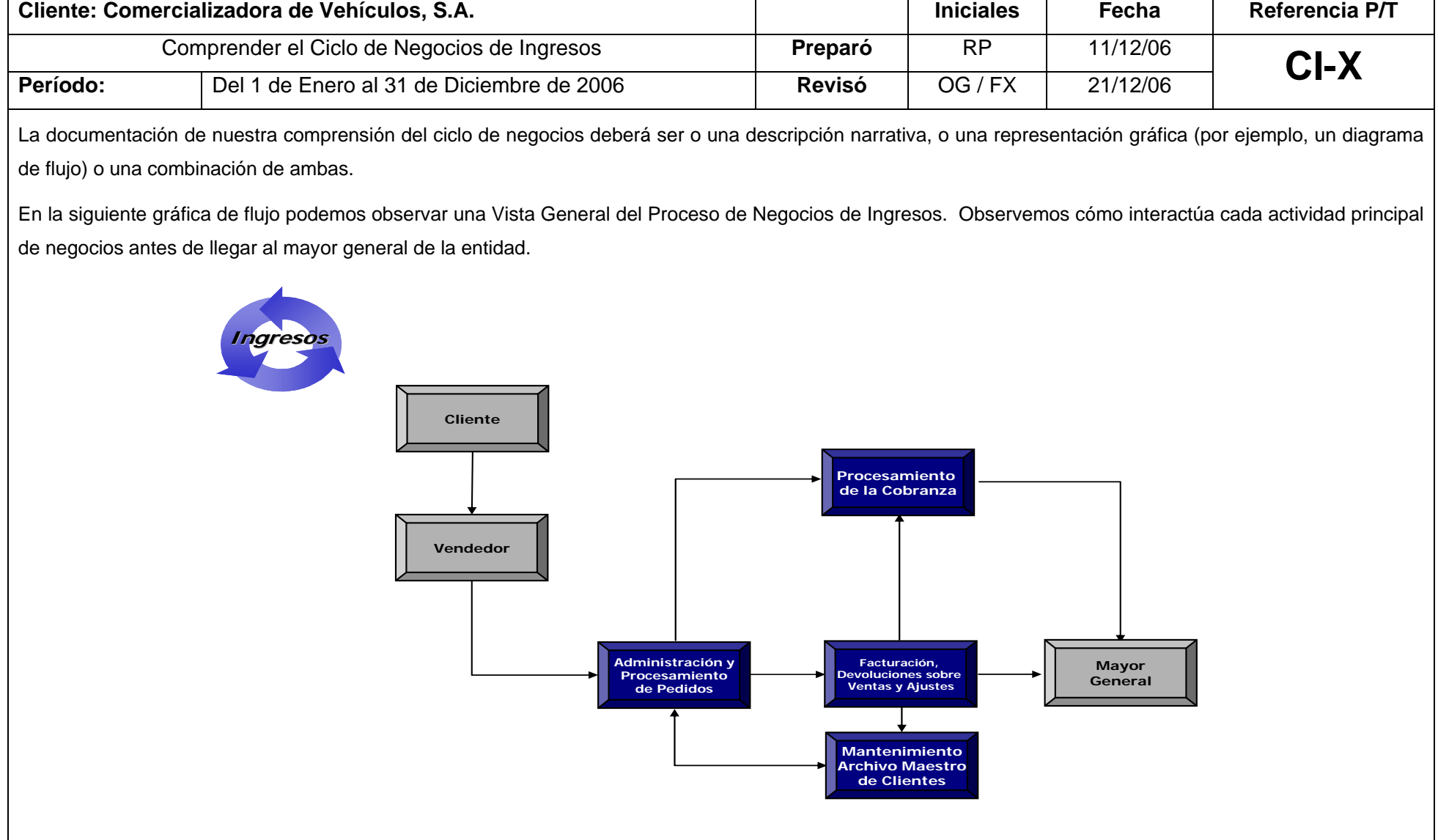
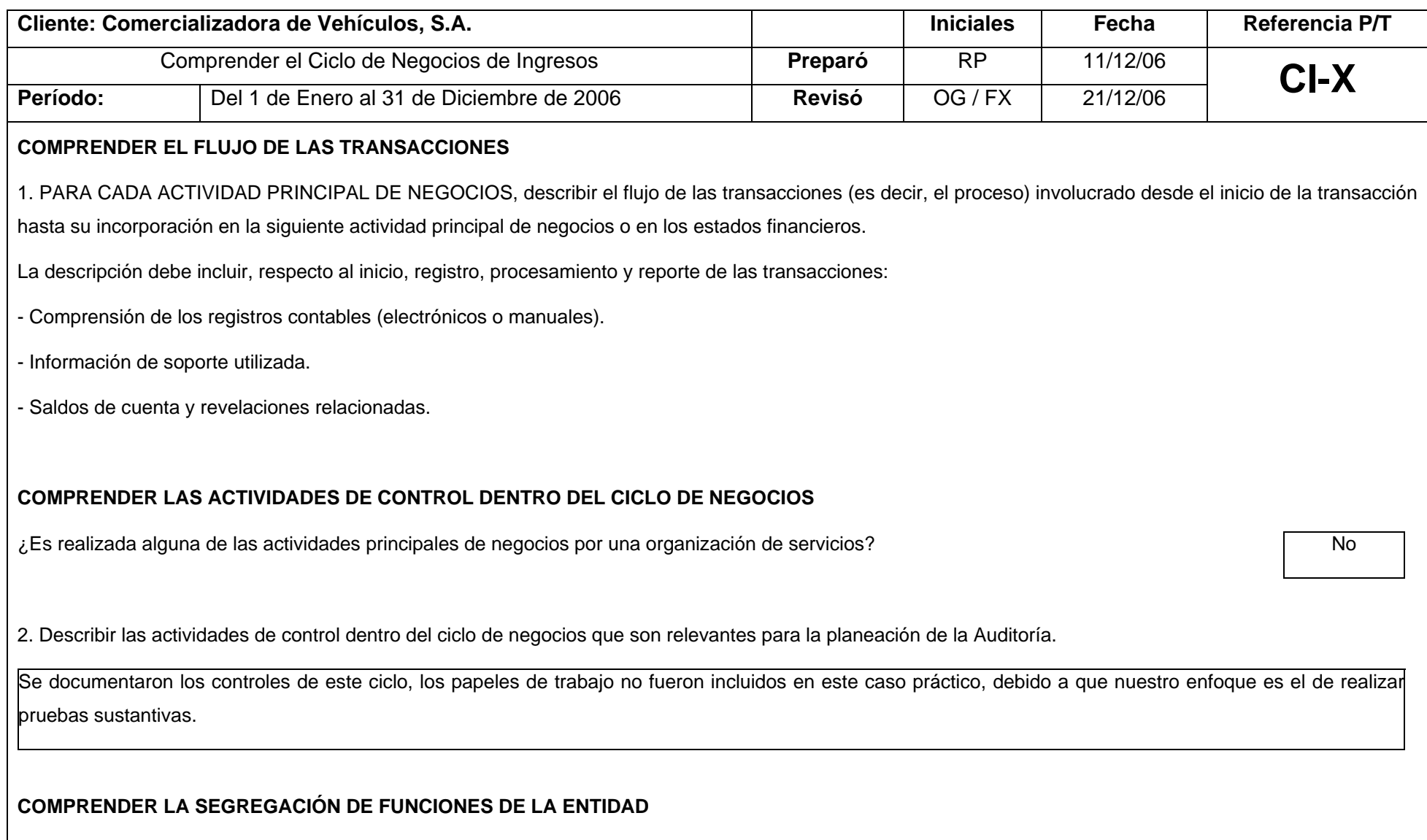

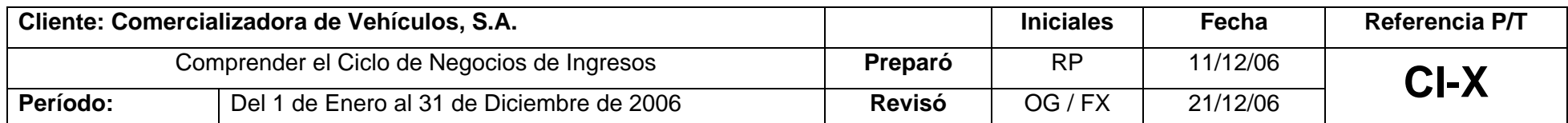

3. Describir las políticas y procedimientos establecidos para mantener una segregación de funciones apropiada, e identificar los controles "clave" relacionados.

Cada persona del Departamento Financiero tiene a su cargo atribuciones claramente establecidas. La responsabilidad de la presentación de información financiera es del Contador General y la Supervisión es ejercida por el Gerente General.

Debemos evaluar el diseño de los controles identificados y determinar si los controles se han implementado en cada Auditoría sin importar si planeamos probar la eficacia operativa de dichos controles.

## **COMPRENDER LAS ACTIVIDADES DE CONTROL SOBRE LOS ASIENTOS DE DIARIO**

4. Describir las transacciones que se procesan sistemáticamente y las que no. Identificar y documentar los controles "clave" relacionados.

Un alto porcentaje de clientes deposita sus pagos directamente a las cuentas bancarias de la entidad, al recibir la confirmación de la recepción del pago el departamento contable realiza las pólizas contables necesarias para el registro. El sistema de la compañía se encuentra en línea con los bancos en donde resguarda sus depósitos.

5. Describir la manera en que el sistema de información ingresa los hechos y condiciones, distintas a las clases de transacciones que son significativas para los estados financieros, incluyendo el historial del procesamiento de errores, con identificación específica de los errores observados en el año actual y una explicación de la causa de dichos errores. Identificar y documentar los controles "clave" relacionados.

No se han detectado errores de procesamiento.

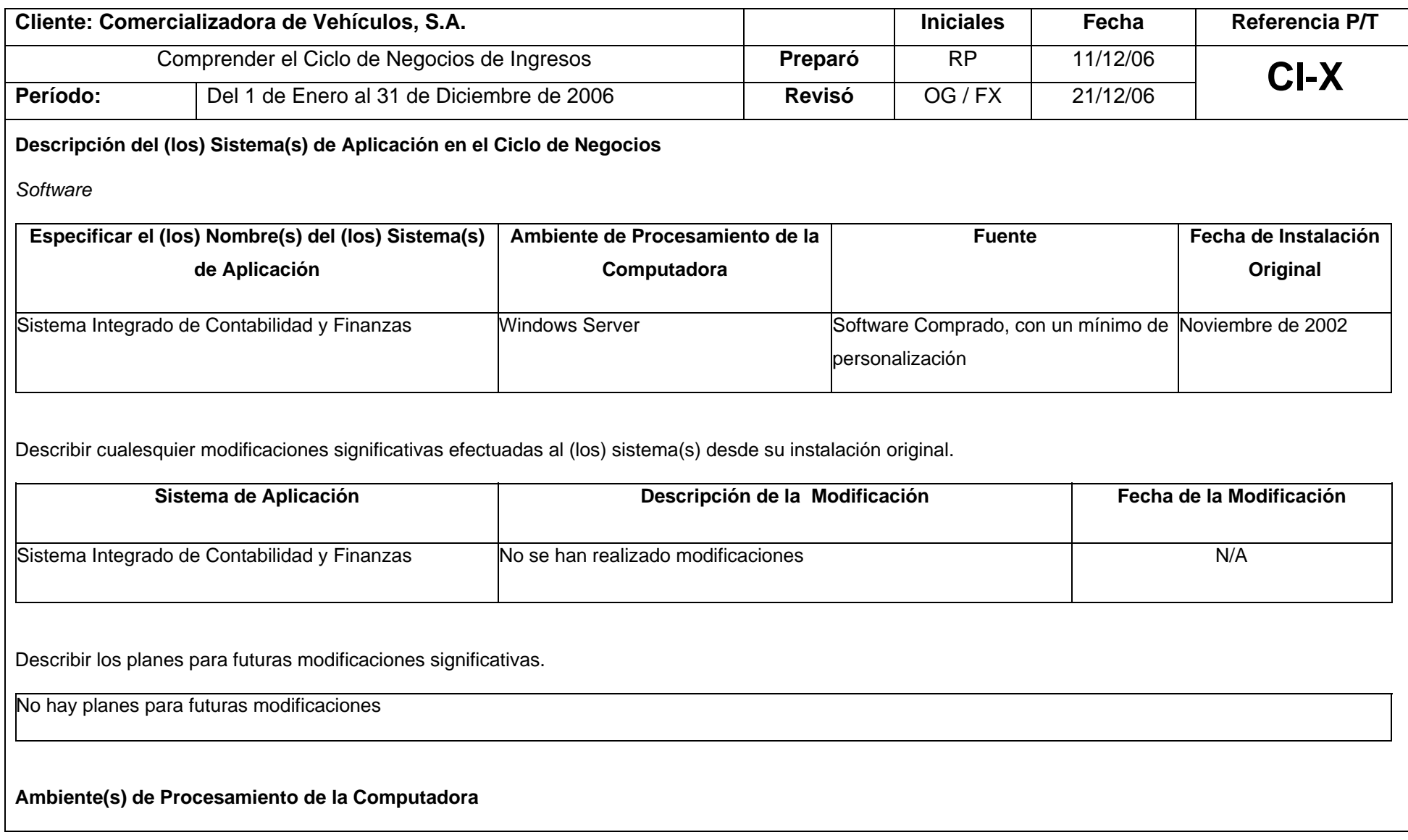

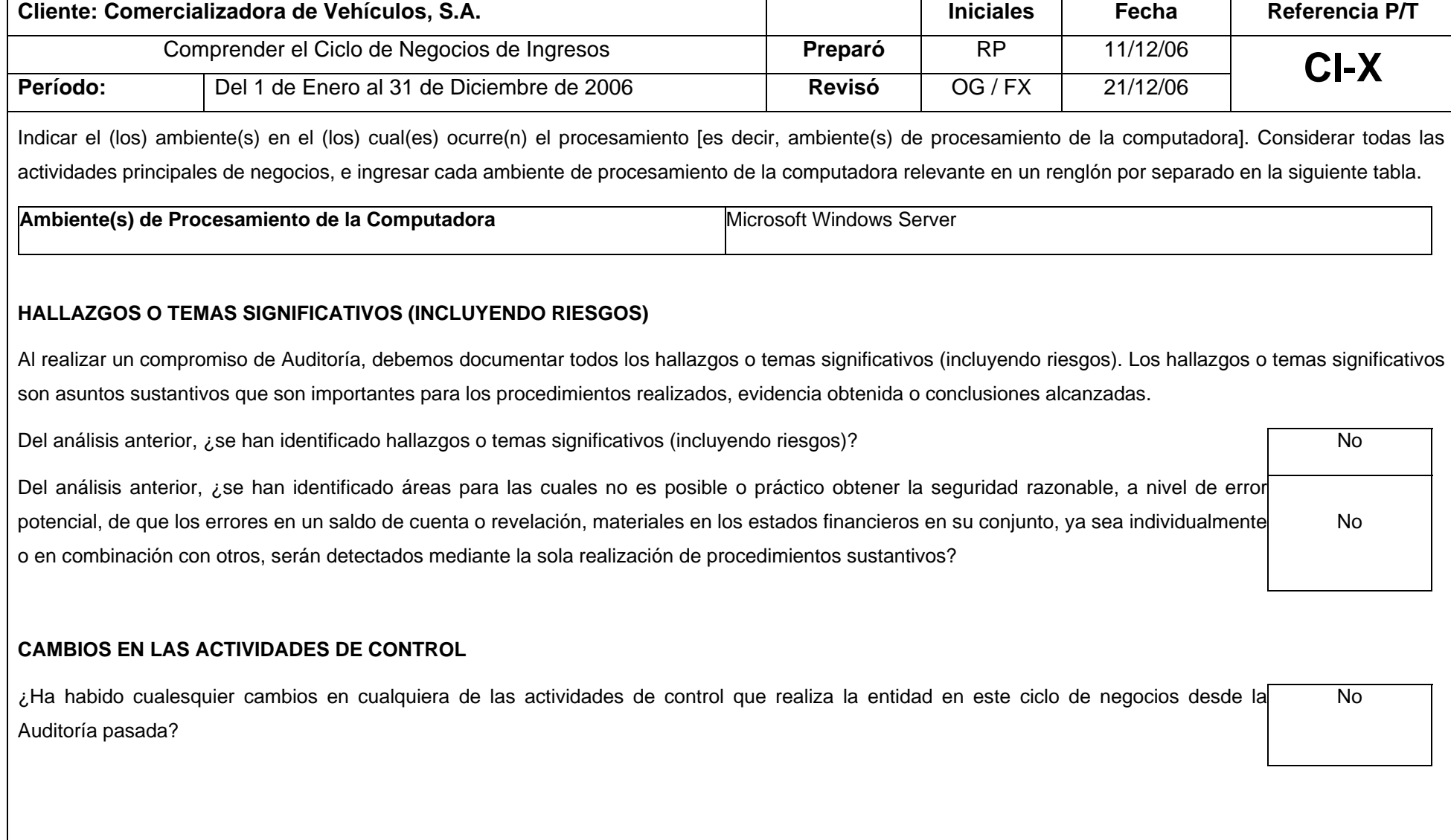

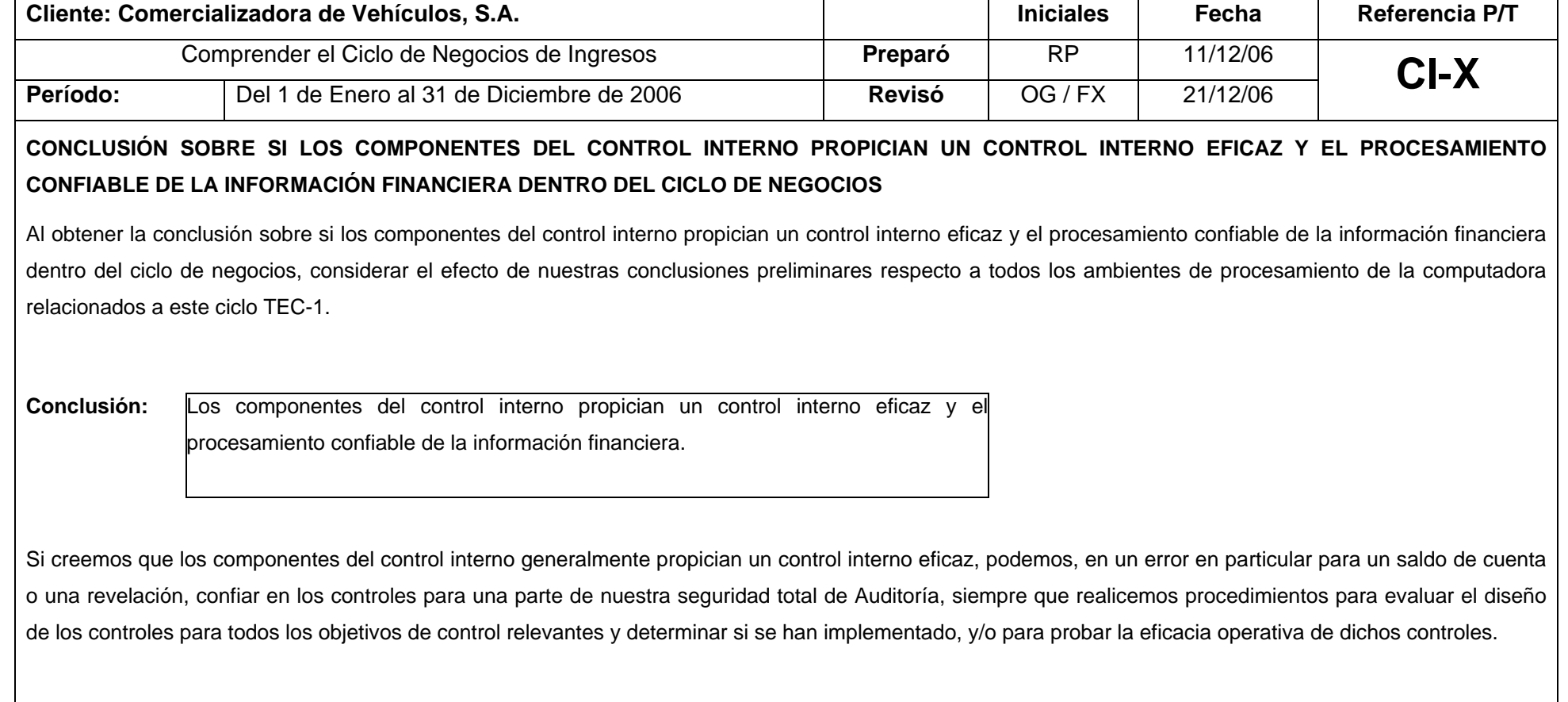

# **5.6.4.1 Comprensión de la actividad principal de negocios de procesamiento de entradas de efectivo**

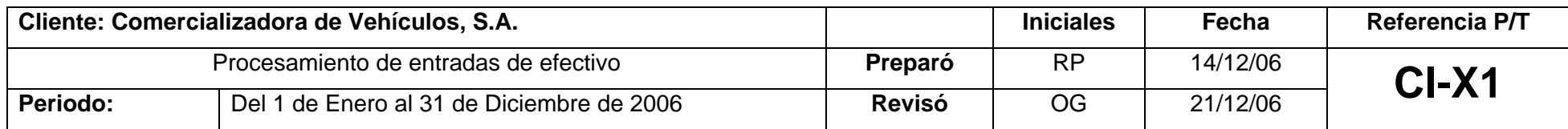

#### INSTRUCCIONES GENERALES

Este documento es una plantilla que puede ser usada para documentar la información requerida por la Forma CI-X, relacionada con la comprensión del flujo de las transacciones dentro del ciclo de negocios de ingresos. Para cada actividad principal de negocios, necesitamos describir el flujo de las transacciones (es decir, el proceso) involucradas desde el inicio de la transacción hasta su inclusión en la siguiente actividad principal de negocios o en los estados financieros. Las secciones de abajo detallan las áreas que deben ser consideradas.

### Narrativa de Ingresos

## I. OBJETIVOS

Documentar los procedimientos utilizados por la compañía en el proceso de procesamiento de entradas de efectivo.

Determinar los controles clave en la actividad principal de negocios de procesamiento de entradas de efectivo. En adición, verificar el adecuado diseño de los procedimientos y funcionamiento de los controles implementados por la compañía.

## II. PROCEDIMIENTOS DE LA COMPAÑÍA

Nos entrevistamos con el Sr. Sergio Carrillo (Jefe de Créditos y Cobros) de la compañía, quien nos proporcionó la siguiente información:

Límites de autoridad y segregación de funciones:

Las actividades principales de negocios relacionadas con el ciclo de negocios de ingresos de la compañía, son realizadas por las siguientes personas:

(a) Jorge Guerra - Contador General; (b) Sergio Carrillo - Jefe de Créditos y Cobros; (c) Cajeros; (d) Asistente de cobros y (e) Cobradores.

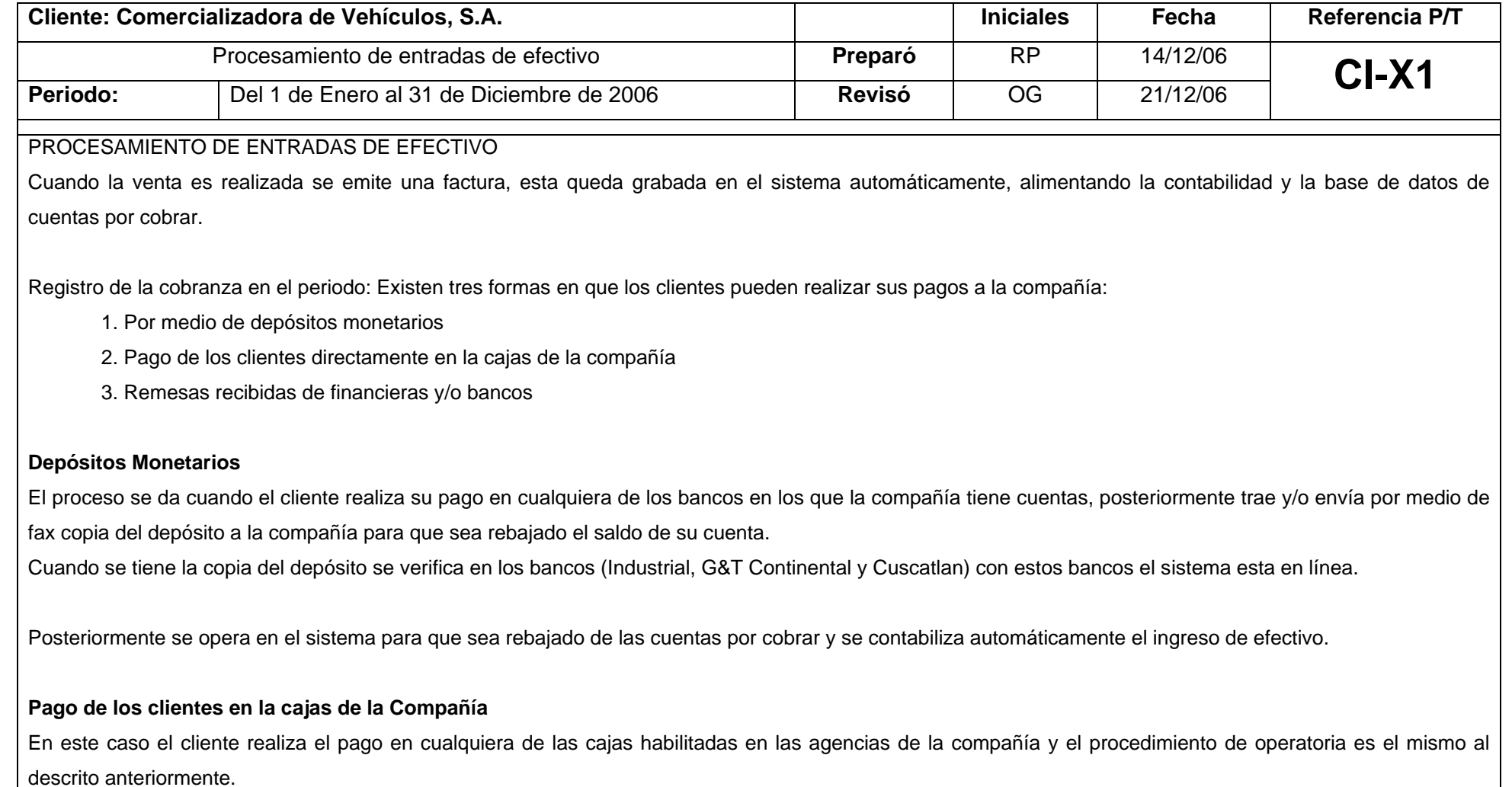

**Remesas recibidas de financieras y/o bancos** 

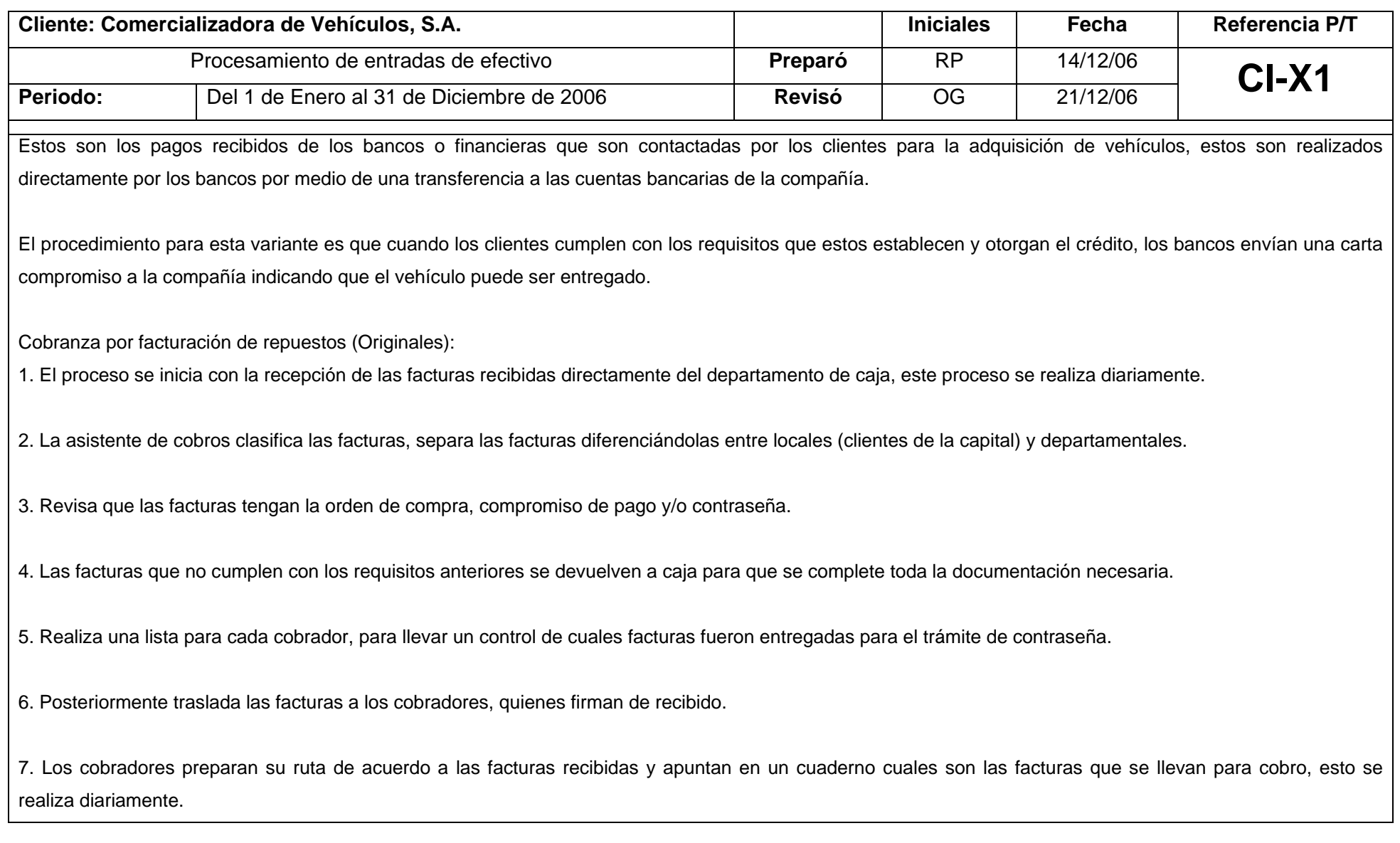

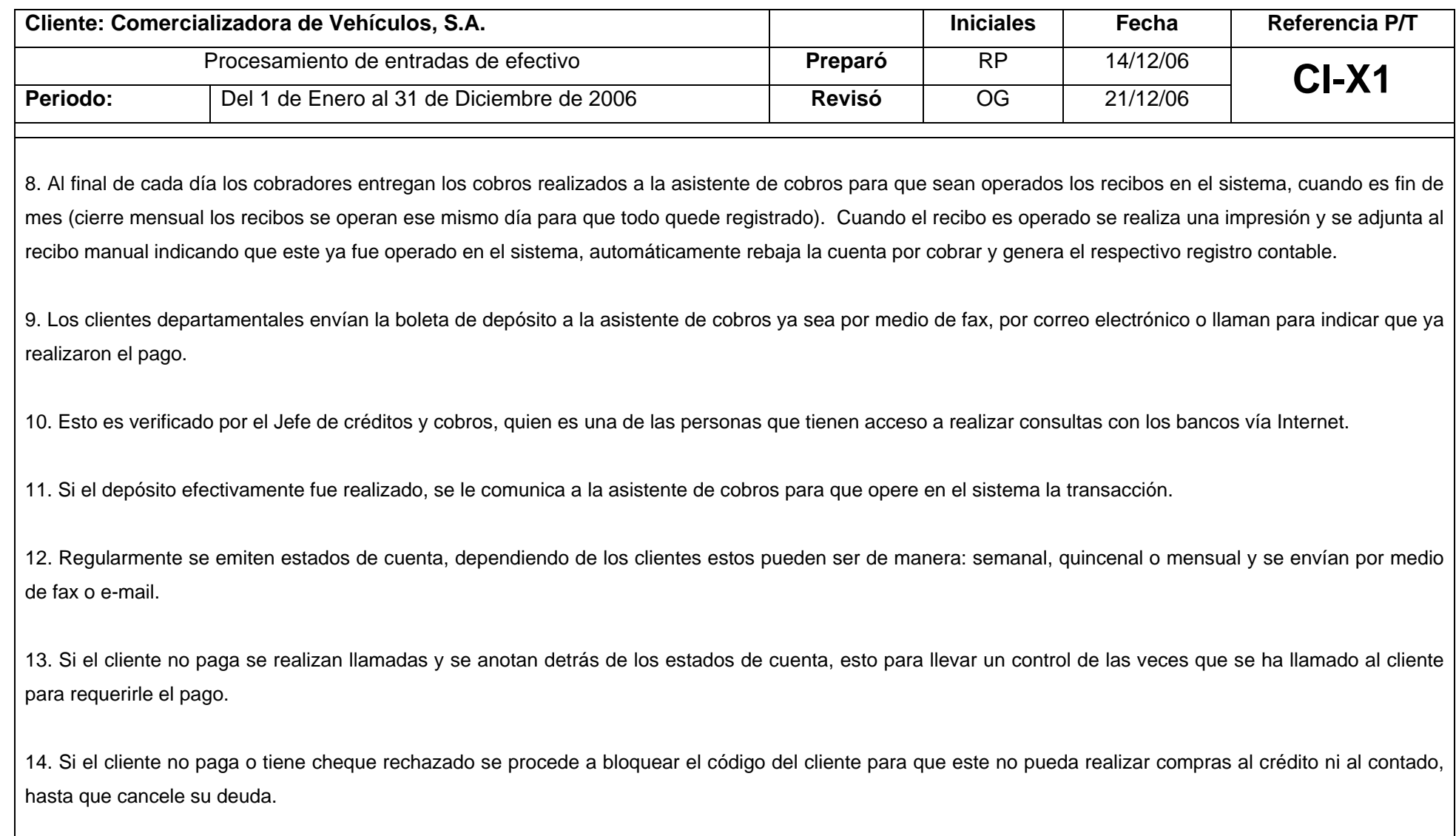

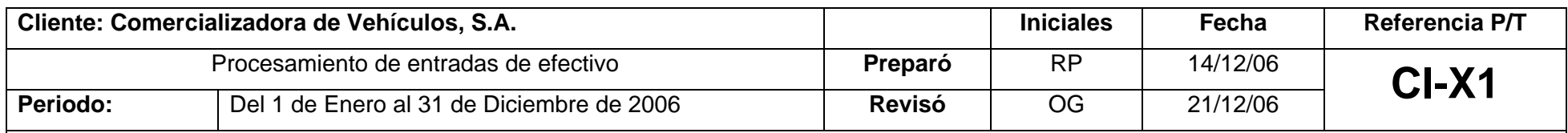

15. Las cuentas por cobrar son monitoreadas una por una por el asistente de cobros que tiene un detalle diario de las cuentas por cobrar por cliente en Excel, el cual utiliza para darle seguimiento a la cobranza.

### REPORTES

Se generan reportes de antigüedad de la cartera, cobros realizados, conciliaciones de saldos, adicionalmente se utiliza "la base de datos" donde se encuentran los datos de las transacciones de la cobranza realizada durante el mes y el acumulado, estos se utilizan para conciliar los saldos con el departamento de créditos y cobros.

### FLUJOGRAMA

Veamos de forma gráfica como fluye cada transacción antes descrita para la actividad principal de negocios de procesamiento de entradas de efectivo en el siguiente flujograma.

Un adecuado estudio de este flujograma nos ayudará a identificar los controles computarizados de la compañía, para evaluar si se encuentran adecuadamente diseñados e implementados y si están operando eficazmente.

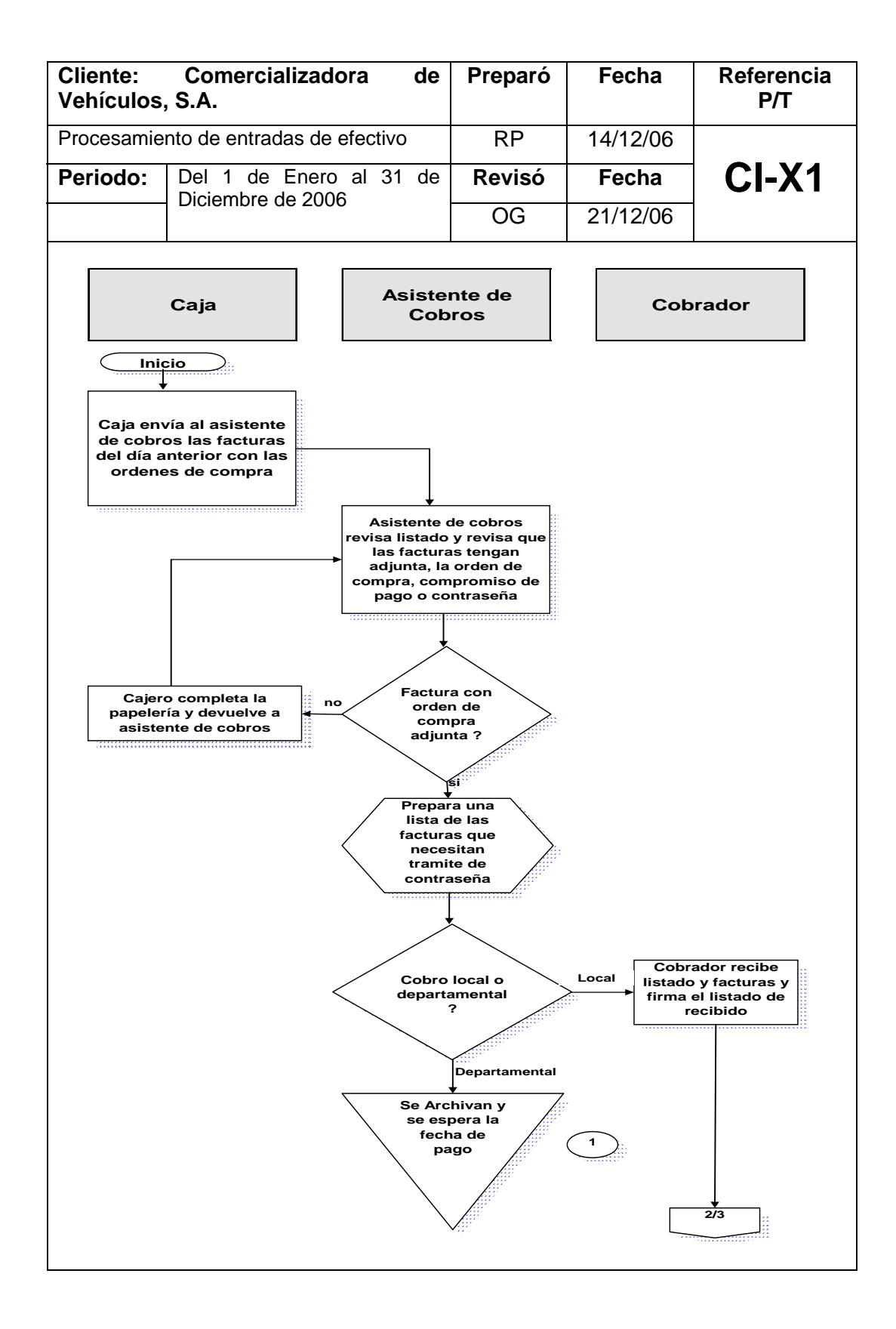

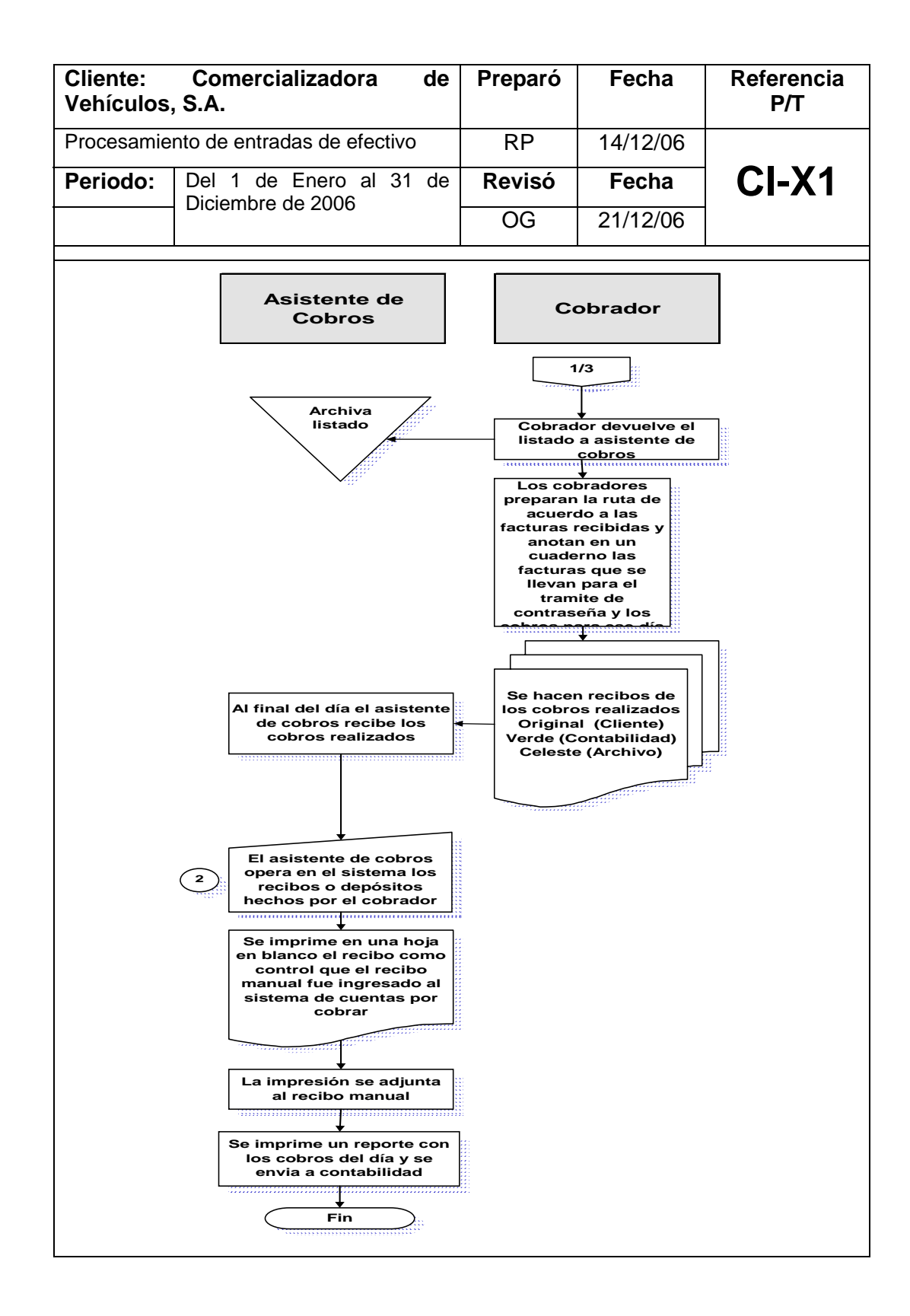

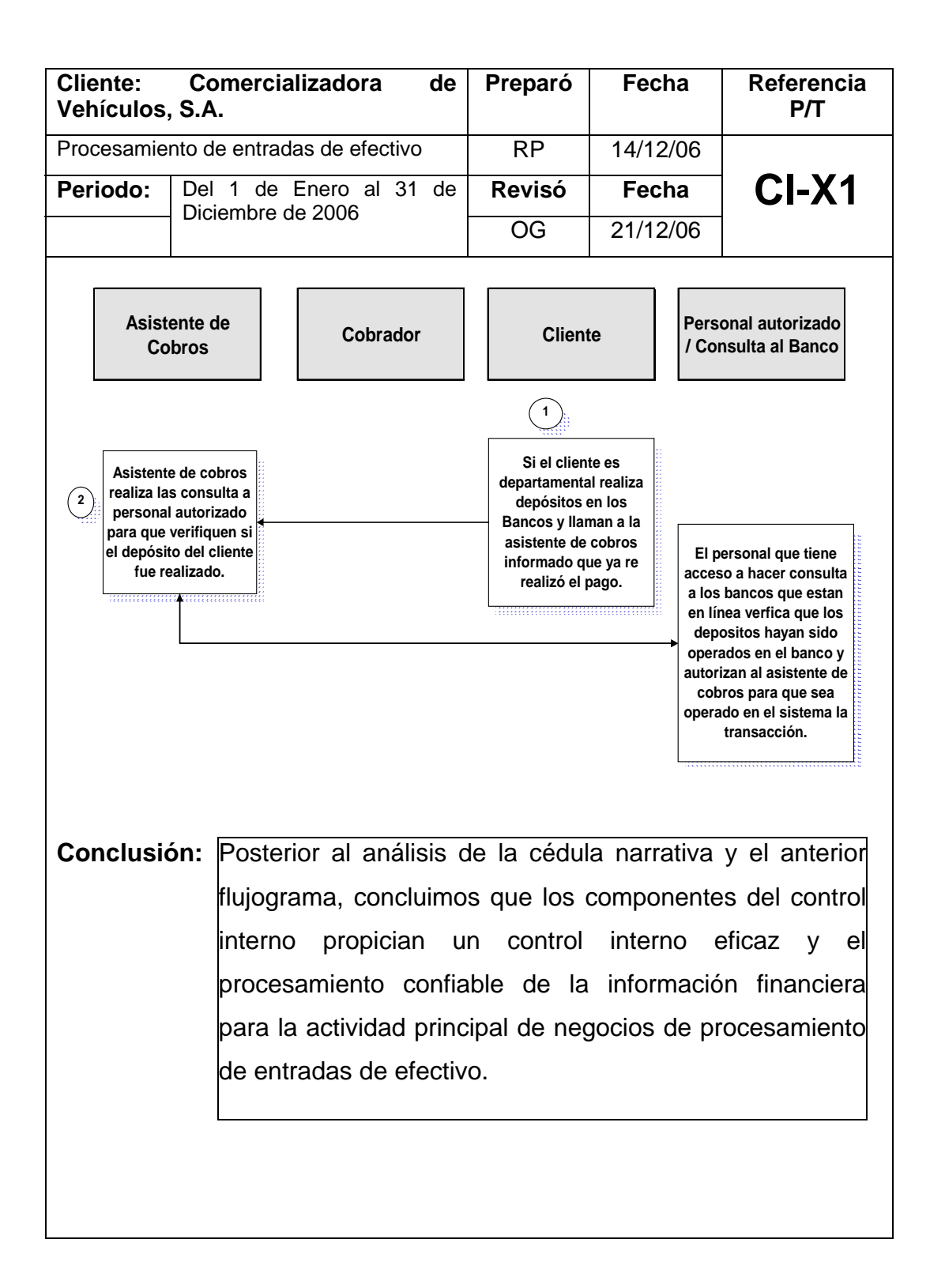

### **5.6.5 Clasificación del uso de las computadoras**

Podemos clasificar el uso de las computadoras de la entidad como "Dominante", "Significativo" o "Menor". Cuando la clasificación del uso de las computadoras de la entidad es "Dominante", debe involucrarse a un especialista de la computadora, para obtener la comprensión del proceso contable, incluyendo la evaluación del diseño de los controles y la determinación de que se han implementado.

Utilizamos los criterios para clasificar el uso de las computadoras de la entidad como uno de los siguientes:

**Dominante -** Si el grado del uso de las computadoras es penetrante, los ambientes de procesamiento de la computadora son complejos y los sistemas de la computadora son muy importantes para las actividades principales de negocios de la entidad.

**Significativo** - Si el uso de las computadoras es menos que "Dominante" pero más que "Menor". Las entidades con uso de las computadoras "Significativo" a menudo tienen uno o dos sistemas complejos que se utilizan extensamente y son importantes para las actividades principales de negocios de la entidad pero, en su conjunto, el uso de las computadoras de la entidad no es "Dominante".

**Menor -** Si el grado de uso de las computadoras está confinado a tareas relativamente simples que son de importancia limitada para las actividades principales de negocios de la entidad. Las entidades caen dentro de esta categoría si tienen solamente una o dos aplicaciones de la computadora que sean relativamente simples (por ejemplo, la nómina y el mayor general).

173

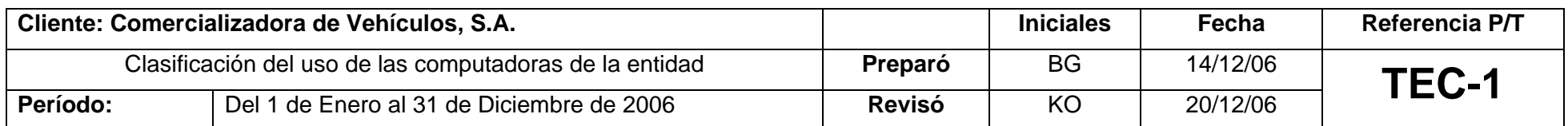

#### **INSTRUCCIONES GENERALES**

Debemos clasificar el uso de las computadoras de la entidad como "Dominante", "Significativo" o "Menor" para determinar la naturaleza y extensión requeridas de nuestra comprensión del uso de las computadoras, y la necesidad de asistencia de un especialista de la computadora.

Las respuestas a las preguntas generales y a los puntos a considerar deben estar basadas en la indagación (la cual puede estar soportada por la observación y la inspección), procedimientos analíticos y observaciones e inspecciones.

### **CLASIFICACIÓN DEL USO DE LAS COMPUTADORAS DE LA ENTIDAD**

#### **CRITERIO DE CLASIFICACIÓN**

Para realizar la clasificación del uso de las computadoras de la entidad necesitamos considerar:

- ¾ Extensión del Uso en el Negocio
- ¾ Complejidad del Ambiente de la Computadora
- ¾ Importancia para las Actividades del Negocio de la Entidad

Asimismo nos auxiliaremos del Papel de Trabajo TEC-2

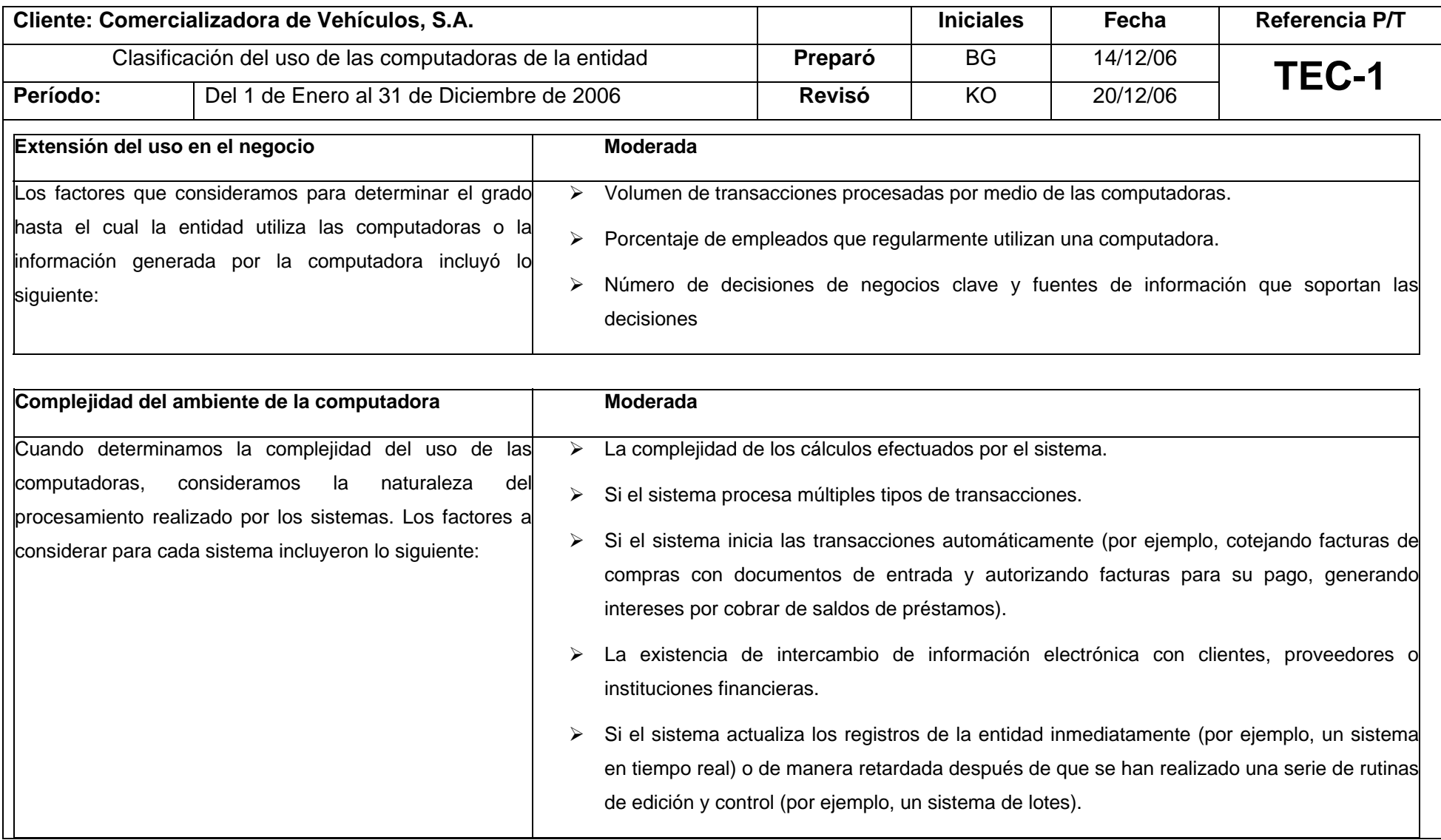

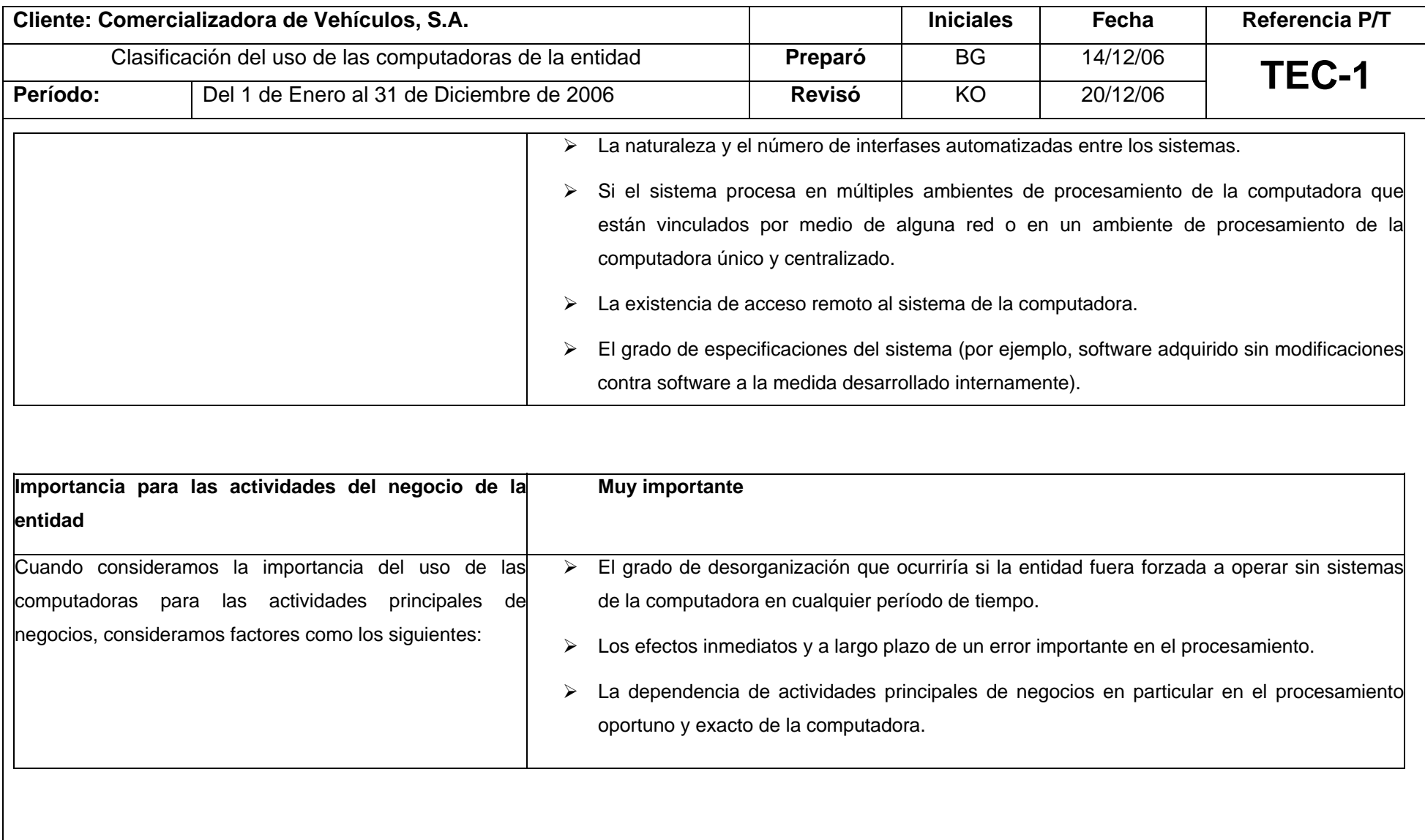

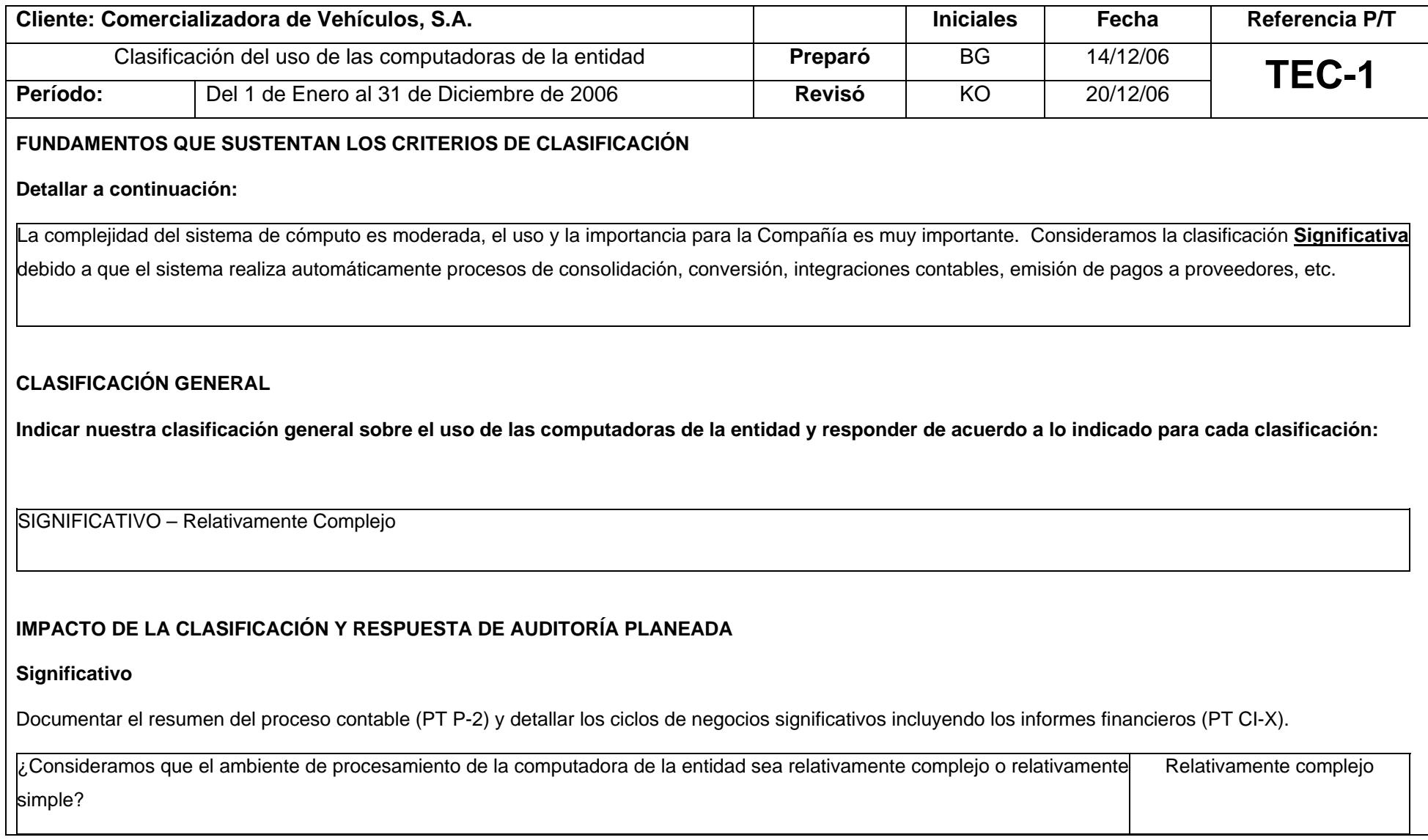

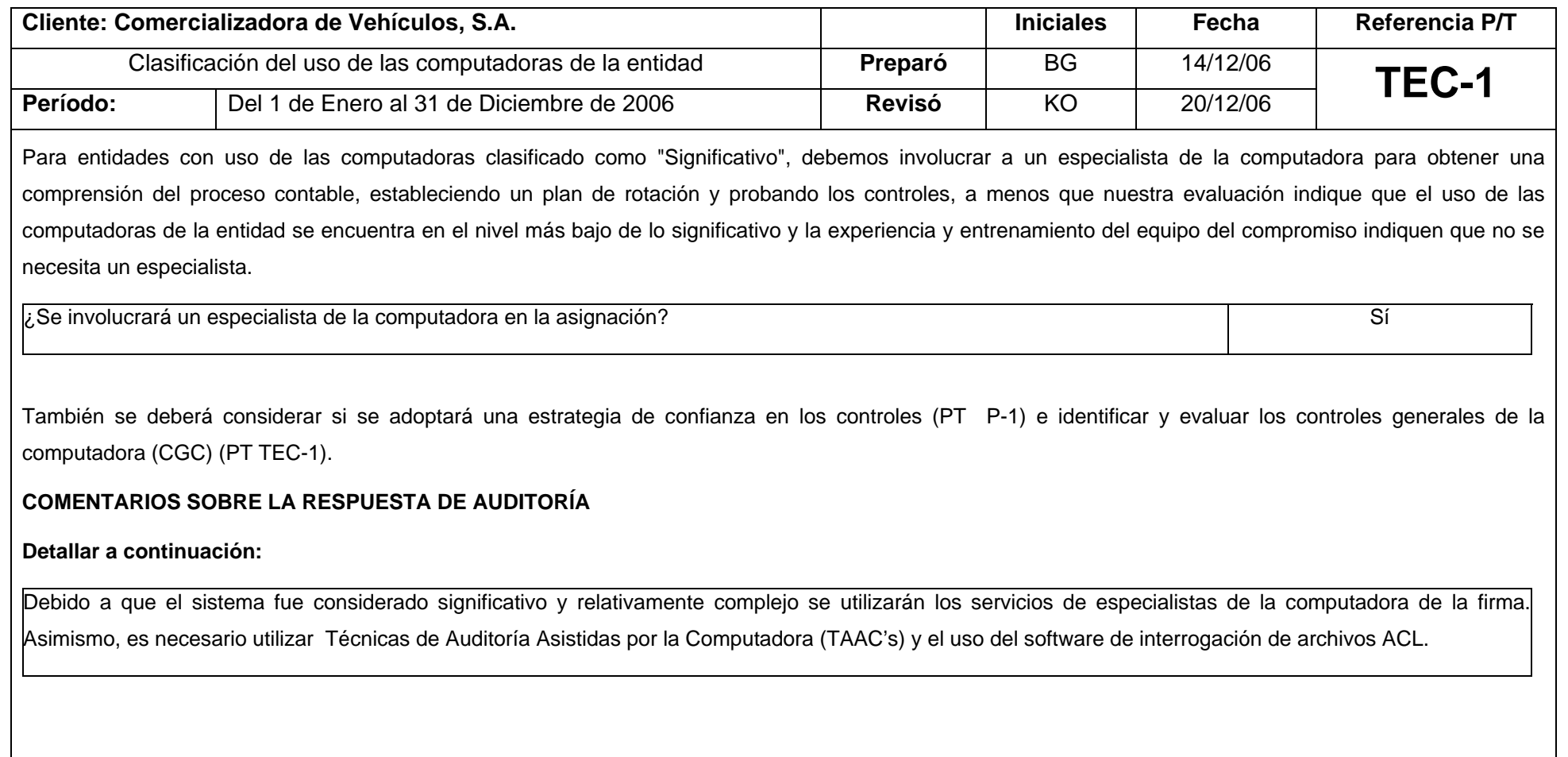

Como se mencionó en la realización del papel de trabajo TEC-1 "Clasificación del Uso de las Computadoras de la Entidad", nos auxiliamos del Papel de Trabajo TEC-2 Clasificación del uso del computador a continuación:

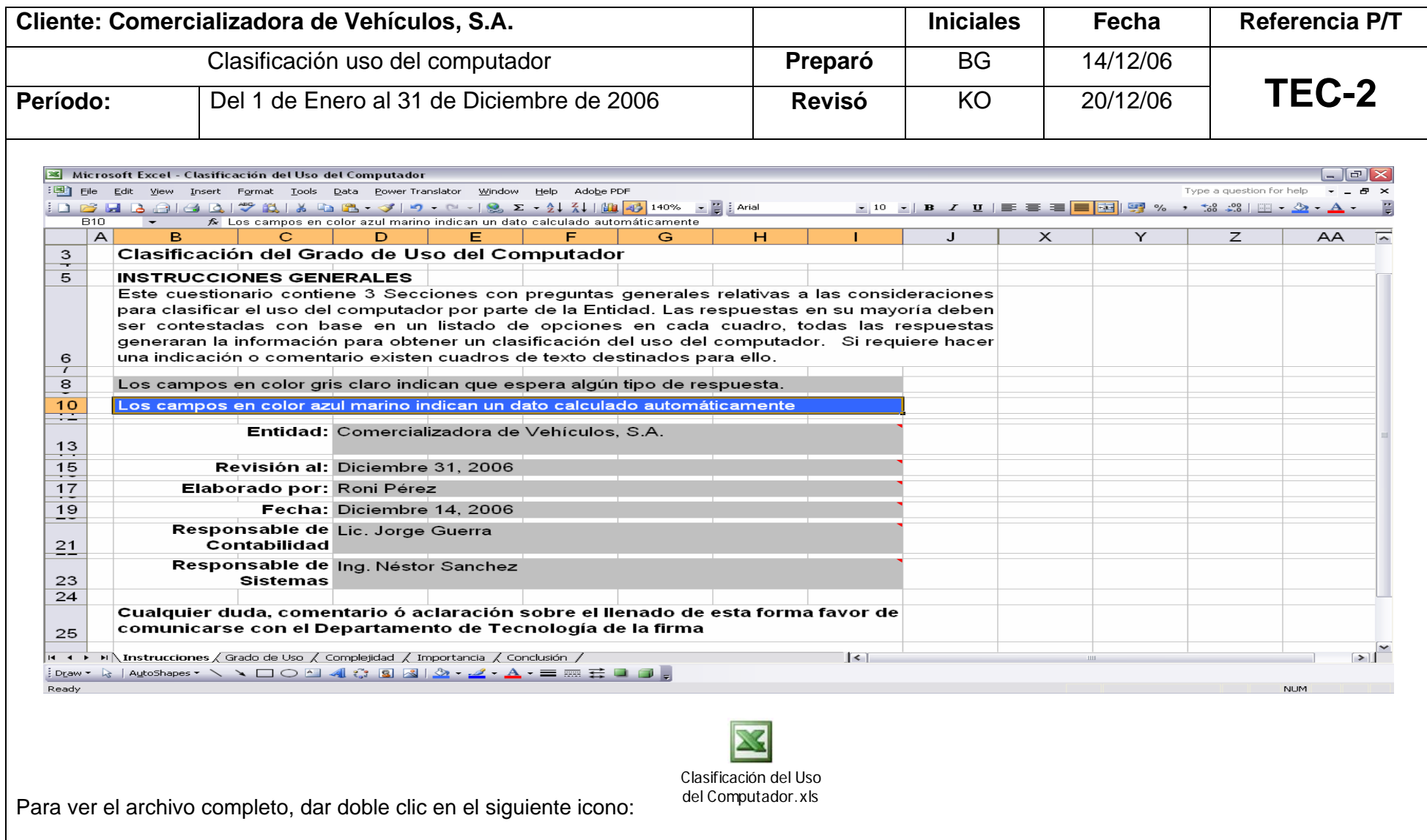

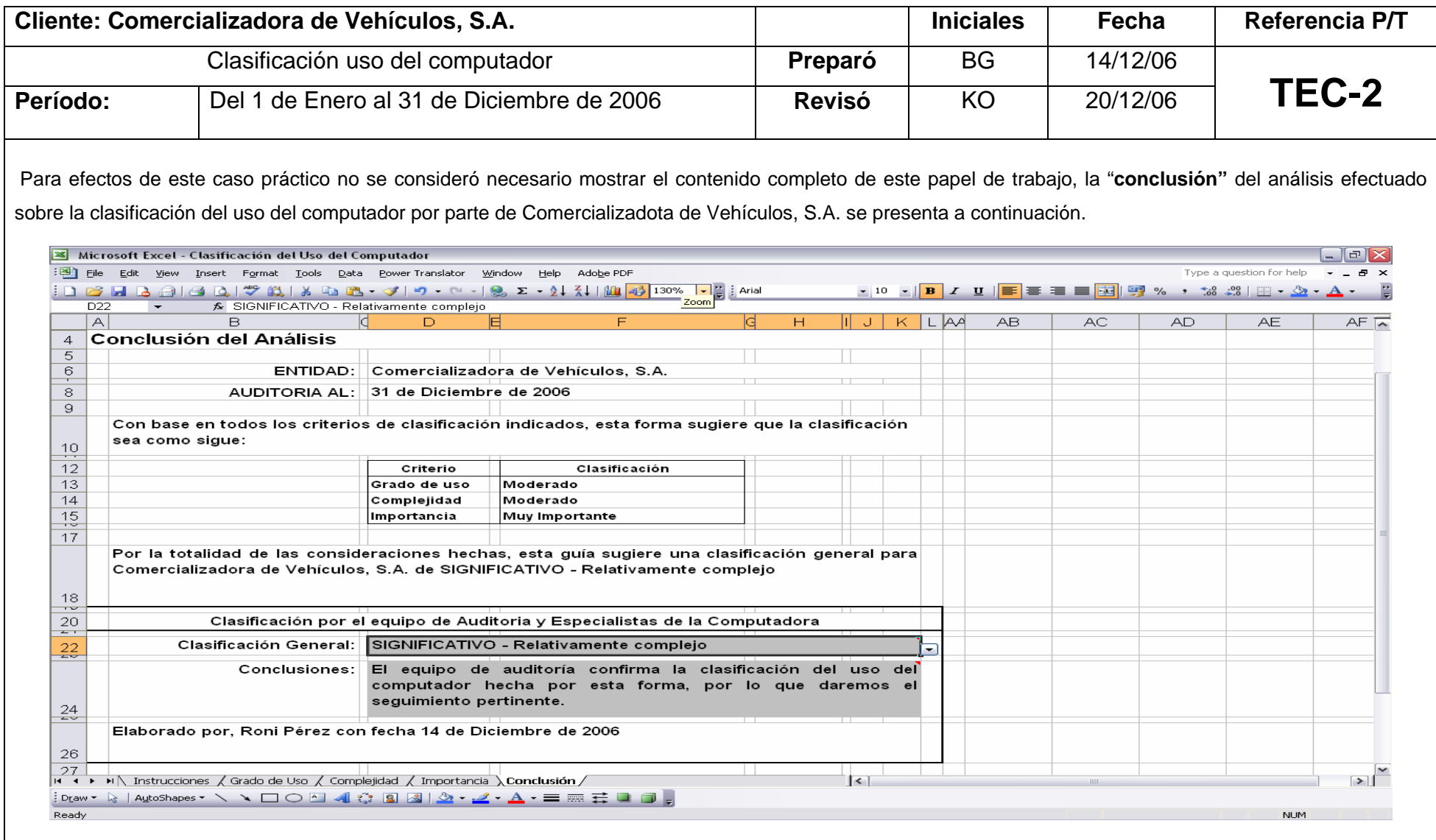

## **5.7 Riesgo e importancia relativa**

La evaluación del riesgo y el cálculo de la importancia relativa planeada de la entidad Comercializadora de Vehículos, S.A. se documentaron en el papel de trabajo P-1 Memorándum de Planeación. Como se indica en dicho documento, la importancia relativa para el presente compromiso asciende a Q.7.0 Millones. Asimismo, los riesgos identificados relacionados con el área de ingresos fueron: Fraude relacionado con el reconocimiento de ingresos e Ingresos subvaluados debido a corte inexacto.

## **5.8 Naturaleza, tiempos y alcance de los procedimientos**

La naturaleza, tiempos y alcance de los procedimientos de la entidad Comercializadora de Vehículos, S.A. se documentaron en el papel de trabajo P-1 Memorándum de Planeación.

## **5.9 Coordinación, dirección supervisión y revisión**

La coordinación, dirección supervisión y revisión se llevará a cabo en forma escalonada, en las siguientes jerarquías: Socio, Gerente, Senior y Staff, según lo documentado en el Memorándum de Planeación de la entidad Comercializadora de Vehículos, S.A. en el papel de trabajo P-1.

## **5.10 Estados financieros de la entidad**

A continuación se presentan los Balances Generales y los Estados de Resultados al 31 de diciembre de 2006 y 2005 de la entidad Comercializadora de Vehículos, S.A.

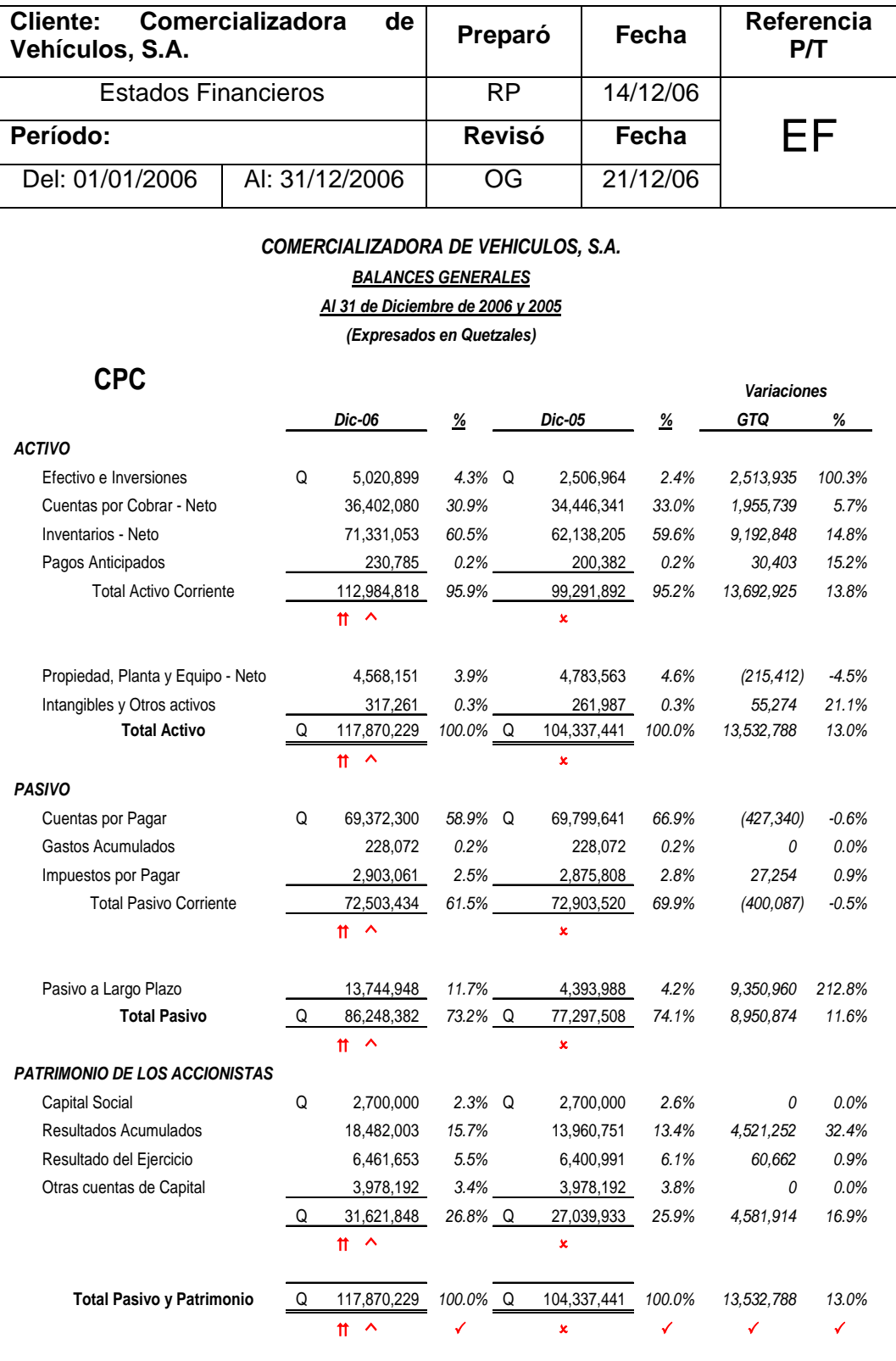

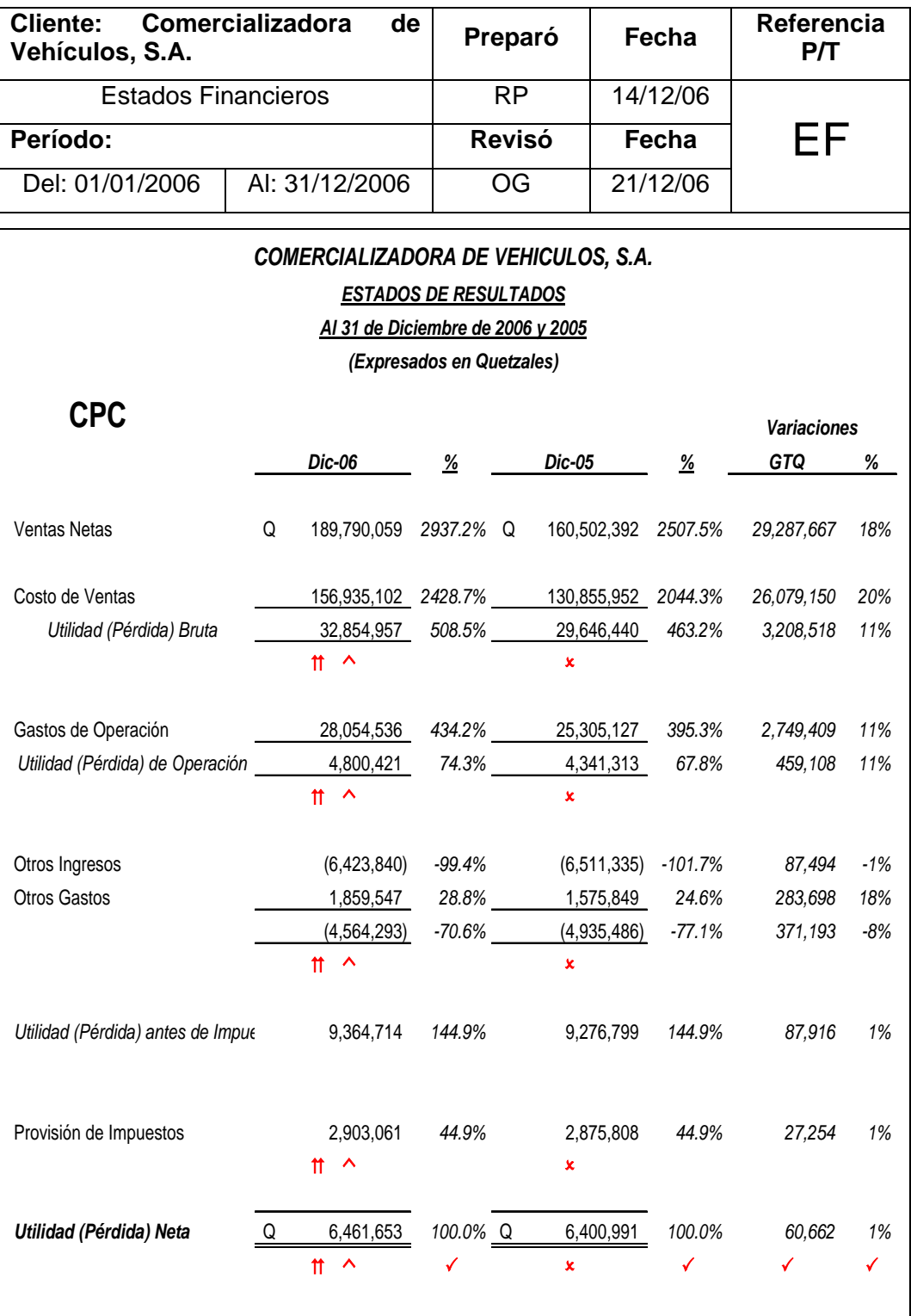

## **5.11 Área de ingresos de una comercializadora de vehículos**

## **5.11.1 Ingresos**

Se entiende por ingreso, en general, toda aportación o incremento del patrimonio y en particular, ingreso es el aumento de bienes o derechos sin aparente contraprestación, o sea, sin entregar ningún otro valor patrimonial a cambio.

Las cuentas de ingresos "son las destinadas a registrar las cantidades percibidas como renumeración a servicios prestados por la Entidad, tales como comisiones, corretajes, sueldos, rentas, etc., pudiéndose dividir en tantas subcuentas como conceptos den origen a los ingresos obtenidos. De los ingresos que tienen lugar en una empresa los más importantes son los obtenidos por las **Ventas.** En general, todas las cuentas de ingresos durante el ejercicio se abonan por cada una de las partidas que constituyen un ingreso y se cargan por las anulaciones y bonificaciones." (8:50)

## **5.11.2 Área de Ingresos**

Parte de la estructura organizacional de la empresa objeto de estudio y que es responsable de las siguientes funciones: Organizar, coordinar de una manera eficiente los elementos materiales, técnicos y humanos con los que cuenta la compañía en el área de ingresos, así mismo, proponer los cambios pertinentes cuando se consideren necesarios. Proponer los objetivos y aplicar las políticas establecidas, así como supervisar adecuadamente su cumplimiento. Estas políticas pueden referirse al volumen y frecuencia de ventas, zonas, las renumeraciones al personal, etc.

# **5.11.3 Planificación del trabajo de Auditoría en el área de ingresos**

A continuación presentamos el programa modelo de Auditoría para la revisión de los ingresos de Comercializadora de Vehículos, S.A. tomar en cuenta que solamente se completaron y documentaron los procedimientos en donde se aplicaron las Técnicas de Auditoría Asistidas por la Computadora (TAAC's) y el software de interrogación de archivos (ACL, Excel, Access, Otros).

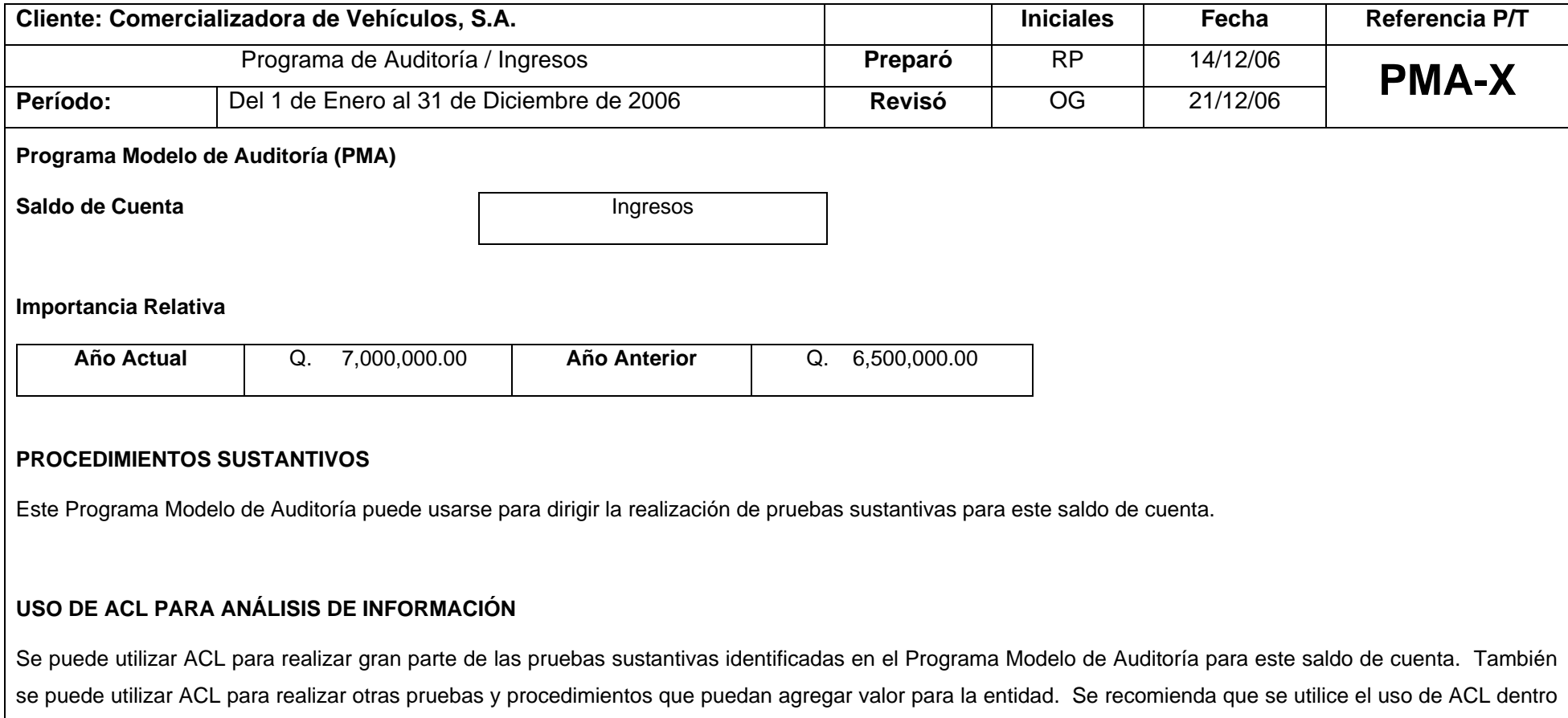

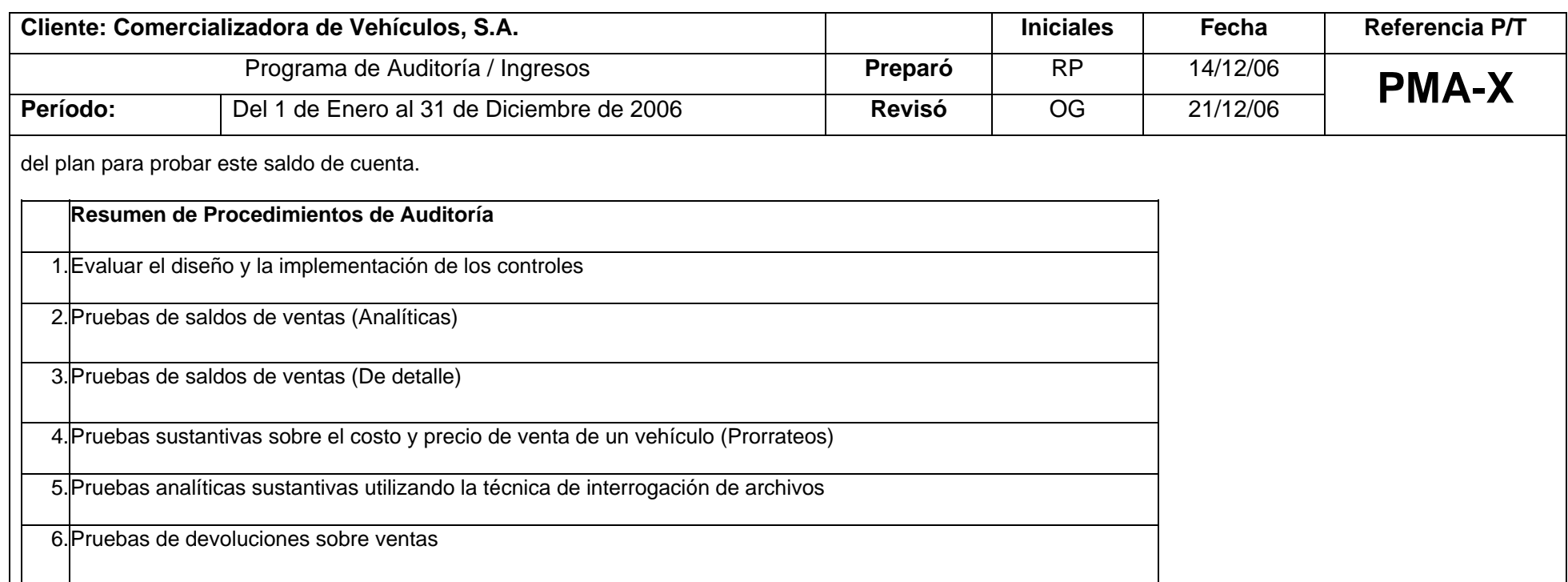

Nota: Las cuentas del estado de resultados, tales como ventas, generalmente representan acumulaciones de transacciones similares durante un período de tiempo y, frecuentemente, tienen una relación predecible con otra información. Los procedimientos analíticos sustantivos son, con frecuencia, más eficientes que las pruebas de detalles para probar estas cuentas, debido al gran tamaño de la muestra que normalmente se requiere para las pruebas de detalles de poblaciones tales como ventas.

En una prueba de integridad de ventas, sería más factible desarrollar una expectativa de ventas e investigar cualquier diferencia significativa entre la expectativa y el monto registrado que identificar una población recíproca completa (por ejemplo, registros de embarques de los cuales tomaríamos la muestra).

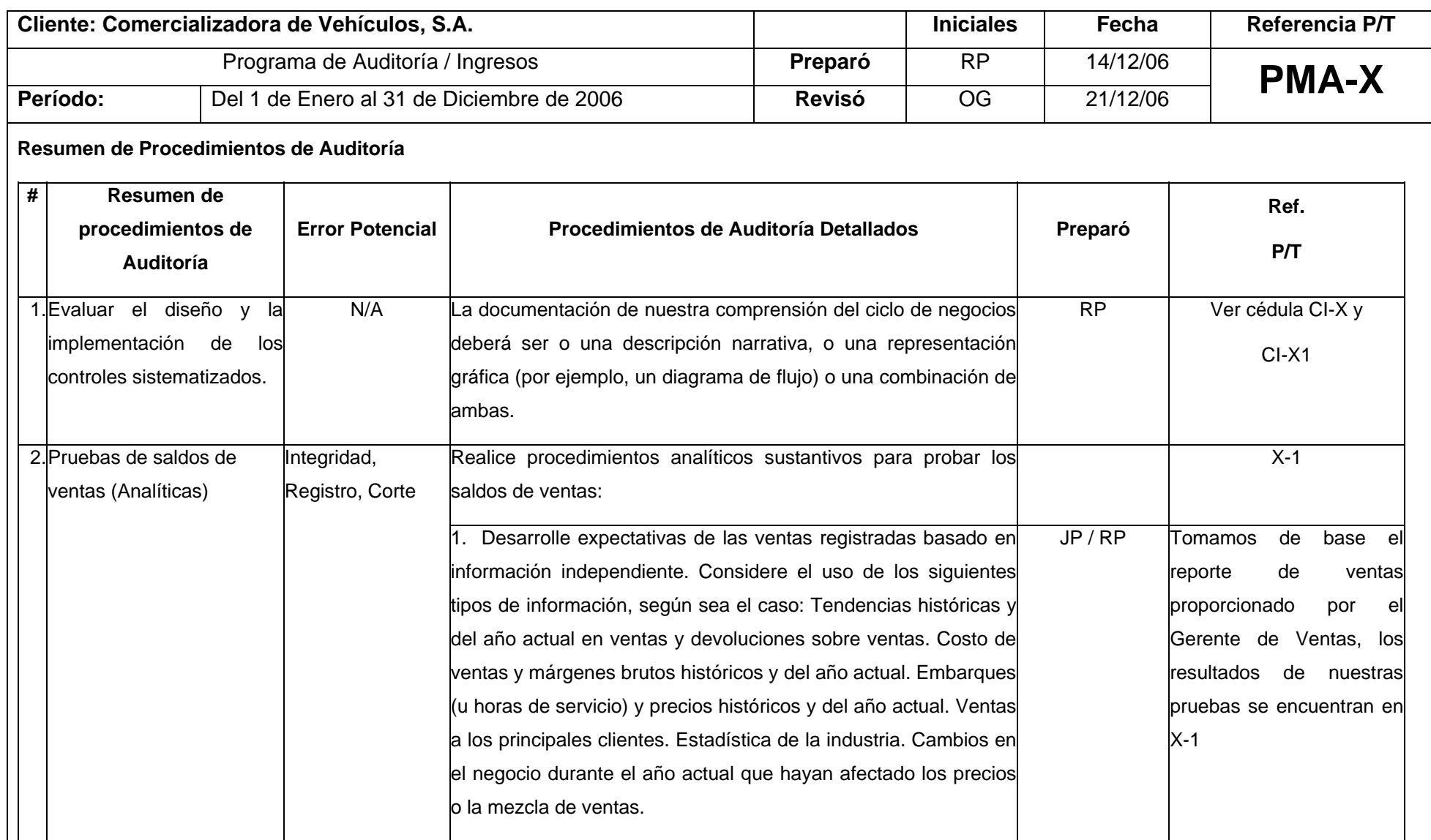

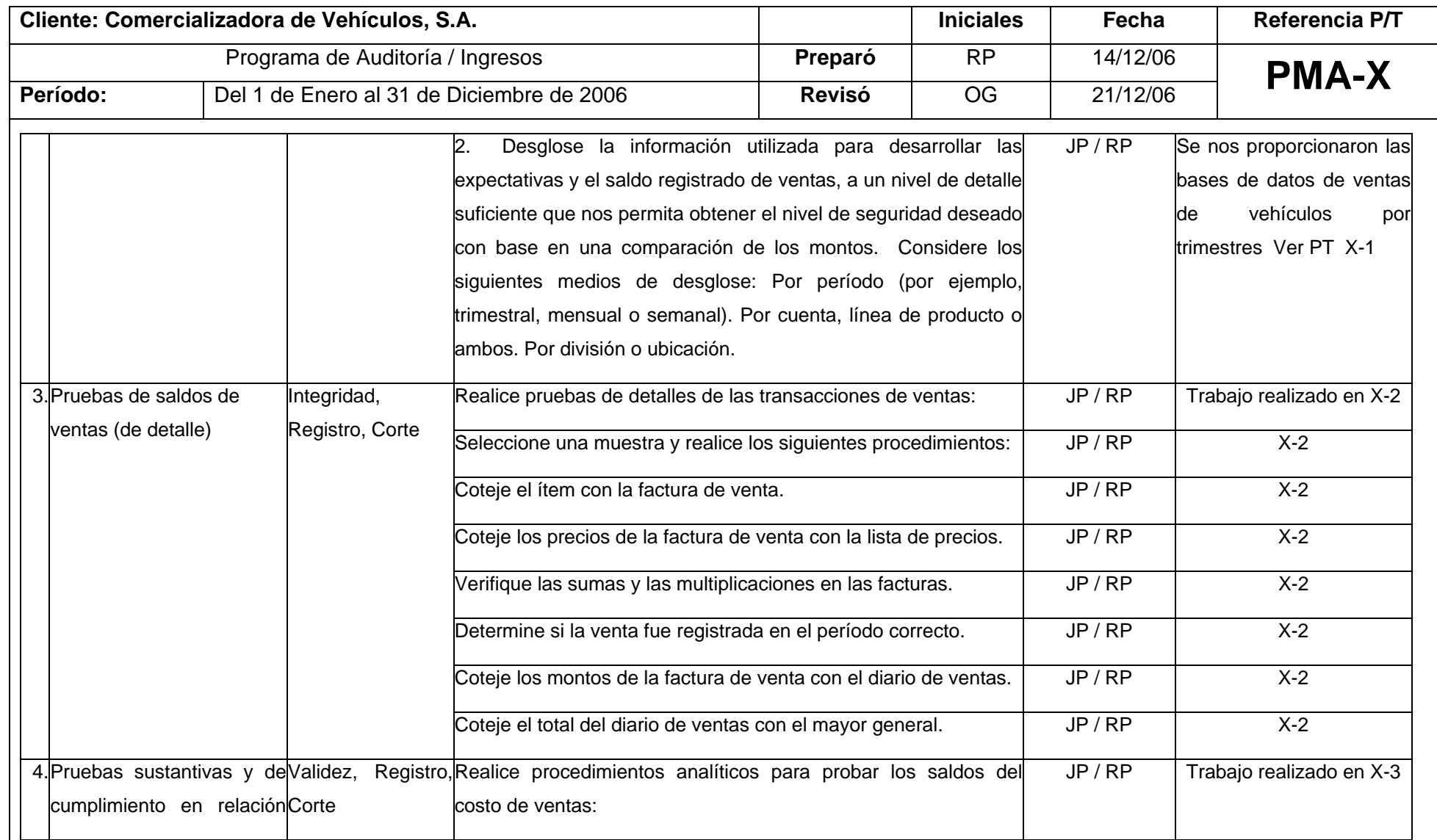

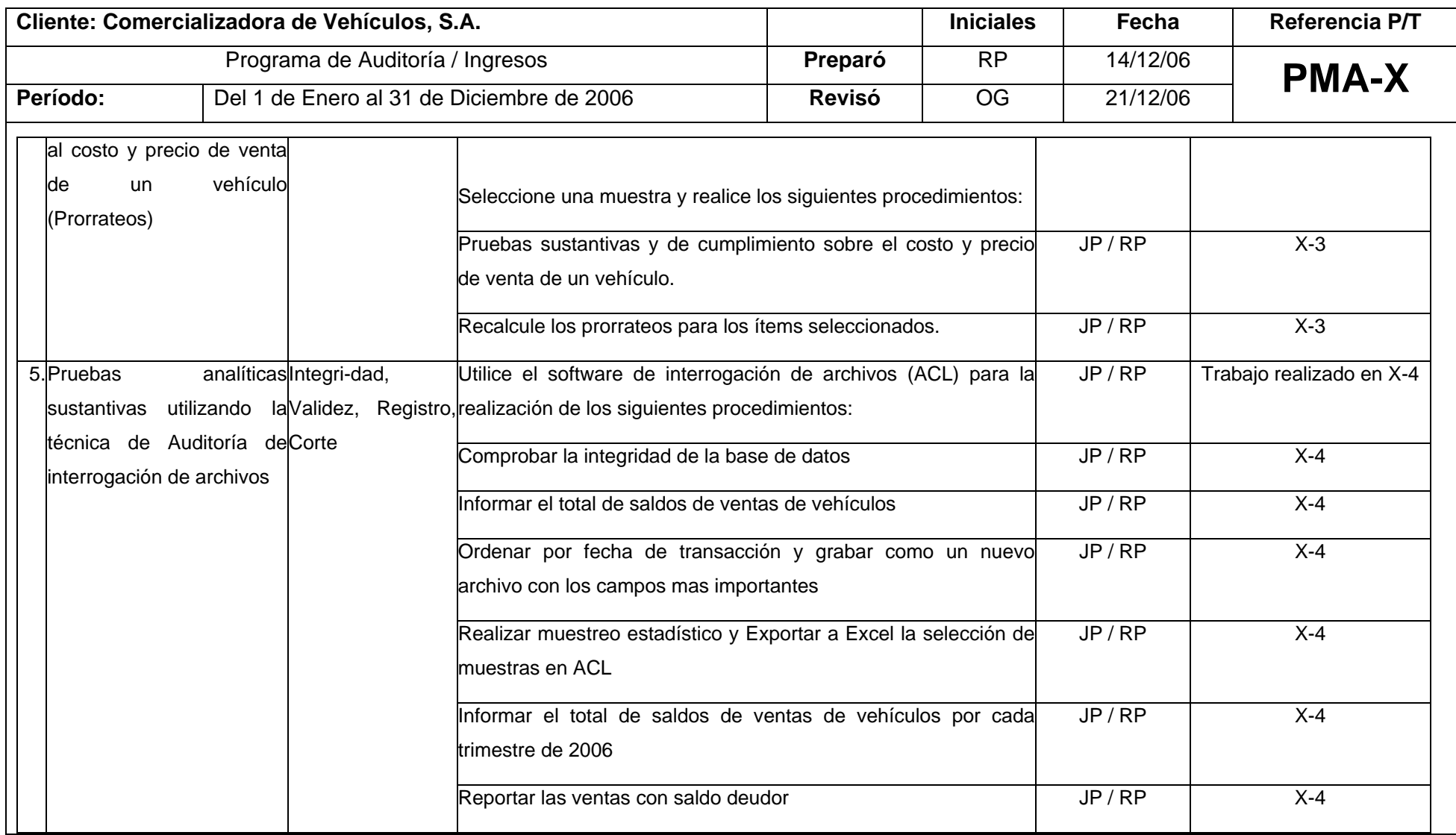

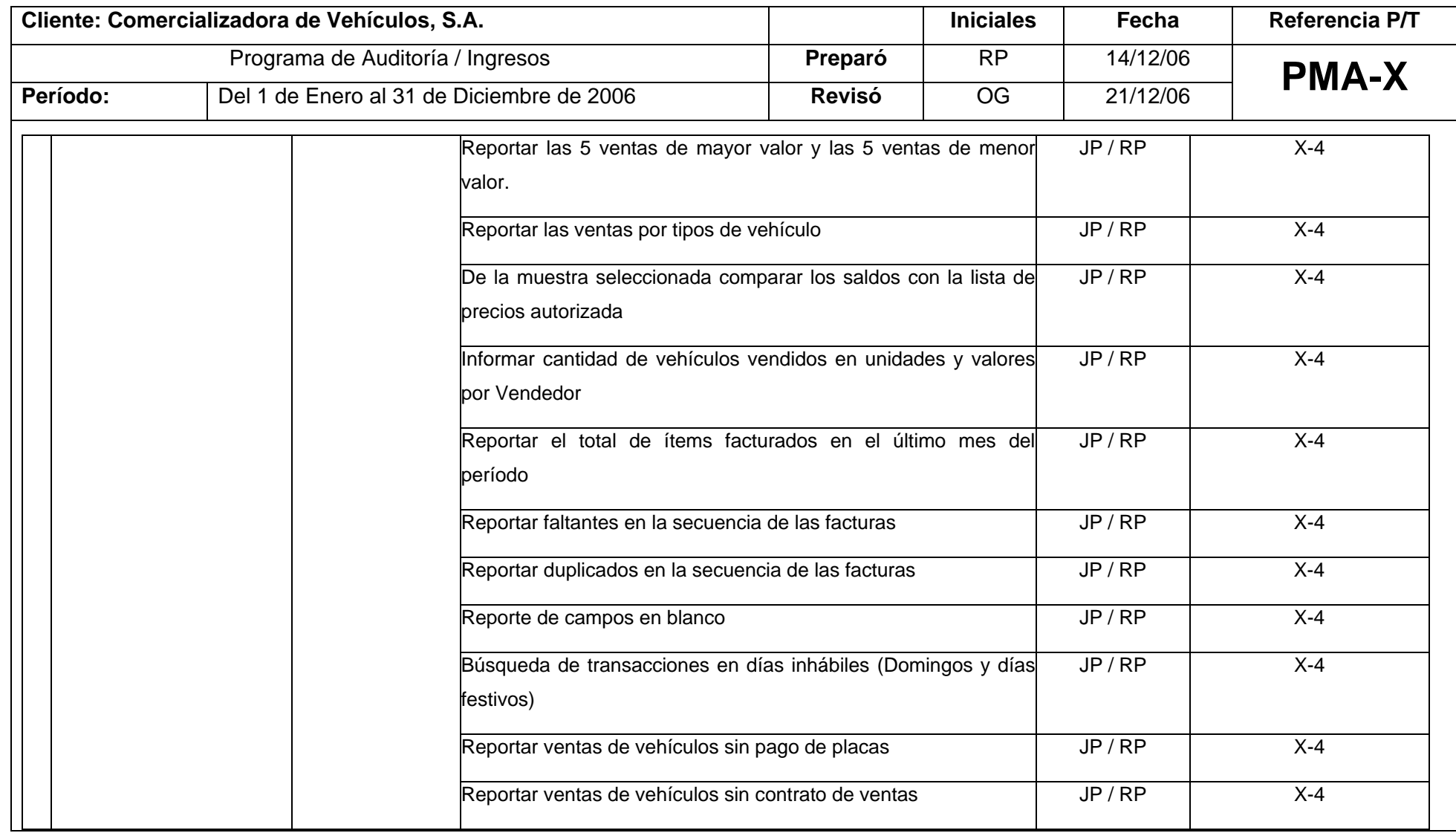

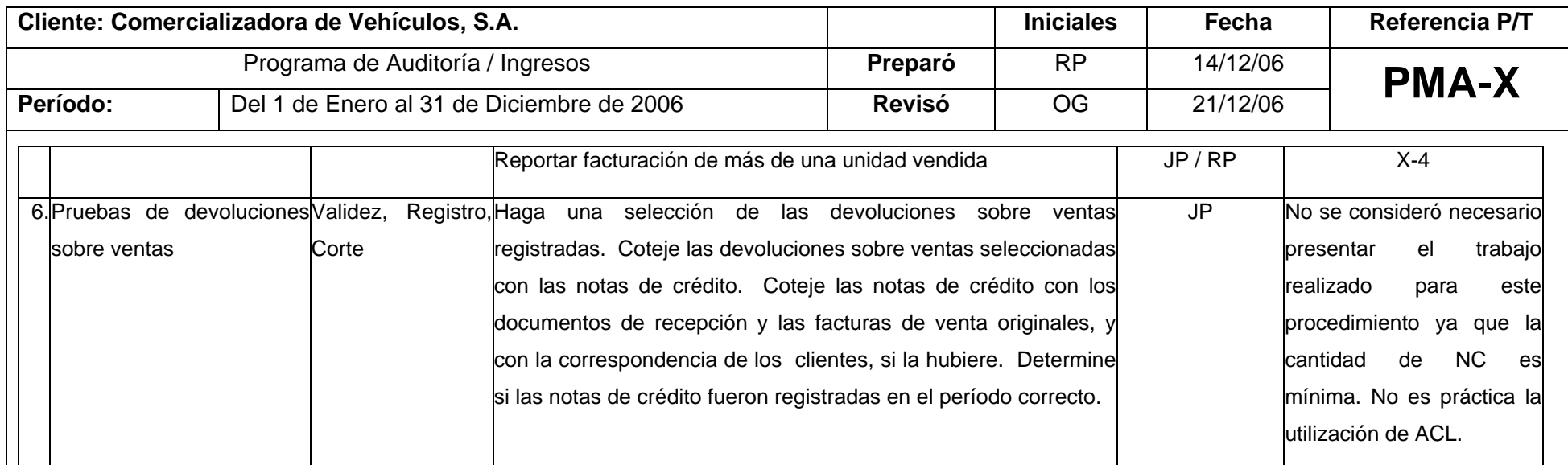

#### **OBSERVACIONES SOBRE LA CONDICIÓN DEL NEGOCIO**

**Las siguientes Observaciones sobre la Condición del Negocio fueron identificados para ser incluidos en el Programa Modelo de Auditoría.** 

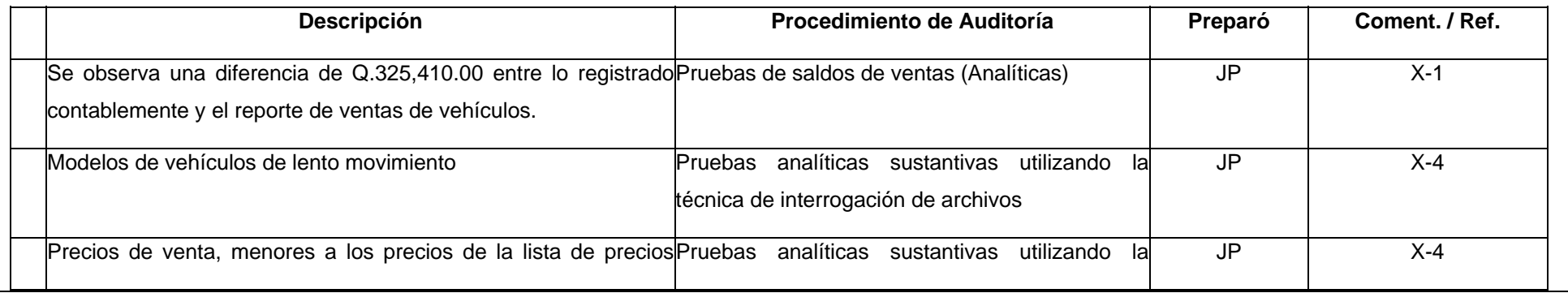

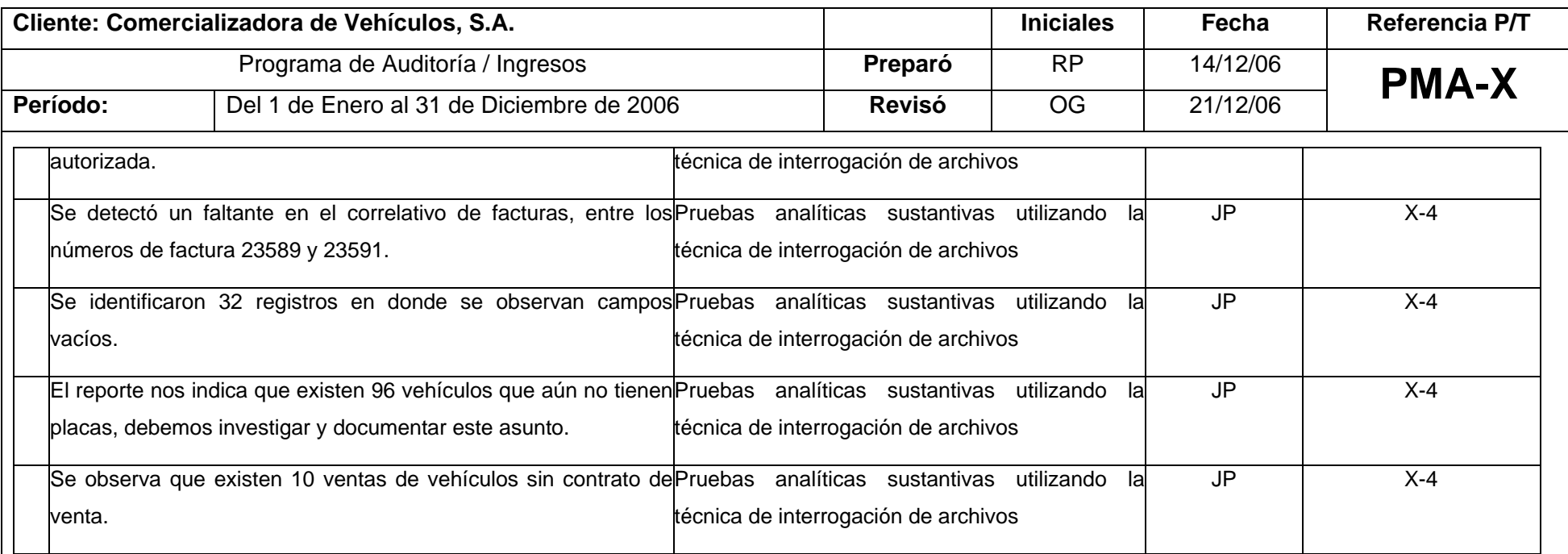

#### **Conclusión:**

Con base en nuestras revisiones y procedimientos realizados de acuerdo al Programa Modelo de Auditoría y documentados en los papeles de trabajo de la sección X-1 a X-4 concluimos que los saldos de Ventas de vehículos no contienen errores materiales y que los mismos son correctos para el presente período comprendido entre el 1 de enero y el 31 de diciembre de 2006, en los estados financieros de Comercializadora de Vehículos, S.A.

# **5.11.4 Cédulas sumaria y analítica del área de ingresos**

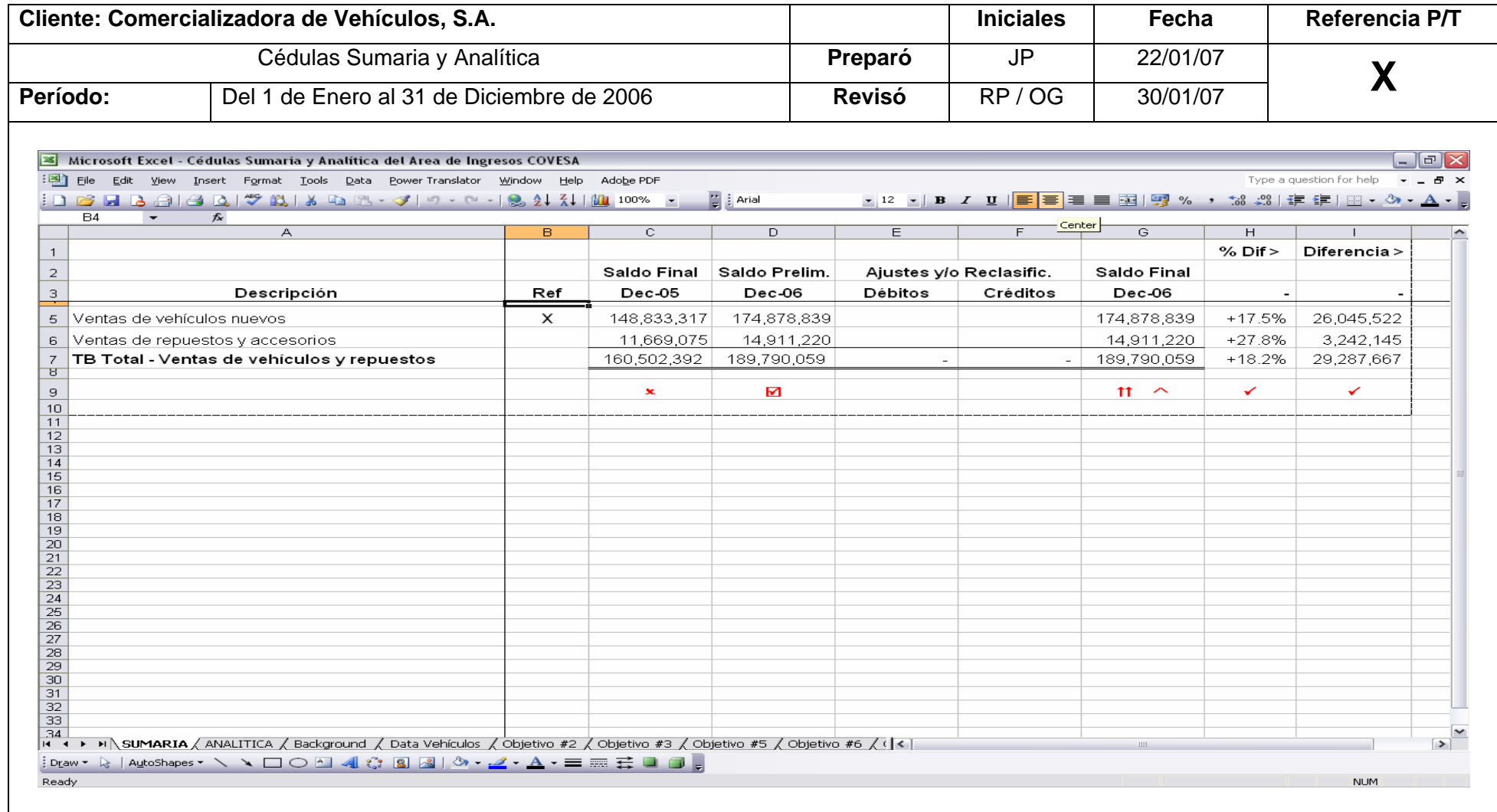

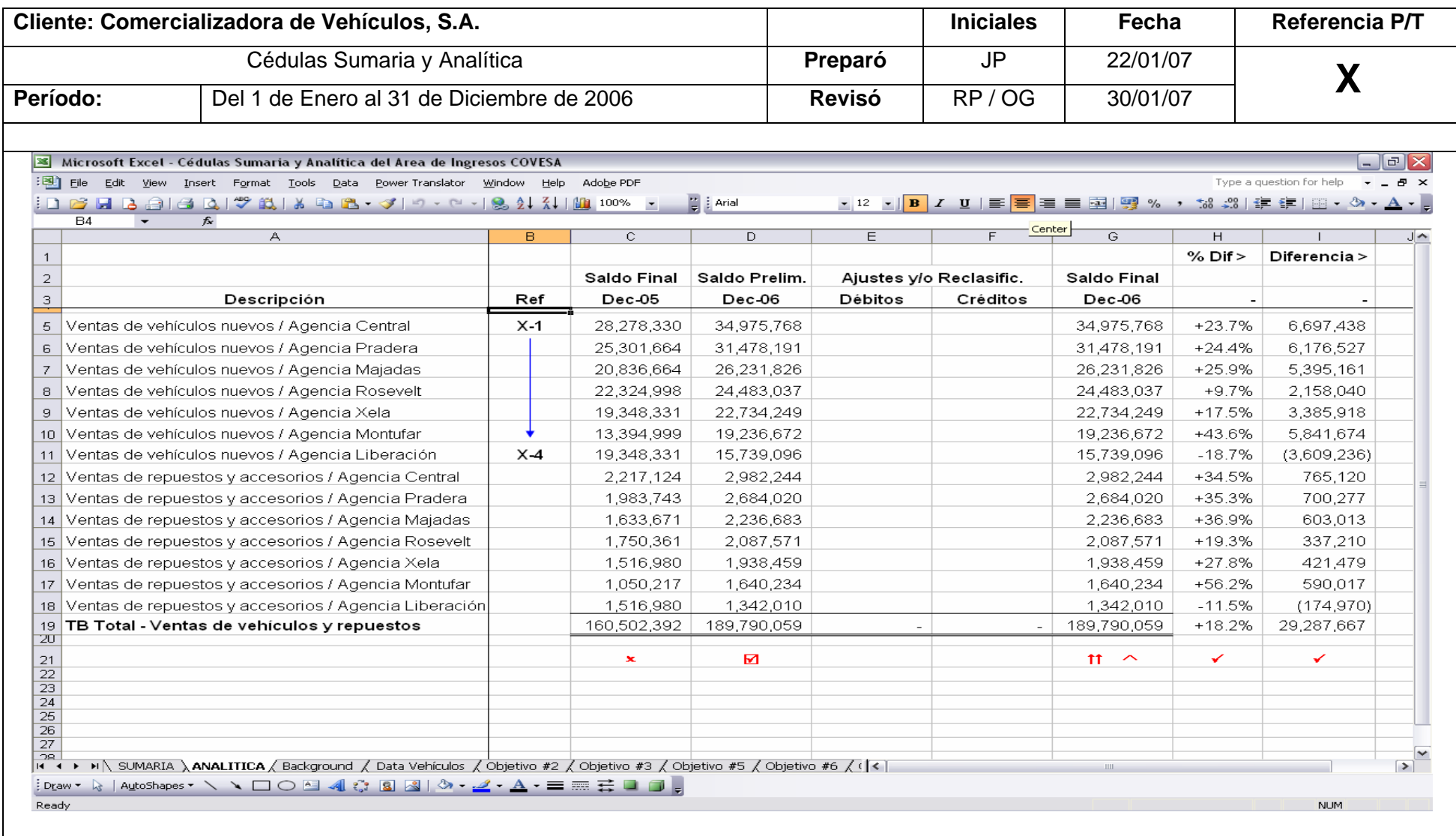

# **5.11.5 Desarrollo del trabajo de Auditoría en el área de ingresos**

# **5.11.5.1 Pruebas de saldos de ventas (Analíticas)**

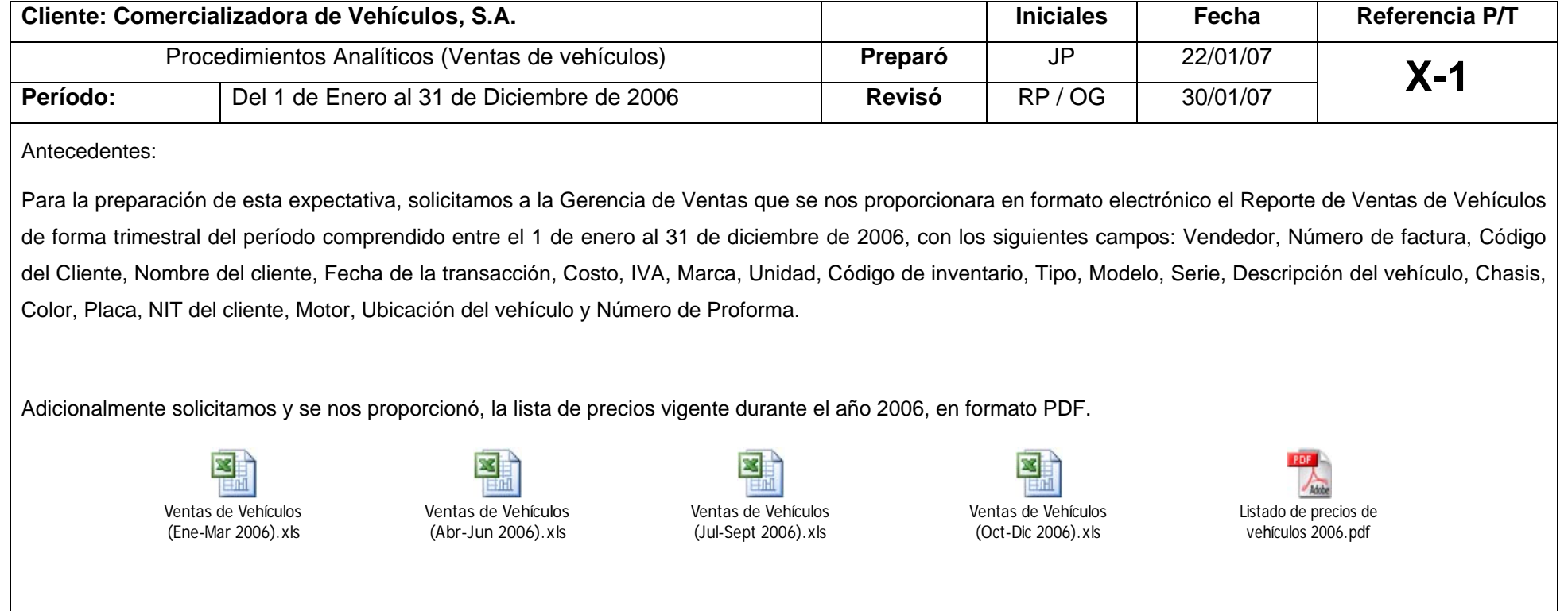
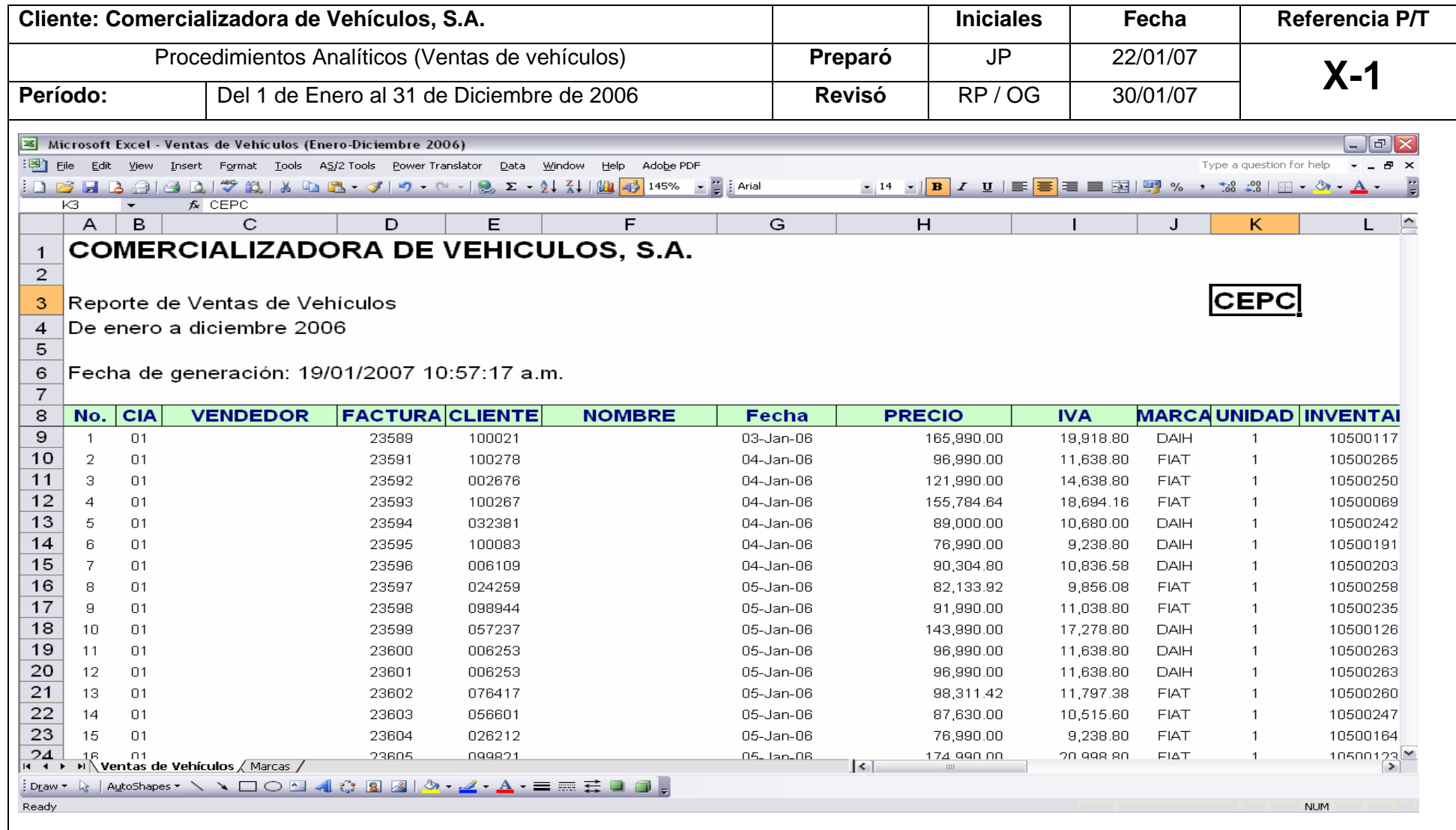

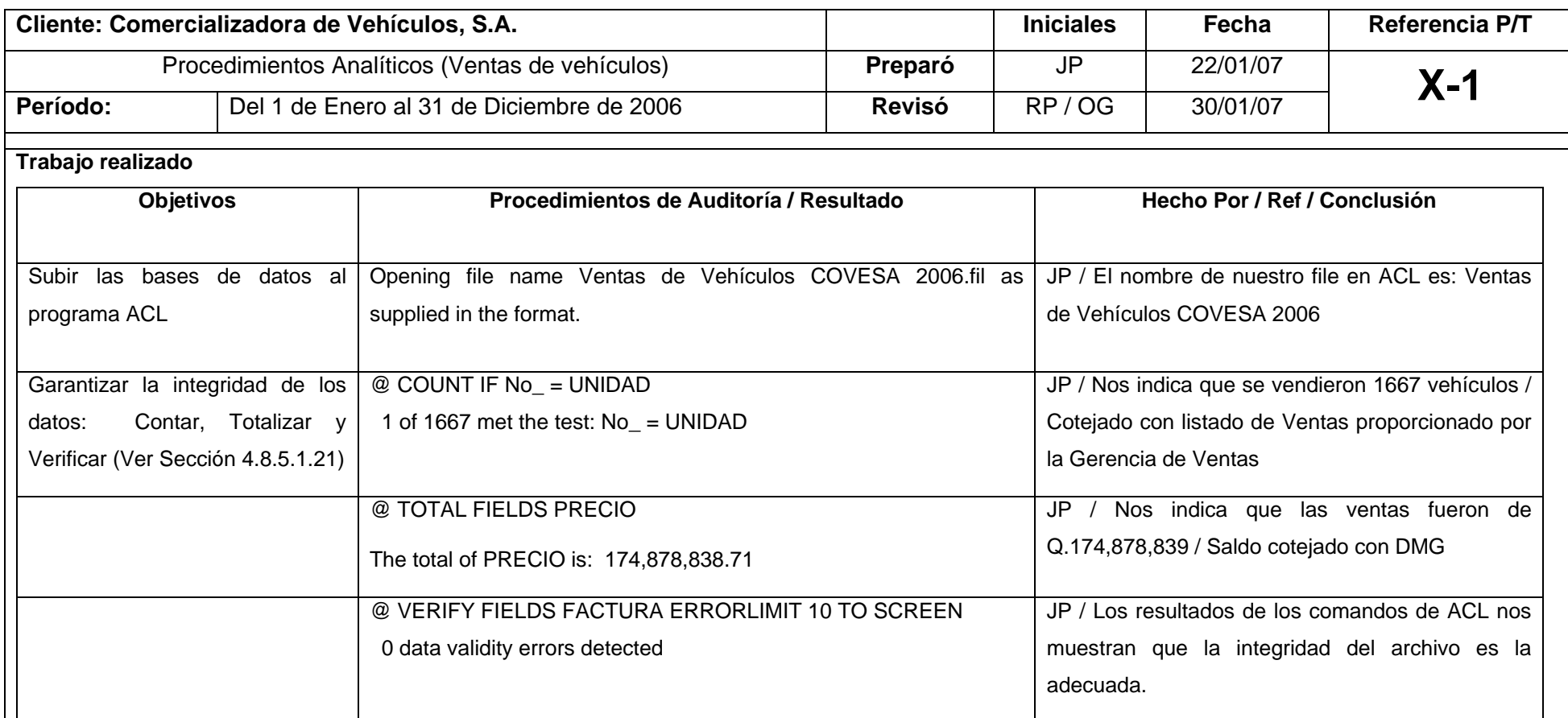

### **Hallazgos:**

Se observa una diferencia de Q.325,410.00 entre lo registrado contablemente y el reporte de ventas de vehículos. Procedimos a realizar las indagaciones con el Contador General y el Gerente de Ventas de la Compañía. Logramos detectar que existen 2 clientes que cancelaron sus negociaciones al cierre del período y

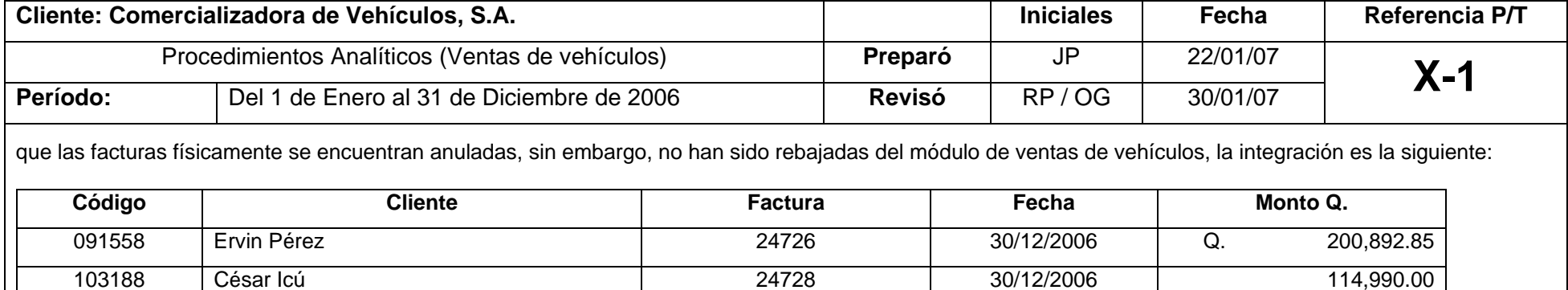

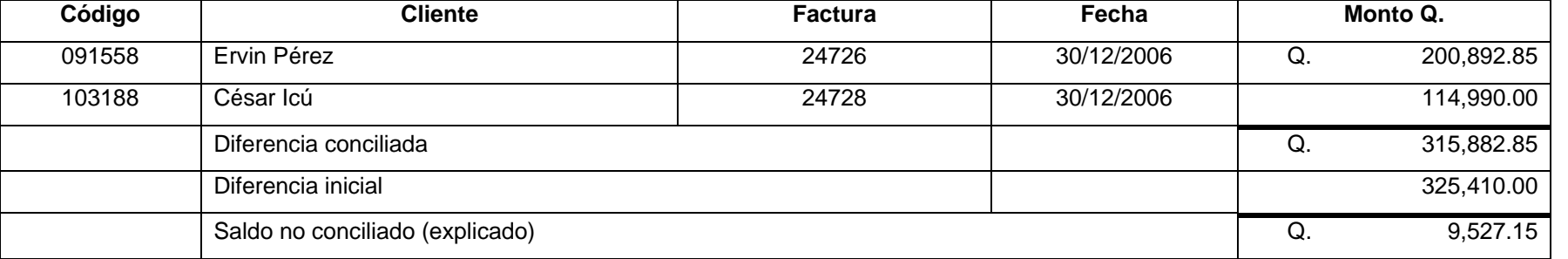

El Gerente de Ventas giró las indicaciones necesarias para que se rebajaran del módulo de ventas los dos vehículos indicados anteriormente y posteriormente se nos proporcionó la documentación de soporte correspondiente.

No fue posible conciliar la diferencia de Q.9,527.15 y no se nos proporcionó una explicación satisfactoria por parte de la entidad, sin embargo, este asunto solamente será reportado en la carta a la administración, debido a que consideramos que la diferencia es inmaterial ya que representa únicamente el 0.14% de nuestra materialidad.

Como comentario adicional del gerente de ventas, nos indica que esta diferencia se puede originar a descuentos en ventas de accesorios adicionales, que no se le cobran al cliente debido a que algunos vehículos traen defectos de fábrica menores.

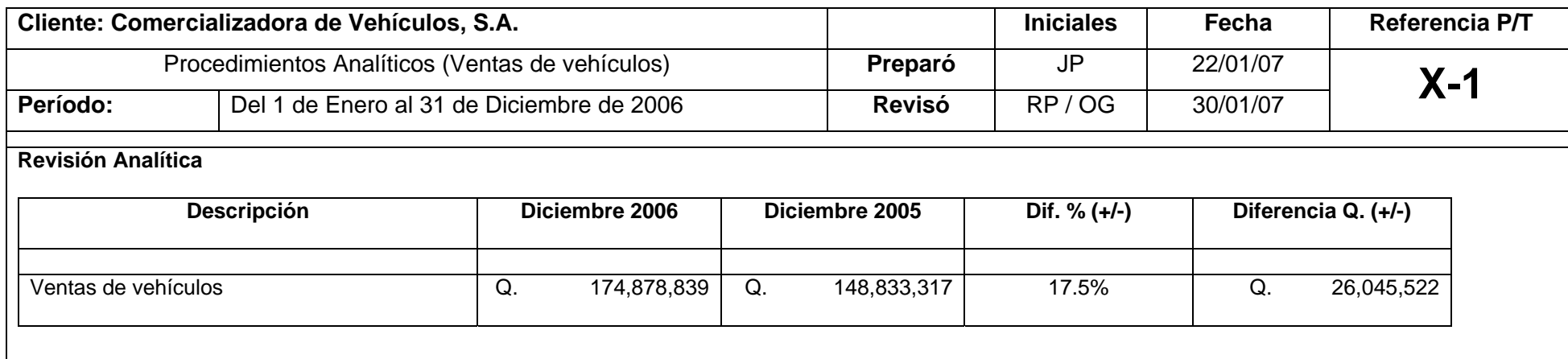

El número de unidades vendidas se incrementó con relación al año anterior, la variación en el precio no fue significativa. Podemos observar un incremento en ventas de vehículos nuevos del 17.5% por parte de la entidad, lo cual confirma el buen desempeño que ha tenido la administración durante el presente año, ya que las estadísticas de la industria también muestran un incremento en ventas de vehículos nuevos durante el año 2006.

# **5.11.5.2 Pruebas de saldos de ventas (de detalle)**

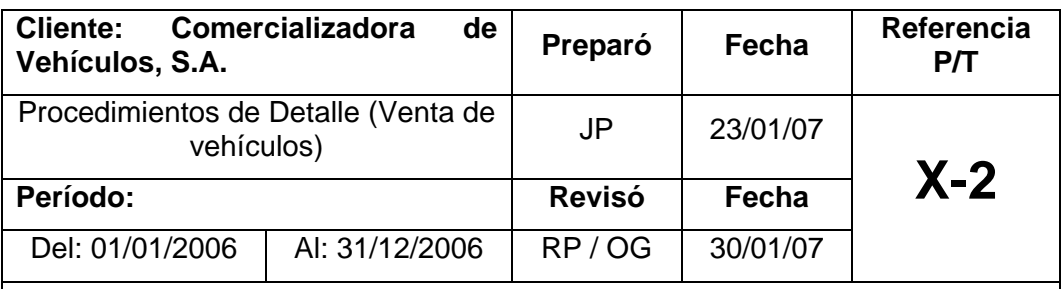

 **Antecedentes:** En la realización de este papel de trabajo utilizamos la misma base de datos solicitada en el PT X-1.

#### **Trabajo realizado:**

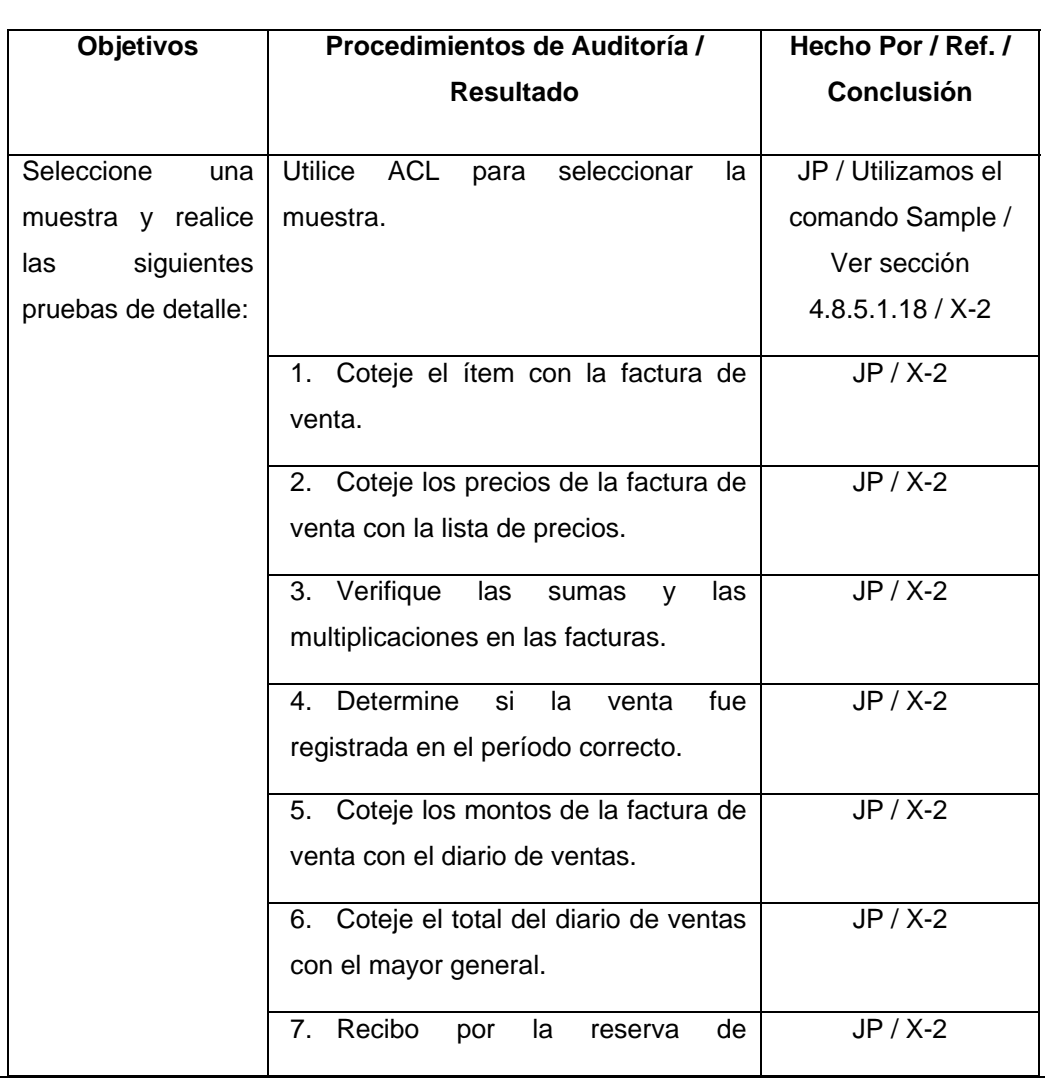

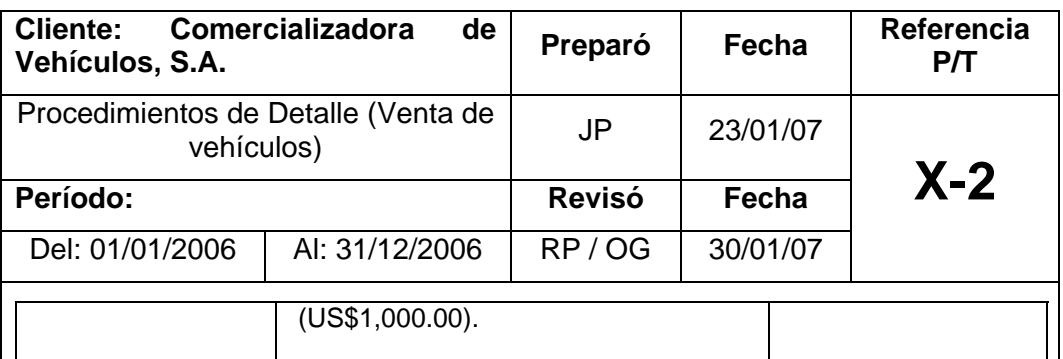

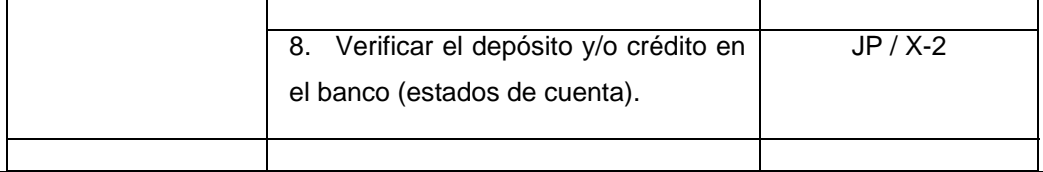

#### **Selección de la muestra:**

Utilizamos ACL para seleccionar la muestra de Auditoría, utilizando la materialidad de Q.7 millones. ACL determinó una muestra de 8 ítems, así como el intervalo a utilizar, grabamos el file con el nombre Muestra Ventas de Vehículos COVESA 2006.FIL y lo exportamos a Excel para darle formato y realizar las pruebas de detalle planeadas.

#### **Pruebas de detalle:**

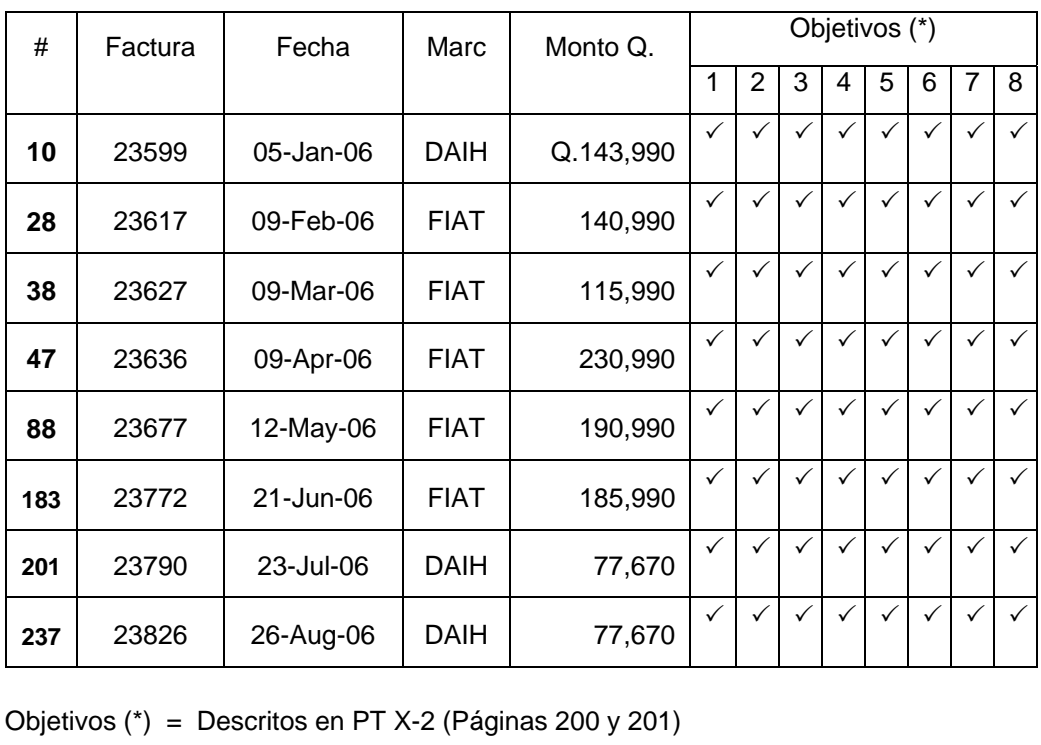

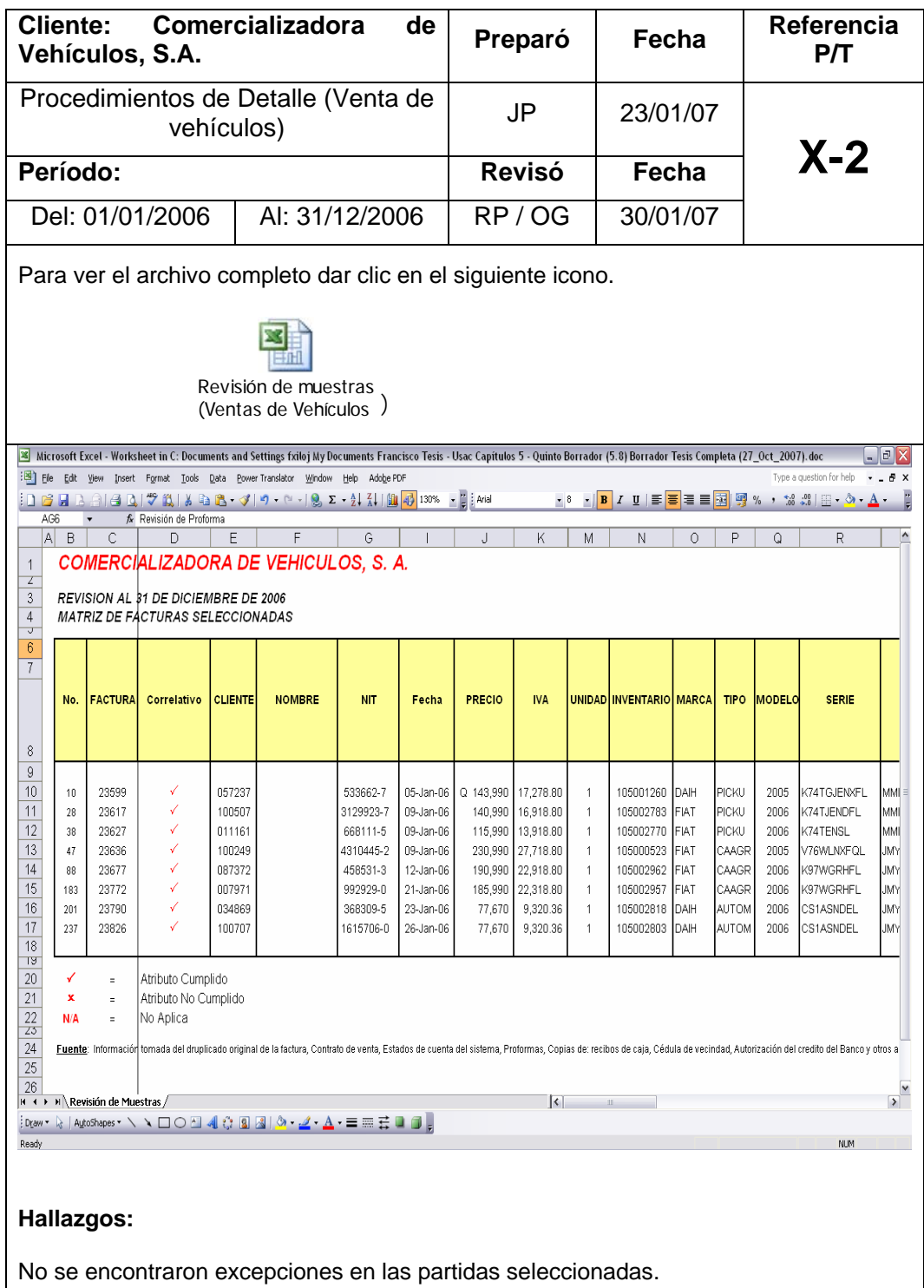

# **5.11.5.3 Pruebas sustantivas sobre el costo y precio de venta de un vehículo (Prorrateos)**

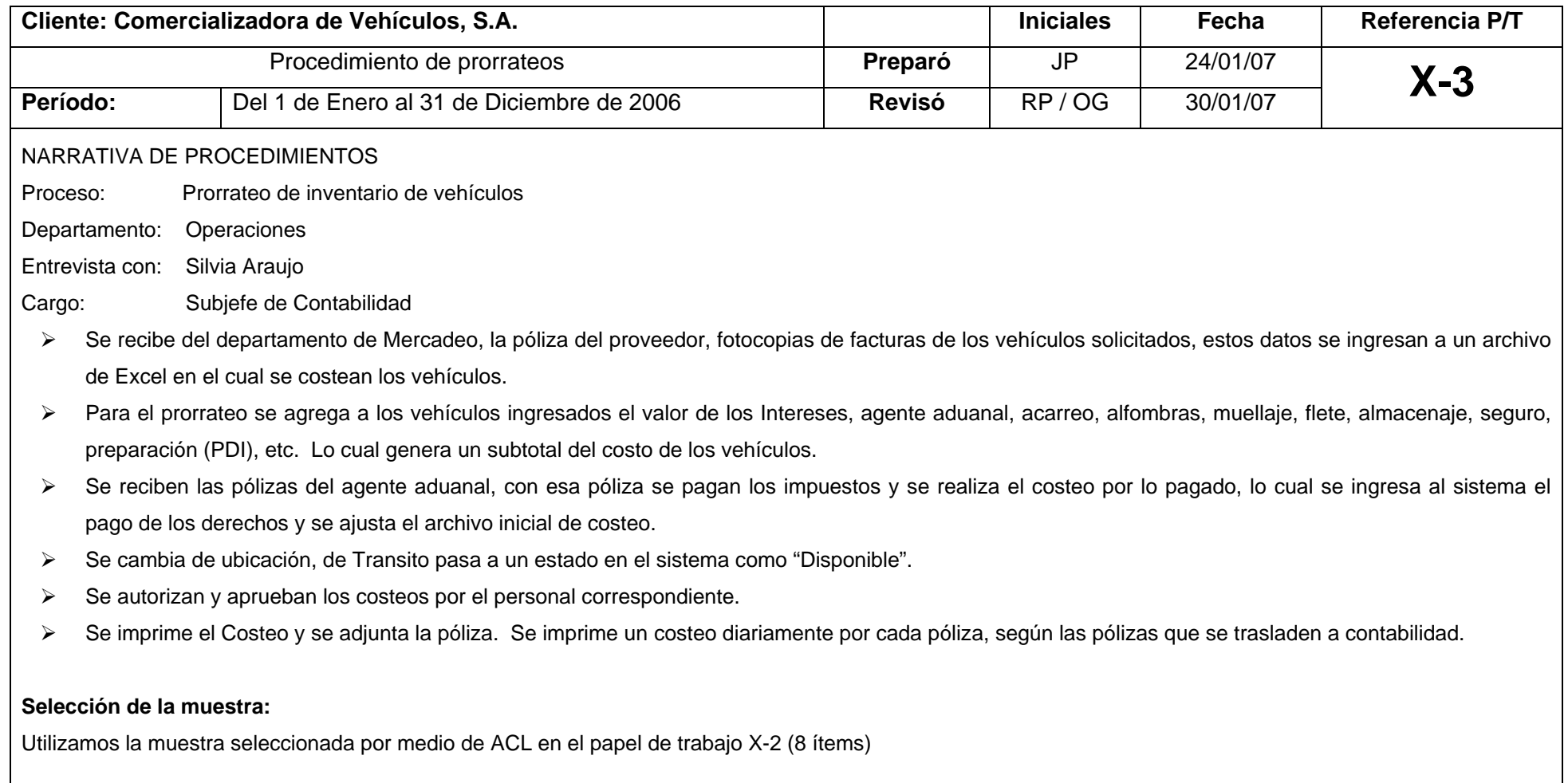

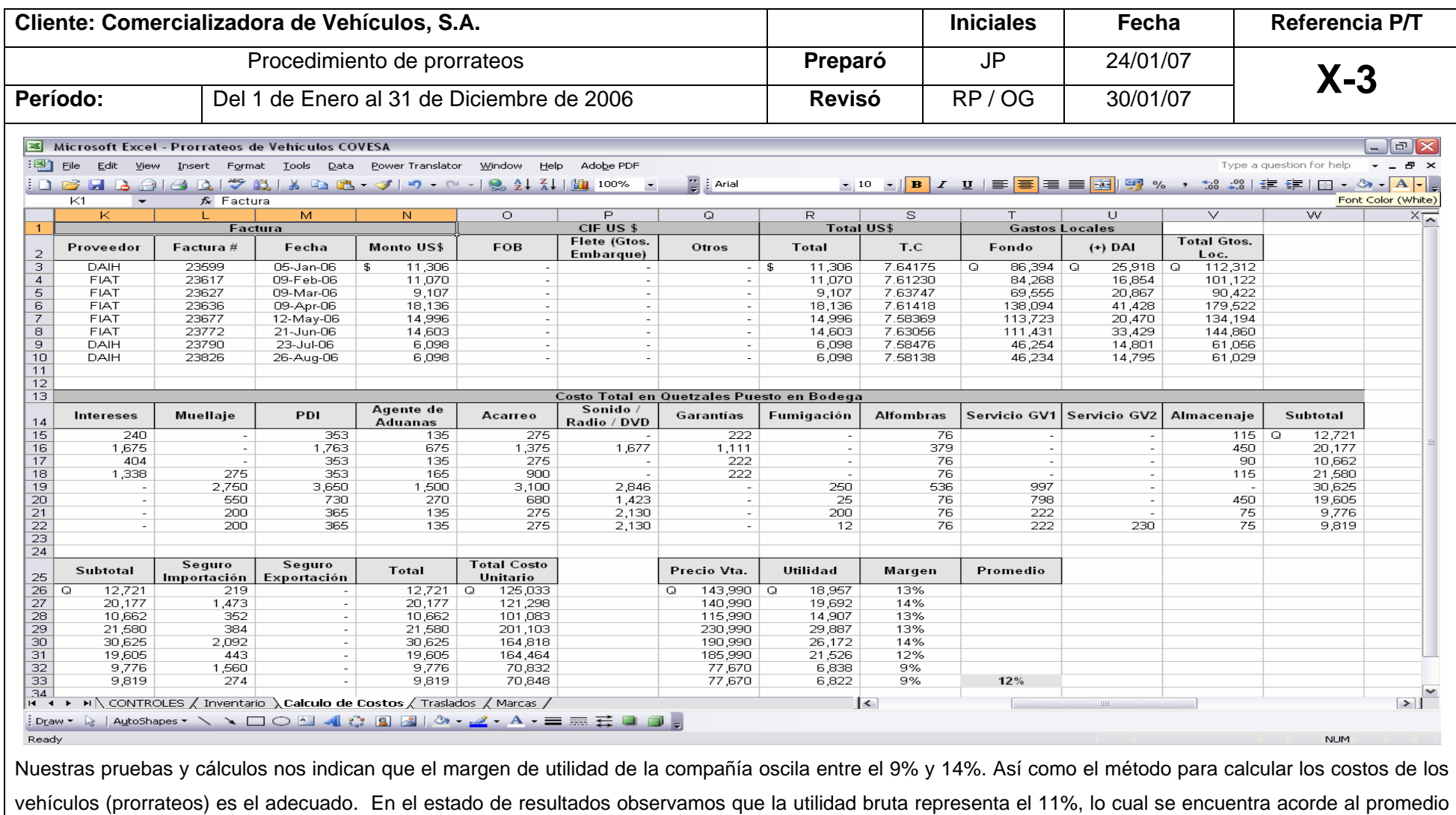

(12%) de margen calculado.

# **5.11.5.4 Pruebas analíticas sustantivas (PAS) utilizando la técnica de Auditoría de interrogación de archivos**

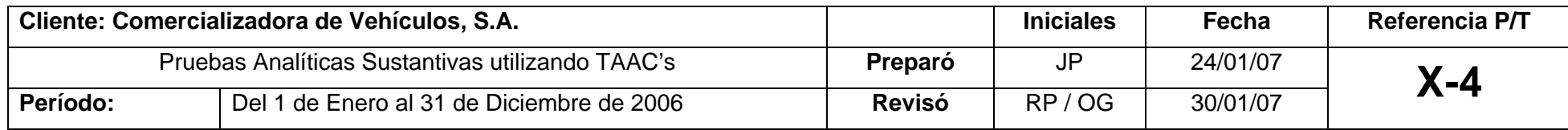

#### **Antecedentes:**

Como se indica en la propuesta de servicios, uno de nuestros compromisos con la compañía es desarrollar pruebas analíticas sustantivas (PAS) utilizando Técnicas de Auditoría Asistidas por Computadora (TAAC's) y un software de interrogación de archivos (ACL). Adicionalmente, en la realización de la planeación consideramos realizar nuestro trabajo utilizando TAAC's, con lo cual esperamos superar las expectativas del cliente al darle un valor agregado a nuestros servicios.

#### **Trabajo Realizado:**

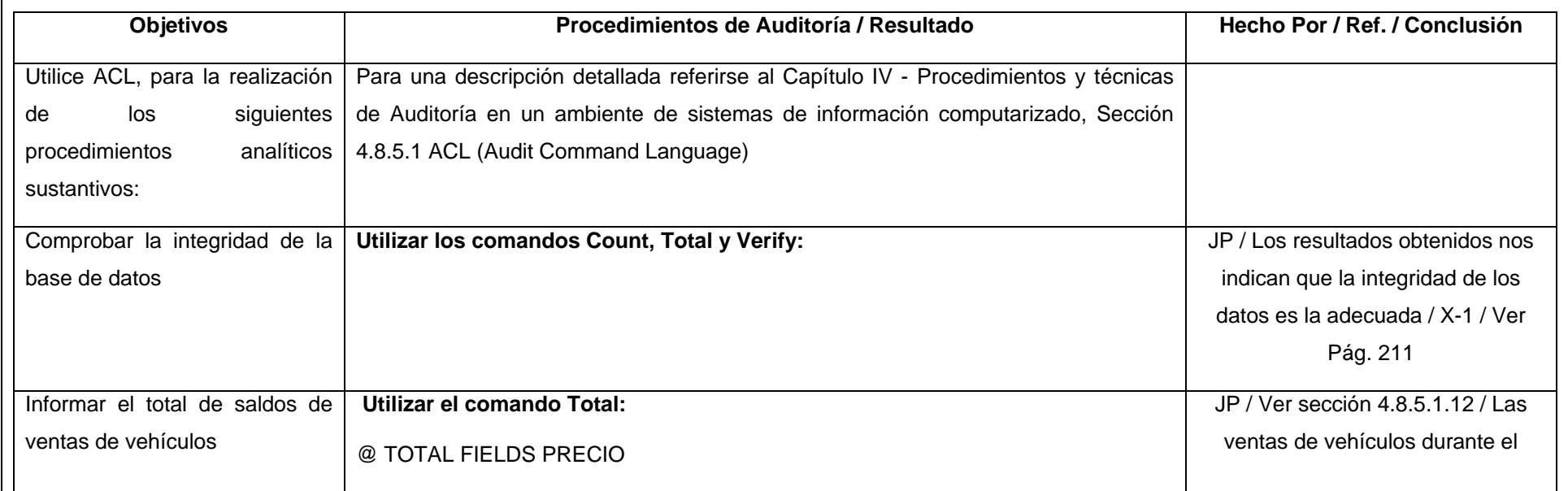

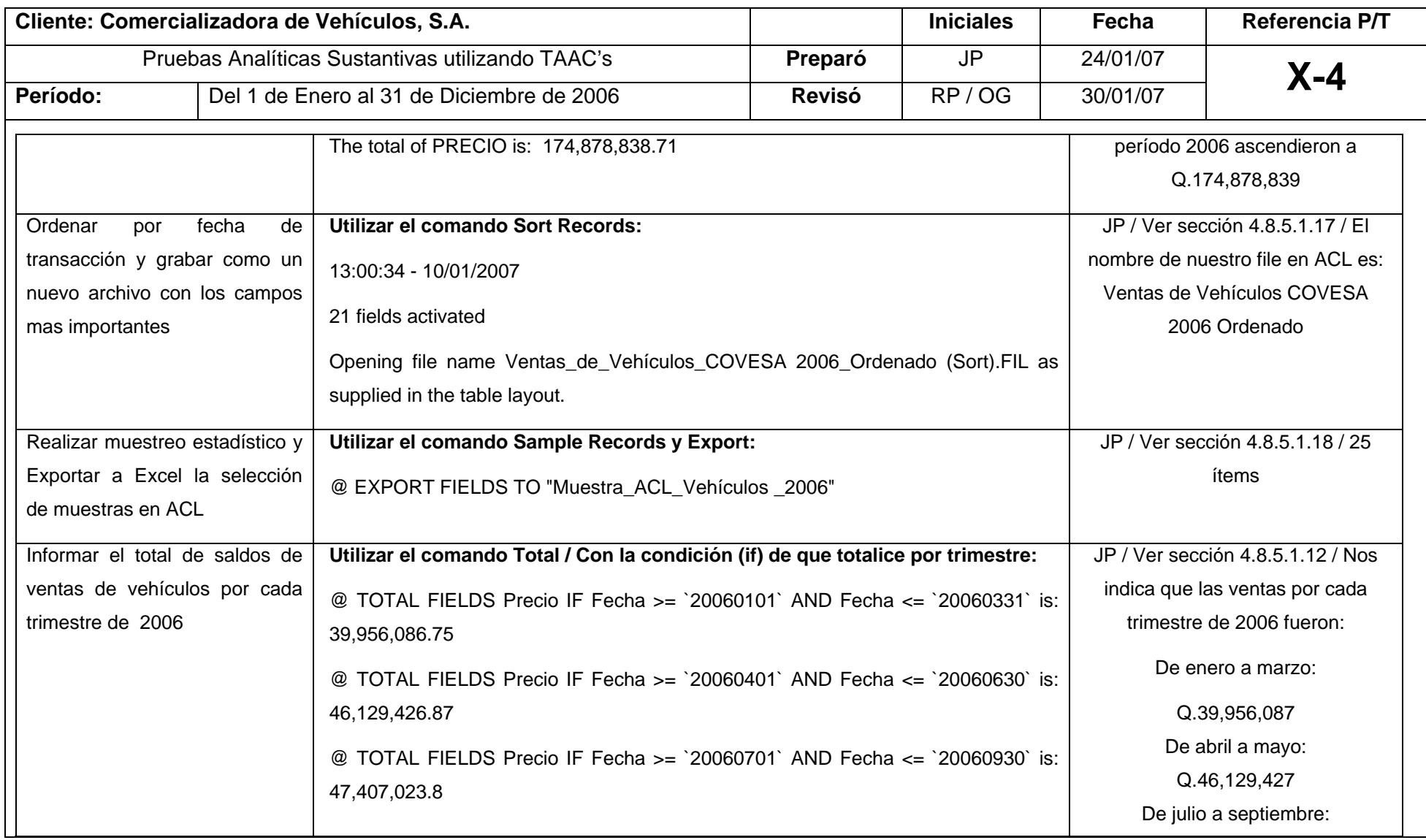

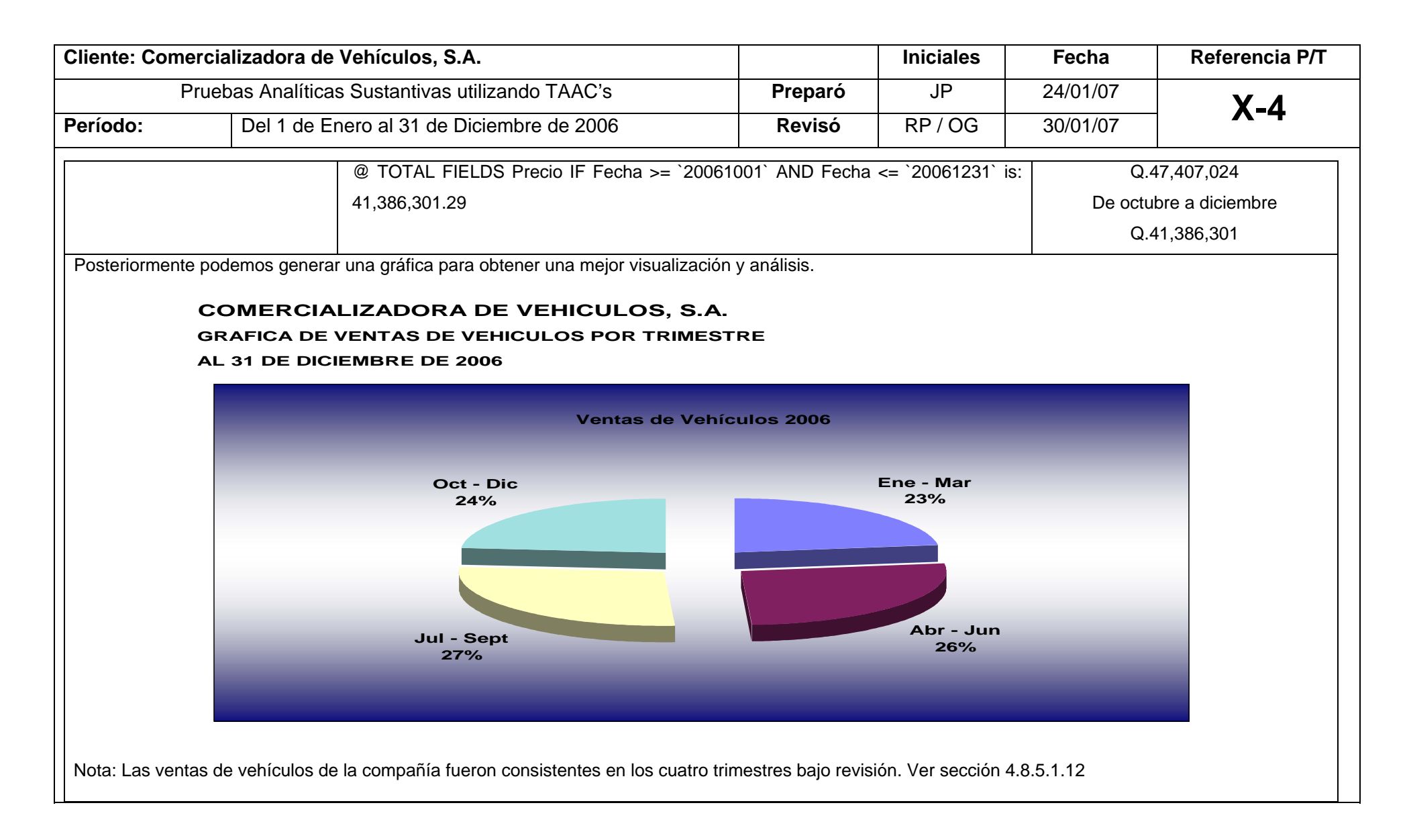

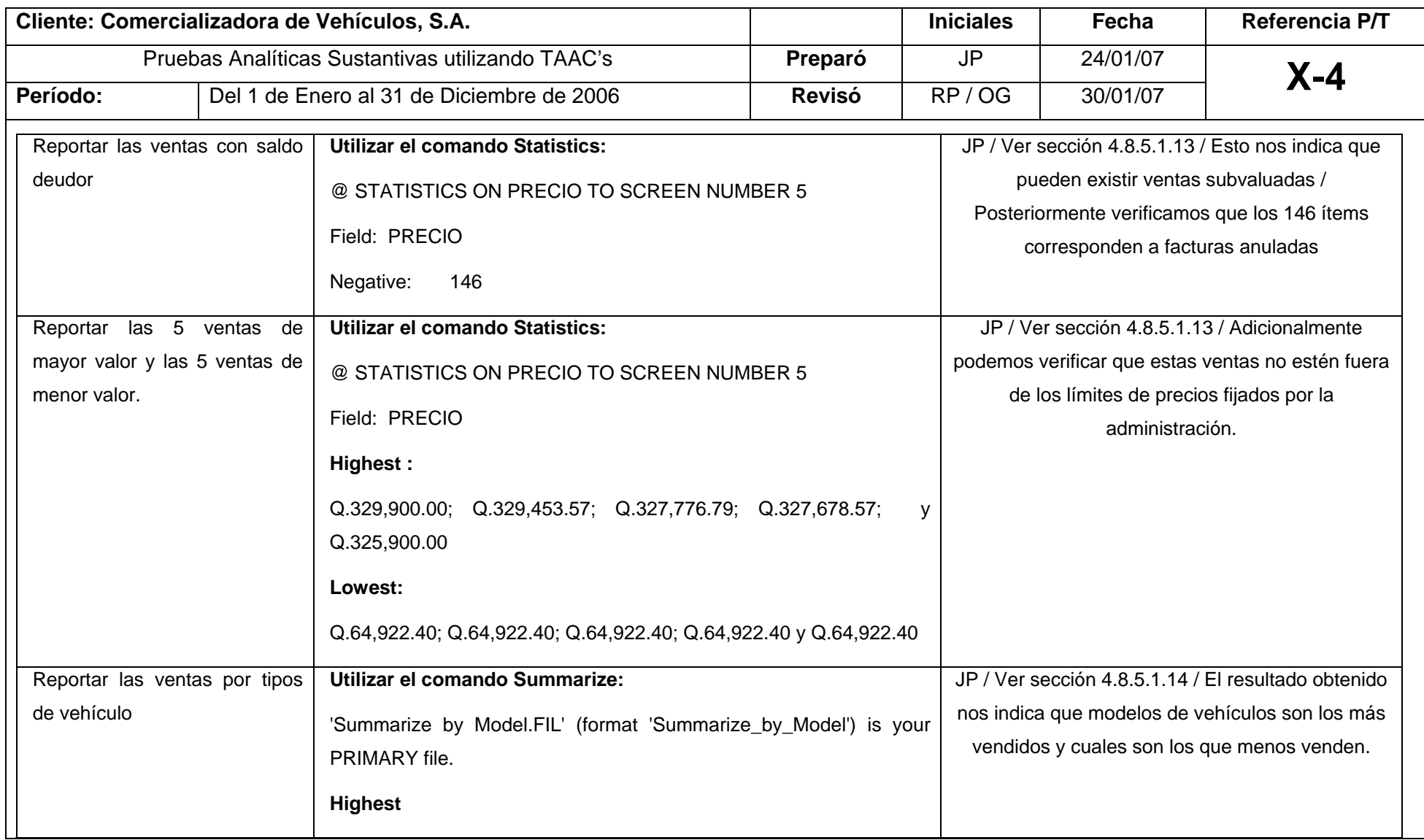

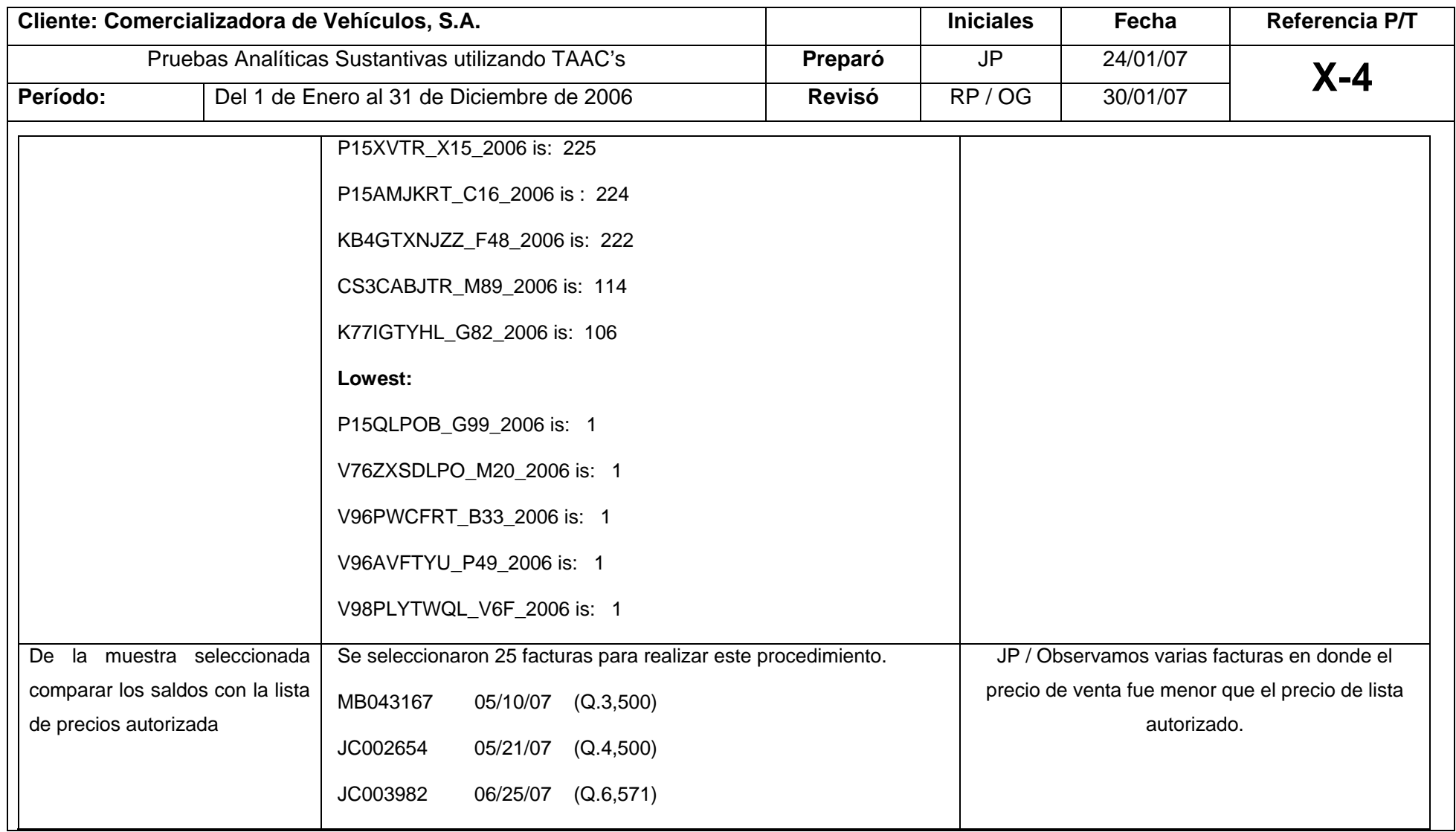

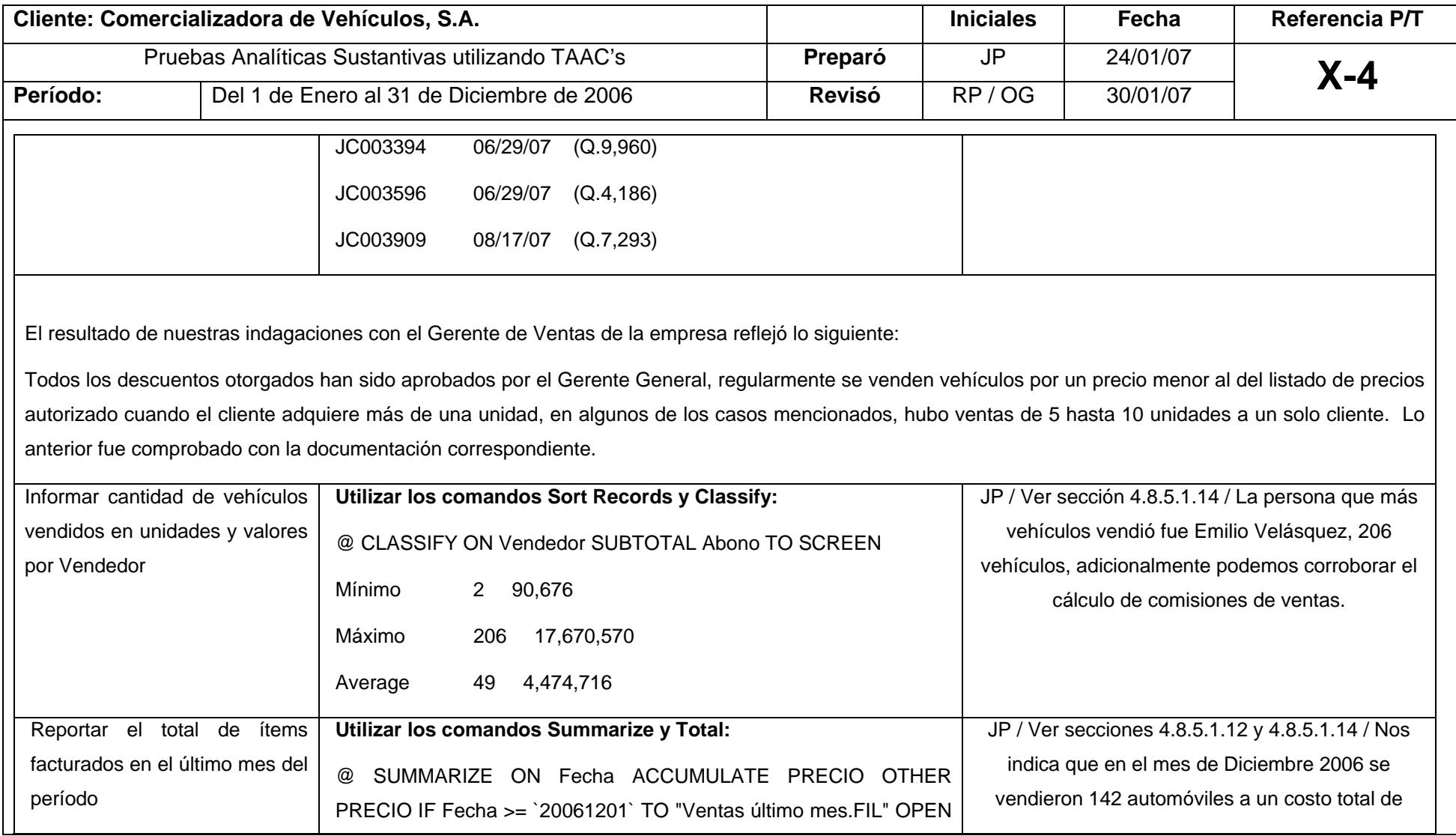

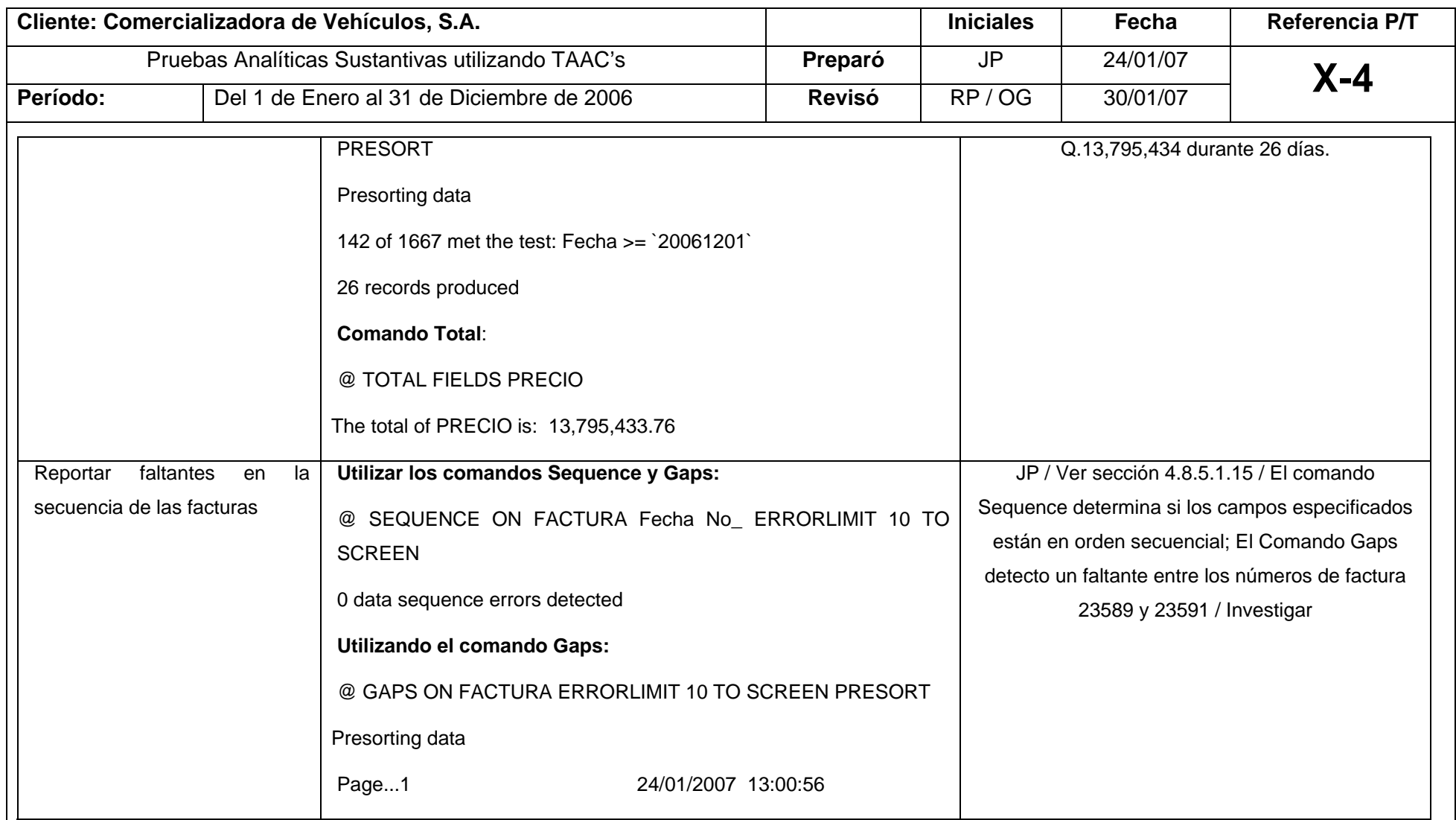

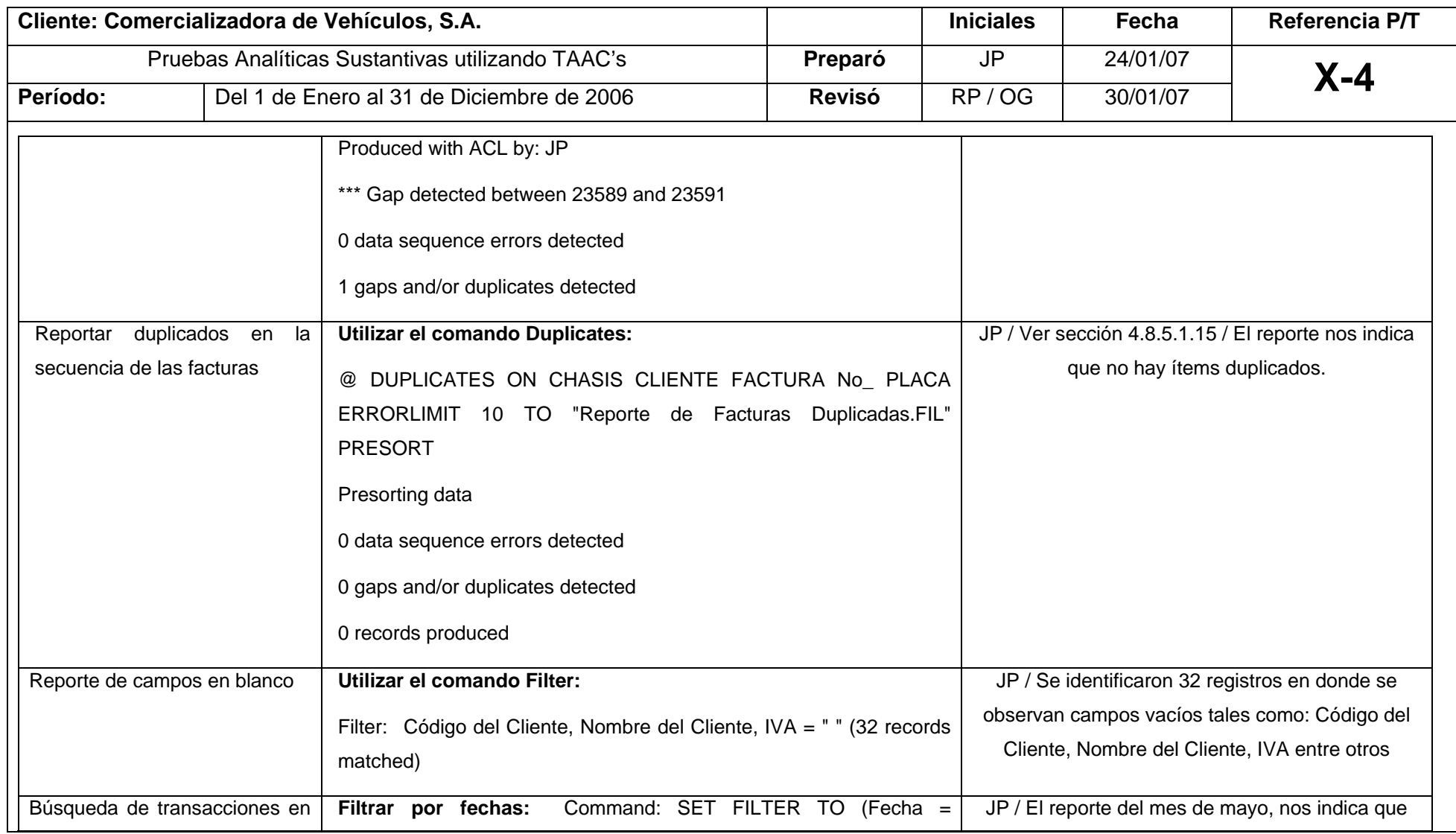

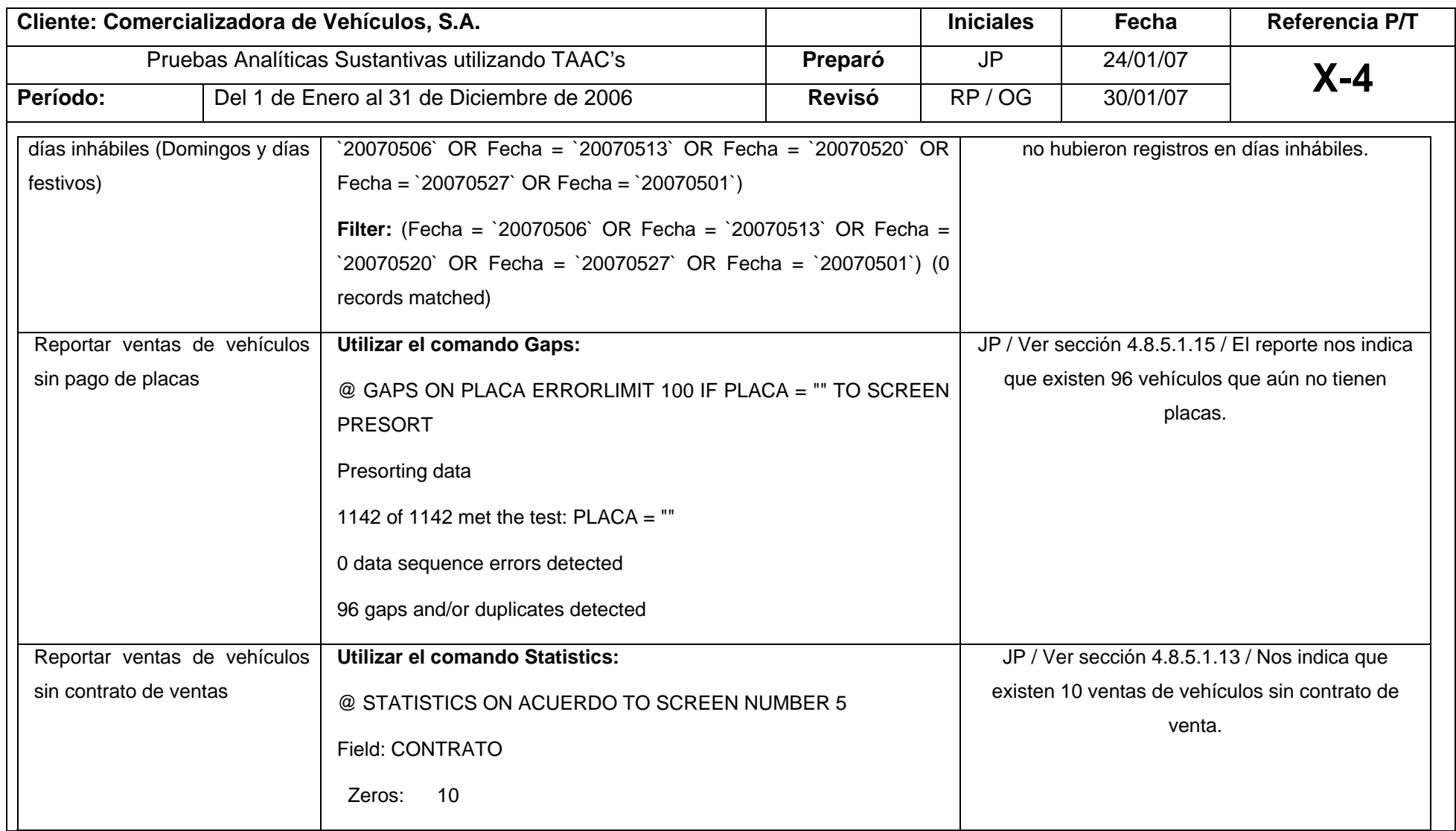

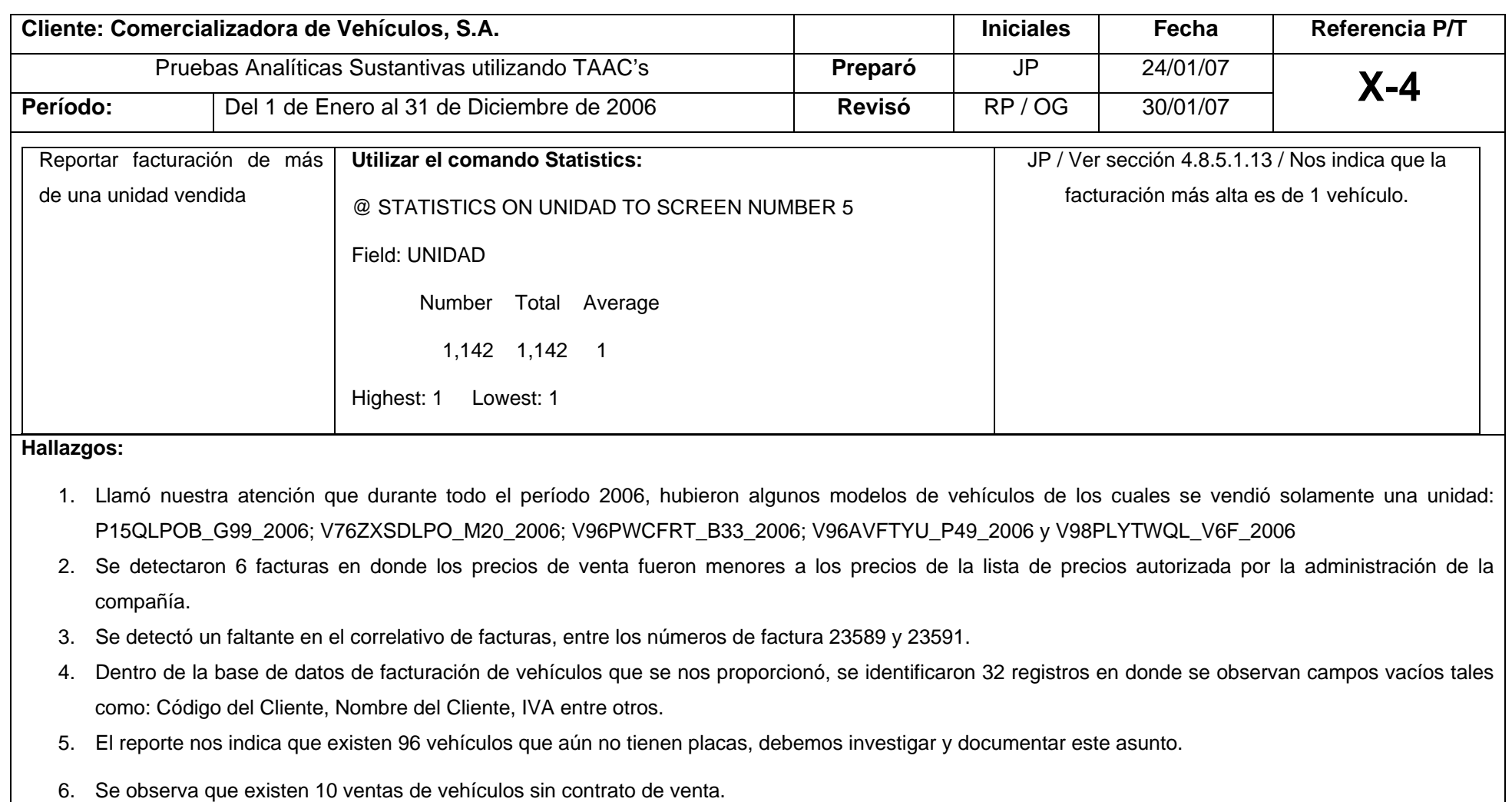

# **5.11.6 Informe sobre el Control Interno (Ingresos)**

La presente investigación, se realizó desde el punto de vista de Auditoría Externa, en donde el producto final es el Informe de Auditoría que contiene el Dictamen del Contador Público y Auditor Independiente, sin embargo para efectos de este caso práctico, no se presenta la revisión global de los estados financieros, si no que únicamente lo relacionado al área de ingresos, por lo cual solamente se presenta el informe de control interno con los hallazgos detectados en el área auditada.

# Comercializadora de Vehículos, S.A.

#### **Informe a la Administración**

Por el Año Terminado el 31 de Diciembre de 2006

Xiloj & Asociados, CPA

# **Comercializadora de Vehículos, S.A.**

# **CONTENIDO**

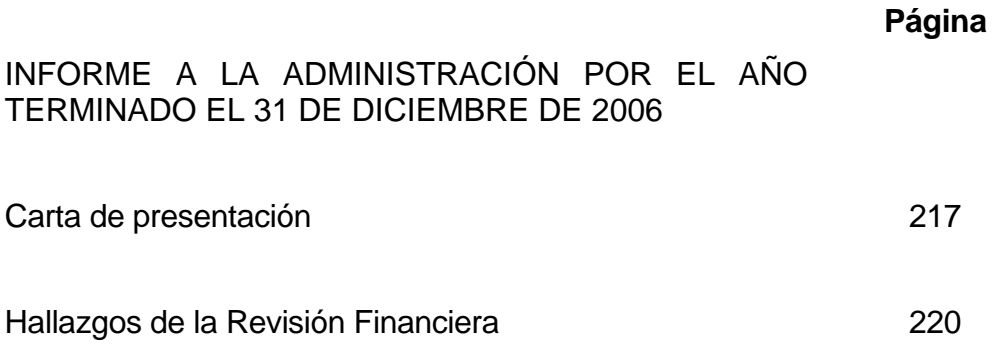

16 de febrero de 2007

A los Accionistas de

Comercializadora de Vehículos, S.A.

Las normas de auditoría generalmente aceptadas establecen que los auditores informen aquellos asuntos concernientes a los controles internos de la Compañía observados durante la auditoría, y requieren que algunos de los asuntos sean reportados por escrito. Los asuntos que deben ser reportados por escrito, son deficiencias importantes en el diseño u operación de los controles internos que, a juicio del auditor, podrían afectar adversamente la habilidad de la Compañía para registrar, procesar, resumir y reportar la información financiera, consistente con las aseveraciones de la administración en los estados financieros.

Como parte de nuestra auditoría de los estados financieros de Comercializadora de Vehículos, S.A. por el año terminado el 31 de diciembre de 2006, consideramos los controles internos de la Compañía, únicamente con la extensión que consideramos necesaria para determinar la naturaleza, oportunidad y alcance de nuestras pruebas de auditoría. Nuestra consideración de los controles internos no incluyó un estudio detallado o una evaluación de cualquiera de sus elementos y no fue hecha con el propósito de hacer recomendaciones detalladas o de evaluar lo adecuado de los controles internos de la Compañía para prevenir o detectar errores e irregularidades.

217

La administración de la Compañía es responsable de establecer y mantener controles internos. Para cumplir con esta responsabilidad, la administración debe hacer estimaciones y juicios para evaluar los beneficios esperados y costos relativos a las políticas y procedimientos de control interno.

Los objetivos de los controles internos son proveer a la administración de una seguridad razonable, pero no absoluta, de que los activos están protegidos contra pérdidas por usos o disposiciones no autorizadas y que las transacciones son ejecutadas de acuerdo con autorizaciones de la administración y son registradas apropiadamente para permitir la preparación de los estados financieros de conformidad con las normas establecidas por la Federación Internacional de Contadores (IFAC).

Debido a las limitaciones inherentes en los controles internos, pueden ocurrir errores o irregularidades y no ser detectados. También, la proyección de cualquier evaluación de los controles internos a períodos futuros está sujeta al riesgo de que los procedimientos se conviertan en inadecuados, debido a cambios en las condiciones o que la efectividad del diseño y funcionamiento de las políticas y procedimientos pueda deteriorarse.

Aún cuando el propósito de nuestra consideración de los controles internos no fue proveer una seguridad sobre los mismos, ciertos asuntos llamaron nuestra atención los cuales deseamos informarles. Los asuntos, los cuales consideramos durante nuestra auditoría se incluyen en el informe adjunto con nuestras recomendaciones.

218

De acuerdo con normas de auditoría generalmente aceptadas, una deficiencia importante es una deficiencia significativa en la cual el diseño u operación de uno o más de los elementos de los controles internos no reducen a un nivel relativamente bajo el riesgo de que errores e irregularidades en montos que podrían ser importantes en relación con los estados financieros que están siendo auditados, puedan ocurrir y no ser detectados oportunamente por los empleados en el ejercicio normal de sus funciones asignadas.

Nuestra consideración de los controles internos no necesariamente revela todos los aspectos de dichos controles que podrían ser deficiencias significativas y, en consecuencia, no necesariamente revela todas las deficiencias significativas que también podrían ser consideradas deficiencias importantes, según la definición anterior. Consideramos que las debilidades descritas en el informe adjunto, son deficiencias importantes.

Este informe es para uso exclusivo de la administración de Comercializadora de Vehículos, S.A. debe interpretarse que el criterio que utilizamos durante nuestra consideración de los controles internos de la Compañía, podría diferir significativamente de los criterios que la administración y cualquiera otra parte puedan estar utilizando para sus propósitos.

Xiloj & Asociados, CPA

Lic. Francisco Xiloj Socio

# **Comercializadora de Vehículos, S.A.**

**INFORME A LA ADMINISTRACIÓN HALLAZGOS DE LA REVISION FINANCIERA**  AÑO TERMINADO EL 31 DE DICIEMBRE DE 2006

# **1. REGISTROS AUXILIARES DE VENTAS NO CONCILIADOS CON LOS REGISTROS CONTABLES**

Se determinó una diferencia de Q.325,410 entre lo registrado contablemente y el reporte de ventas de vehículos. Procedimos a realizar las indagaciones con el Contador General y el Gerente de Ventas de la Compañía. Logramos detectar que existen dos clientes que cancelaron sus negociaciones antes del cierre del período y que las facturas físicamente se encuentran anuladas, sin embargo, no han sido rebajadas del módulo de ventas de vehículos, por la cantidad de Q. 315,883.

No fue posible conciliar la diferencia de Q.9,527 y no se nos proporcionó una explicación satisfactoria por parte de la entidad.

#### Recomendación

Se recomienda a la compañía, realizar una conciliación mensual entre los registros contables y los registros auxiliares de ventas de vehículos.

#### Comentarios de la administración

El Gerente de Ventas giró las indicaciones necesarias para que se rebajaran del módulo de ventas los dos vehículos indicados anteriormente y posteriormente se nos proporcionó la documentación de soporte correspondiente.

Como comentario adicional del gerente de ventas, nos indica que esta diferencia se puede originar a descuentos en ventas de accesorios adicionales, que no se le cobran al cliente debido a que algunos vehículos traen defectos de fábrica menores.

# **2. VEHÍCULOS DE LENTO MOVIMIENTO**

Llamó nuestra atención que durante todo el período 2006, hubieron algunos modelos de vehículos de los cuales se vendió solamente una unidad: P15QLPOB\_G99\_2006; V76ZXSDLPO\_M20\_2006; V96PCFRT\_B33\_2006; V96AFTYU\_P49\_2006 y V98PLYTQL\_V6F\_2006

#### Recomendación

Que se realice un estudio de mercado mas profundo ó que se importen este tipo de modelos contra órdenes específicas de pedido. Se recomienda también rebajar el precio de venta de los vehículos indicados para recuperar la inversión.

# **3. PRECIOS DE VENTA, MENORES A LOS PRECIOS DE LA LISTA DE PRECIOS AUTORIZADA.**

Se detectaron seis facturas de ventas de vehículos en donde los precios de venta fueron menores a los precios de la lista de precios autorizada por la administración de la compañía.

#### Recomendación

Girar instrucciones a los asesores de ventas, relacionado a que se tome en cuenta la lista de precios aprobada en la realización de cualquier negocio de venta de vehículos.

Comentarios de la administración

Todos los descuentos otorgados han sido aprobados por el Gerente General, regularmente se venden vehículos por un precio menor al del listado de precios autorizado cuando el cliente adquiere más de una unidad, en algunos de los casos mencionados, hubo ventas de cinco hasta diez unidades a un solo cliente.

# **4. FALTANTE DETECTADO EN CORRELATIVO DE FACTURAS**

Se detectó un faltante en el correlativo de facturas, entre los números de factura 23589 y 23591.

### Recomendación

Implementar los controles adecuados para garantizar que todos los documentos emitidos (facturas de ventas) se registren en el auxiliar de ventas de vehículos dentro del módulo correspondiente.

# Comentarios de la administración

La factura 23590 se encuentra debidamente anulada, por lo cual no se consideró necesaria ingresarla en su momento al módulo de facturación de ventas de vehículos

# **5. REGISTROS CON CAMPOS VACIOS**

Dentro de la base de datos de facturación de vehículos que se nos proporcionó, se identificaron 32 registros en donde se observan campos vacíos tales como: Código del Cliente, Nombre del Cliente, IVA entre otros.

# Recomendación

Todos los campos de la base de datos se deben completar, sin excepción alguna, se recomienda a la gerencia de ventas no autorizar ningún negocio si la información se encuentra incompleta.

# **6. VEHICULOS FACTURADOS SIN PLACAS**

El reporte nos indica que existen 96 vehículos que aún no tienen placas, debemos investigar y documentar este asunto.

### Recomendación

Se deben tomar las acciones correctivas para evitar que se entreguen vehículos sin las placas correspondientes, así como agilizar los trámites necesarios y actualizar la información en las bases de datos.

# 7. **VEHICULOS FACTURADOS SIN CONTRATO**

Se observa que se facturaron diez vehículos, los cuales se encuentran sin contrato de venta.

#### Recomendación

Se debe evitar este tipo de situaciones y no se deben entregar los vehículos hasta que se cuente con los contratos firmados.

#### Comentarios de la administración

Los contratos mencionados se encuentran en proceso de firma. Adicionalmente los vehículos no han sido entregados y se encuentran en las bodegas de la compañía.

\* \* \* \* \* \*

#### **CONCLUSIONES**

- 1. Se comprobó que el Contador Público y Auditor, utiliza procedimientos y técnicas con la ayuda de computadoras en la realización del examen del área de ingresos de Comercializadora de Vehículos, S.A., a través de un software para la interrogación de archivos, con el correspondiente valor agregado a su trabajo cómo eficiencia y eficacia en el desarrollo de la Auditoría. Por lo anterior, la hipótesis formulada en el plan de investigación fue confirmada durante la presente investigación por el análisis de los resultados obtenidos.
- 2. Con los avances en la tecnología, el Contador Público y Auditor se ve en la necesidad de aplicar procedimientos y técnicas de Auditoría con ayuda de computadora, adecuados en la realización de una Auditoría en un ambiente de sistemas de información por computadora (SIC). El Auditor deber tener suficiente conocimiento del ambiente SIC para planear, dirigir, supervisar y revisar el trabajo desarrollado. El Auditor debe considerar si necesitará la ayuda de un especialista de la computadora.
- 3. El avance tecnológico que se ha logrado en los últimos años ha sido impresionante. El mismo se ha reflejado principalmente en el área de la informática, lo cual ha provocado que se tengan microcomputadoras con un bajo costo y con una gran capacidad de procesamiento. En el área educativa este avance ha influido en todas las carreras, desde las de nivel básico y medio, hasta las

técnicas y universitarias, incluyendo la de Contaduría Pública y Auditoría.

- 4. El Contador Público y Auditor aplica Normas Internacionales de Auditoría (NIA's) en el examen del área de ingresos en un ambiente de sistemas de información computarizado de Comercializadora de Vehículos, S.A. Asimismo, sigue los lineamientos indicados en las Declaraciones Internacionales de Auditoría, específicamente en la 1009 Técnicas de Auditoría con ayuda de computadora.
- 5. La interrogación de archivos es una técnica de Auditoría asistida por la computadora (TAAC) que nos permitió realizar rutinas de Auditoría automatizadas sobre los datos procesados por el ambiente de la computadora, de Comercializadora de Vehículos, S.A., la compañía examinada. Los beneficios de utilizar la interrogación de archivos fueron: Mejorar la calidad de la Auditoría, crear eficiencias de Auditoría, exceder las expectativas del cliente y la administración de la entidad, exceder las expectativas del personal, beneficios que se utilizaron en todas las fases de la Auditoría.
- 6. Por medio de un software e interrogación de archivos, el Auditor efectúa pruebas de Auditoría o selecciona información necesaria para otros informes o reportes; con estos procedimientos, el Auditor aumenta el alcance de su trabajo y la capacidad de obtener mayor información y de mejor calidad, así como evidencia para sustentar su opinión.

#### **RECOMENDACIONES**

- 1. El Contador Público y Auditor, a través de la utilización y conocimiento de técnicas de Auditoría asistidas por la computadora (TAAC's) le da un valor agregado al examen del área de ingresos de Comercializadora de Vehículos, S.A. Así también, adaptarse a los nuevos cambios y requerimientos del mercado nacional e internacional, derivado del crecimiento, diversificación y complejidad de los ambientes de sistemas de computación. El uso de la tecnología como herramienta de control y administración en la empresa examinada, así como la competencia generada por la globalización económica, han influido en que la empresa no solamente requiera del CPA una opinión sobre sus estados financieros, sino también de asesoría que contribuya a identificar, investigar y controlar condiciones que puedan constituirse en riesgos para sus negocios y transacciones.
- 2. En el desarrollo de una Auditoría de estados financieros en donde esté involucrado un ambiente de sistemas de información computarizado (SIC), se recomienda al Contador Público y Auditor la utilización de técnicas de Auditoría asistidas por la computadora (TAAC's). En su defecto, deberá solicitar la ayuda de un experto de la computadora.
- 3. El Contador Público y Auditor debe participar activamente en la gestación de los cambios constantes en el ámbito empresarial, apoyándose en las técnicas de Auditoría asistidas por la computadora (TAAC's) para aportar un valor agregado cada vez mayor dentro de los diferentes sectores de la industria en donde se

desenvuelve, prestando sus servicios profesionales con los estándares de más alta calidad, en este caso en una empresa comercializadora de vehículos con un ambiente de sistemas de información computarizado.

- 4. El Contador Público y Auditor debe mantenerse actualizado tanto en tecnología de información y las nuevas técnicas aplicadas, la normativa aplicable al examen de los estados financieros con la ayuda de la computadora, así como optimizar el uso de herramientas, procedimientos y técnicas, previo y durante el desarrollo de la Auditoría, logrando con ello una mayor eficiencia y eficacia de los recursos y el tiempo invertido en la misma.
- 5. El profesional de la Contaduría Pública y Auditoría como requisito fundamental, debe conocer, operar y mantenerse al día en los cambios que surjan en el mundo de la informática; en cualquier lugar en donde preste sus servicios profesionales, se verá obligado a trabajar en un ambiente de procesamiento electrónico de datos.
- 6. La utilización de Técnicas de Auditoría Asistidas por la Computadora y un software de interrogación de archivos, ayudarán a hacer recomendaciones útiles al cliente en relación con algunos de los siguientes puntos del área de ingresos, de la empresa Comercializadora de Vehículos, S.A.:
	- ¾ Mejoramiento de los sistemas y controles de información.
	- ¾ Preparación (y monitoreo) del pronóstico de ventas.
	- ¾ Producción de información adecuada sobre ventas y productividad por línea de producto.

#### **BIBLIOGRAFIA**

- 1) ACL Services Ltda. Guía del Usuario ACL para Windows Versión 7 – Junio 2002 - 462 Págs. - www.acl.com .
- 2) ACL Services Ltda. Manual de Referencia ACL para Windows, Versión 7 - Junio 2002 - 448 Págs. - www.acl.com .
- 3) Alfa Omega, Grupo Editor, S.A. de C.V. Auditoría Informática, Un Enfoque Práctico – México D.F. – Julio de 2000 – 609 Págs. http://www.alfaomega.com.mx - http://www.ra-ma.es
- 4) Arthur Andersen Diccionario Espasa Economía y Negocios 318 Págs.
- 5) Centro de Computación IMB-PC Manual de Fox BASE 128 Págs – año 1998.
- 6) Congreso de la República de Guatemala Código de Comercio Decreto 2-70 y sus reformas. – Guatemala, C. A. - 202 Págs.
- 7) Deloitte & Touche Thomatsu Manual de Enfoque de Auditoría año 2002 – 745 Págs.
- 8) Enciclopedia de la contabilidad, Contabilidad General I, A. Goxens / M.A. Goxens, Oceano/Centrun 1,995
- 9) International Federation of Accountants (IFAC) Normas Internacionales de Auditoría – edición 2000 – 368 Págs.
- 10) Muñoz Razo, Carlos Auditoría en Sistemas Computacionales Prentice Hall – Primera Edición 2002 – 796 Págs.
- 11) Oscar Coltell Desarrollo general de una Auditoría. Procesos, metodologías, técnicas y tecnologías – UJI, 2003 – 72 Págs.
- 12) Robledo, César Lic., Proceso de la Investigación Científica. Compilación USAC, 1997
- 13) Schumann Lanuza, Rony Rolando Guía de los principales paquetes de informática utilizados por el Contador Público y Auditor - Tesis CPA Universidad de San Carlos de Guatemala, Facultad de Ciencias Económicas, Escuela de Auditoría - 2,003 - 205 Págs.
- 14) USAC, Facultad de Ciencias Económicas, Escuela de Auditoría, Material de Apoyo para las Pláticas de Orientación de Elaboración de Tesis. - Año 2000.
- 15) Universidad de Navarra Introducción a Microsoft Access, Versión XP - Centro de Tecnología Informática – Año 2003.
- 16) Universidad de Navarra Introducción a Windows XP Centro de Tecnología Informática – Año 2003.
- 17) Walter O. Kelly y William Q. Boynton Auditoría Moderna Editorial CECSA – 362 Págs.
- 18) The Institute of Internal Auditors (Instituto de Auditores Internos) http://www.theiia.org
- 19) Yuguero, Sergio El primer automóvil en Guatemala Website: mundomotorpl.com; velocidadmáxima.com; prensalibre.com;